# $\frac{d\ln\ln}{d}$

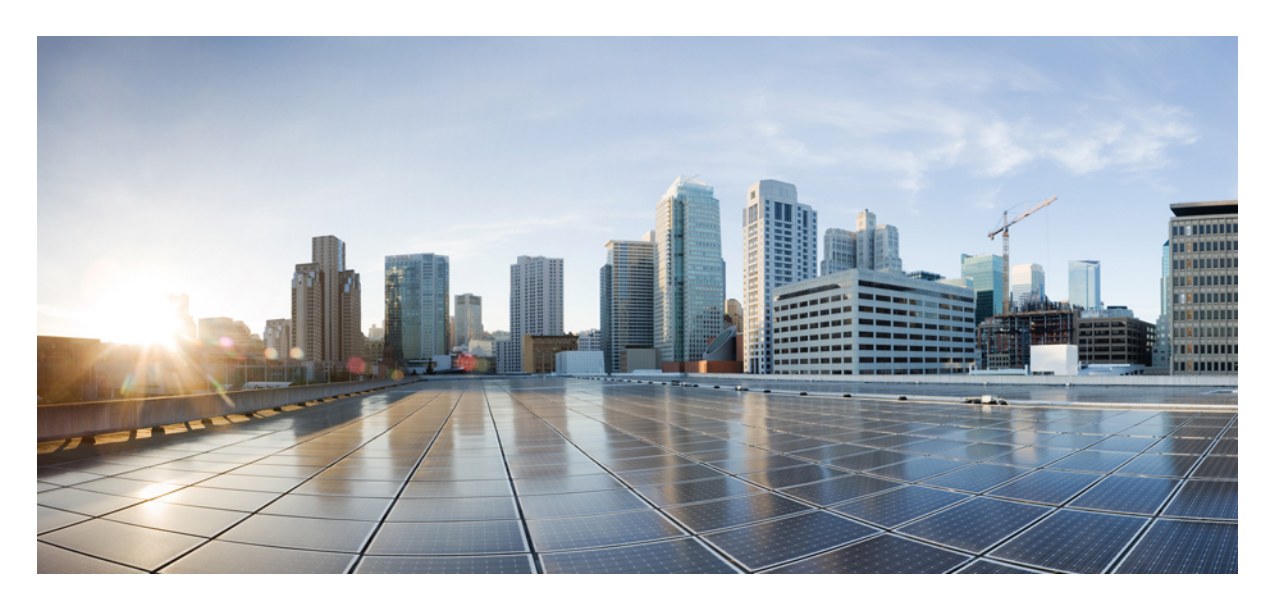

### **Cisco HyperFlex Data Platform** リリース **5.0 CLI** ガイド

初版:2021 年 11 月 10 日

### シスコシステムズ合同会社

〒107-6227 東京都港区赤坂9-7-1 ミッドタウン・タワー http://www.cisco.com/jp お問い合わせ先:シスコ コンタクトセンター 0120-092-255 (フリーコール、携帯・PHS含む) 電話受付時間:平日 10:00~12:00、13:00~17:00 http://www.cisco.com/jp/go/contactcenter/

【注意】シスコ製品をご使用になる前に、安全上の注意( **www.cisco.com/jp/go/safety\_warning/** )をご確認ください。本書は、米国シスコ発行ド キュメントの参考和訳です。リンク情報につきましては、日本語版掲載時点で、英語版にアップデートがあり、リンク先のページが移動**/**変更され ている場合がありますことをご了承ください。あくまでも参考和訳となりますので、正式な内容については米国サイトのドキュメントを参照くだ さい。また、契約等の記述については、弊社販売パートナー、または、弊社担当者にご確認ください。

THE SPECIFICATIONS AND INFORMATION REGARDING THE PRODUCTS IN THIS MANUAL ARE SUBJECT TO CHANGE WITHOUT NOTICE. ALL STATEMENTS, INFORMATION, AND RECOMMENDATIONS IN THIS MANUAL ARE BELIEVED TO BE ACCURATE BUT ARE PRESENTED WITHOUT WARRANTY OF ANY KIND, EXPRESS OR IMPLIED. USERS MUST TAKE FULL RESPONSIBILITY FOR THEIR APPLICATION OF ANY PRODUCTS.

THE SOFTWARE LICENSE AND LIMITED WARRANTY FOR THE ACCOMPANYING PRODUCT ARE SET FORTH IN THE INFORMATION PACKET THAT SHIPPED WITH THE PRODUCT AND ARE INCORPORATED HEREIN BY THIS REFERENCE. IF YOU ARE UNABLE TO LOCATE THE SOFTWARE LICENSE OR LIMITED WARRANTY, CONTACT YOUR CISCO REPRESENTATIVE FOR A COPY.

The Cisco implementation of TCP header compression is an adaptation of a program developed by the University of California, Berkeley (UCB) as part of UCB's public domain version of the UNIX operating system. All rights reserved. Copyright © 1981, Regents of the University of California.

NOTWITHSTANDING ANY OTHER WARRANTY HEREIN, ALL DOCUMENT FILES AND SOFTWARE OF THESE SUPPLIERS ARE PROVIDED "AS IS" WITH ALL FAULTS. CISCO AND THE ABOVE-NAMED SUPPLIERS DISCLAIM ALL WARRANTIES, EXPRESSED OR IMPLIED, INCLUDING, WITHOUT LIMITATION, THOSE OF MERCHANTABILITY, FITNESS FOR A PARTICULAR PURPOSE AND NONINFRINGEMENT OR ARISING FROM A COURSE OF DEALING, USAGE, OR TRADE PRACTICE.

IN NO EVENT SHALL CISCO OR ITS SUPPLIERS BE LIABLE FOR ANY INDIRECT, SPECIAL, CONSEQUENTIAL, OR INCIDENTAL DAMAGES, INCLUDING, WITHOUT LIMITATION, LOST PROFITS OR LOSS OR DAMAGE TO DATA ARISING OUT OF THE USE OR INABILITY TO USE THIS MANUAL, EVEN IF CISCO OR ITS SUPPLIERS HAVE BEEN ADVISED OF THE POSSIBILITY OF SUCH DAMAGES.

Any Internet Protocol (IP) addresses and phone numbers used in this document are not intended to be actual addresses and phone numbers. Any examples, command display output, network topology diagrams, and other figures included in the document are shown for illustrative purposes only. Any use of actual IP addresses or phone numbers in illustrative content is unintentional and coincidental.

All printed copies and duplicate soft copies of this document are considered uncontrolled. See the current online version for the latest version.

Cisco has more than 200 offices worldwide. Addresses and phone numbers are listed on the Cisco website at www.cisco.com/go/offices.

The documentation set for this product strives to use bias-free language. For purposes of this documentation set, bias-free is defined as language that does not imply discrimination based on age, disability, gender, racial identity, ethnic identity, sexual orientation, socioeconomic status, and intersectionality. Exceptions may be present in the documentation due to language that is hardcoded in the user interfaces of the product software, language used based on standards documentation, or language that is used by a referenced third-party product.

Cisco and the Cisco logo are trademarks or registered trademarks of Cisco and/or its affiliates in the U.S. and other countries. To view a list of Cisco trademarks, go to this URL: <https://www.cisco.com/c/en/us/about/legal/trademarks.html>. Third-party trademarks mentioned are the property of their respective owners. The use of the word partner does not imply a partnership relationship between Cisco and any other company. (1721R)

© 2021–2022 Cisco Systems, Inc. All rights reserved.

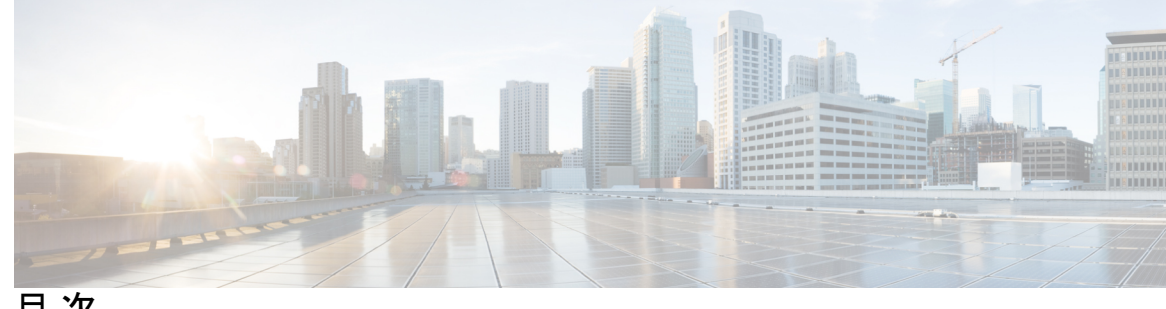

目 次

第 1 章 **1** [概要](#page-12-0) 1

[はじめに](#page-12-1) **1**

第 **2** 章 **hxcli** [コマンド](#page-14-0) **3**

hxcli [コマンド](#page-14-1) **3**

hxcli [コマンド](#page-14-2) **3**

hxcli cluster [コマンド](#page-15-0) **4**

hxcli cluster [コマンド](#page-15-1) **4**

hxcli cluster about [コマンド](#page-15-2) **4**

hxcli cluster detail [コマンド](#page-16-0) **5**

hxcli cluster health [コマンド](#page-16-1) **5**

hxcli cluster info [コマンド](#page-17-0) **6**

hxcli cluster [shutdown](#page-17-1) コマンド **6**

hxcli cluster start [コマンド](#page-18-0) **7**

hxcli cluster stats [コマンド](#page-18-1) **7**

hxcli cluster [コマンド](#page-19-0) **8**

hxcli [dataprotection](#page-19-1) コマンド **8**

hxcli [dataprotection](#page-19-2) コマンド **8**

hxcli [dataprotection](#page-20-0) network コマンド **9**

hxcli [dataprotection](#page-20-1) network edit コマンド **9**

hxcli [dataprotection](#page-21-0) network info コマンド **10**

hxcli [dataprotection](#page-22-0) svgroup コマンド **11**

hxcli [dataprotection](#page-22-1) svgroup create コマンド **11**

hxcli [dataprotection](#page-23-0) svgroup delete コマンド **12**

```
hxcli dataprotection svgroup list コマンド 13
  hxcli dataprotection svgroup snapshot コマンド 14
  hxcli dataprotection svgroup snapshot create コマンド 14
  hxcli dataprotection svgroup snapshot prepare コマンド 15
  hxcli dataprotection svgroup snapshot delete コマンド 16
  hxcli dataprotection svgroup snapshot list コマンド 17
  hxcli dataprotection svgroup snapshot export コマンド 17
hxcli datastore コマンド 18
  hxcli datastore コマンド 18
  xcli datastore create コマンド 19
  hxcli datastore delete コマンド 19
  hxcli datastore edit コマンド 20
  hxcli datastore info コマンド 21
  hxcli datastore list コマンド 21
  hxcli datastore mount コマンド 22
  hxcli datastore unmount コマンド 23
hxcli disk コマンド 23
  hxcli disk コマンド0 23
  hxcli disk list コマンド 24
hxcli events コマンド 24
  hxcli events コマンド 24
  hxcli events list コマンド 25
hxcli iscsi コマンド 26
  hxcli iscsi コマンド 26
  hxcli iscsi network \exists \forall \forall \mathbf{F} 27
    hxcli iscsi network info \exists \forall \forall \mathbf{F} 27
    hxcli iscsi network create コマンド 28
    hxcli iscsi network edit コマンド 28
    hxcli iscsi network delete コマンド 29
  hxcli iscsi target \exists \forall \forall \mathbf{F} 30
    hxcli iscsi target info コマンド 30
```
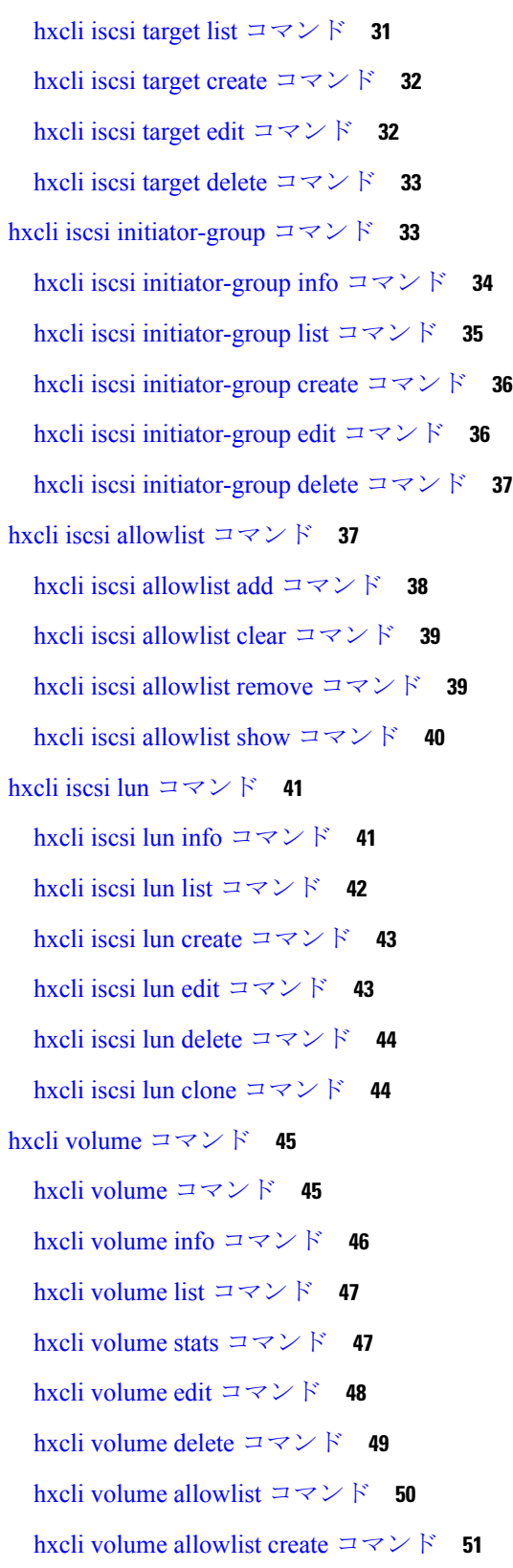

 $\blacksquare$ 

 $\mathbf I$ 

```
hxcli node コマンド 52
 hxcli node コマンド 52
 hxcli node info コマンド 52
 hxcli node list \exists \forall \forall \mathbf{F} 53
hxcli security コマンド 54
 hxcli security コマンド 54
 hxcli security password コマンド 54
 hxcli security password set コマンド 55
hxcli services コマンド 55
  hxcli services コマンド 55
 hxcli services asup コマンド 56
    hxcli services asup list コマンド 56
  hxcli services dns コマンド 57
    hxcli services dns list コマンド 58
    hxcli services dns add コマンド 58
    hxcli services dns clear コマンド 59
    hxcli services dns set コマンド 59
  hxcli services ntp コマンド 60
    hxcli services ntp list コマンド 60
    hxcli services ntp add \exists \forall \forall \mathbf{F} 61
    hxcli services ntp clear コマンド 61
    hxcli services ntp set コマンド 62
  hxcli services timezone コマンド 62
    hxcli services timezone list コマンド 63
    hxcli services timezone edit コマンド 63
hxcli tasks コマンド 64
 hxcli tasks コマンド 64
 hxcli tasks info コマンド 65
 hxcli tasks list コマンド 65
 hxcli tasks watch コマンド 66
hxcli vcenter コマンド 66
```
hxcli vcenter [コマンド](#page-77-2) **66** hxcli vcenter info [コマンド](#page-78-0) **67** hxcli version [コマンド](#page-79-0) **68** hxcli version [コマンド](#page-79-1) **68**

第 **3** 章 **stcli** [コマンド](#page-80-0) **69**

stcli [コマンド](#page-80-1) **69** stcli [コマンド](#page-80-2) **69** stcli about [コマンド](#page-81-0) **70** stcli -help [コマンド](#page-82-0) **71** stcli [appliance](#page-82-1) コマンド **71** stcli [appliance](#page-82-2) コマンド **71** stcli [appliance](#page-83-0) list  $\exists \forall \forall \mathbf{F}$  **72** stcli [appliance](#page-87-0) discover コマンド **76** stcli cluster [コマンド](#page-87-1) **76** stcli cluster [コマンド](#page-87-2) **76** stcli cluster prepare [コマンド](#page-89-0) **78** stcli cluster create [コマンド](#page-91-0) **80** stcli cluster info [コマンド](#page-93-0) **82** stcli cluster diag [コマンド](#page-95-0) **84** stcli cluster refresh [コマンド](#page-96-0) **85** stcli cluster [shutdown](#page-96-1) コマンド **85** stcli cluster start [コマンド](#page-97-0) **86** stcli cluster upgrade [コマンド](#page-97-1) **86** stcli cluster [upgrade-status](#page-99-0) コマンド **88** stcli cluster [upgrade-kernel](#page-99-1) コマンド **88** stcli cluster version [コマンド](#page-99-2) **88** stcli cluster [create-config](#page-100-0) コマンド **89** stcli cluster recreate [コマンド](#page-101-0) **90** stcli cluster reregister [コマンド](#page-101-1) **90** stcli cluster [get-data-replication-factor](#page-102-0) コマンド **91**

```
stcli cluster get-cluster-access-policy コマンド 91
  stcli cluster set-cluster-access-policy コマンド 92
  stcli cluster enable-data-write-thru コマンド 92
  stcli cluster disable-data-write-thru コマンド 93
  stcli cluster storage-summary コマンド 93
  stcli cluster get-zone コマンド 94
  stcli cluster set-zone コマンド 94
stcli datastore コマンド 95
  stcli datastore コマンド 95
  stcli datastore list コマンド 96
  stcli datastore create コマンド 96
  stcli datastore info コマンド 96
  stcli datastore update コマンド 97
  stcli datastore delete コマンド 97
  stcli datastore mount コマンド 98
  stcli datastore unmount コマンド 98
stcli disk コマンド 99
  stcli disk コマンド 99
  stcli disk list コマンド 99
  stcli disk add コマンド 100
stcli dp (data protection) \exists \forall \forall \mathbf{F} 100
  stcli dp コマンド 100
  stcli dp vm コマンド 101
     stcli dp vm snapshot \exists \forall \forall \mathbf{F} 102
     stcli dp vm add \exists \forall \forall \mathcal{V} 106
     stcli dp vm list \exists \forall \forall \mathcal{V} 106
     stcli dp vm info \exists \forall \forall \mathbf{F} 107
     stcli dp vm delete コマンド 108
     stcli dp vm movein \exists \forall \forall \mathbf{F} 108
     stcli dp vm moveout \exists \forall \forall \mathbf{F} 109
     stcli dp vm schedule コマンド 109
```
stcli dp vm [prepareReverseProtect](#page-122-0) コマンド **111** stcli dp vm failover  $\exists \forall \forall \mathbf{F}$  **111** stcli dp vm [testfailover](#page-123-0)  $\exists \forall \forall \mathbf{F}$  **112** stcli dp vm [prepareFailover](#page-124-0) コマンド **113** stcli dp vm migrate  $\exists \forall \forall \mathbf{F}$  **114** stcli dp group  $\exists \forall \forall \forall$  **115** stcli dp group add  $\exists \forall \forall \mathcal{V}$  **116** stcli dp group list [コマンド](#page-127-1) **116** stcli dp group delete  $\exists \forall \forall \mathcal{V}$  **117** stcli dp group vm  $\exists \forall \forall \mathbf{k}$  **117** stcli dp group vm add  $\exists \forall \forall$  **118** steli dp group vm list  $\exists \forall \forall \mathcal{V}$  **118** stcli dp group snapshot [コマンド](#page-130-0) **119** stcli dp group snapshot create [コマンド](#page-130-1) **119** stcli dp group schedule  $\exists \forall \forall \mathcal{V}$  **119** stcli dp group schedule get [コマンド](#page-131-0) **120** stcli dp group schedule set [コマンド](#page-131-1) **120** stcli dp peer  $\exists \forall \forall \mathbf{F}$  **121** stcli dp peer get  $\exists \forall \forall$  **122** stcli dp peer add  $\exists \forall \forall \mathcal{V}$  **122** stcli dp peer list  $\exists \forall \forall \forall$  **123** stcli dp peer query  $\exists \forall \forall \mathbf{F}$  **123** stcli dp peer edit  $\exists \forall \forall \mathbf{k}$  **124** stcli dp peer [datastore](#page-135-1) コマンド **124** stcli dp datastore editstatus [コマンド](#page-136-0) **125** stcli dp peer delete [コマンド](#page-136-1) **125** stcli dp peer forget [コマンド](#page-137-0) **126** stcli dp schedule  $\exists \forall \forall \mathbf{F}$  **127** stcli dp schedule pause  $\exists \forall \forall \mathbf{k}$  **127** stcli dp [schedule](#page-139-0) resume **128** stcli dp [schedule](#page-139-1) status **128**

```
stcli dp cluster コマンド 128
    stcli dp cluster network コマンド 129
    stcli dp cluster network bandwidth コマンド 130
    stcli dp cluster network configure コマンド 131
    stcli dp cluster network info コマンド 131
    stcli dp cluster network delete コマンド 132
  stcli dp vm hxtask コマンド 132
stcli license コマンド 134
  stcli license コマンド 134
  stcli license register コマンド 134
  stcli license deregister コマンド 135
  stcli license reservation install コマンド 135
  stcli license show コマンド 135
  stcli license renew コマンド 137
stcli node \exists \forall \forall \mathbf{F} 137
  stcli node コマンド 137
  stcli node discover コマンド 138
  stcli node list コマンド 140
  stcli node info \exists \forall \forall \mathbf{F} 142
  stcli node identify コマンド 143
  stcli node disks コマンド 143
  stcli node disk コマンド 144
  stcli node add コマンド 144
  stcli node remove コマンド 146
  stcli node maintenanceMode コマンド 147
stcli security コマンド 148
  stcli security コマンド 148
  stcli security encryption コマンド 148
    stcli security encryption ucsm-ro-user コマンド 149
    stcli security encryption ucsm-ro-user create コマンド 149
    stcli security encryption ucsm-ro-user delete コマンド 150
```
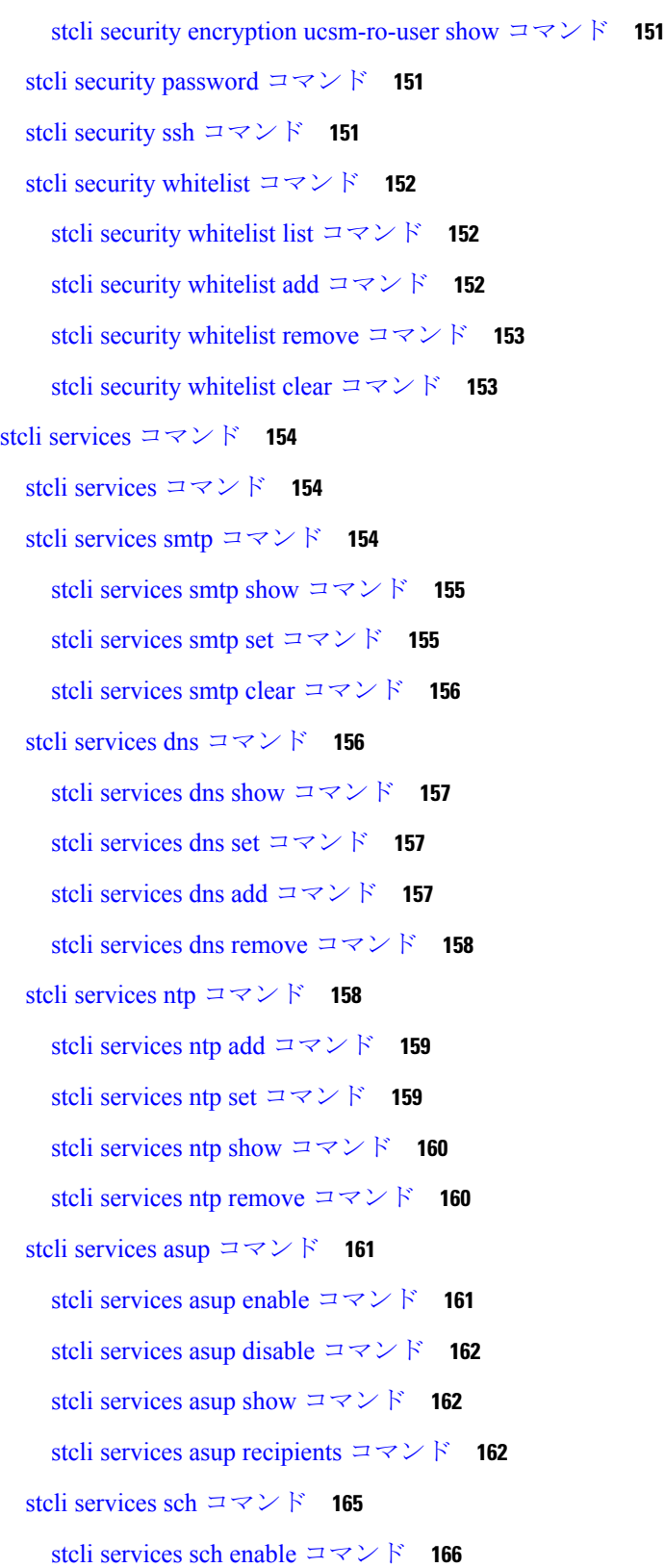

H

 $\mathbf I$ 

stcli services sch disable [コマンド](#page-177-1) **166** stcli services sch show [コマンド](#page-177-2) **166** stcli services sch ping [コマンド](#page-178-0) **167** stcli services sch clear [コマンド](#page-178-1) **167** stcli services sch set [コマンド](#page-178-2) **167** stcli services [remotesupport](#page-179-0) コマンド **168** stcli services [remotesupport](#page-180-0) set コマンド **169** stcli services [remotesupport](#page-180-1) show コマンド **169** stcli services [timezone](#page-181-0) コマンド **170** stcli services [timezone](#page-181-1) show コマンド **170** stcli services timezone set [コマンド](#page-182-0) **171** stcli vm clone および snapshot [コマンド](#page-182-1) **171** stcli file clone [コマンド](#page-182-2) **171** stcli [snapshot-schedule](#page-183-0) コマンド **172** stcli vm [コマンド](#page-184-0) **173** stcli vm clone  $\exists \forall \forall \mathbf{F}$  **173** stcli vm snapshot [コマンド](#page-185-0) **174**

<span id="page-12-0"></span>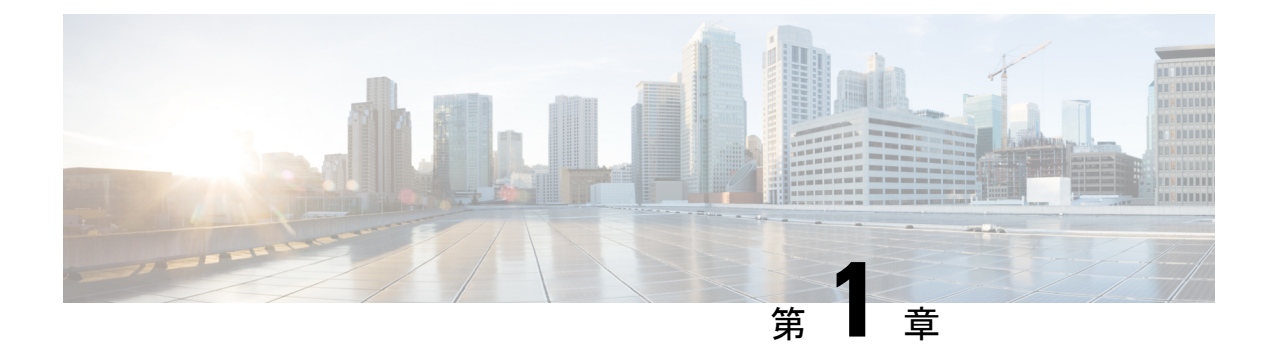

### 概要

• [はじめに](#page-12-1) (1 ページ)

### <span id="page-12-1"></span>はじめに

Cisco HyperFlex は現在、次の 2 つのコマンドライン インターフェイス(CLI)をサポートして います。

- hxcli [コマンド](#page-14-3)
- stcli [コマンド](#page-80-3)

Cisco HyperFlex hxcli コマンドは、stcli コマンドに代わるものです。可能な場合は、hxcli コ マンドを使用してください。これは、同等の stcli コマンドよりもはるかに高速に実行される ためです。

#### 対象読者

Cisco HyperFlex CLI は、お客様とパートナーが使用するためのものです。高度な操作を実行す る場合は、TAC の支援を求めてください。

 $\overline{\phantom{a}}$ 

 $\mathbf I$ 

<span id="page-14-3"></span><span id="page-14-0"></span>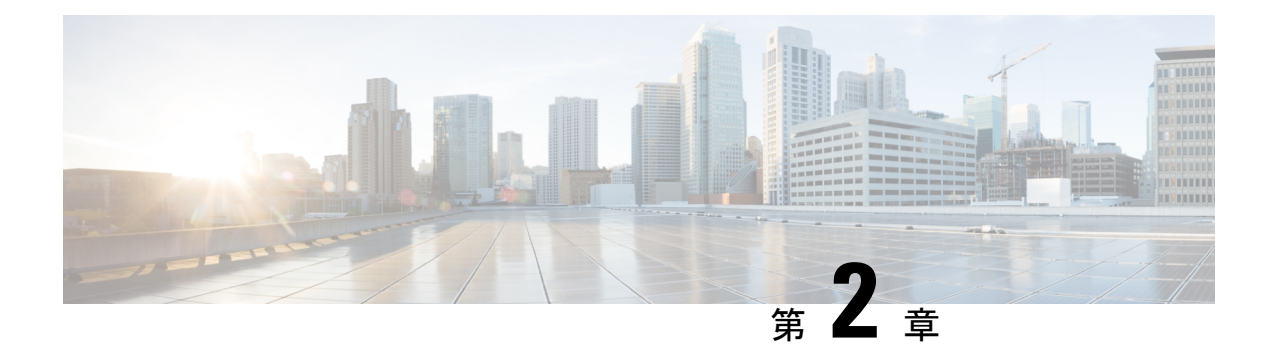

## **hxcli** コマンド

- hxcli [コマンド](#page-14-1) (3 ページ)
- hxcli cluster [コマンド](#page-15-0) (4 ページ)
- hxcli [dataprotection](#page-19-1) コマンド (8 ページ)
- hxcli datastore [コマンド](#page-29-0) (18 ページ)
- hxcli disk [コマンド](#page-34-1) (23 ページ)
- hxcli events [コマンド](#page-35-1) (24 ページ)
- hxcli iscsi [コマンド](#page-37-0)  $(26 \sim -\check{\mathcal{V}})$
- hxcli node [コマンド](#page-63-0)  $(52 \ltimes -\check{y})$
- hxcli security [コマンド](#page-65-0) (54 ページ)
- hxcli services [コマンド](#page-66-1) (55 ページ)
- hxcli tasks [コマンド](#page-75-0) (64 ページ)
- hxcli vcenter [コマンド](#page-77-1)  $(66 \sim -\check{\vee})$
- hxcli version コマンド (68 [ページ\)](#page-79-0)

### <span id="page-14-2"></span><span id="page-14-1"></span>**hxcli** コマンド

### **hxcli** コマンド

HX DataPlatform コマンド ライン インターフェイス(CLI)コマンドは、すべて **hxcli** で始まり ます。

hxcli [-h] {about | cluster | dataprotection | datastore | disk | encryption | events | node | security | **services | tasks | iscsi | vcenter | version}**

#### 表 **<sup>1</sup> :** 構文の説明

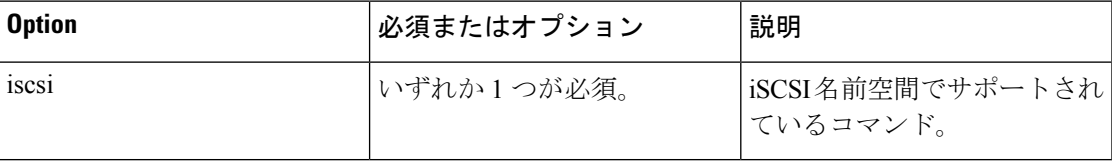

 $\label{eq:1}$ 

**hxcli iscsi** コマンドについては、このガイドを参照してください。他の **hxcli** コマンドの詳細に ついては、 HX CLI [Reference](https://developer.cisco.com/docs/ucs-dev-center-hyperflex/#!introduction-overview) を参照してください。 (注)

コマンドデフォルト なし。いずれか1つのオプションが必須です。

使用上のガイドライン hxcli コマンドでは、{} で囲まれた位置指定引数のいずれかを指定するほか、[] で囲まれた引 数を任意に指定できます。

### <span id="page-15-1"></span><span id="page-15-0"></span>**hxcli cluster** コマンド

### **hxcli cluster** コマンド

クラスタの名前空間で利用可能なコマンドのリストを表示します。

<span id="page-15-2"></span>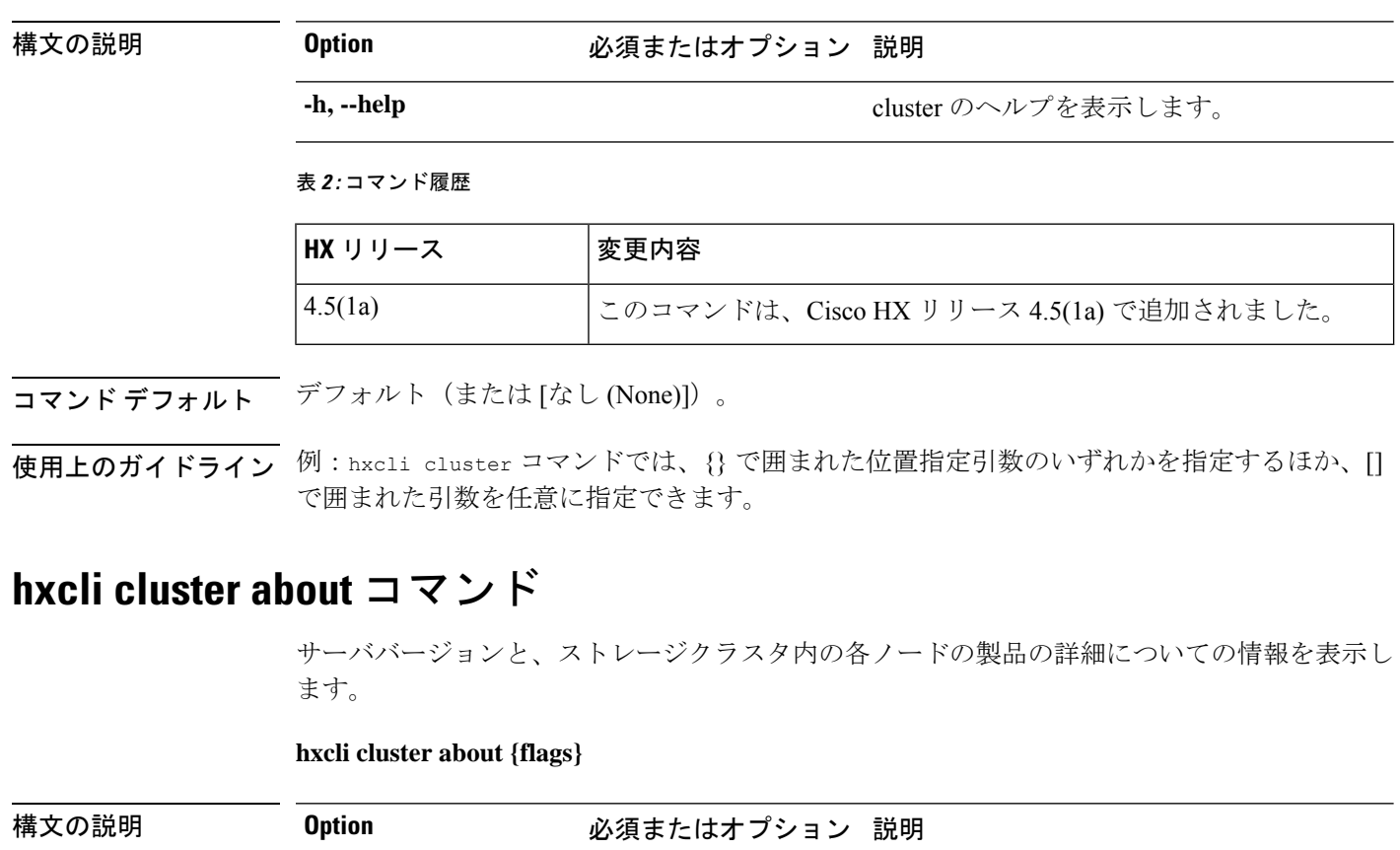

**hxcli cluster {flags}**

**-h, --help** cluster about に関するヘルプを表示します。

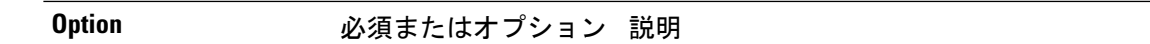

**-o, --output string**

出力形式。[json|yaml|wide] のいずれか(デ

フォルトは wide)

#### 表 **3 :** コマンド履歴

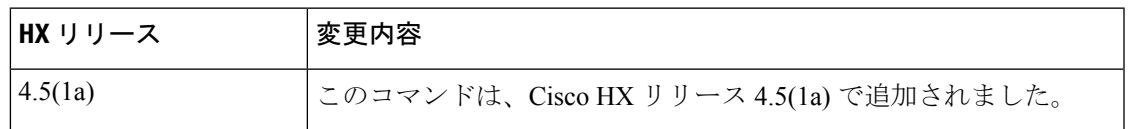

**コマンド デフォルト** デフォルト (または [なし (None)])。

<span id="page-16-0"></span>使用上のガイドライン 例: hxcli cluster about コマンドでは、{} で囲まれた位置指定引数のいずれかを指定するほ か、[] で囲まれた引数を任意に指定できます。

### **hxcli cluster detail** コマンド

ストレージクラスタ内の各ノードの詳細な構成情報が表示されます。

**hxcli cluster detail {flags}**

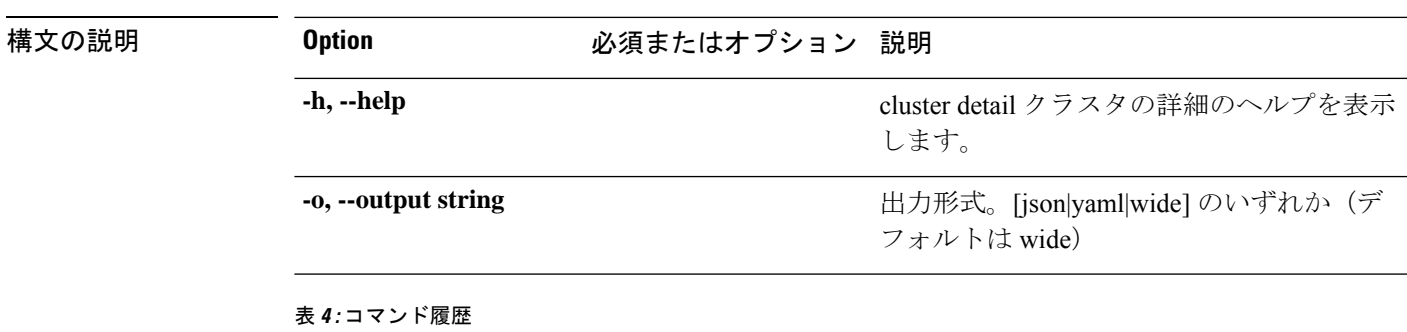

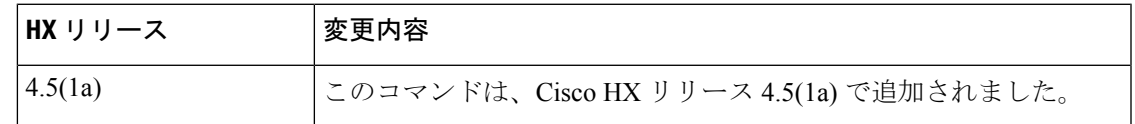

<span id="page-16-1"></span>**コマンド デフォルト** デフォルト (または [なし (None)])。

**使用上のガイドライン** 例: hxcli cluster detail コマンドでは、{} で囲まれた位置指定引数のいずれかを指定するほ か、[] で囲まれた引数を任意に指定できます。

### **hxcli cluster health** コマンド

ストレージクラスタの復元力の状態を表示します。

**hxcli cluster health {flags}**

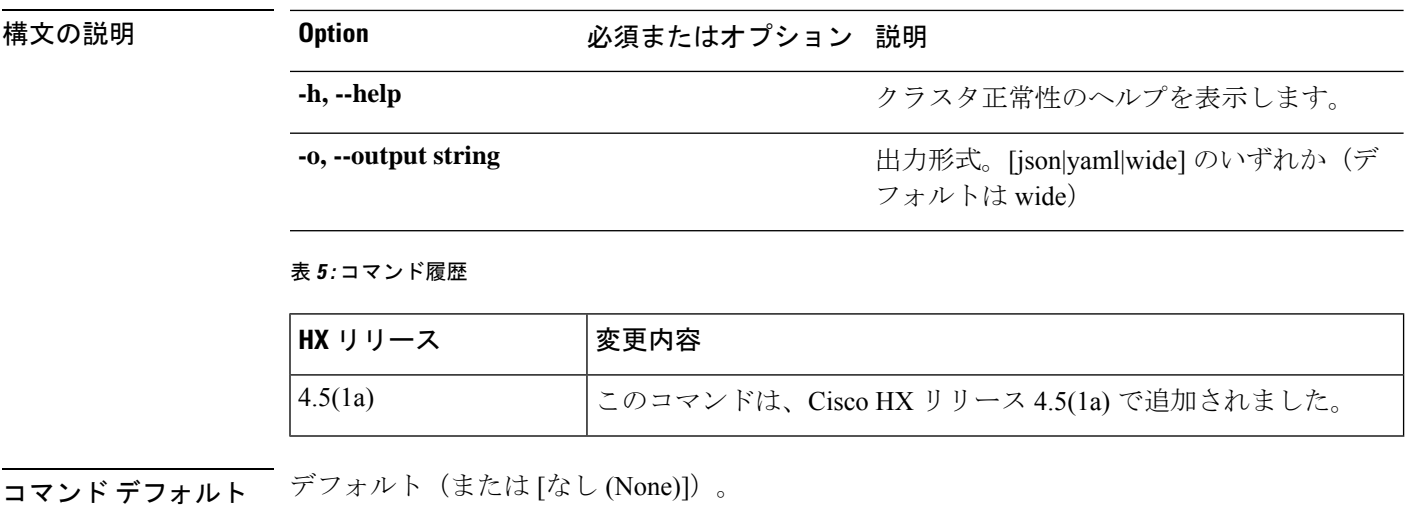

<span id="page-17-0"></span>使用上のガイドライン 例:hxcli cluster health コマンドでは、{} で囲まれた位置指定引数のいずれかを指定するほ か、[] で囲まれた引数を任意に指定できます。

### **hxcli cluster info** コマンド

ストレージクラスタ内の各ノードの詳細な構成、キャパシティ、状態、およびディスク情報が 表示されます。

**hxcli cluster info {flags}**

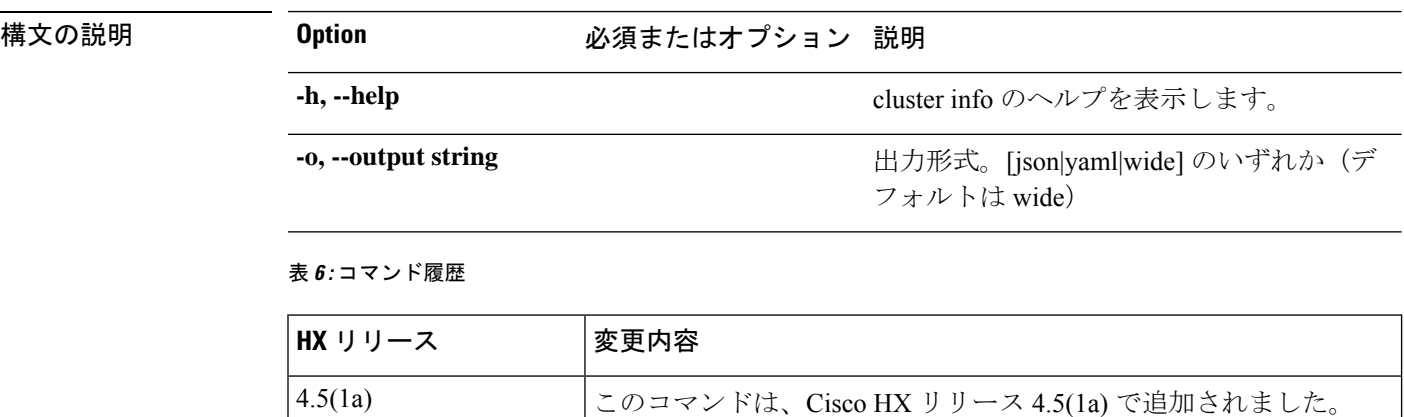

<span id="page-17-1"></span>コマンド デフォルト デフォルト(または [なし (None)])。

使用上のガイドライン 例:hxcli cluster info コマンドでは、{} で囲まれた位置指定引数のいずれかを指定するほ か、[] で囲まれた引数を任意に指定できます。

### **hxcli cluster shutdown** コマンド

Hyperflex ストレージ クラスタをシャットダウンします。

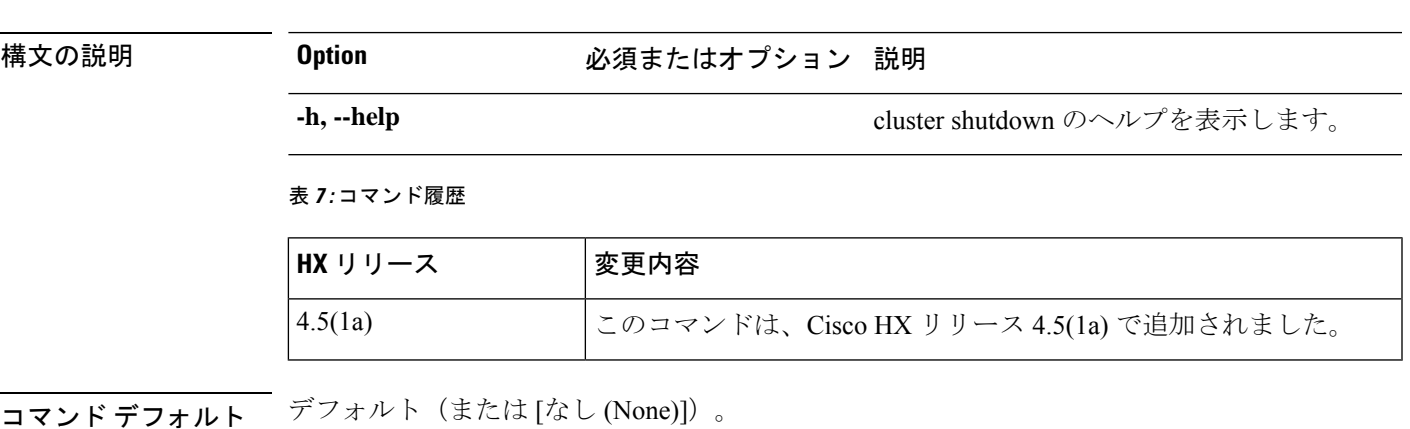

<span id="page-18-0"></span>使用上のガイドライン 例:hxcli cluster shutdown コマンドでは、{} で囲まれた位置指定引数のいずれかを指定する ほか、[] で囲まれた引数を任意に指定できます。

### **hxcli cluster start** コマンド

HyperFlex クラスタを開始します。

**hxcli cluster shutdown {flags}**

**hxcli cluster start {flags}**

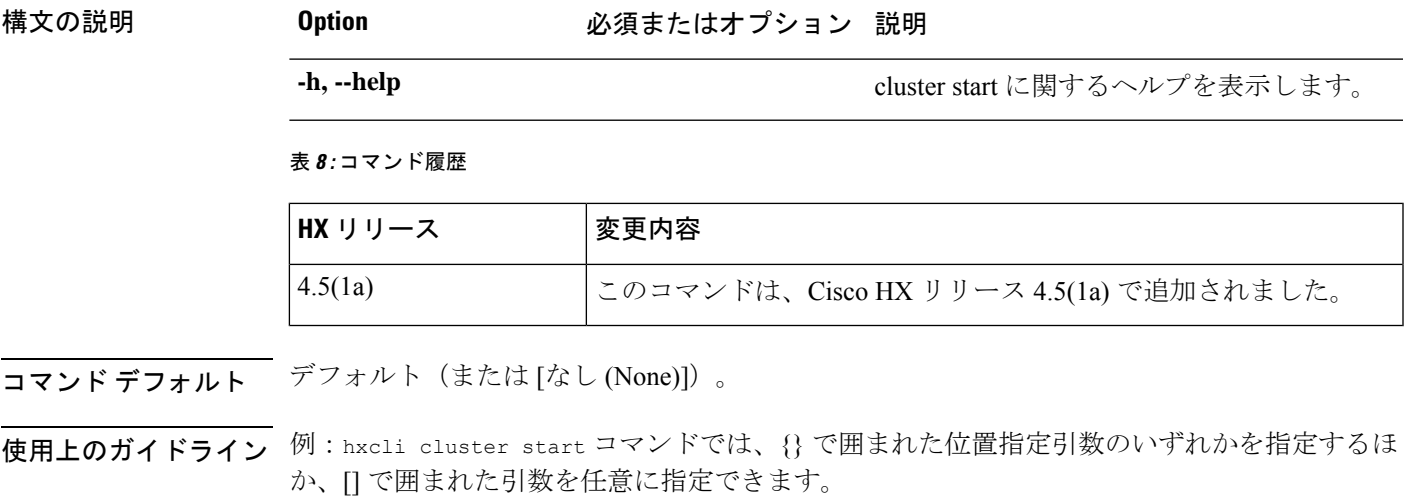

### <span id="page-18-1"></span>**hxcli cluster stats** コマンド

クラスタ容量の節約とキャパシティの統計情報に関連する情報を表示します。

**hxcli cluster stats {flags}**

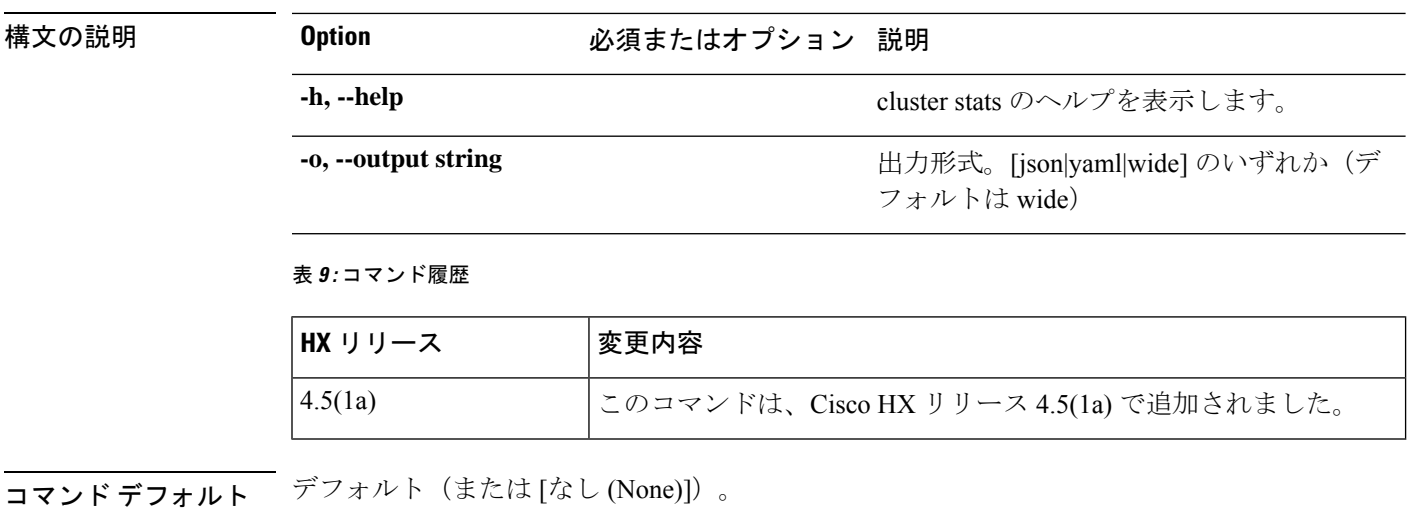

<span id="page-19-0"></span>使用上のガイドライン 例:hxcli cluster stats コマンドでは、{} で囲まれた位置指定引数のいずれかを指定するほ か、[] で囲まれた引数を任意に指定できます。

### **hxcli cluster** コマンド

クラスタの名前空間で利用可能なコマンドのリストを表示します。

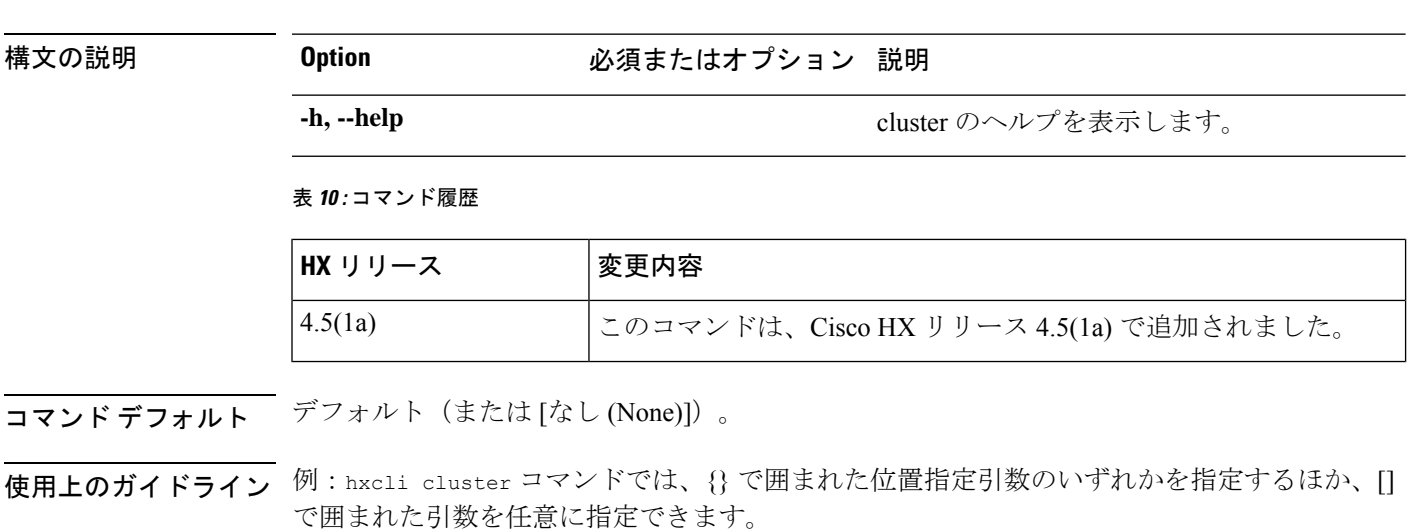

### <span id="page-19-2"></span><span id="page-19-1"></span>**hxcli dataprotection** コマンド

**hxcli cluster {flags}**

### **hxcli dataprotection** コマンド

データ保護名前空間でサポートされているコマンドです。

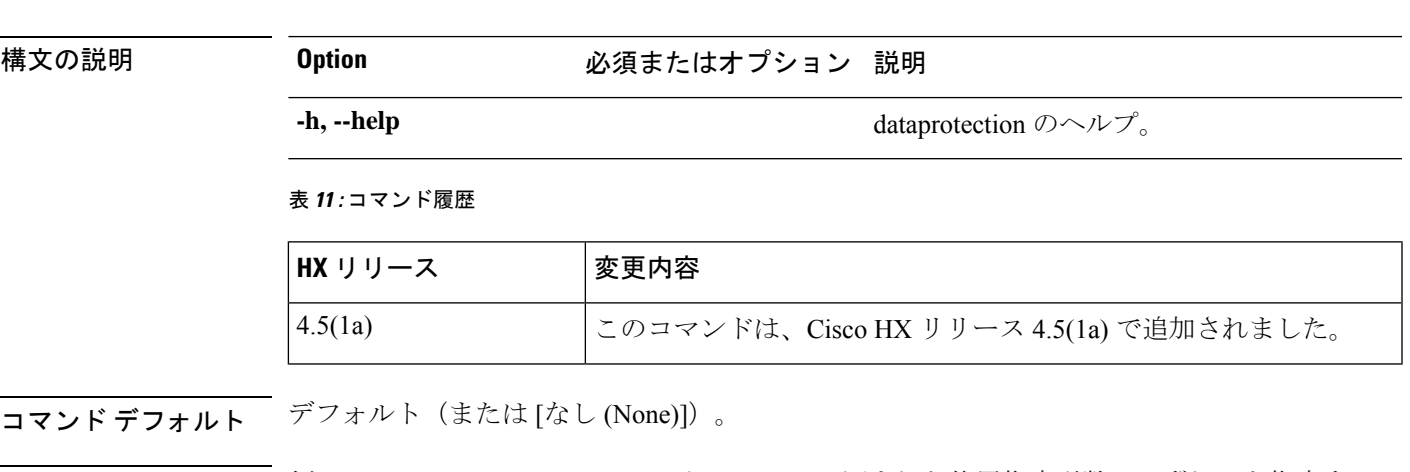

<span id="page-20-0"></span>使用上のガイドライン 例: hxcli dataprotection コマンドでは、{}で囲まれた位置指定引数のいずれかを指定するほ か、[] で囲まれた引数を任意に指定できます。

### **hxcli dataprotection network** コマンド

データ保護ネットワーク名前空間でサポートされているコマンド。

**hxcli dataprotection network {flags}**

**hxcli dataprotection {flags}**

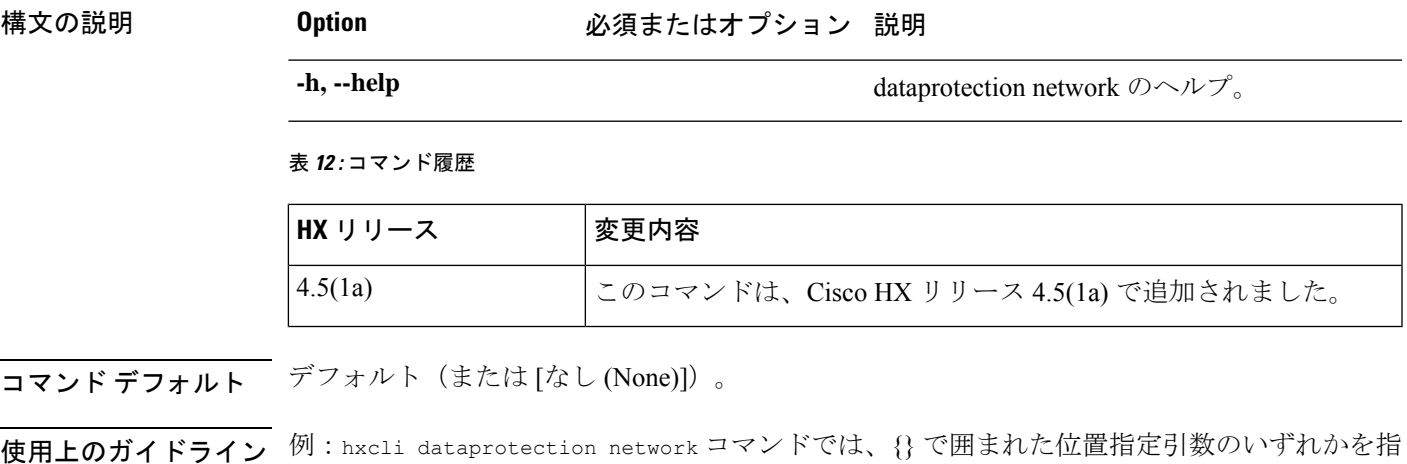

定するほか、[] で囲まれた引数を任意に指定できます。

### <span id="page-20-1"></span>**hxcli dataprotection network edit** コマンド

レプリケーションが設定されているストレージクラスタのIPの範囲を編集し、レプリケーショ ン帯域幅制限をセットするための手段を提供します。

**hxcli dataprotection network edit {flags}**

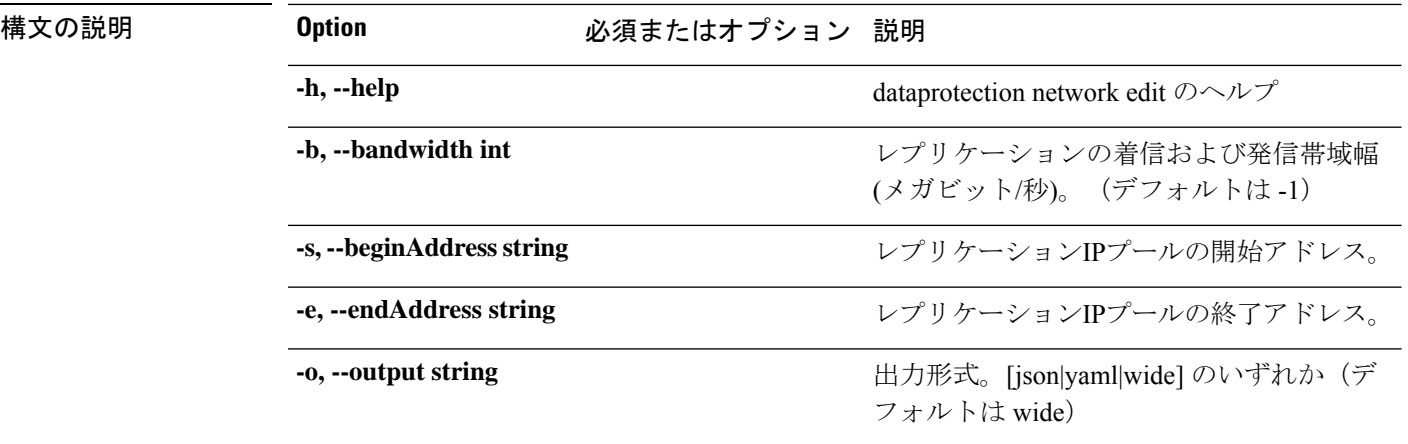

#### 表 **13 :** コマンド履歴

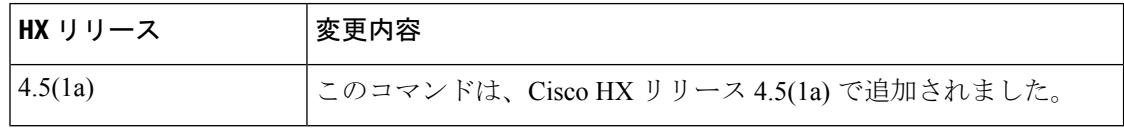

**コマンド デフォルト** デフォルト (または [なし (None)])。

<span id="page-21-0"></span>使用上のガイドライン stcli services asup コマンドでは、{} で囲まれた位置指定引数のいずれかを指定するほか、 [] で囲まれた引数を任意に指定できます。

### **hxcli dataprotection network info** コマンド

ストレージクラスタで設定されているレプリケーションネットワークに関する詳細情報を表示 します。

#### **hxcli dataprotection network info {flags}**

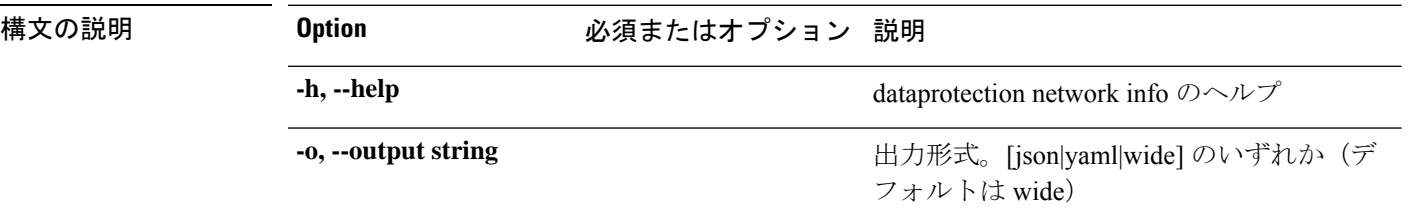

#### 表 **<sup>14</sup> :** コマンド履歴

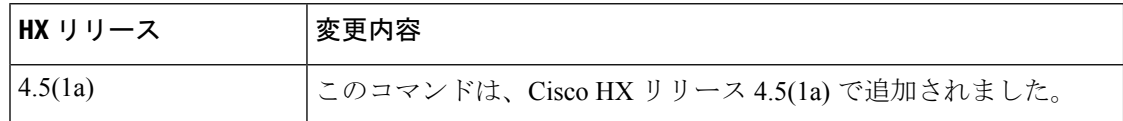

**コマンド デフォルト** デフォルト (または [なし (None)])。

使用上のガイドライン 例: hxcli dataprotection network info コマンドでは、{} で囲まれた位置指定引数のいずれ かを指定するほか、[] で囲まれた引数を任意に指定できます。

### <span id="page-22-0"></span>**hxcli dataprotection svgroup** コマンド

データ保護 svgroup 名前空間でサポートされているコマンドです。

**hxcli dataprotection svgroup {flags}**

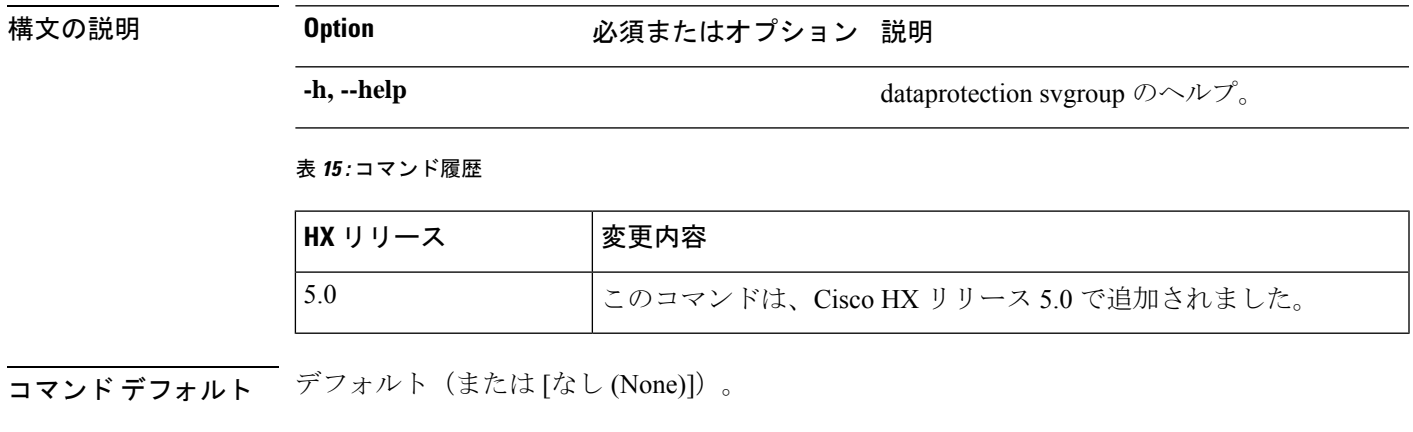

<span id="page-22-1"></span>使用上のガイドライン 例:hxcli dataprotection svgroup コマンドでは、{} で囲まれた位置指定引数のいずれかを指 定するほか、[] で囲まれた引数を任意に指定できます。

### **hxcli dataprotection svgroup create** コマンド

HX iSCSI LUN のストレージ ボリューム グループを作成します

**hxcli dataprotection svgroup create {flags}**

#### エイリアス(**Alias**)

create を指定するショートカットとしてエイリアス「cr」を使用することもできます。

#### **hxcli dataprotection svgroup cr [flags]**

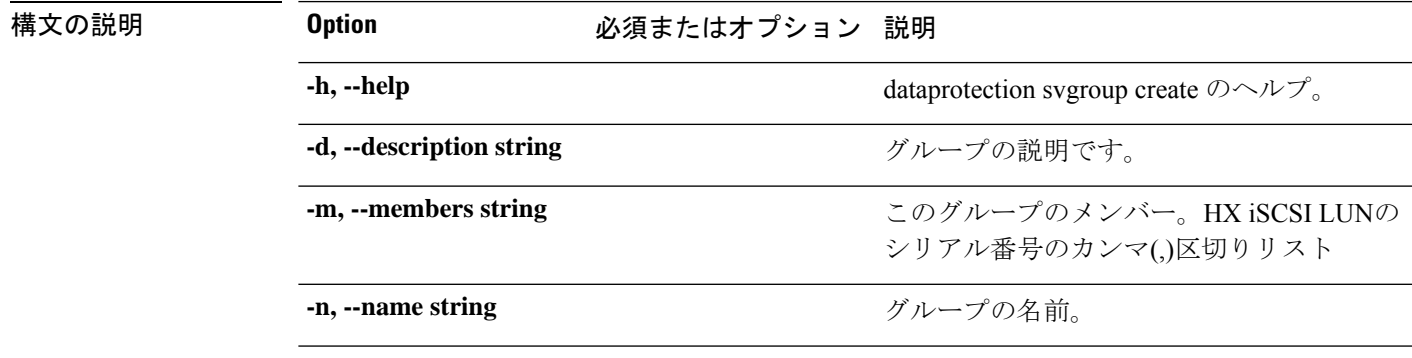

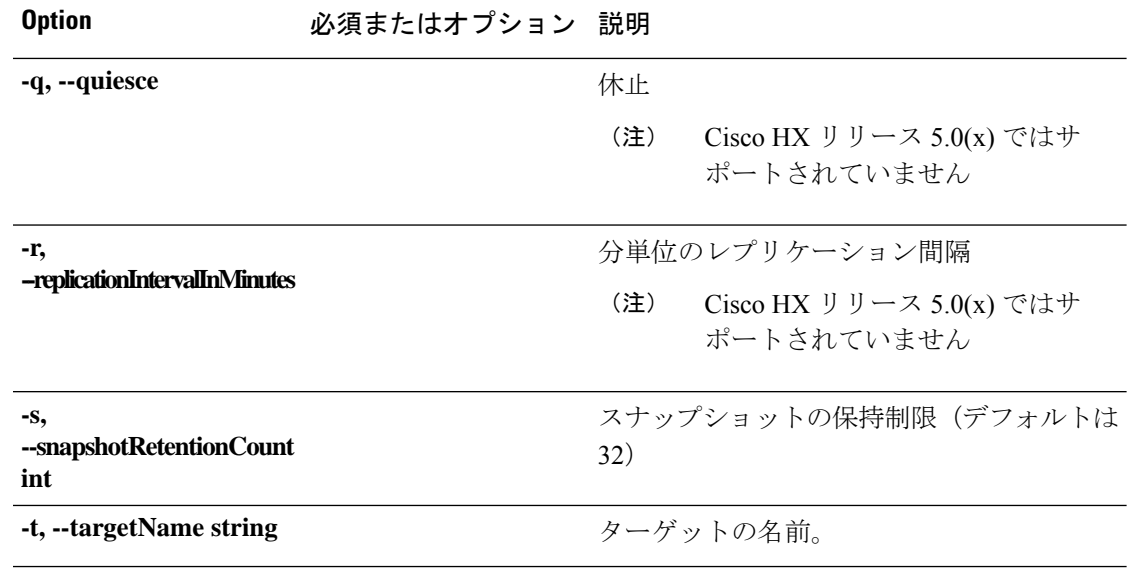

#### 表 **16 :** コマンド履歴

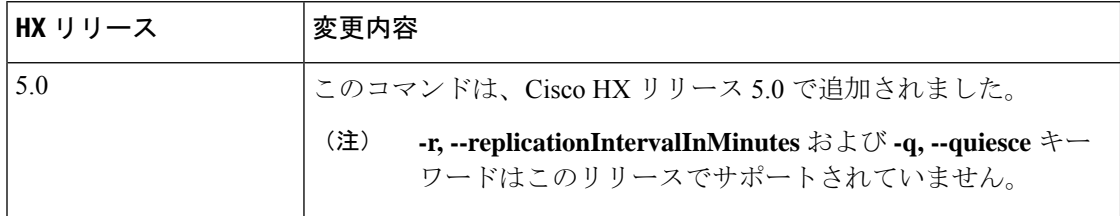

コマンド デフォルト デフォルト(または [なし (None)])。

<span id="page-23-0"></span>使用上のガイドライン 例: hxcli dataprotection svgroup create コマンドでは、{}で囲まれた位置指定引数のいずれ かを指定するほか、[] で囲まれた引数を任意に指定できます。

### **hxcli dataprotection svgroup delete** コマンド

HX iSCSI LUN のストレージ ボリューム グループを削除します

**hxcli dataprotection svgroup delete {flags}**

エイリアス(**Alias**)

deleteを指定するショートカットとして、エイリアス「del」、「remove」、「rm」を使用する こともできます。

**hxcli dataprotection svgroup del [flags]**

**hxcli dataprotection svgroup rm [flags]**

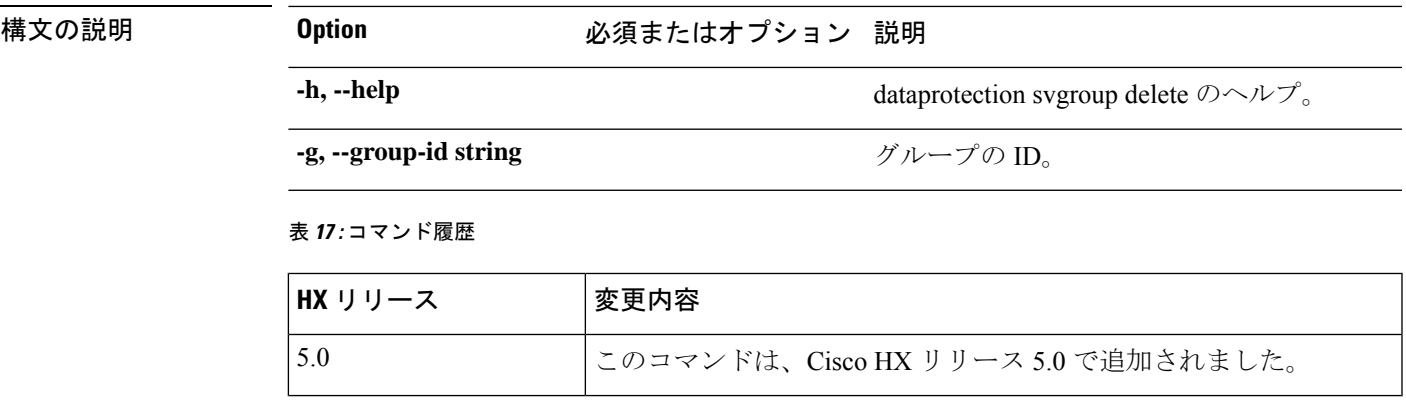

**コマンド デフォルト** デフォルト (または[なし (None)])。

<span id="page-24-0"></span><del>|<br>使用上のガイドライン</del> 例: hxcli dataprotection svgroup delete コマンドでは、{}で囲まれた位置指定引数のいずれ かを指定するほか、[] で囲まれた引数を任意に指定できます。

### **hxcli dataprotection svgroup list** コマンド

すべてのストレージ ボリューム グループと各グループの詳細情報を一覧表示します。

**hxcli dataprotection svgroup list {flags}**

エイリアス(**Alias**)

createを指定するショートカットとしてエイリアス「1s」、「1i」を使用することもできます。

**hxcli dataprotection svgroup ls [flags]**

**hxcli dataprotection svgroup li [flags]**

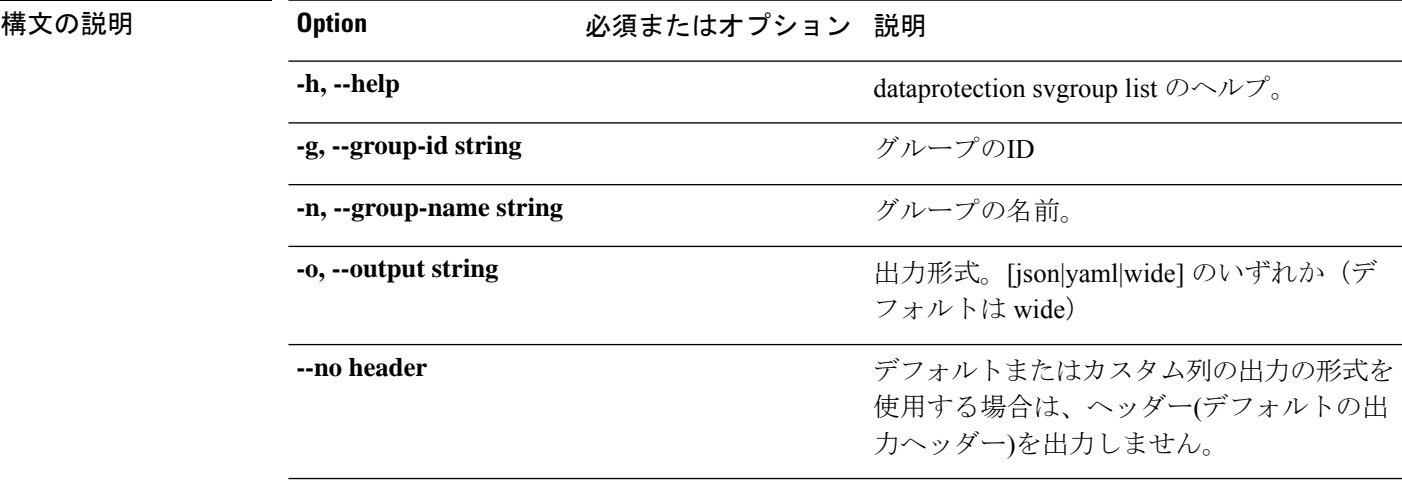

#### 表 **18 :** コマンド履歴

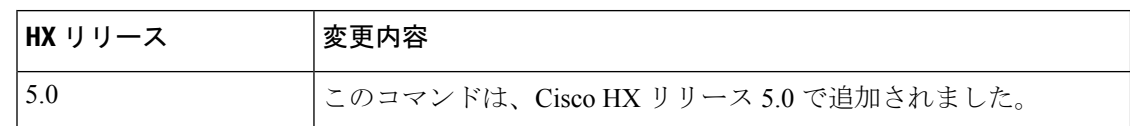

コマンド デフォルト デフォルト (または [なし (None)])。

<span id="page-25-0"></span>使用上のガイドライン 例: hxcli dataprotection svgroup list コマンドでは、{} で囲まれた位置指定引数のいずれ かを指定するほか、[] で囲まれた引数を任意に指定できます。

### **hxcli dataprotection svgroup snapshot** コマンド

データ保護 svgroup 名前空間でサポートされているコマンドです。

## **hxcli dataprotection svgroup snapshot {flags}** 構文の説明 **Option** Decomal のポスタンのある **-h, --help** dataprotection svgroup snapshot のヘルプ。 表 **19 :** コマンド履歴 **HX** リリース する 文更内容 5.0 このコマンドは、Cisco HX リリース 5.0 で追加されました。 コマンド デフォルト デフォルト (または [なし (None)])。

<span id="page-25-1"></span>使用上のガイドライン 例: hxcli dataprotection svgroup snapshotコマンドでは、{}で囲まれた位置指定引数のいず れかを指定するほか、[] で囲まれた引数を任意に指定できます。

### **hxcli dataprotection svgroup snapshot create** コマンド

ストレージ ボリューム グループ スナップショットを作成しあmす。

**hxcli dataprotection svgroup snapshot create {flags}**

エイリアス(**Alias**)

create を指定するショートカットとしてエイリアス「cr」を使用することもできます。

**hxcli dataprotection snapshot svgroup cr [flags]**

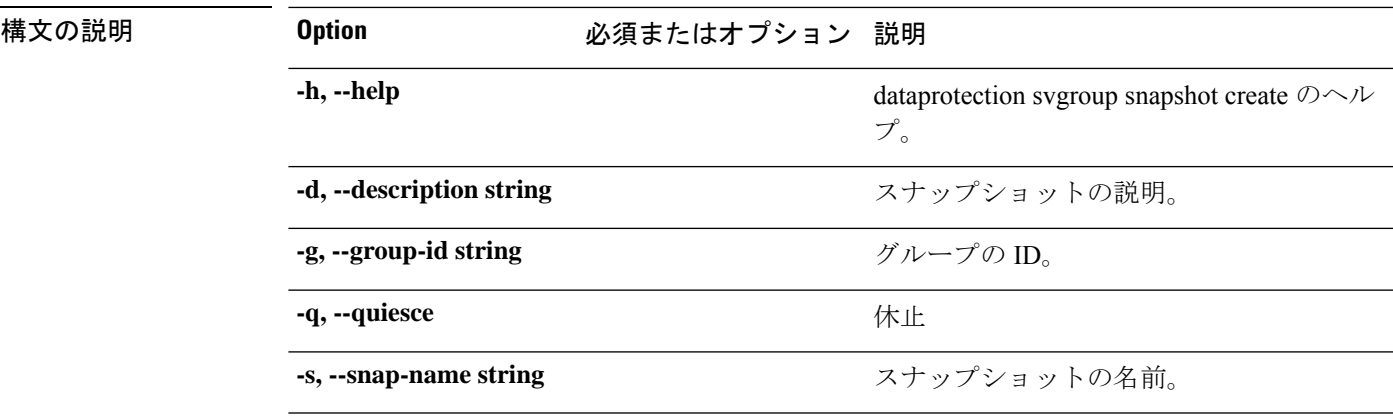

表 **20 :** コマンド履歴

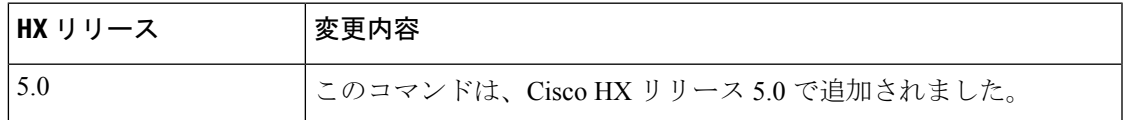

**コマンド デフォルト** デフォルト (または [なし (None)])。

<span id="page-26-0"></span>使用上のガイドライン 例: hxcli dataprotection svgroup snapshot create コマンドでは、{} で囲まれた位置指定引 数のいずれかを指定するほか、[] で囲まれた引数を任意に指定できます。

### **hxcli dataprotection svgroup snapshot prepare** コマンド

ストレージ ボリューム グループ スナップショットの準備をします。

**hxcli dataprotection svgroup snapshot prepare {flags}**

#### エイリアス(**Alias**)

prepare を指定するショートカットとして、エイリアス「pre」を使用することもできます。

#### **hxcli dataprotection svgroup snapshot pre [flags]**

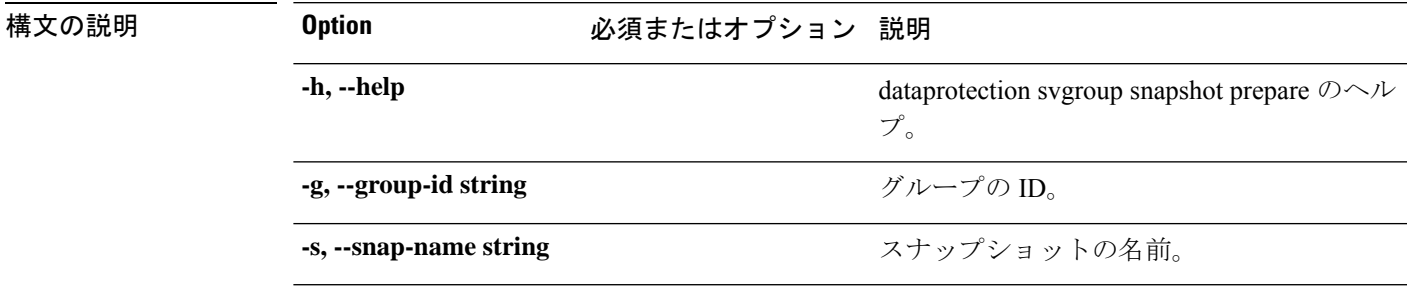

#### 表 **21 :** コマンド履歴

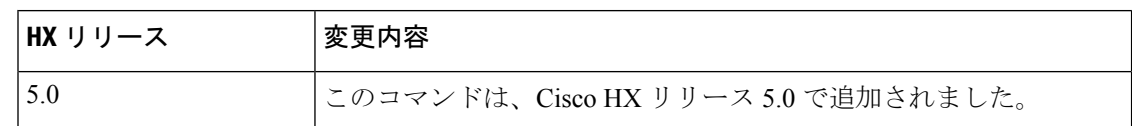

#### コマンド デフォルト デフォルト (または [なし (None)])。

<span id="page-27-0"></span>使用上のガイドライン 例: hxcli dataprotection svgroup snapshot prepare コマンドでは、{} で囲まれた位置指定引 数のいずれかを指定するほか、[] で囲まれた引数を任意に指定できます。

### **hxcli dataprotection svgroup snapshot delete** コマンド

HX iSCSI LUN のストレージ ボリューム グループを削除します

**hxcli dataprotection svgroup snapshot delete {flags}**

#### エイリアス(**Alias**)

deleteを指定するショートカットとして、エイリアス「del」、「remove」、「rm」を使用する こともできます。

**hxcli dataprotection svgroup snapshot del [flags]**

**hxcli dataprotection svgroup snapshot rm [flags]**

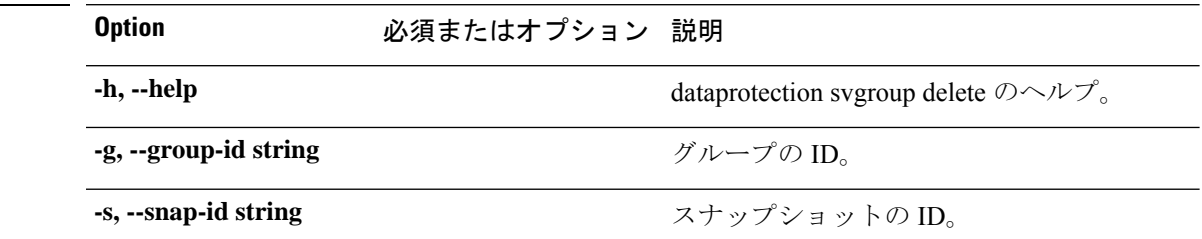

表 **22 :** コマンド履歴

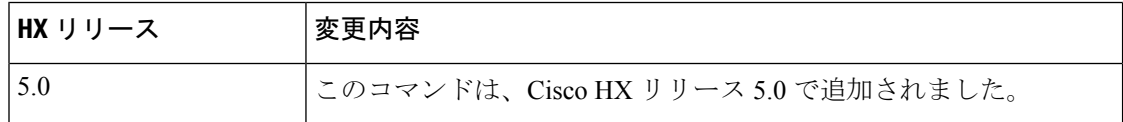

コマンド デフォルト デフォルト(または [なし (None)])。

使用上のガイドライン 例: hxcli dataprotection svgroup delete コマンドでは、{}で囲まれた位置指定引数のいずれ かを指定するほか、[] で囲まれた引数を任意に指定できます。

構文の説明

### <span id="page-28-0"></span>**hxcli dataprotection svgroup snapshot list** コマンド

ストレージ ボリューム グループ スナップショットを一覧表示します。

**hxcli dataprotection svgroup snapshot list {flags}**

エイリアス(**Alias**)

list を指定するショートカットとしてエイリアス「ls」、「li」を使用することもできます。

**hxcli dataprotection svgroup snapshot ls [flags]**

**hxcli dataprotection svgroup snapshot li [flags]**

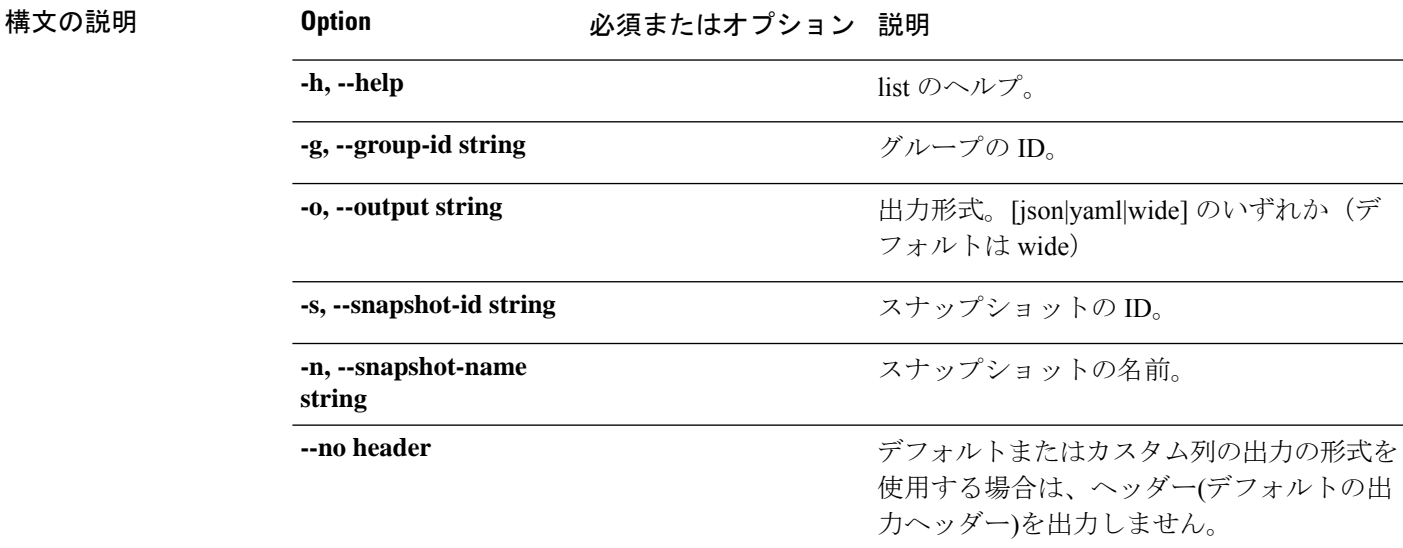

表 **23 :** コマンド履歴

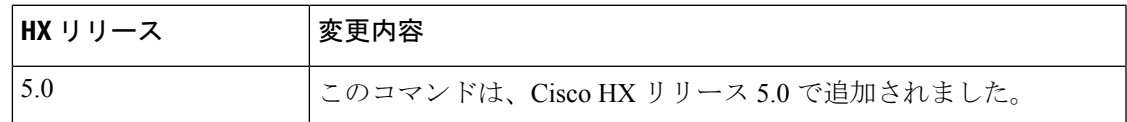

<span id="page-28-1"></span>コマンド デフォルト デフォルト(または [なし (None)])。

使用上のガイドライン 例: hxcli dataprotection svgroup snapshot list コマンドでは、{} で囲まれた位置指定引数 のいずれかを指定するほか、[] で囲まれた引数を任意に指定できます。

### **hxcli dataprotection svgroup snapshot export** コマンド

ストレージ ボリューム グループ スナップショットをエクスポートします。

**hxcli dataprotection svgroup snapshot export {flags}**

#### エイリアス(**Alias**)

export を指定するショートカットとしてエイリアス「exp」を使用することもできます。

#### **hxcli dataprotection snapshot svgroup exp [flags]**

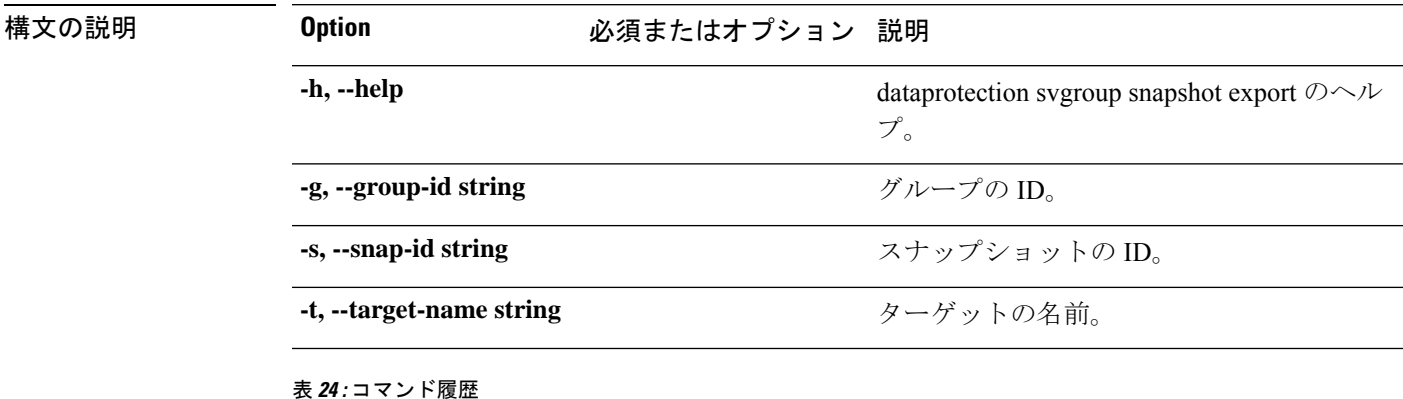

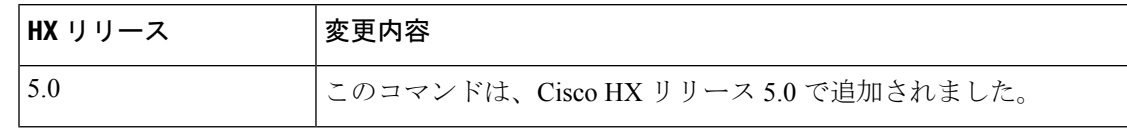

**コマンド デフォルト** デフォルト (または [なし (None)])。

<span id="page-29-0"></span>使用上のガイドライン 例: hxcli dataprotection svgroup snapshot export コマンドでは、{} で囲まれた位置指定引 数のいずれかを指定するほか、[] で囲まれた引数を任意に指定できます。

### <span id="page-29-1"></span>**hxcli datastore** コマンド

### **hxcli datastore** コマンド

データストアの名前空間で利用可能なコマンドのリストを表示します。

#### **datastore {flags}**

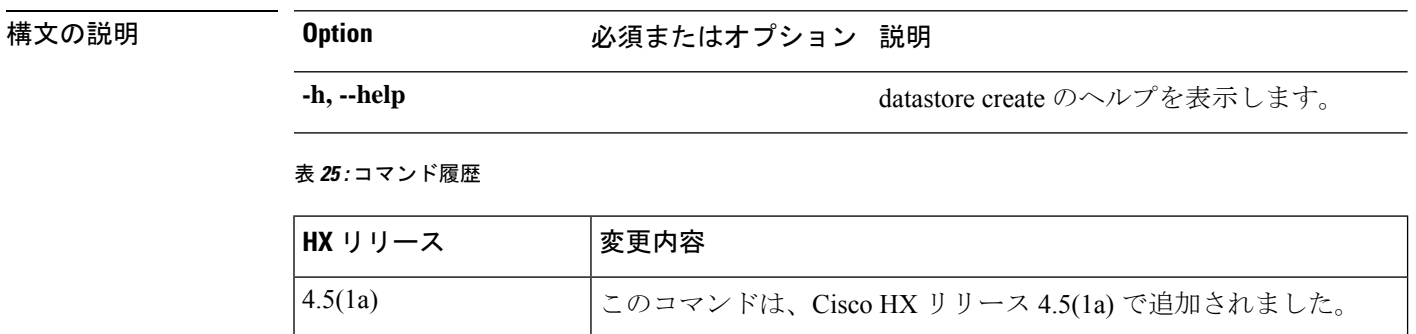

**コマンド デフォルト** デフォルト (または [なし (None)])。

使用上のガイドライン 例:hxcli datastore コマンドでは、{} で囲まれた位置指定引数のいずれかを指定するほか、 [] で囲まれた引数を任意に指定できます。

### <span id="page-30-0"></span>**xcli datastore create** コマンド

ストレージの使用およびストレージリソースを管理するためにHXデータプラットフォームプ ラグインによって使用される論理的コンテナを作成します。

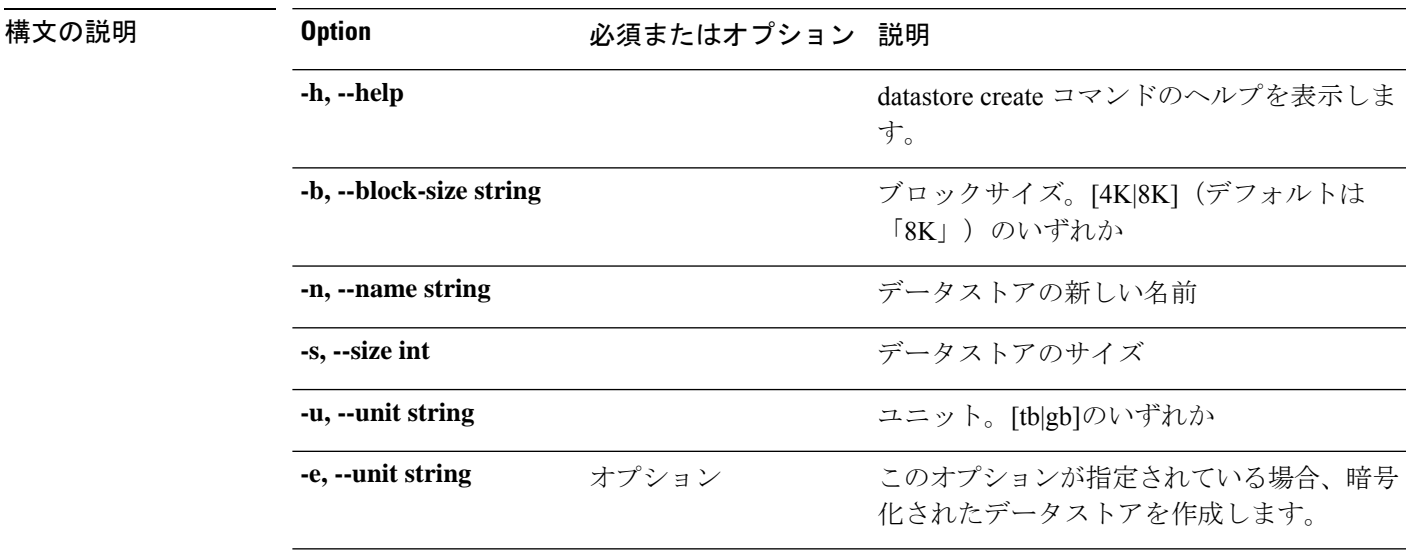

#### **datastore create {flags}**

表 **26 :** コマンド履歴

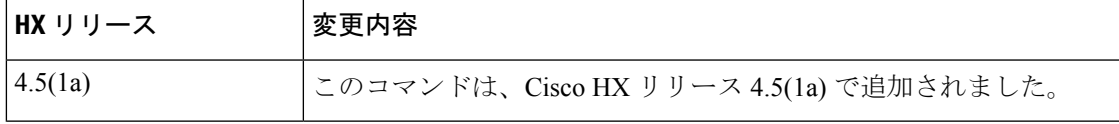

<span id="page-30-1"></span>**コマンド デフォルト** デフォルト (または [なし (None)])。

使用上のガイドライン 例:hxcli datastore create コマンドでは、{} で囲まれた位置指定引数のいずれかを指定する ほか、[] で囲まれた引数を任意に指定できます。

### **hxcli datastore delete** コマンド

選択済みのデータストアを削除します。

**datastore delete {flags}**

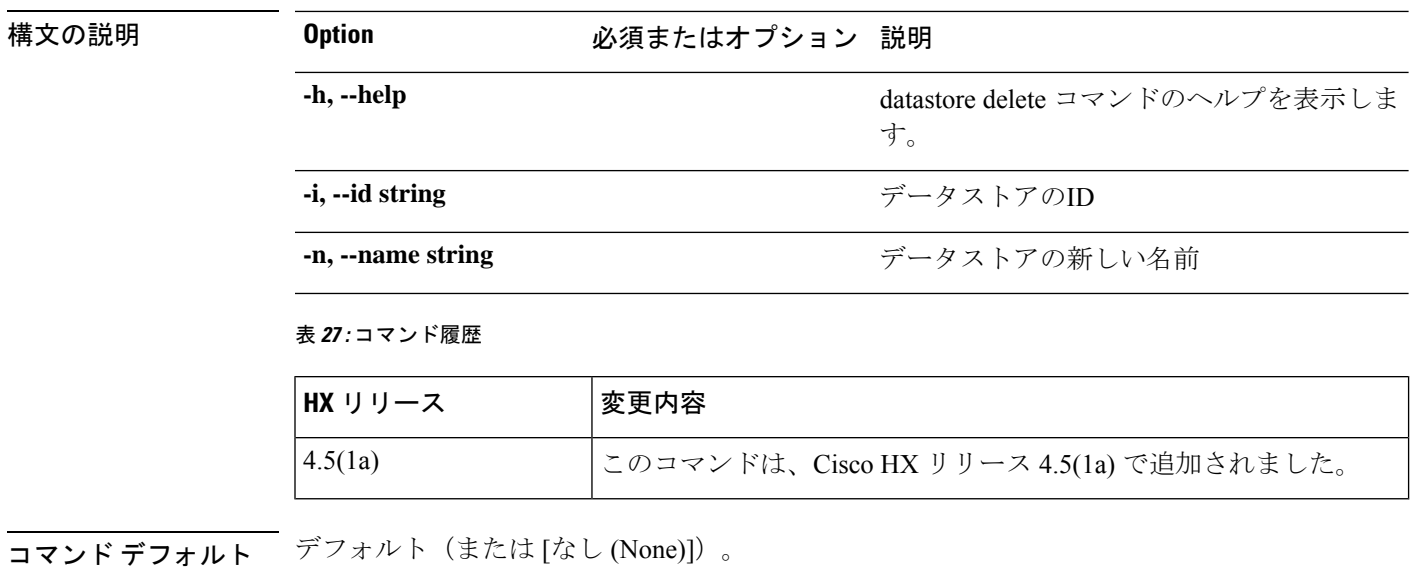

<span id="page-31-0"></span>使用上のガイドライン 例:hxcli datastore delete コマンドでは、{} で囲まれた位置指定引数のいずれかを指定する ほか、[] で囲まれた引数を任意に指定できます。

### **hxcli datastore edit** コマンド

選択済みのデータストアの名前またはキャパシティを編集するための手段を提供します。

#### **datastore edit {flags}**

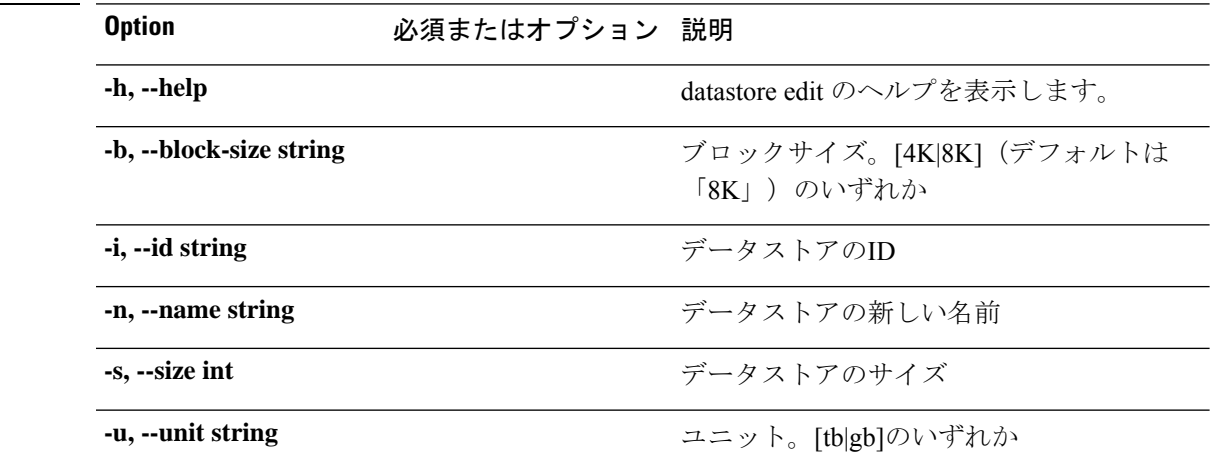

#### 表 **28 :** コマンド履歴

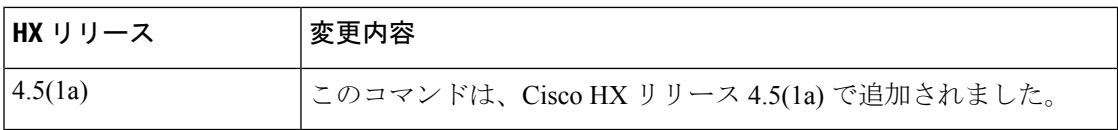

構文の説明

コマンド デフォルト デフォルト(または [なし (None)])。

使用上のガイドライン 例: hxcli datastore edit コマンドでは、{} で囲まれた位置指定引数のいずれかを指定するほ か、[] で囲まれた引数を任意に指定できます。

### <span id="page-32-0"></span>**hxcli datastore info** コマンド

データストアの名前、マウントサマリー、ステータス、サイズ、および指定したデータストア の空き領域についての詳細を表示します。

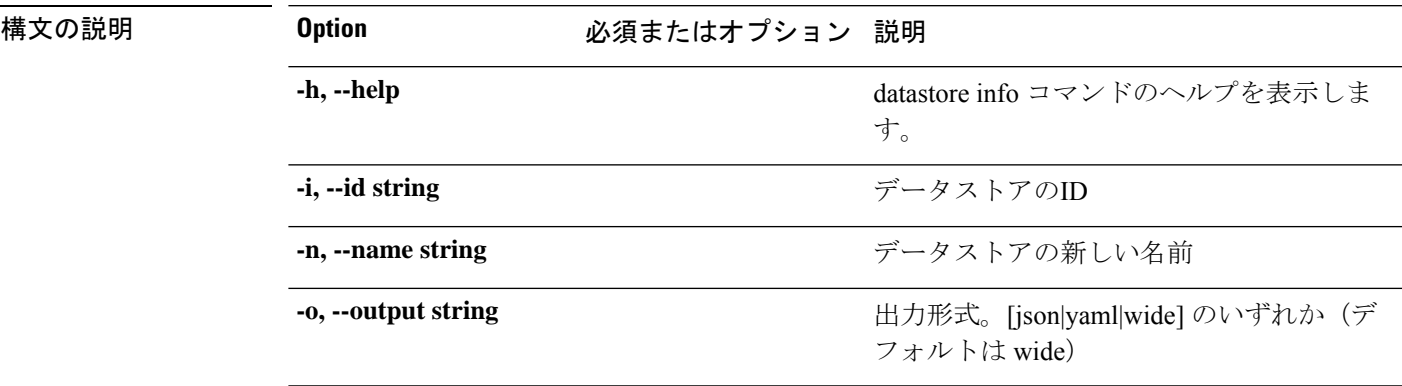

**datastore info {flags}**

表 **29 :** コマンド履歴

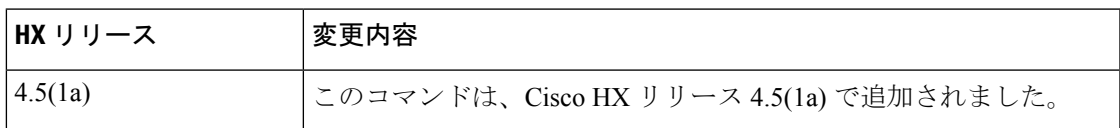

-<br>コマンドデフォルト デフォルト (または [なし (None)])。

<span id="page-32-1"></span>使用上のガイドライン 例: hxcli datastore info コマンドでは、{} で囲まれた位置指定引数のいずれかを指定するほ か、[] で囲まれた引数を任意に指定できます。

### **hxcli datastore list** コマンド

ストレージクラスタデータストアを一覧表示します。マウントサマリー、ステータス、サイ ズ、およびデータストアの空き領域についての詳細を表示します。

#### **datastore list {flags}**

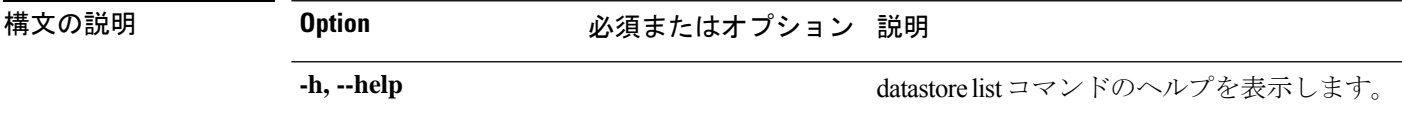

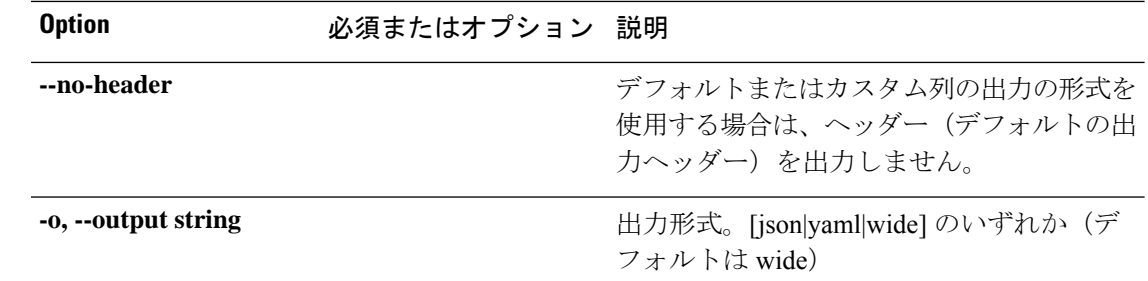

#### 表 **30 :** コマンド履歴

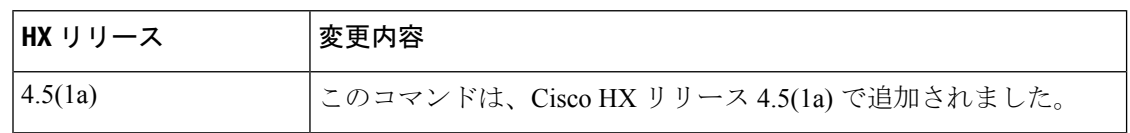

**コマンド デフォルト** デフォルト (または [なし (None)])。

<span id="page-33-0"></span>**使用上のガイドライン** 例: hxcli datastore list コマンドでは、{} で囲まれた位置指定引数のいずれかを指定するほ か、[] で囲まれた引数を任意に指定できます。

### **hxcli datastore mount** コマンド

指定されたストレージクラスタデータストアをマウントします。

#### **datastore mount {flags}**

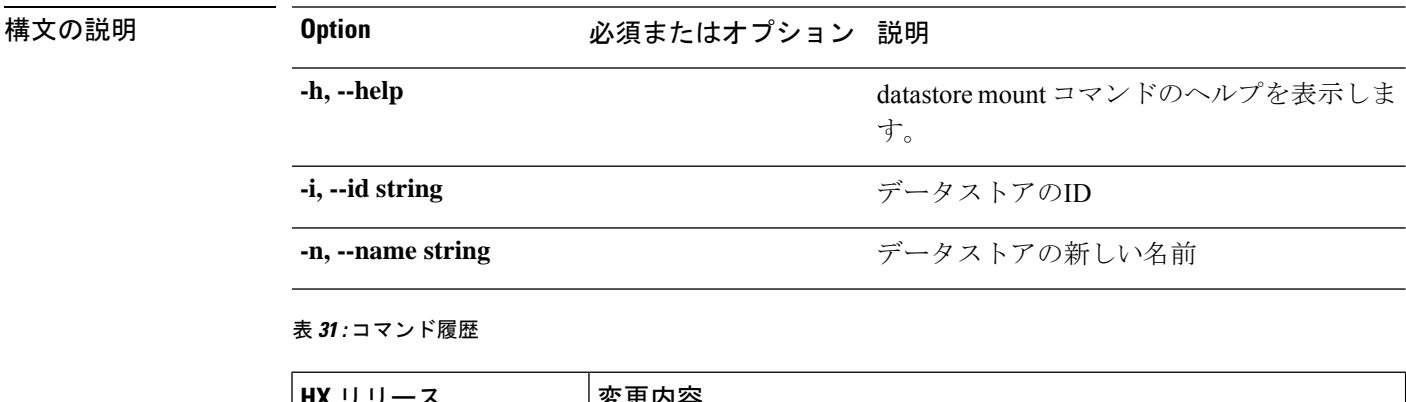

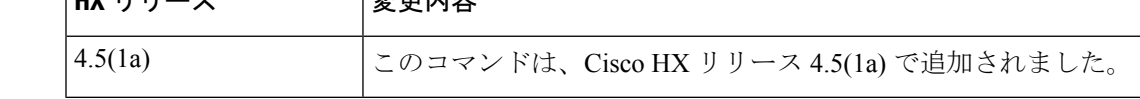

**コマンド デフォルト** デフォルト (または [なし (None)])。

使用上のガイドライン 例:hxcli datastore mount コマンドでは、{} で囲まれた位置指定引数のいずれかを指定する ほか、[] で囲まれた引数を任意に指定できます。

### <span id="page-34-0"></span>**hxcli datastore unmount** コマンド

指定されたストレージクラスタデータストアのマウントを解除します。

**datastore unmount {flags}**

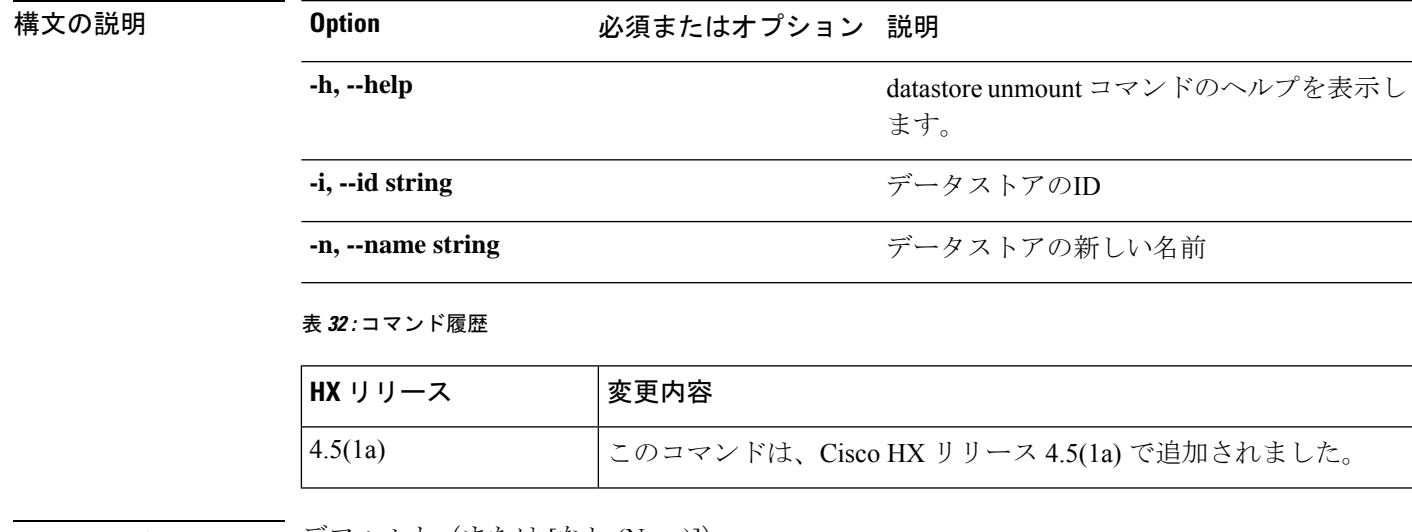

コマンド デフォルト 「アフォルト(または [なし (None)])。

<span id="page-34-1"></span>-<br>使用上のガイドライン 例: hxcli datastore unmount コマンドでは、{} で囲まれた位置指定引数のいずれかを指定す るほか、[] で囲まれた引数を任意に指定できます。

### <span id="page-34-2"></span>**hxcli disk** コマンド

### **hxcli disk** コマンド**0**

ディスクの名前空間で利用可能なコマンドのリストを表示します。

#### **hxcli disk {flags}**

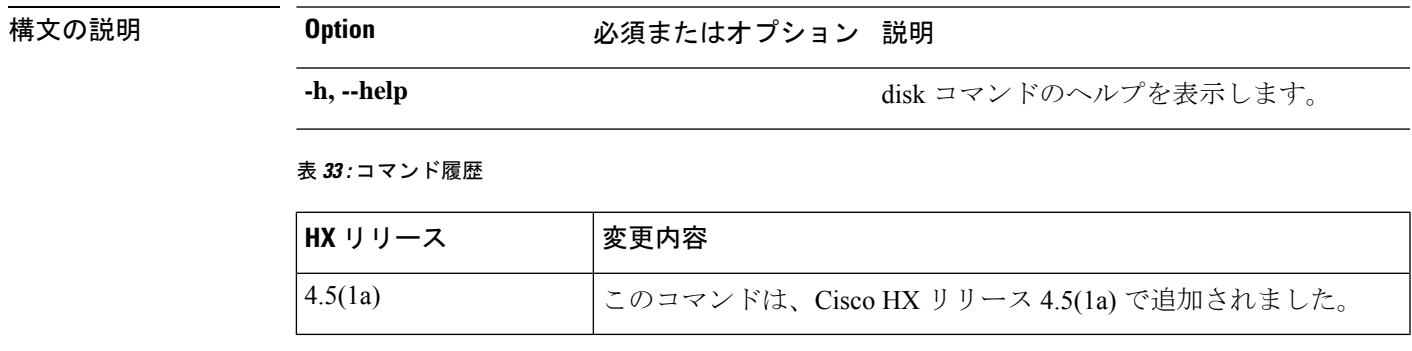

コマンド デフォルト デフォルト (または [なし (None)])。

使用上のガイドライン 例: hxcli diskコマンドでは、{}で囲まれた位置指定引数のいずれかを指定するほか、[]で囲 まれた引数を任意に指定できます。

### <span id="page-35-0"></span>**hxcli disk list** コマンド

ノード内のストレージクラスタのディスクを一覧表示します。ディスクの名前、タイプ、ス テータス、スロット、キャパシティおよびディスク使用率についての詳細を表示します。

### 構文の説明 **Option** 必須またはオプション 説明 **-h, --help** disk list コマンドのヘルプを表示します。 デフォルトまたはカスタム列の出力の形式を 使用する場合は、ヘッダー(デフォルトの出 力ヘッダー)を出力しません。 **-h, --no-header** 出力形式。[json|yaml|wide] のいずれか(デ フォルトは wide) **-o, --output string** インデックスでリストをソートします。0か ら始まります **-s, --sort int**

#### **hxcli disk list {flags}**

#### 表 **34 :** コマンド履歴

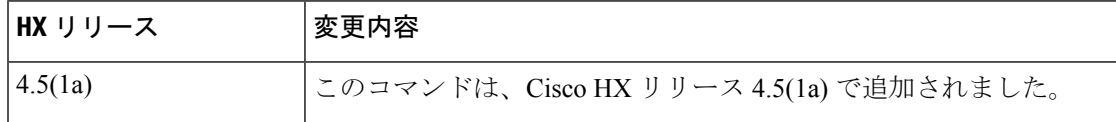

コマンド デフォルト デフォルト (または [なし (None)]) 。

<span id="page-35-1"></span>使用上のガイドライン 例: hxcli events listコマンドでは、{}で囲まれた位置指定引数のいずれかを指定するほか、 [] で囲まれた引数を任意に指定できます。

### <span id="page-35-2"></span>**hxcli events** コマンド

### **hxcli events** コマンド

イベントの名前空間で利用可能なコマンドのリストを表示します。

**hxcli events {flags}**
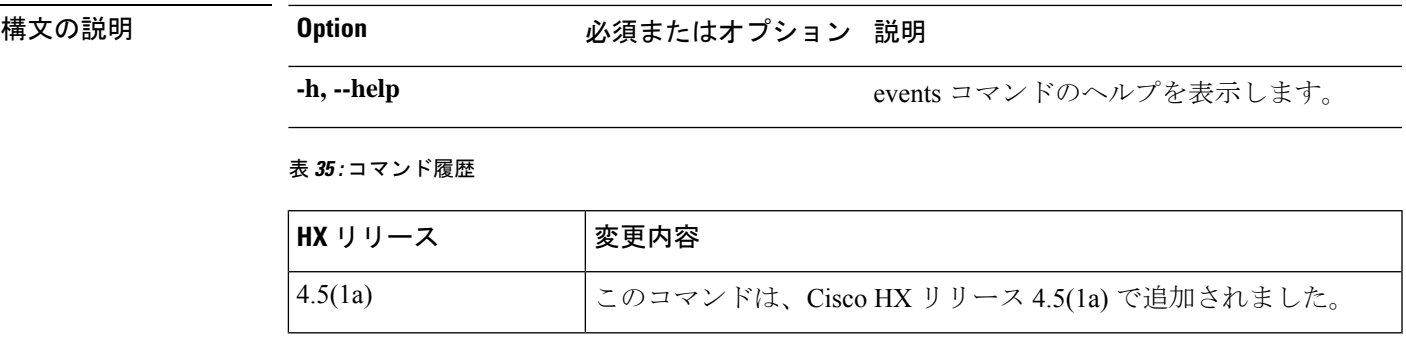

**コマンド デフォルト** デフォルト (または [なし (None)])。

-囲まれた引数を任意に指定できます。

# **hxcli events list** コマンド

ユーザー アクションと HyperFlex ストレージ クラスタで発生するシステム アクションの結果 として起こる、状態変化に関連する情報を表示します。

**hxcli events list {flags}**

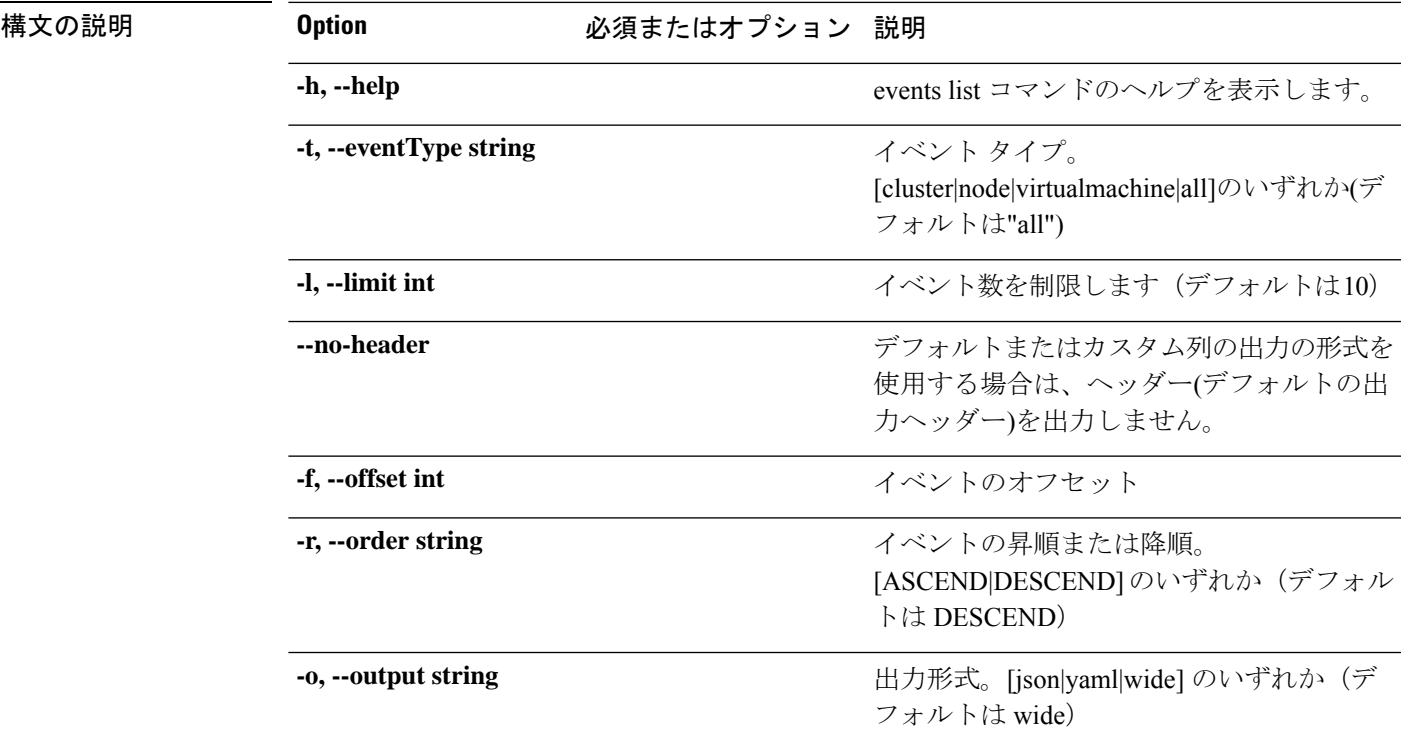

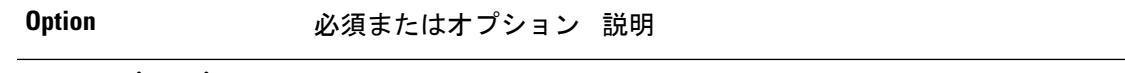

**-v, --severity string**

イベントの重大度。 [info|warning|error|critical|all]のいずれか(デフォ ルトは"all")

#### 表 **36 :** コマンド履歴

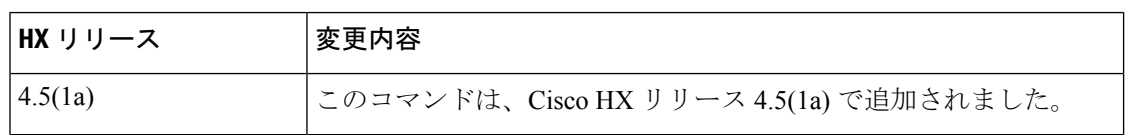

コマンドデフォルト デフォルト (または[なし (None)])。

使用上のガイドライン 例:hxcli events listコマンドでは、{}で囲まれた位置指定引数のいずれかを指定するほか、 [] で囲まれた引数を任意に指定できます。

# **hxcli iscsi** コマンド

# **hxcli iscsi** コマンド

iSCSI 名前空間で利用可能なコマンドのリストを表示します。

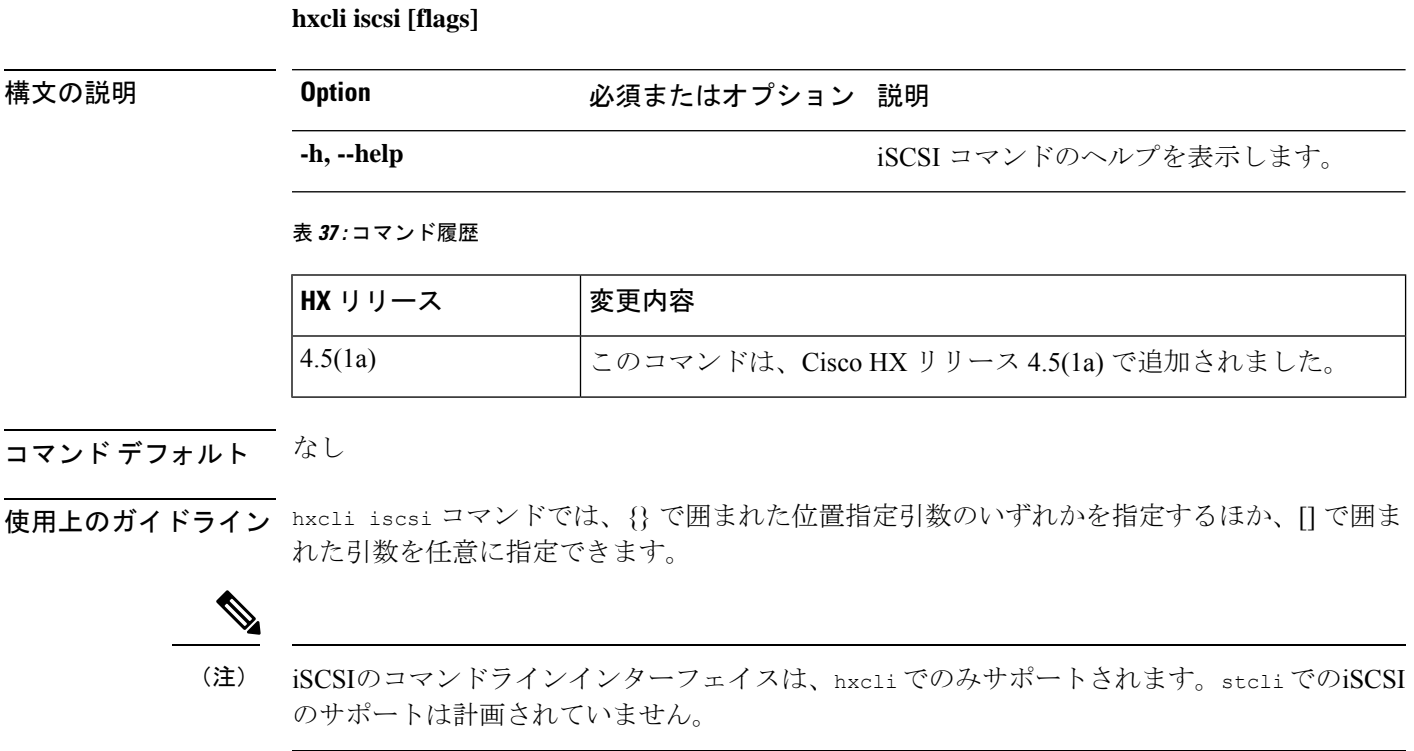

 $\overline{\phantom{a}}$ 

# **hxcli iscsi network** コマンド

iSCSI ネットワークに関する詳細な構成情報を表示します。

**hxcli iscsi network [-h] {edit | info}**

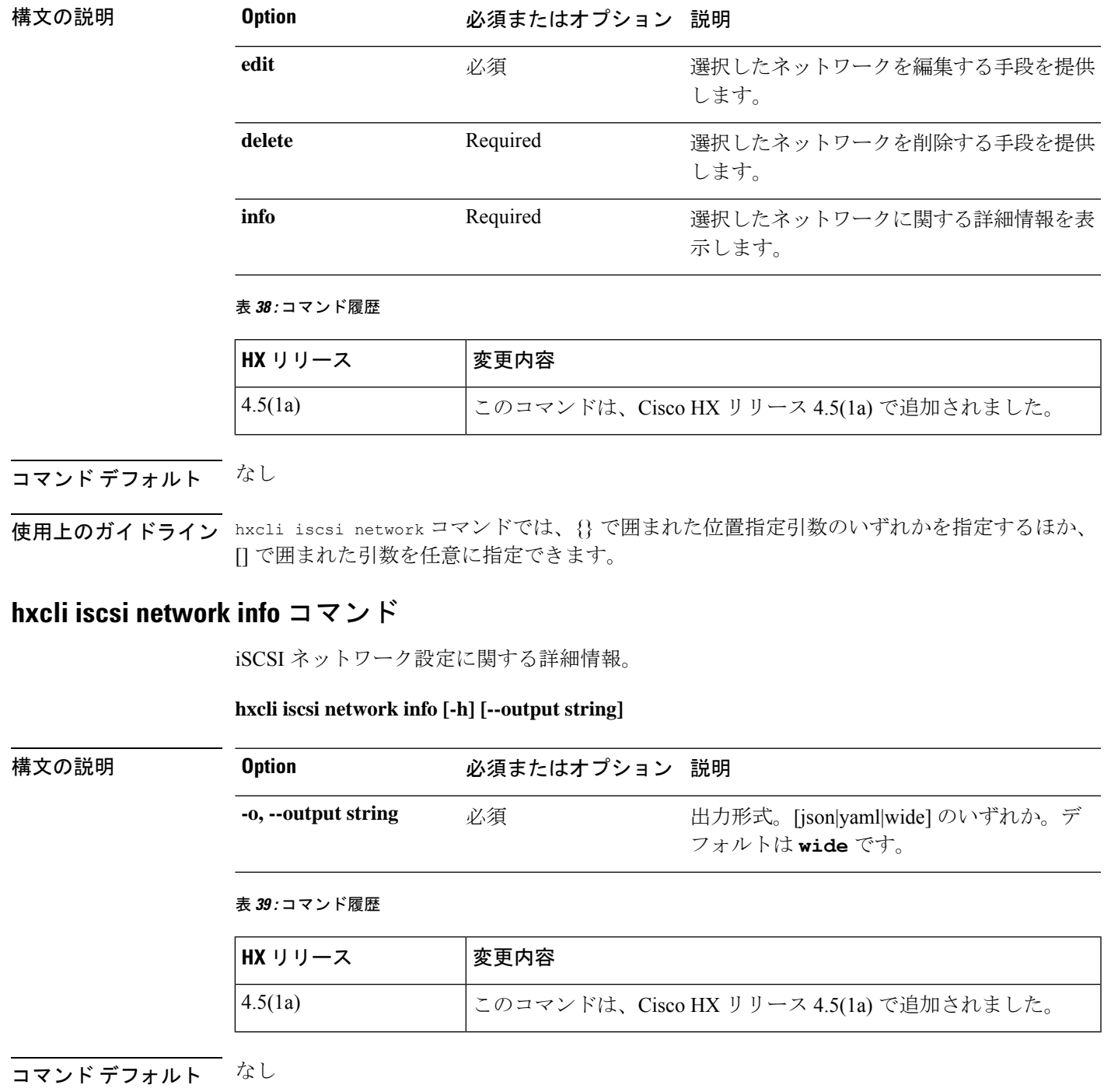

使用上のガイドライン hxcli iscsi network コマンドでは、{} で囲まれた位置指定引数のいずれかを指定するほか、 [] で囲まれた引数を任意に指定できます。

### **hxcli iscsi network create** コマンド

iSCSI ネットワークの設定。

**hxcliiscsinetworkcreate [-h]{--outputstring | --payloadstring |--ucs-hoststring | --user-name string }**

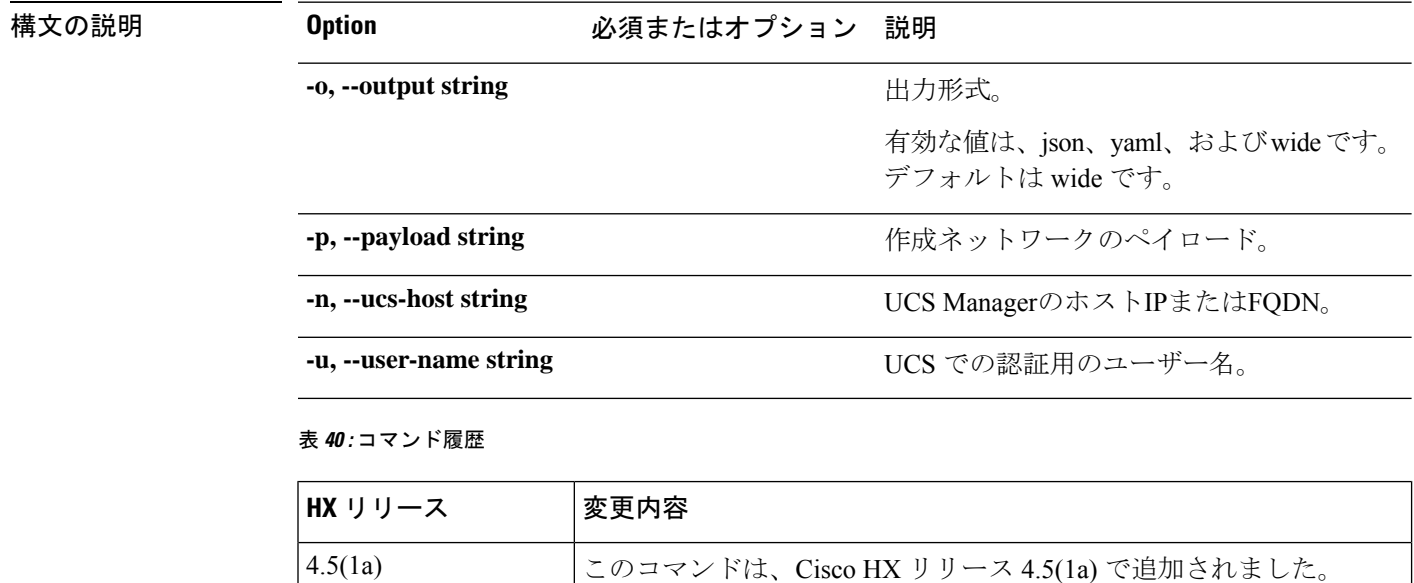

# コマンドデフォルト なし

使用上のガイドライン hxcli iscsi network コマンドでは、{} で囲まれた位置指定引数のいずれかを指定するほか、 [] で囲まれた引数を任意に指定できます。

### **hxcli iscsi network edit** コマンド

iSCSI ネットワークの設定。

**hxcli iscsi network edit [-h] {--output string | --payload string |--ucs-host string | --user-name string }**

#### 表 **<sup>41</sup> :** 構文の説明

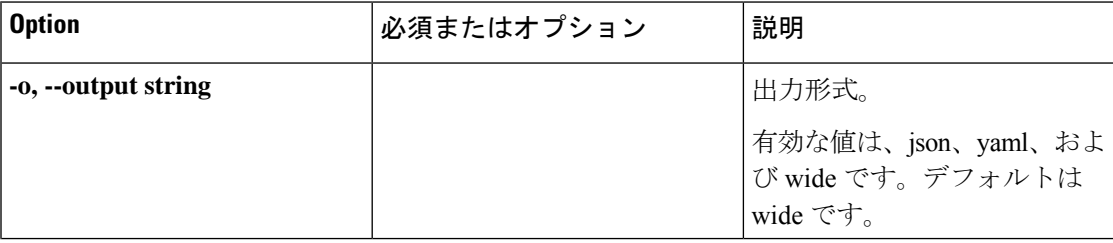

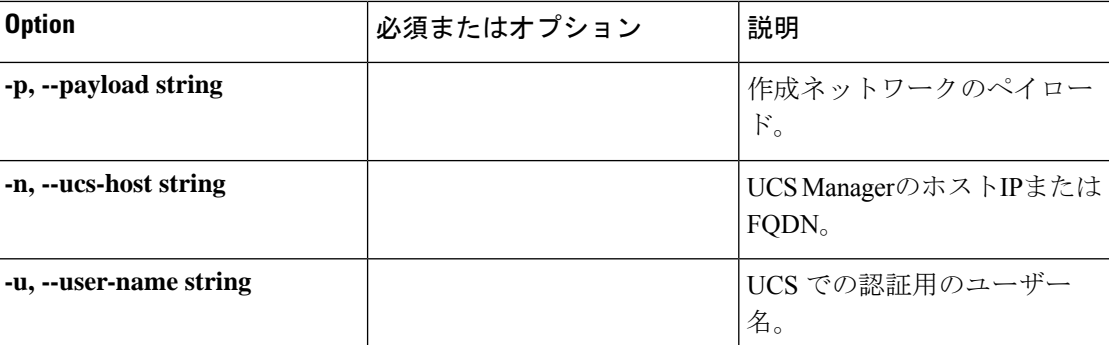

### 表 **42 :** コマンド履歴

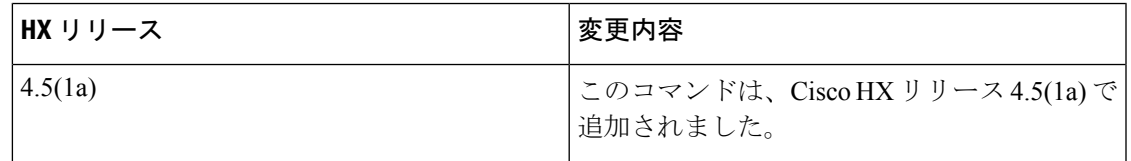

# コマンドデフォルト なし

使用上のガイドライン hxcli iscsi network コマンドでは、{} で囲まれた位置指定引数のいずれかを指定するほか、 [] で囲まれた引数を任意に指定できます。

## **hxcli iscsi network delete** コマンド

iSCSI ネットワークの設定。

**hxcliiscsinetworkdelete [-h]{--outputstring | --payloadstring |--ucs-hoststring | --user-name string }**

#### 表 **43 :** 構文の説明

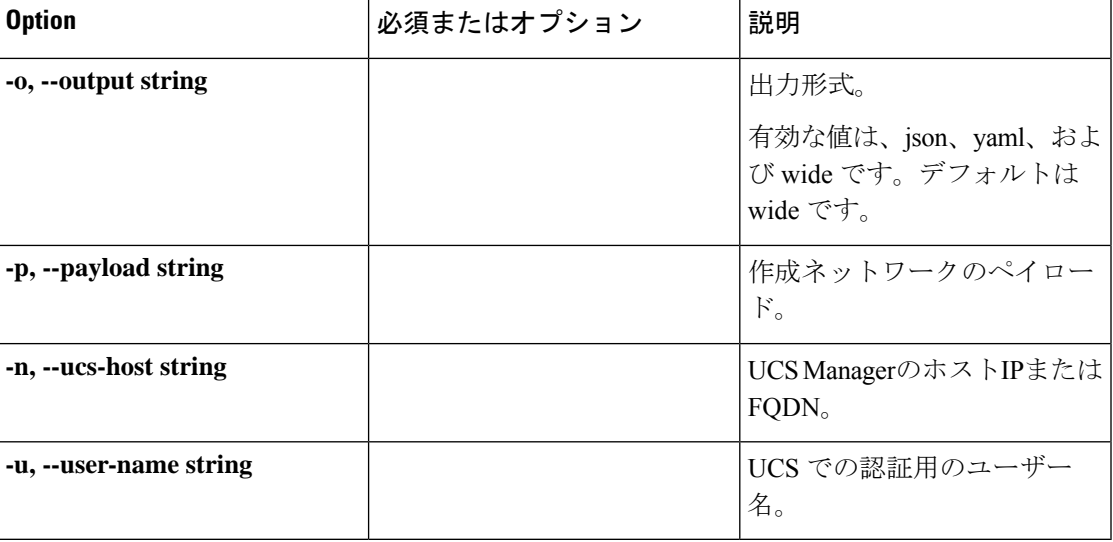

#### 表 **<sup>44</sup> :** コマンド履歴

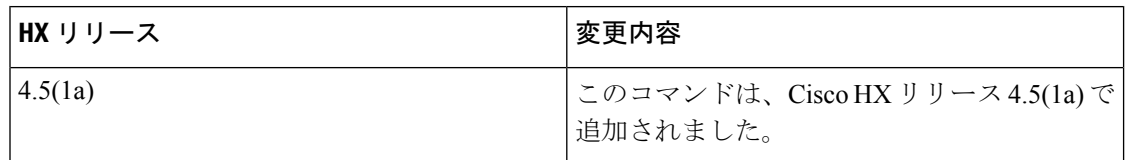

コマンド デフォルト なし

使用上のガイドライン hxcli iscsi network コマンドでは、{} で囲まれた位置指定引数のいずれかを指定するほか、 [] で囲まれた引数を任意に指定できます。

# **hxcli iscsi target** コマンド

iSCSI ターゲットの名前空間で利用可能なコマンドのリストを表示します。

**hxcli iscsi target [flags]**

### エイリアス(**Alias**)

ターゲットを指定するショートカットとしてエイリアス「tgt」または「targets」を使用する こともできます。

### **hxcli iscsi tgt [flags]**

**hxcli iscsi targets [flags]**

構文の説明 **Option** 必須またはオプション 説明

**-h, --help** iSCSITarget コマンドのヘルプを表示します。

表 **45 :** コマンド履歴

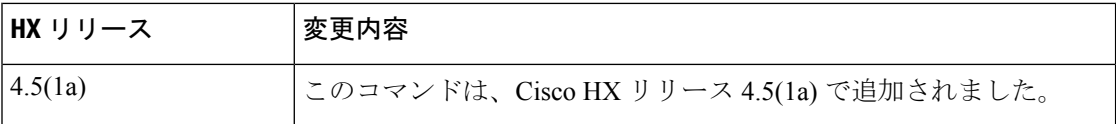

### コマンド デフォルト なし

使用上のガイドライン hxcli iscsi target コマンドでは、{} で囲まれた位置指定引数のいずれかを指定するほか、[] で囲まれた引数を任意に指定できます。

### **hxcli iscsi target info** コマンド

ターゲットの名前、認証方式、イニシエータグループ、および LUN に関する詳細情報を表示 します。

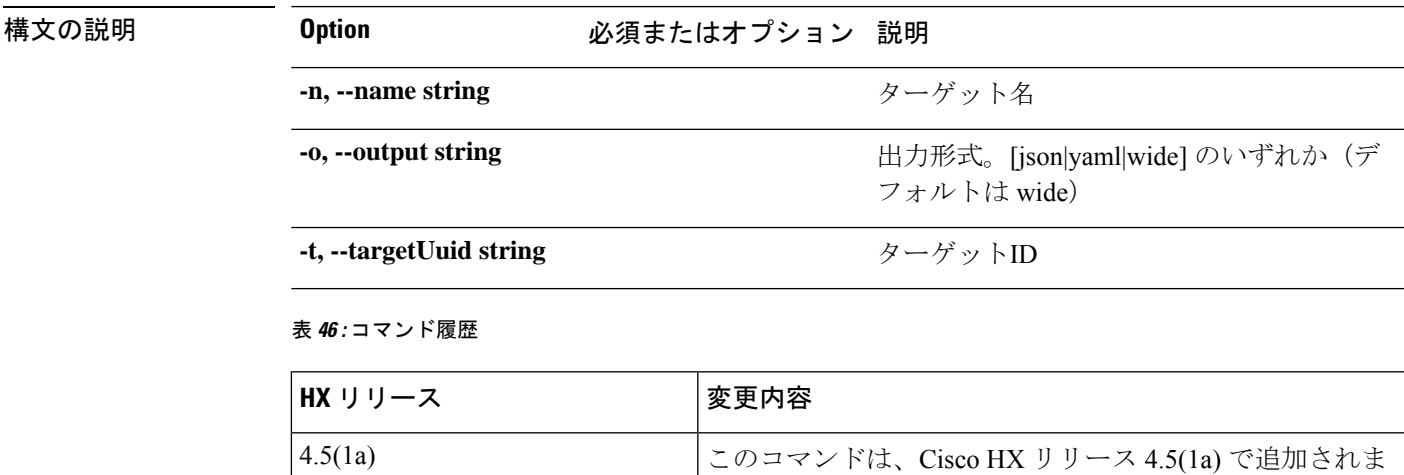

**hxcli iscsi target info [-h] {--name string | --output string | --targetUuid string }**

# コマンドデフォルト なし

**||<br>|使用上のガイドライン** hxcli iscsi target コマンドでは、{} で囲まれた位置指定引数のいずれかを指定するほか、[] で囲まれた引数を任意に指定できます。

した。

## **hxcli iscsi target list** コマンド

クラスタ内のiSCSIターゲットを一覧表示します。ターゲットの名前、IQN、および認証方式に 関する詳細情報を表示します。

**hxcli iscsi target list [-h] { --limit int | --offset int | --order string | --output string }**

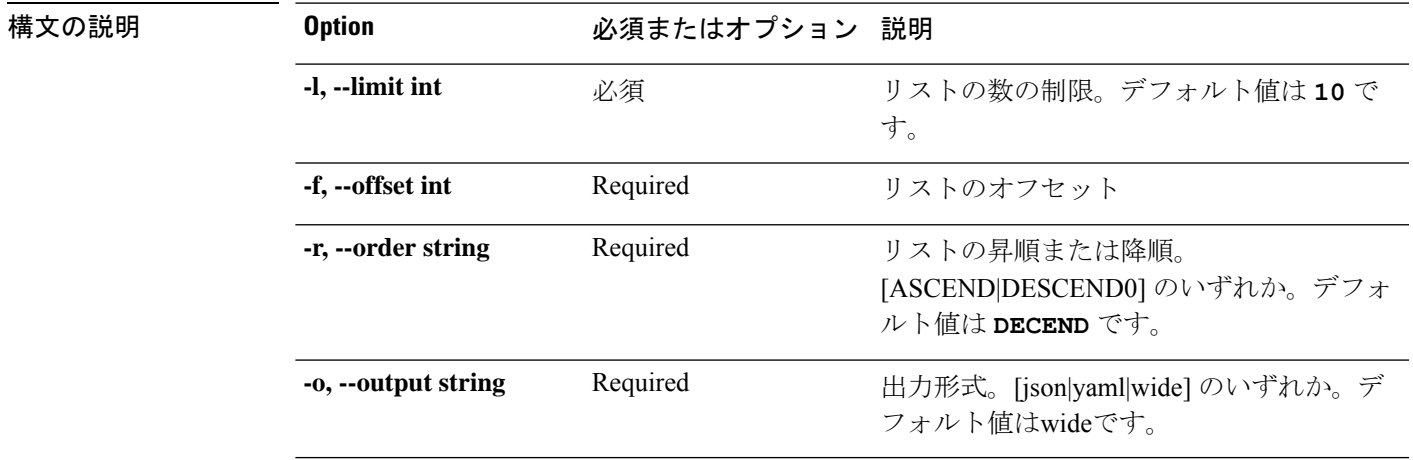

#### 表 **<sup>47</sup> :** コマンド履歴

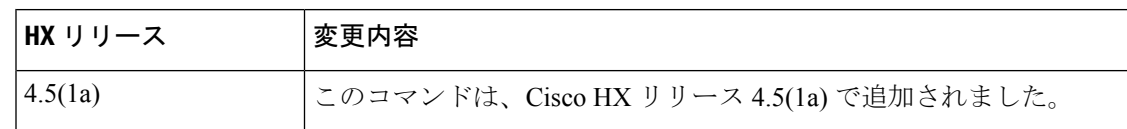

### コマンド デフォルト なし

使用上のガイドライン hxcli iscsi target コマンドでは、{} で囲まれた位置指定引数のいずれかを指定するほか、[] で囲まれた引数を任意に指定できます。

### **hxcli iscsi target create** コマンド

iSCSI ターゲットを作成します。

### **hxcli iscsi target create [flags]**

### エイリアス(**Alias**)

create を指定するショートカットとしてエイリアス「cr」を使用することもできます。

### **hxcli iscsi target cr [flags]**

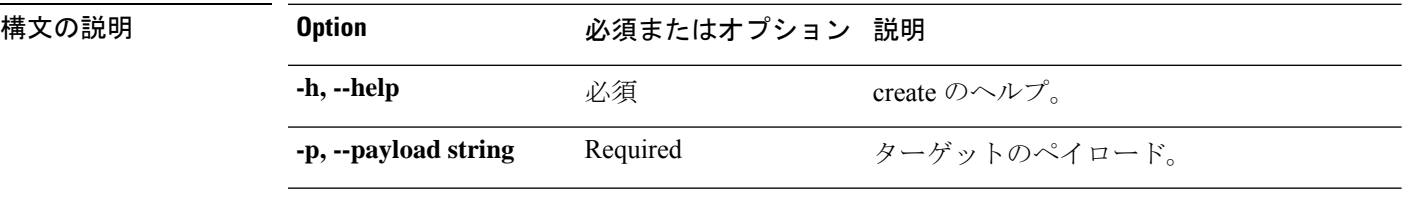

#### 表 **48 :** コマンド履歴

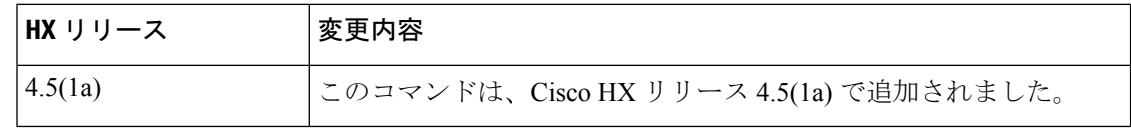

# コマンドデフォルト なし

使用上のガイドライン hxcli iscsi target コマンドでは、{} で囲まれた位置指定引数のいずれかを指定するほか、[] で囲まれた引数を任意に指定できます。

### **hxcli iscsi target edit** コマンド

選択したターゲットの名前または認証を編集する手段を提供します。

### **hxcli iscsi target edit [-h] {--payload string | --targetUuid string}**

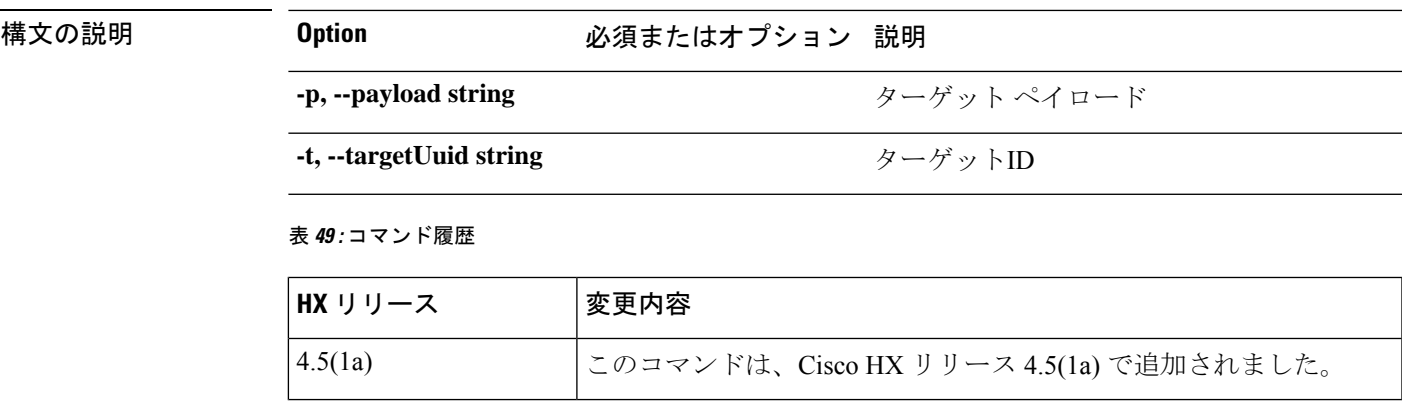

コマンドデフォルト なし

使用上のガイドライン hxcli iscsi target コマンドでは、{} で囲まれた位置指定引数のいずれかを指定するほか、[] で囲まれた引数を任意に指定できます。

## **hxcli iscsi target delete** コマンド

選択したターゲットを削除します。

**hxcli iscsi target delete [-h] {--name string | --targetUuid string}**

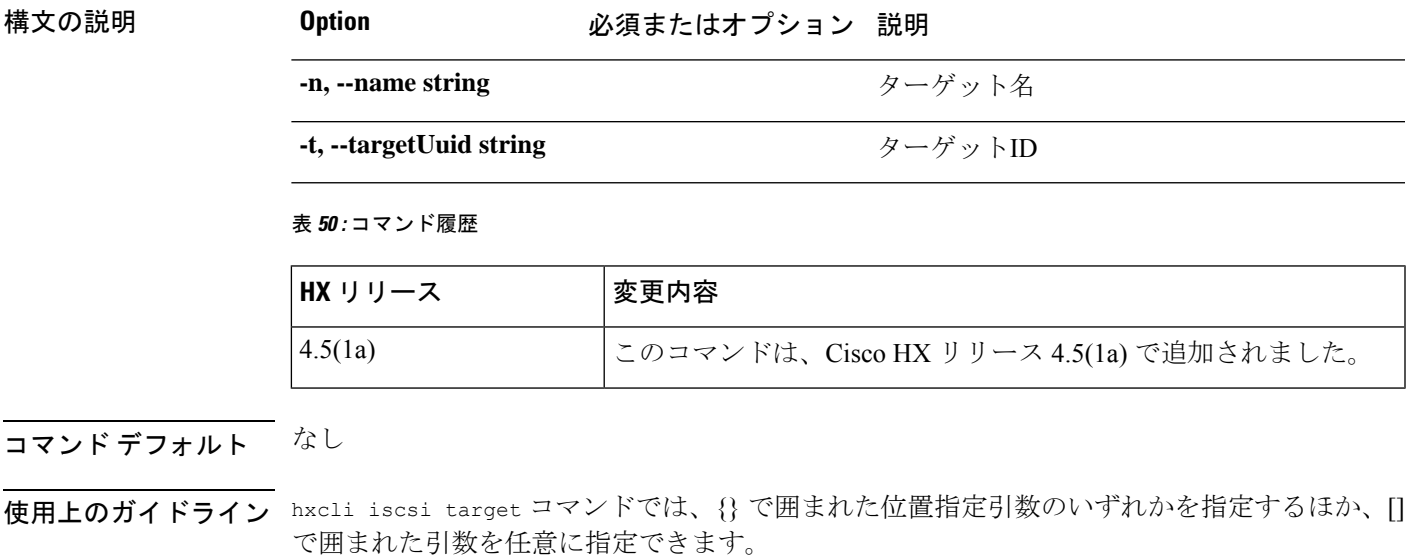

# **hxcli iscsi initiator-group** コマンド

iSCSI イニシエータ グループの設定情報を表示します。

**hxcli iscsi initiator-group [-h] {create | delete | edit | info | list }**

### エイリアス(**Alias**)

エイリアス「ig」、「igroup」、または「igroups」を使用して、initiator-group を指定する こともできます。

**hxcli iscsi ig [-h] {create | delete | edit | info | list }**

**hxcli iscsi igroup [-h] {create | delete | edit | info | list }**

**hxcli iscsi igroups [-h] {create | delete | edit | info | list }**

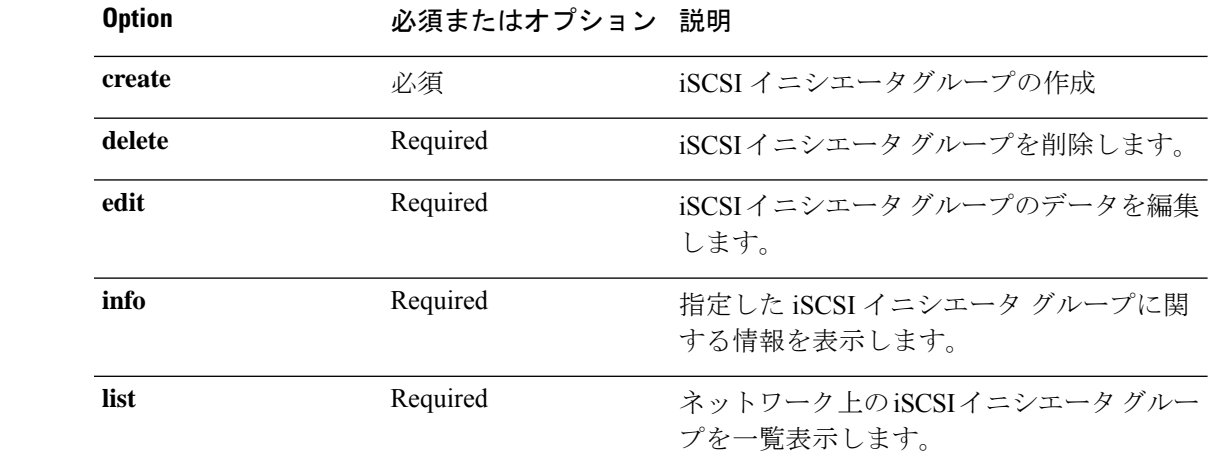

#### 表 **51 :** コマンド履歴

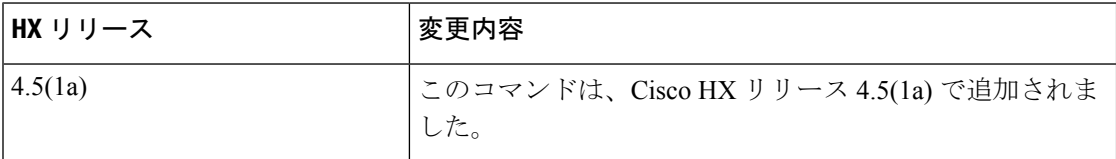

コマンド デフォルト なし

梅文の説明

使用上のガイドライン hxcli iscsi initiatior-group コマンドでは、{} で囲まれた位置指定引数のいずれかを指定す るほか、[] で囲まれた引数を任意に指定できます。

## **hxcli iscsi initiator-group info** コマンド

イニシエータグループの詳細情報を名前およびイニシエータカウントとともに表示します。

**hxcli iscsi initiator-group info [-h] { --initiator-group-uuid string | --name string | --output string }**

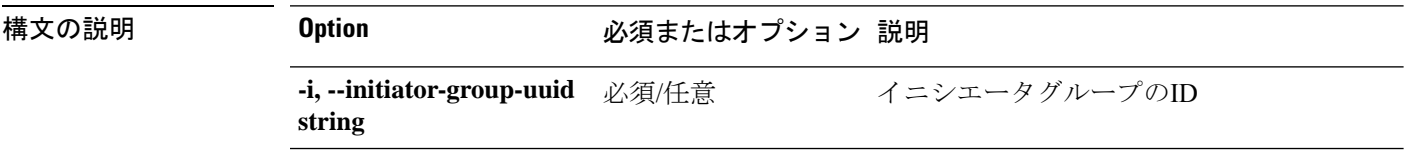

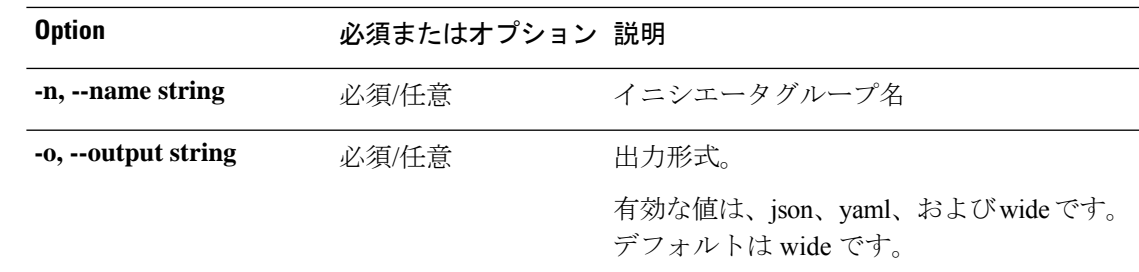

表 **52 :** コマンド履歴

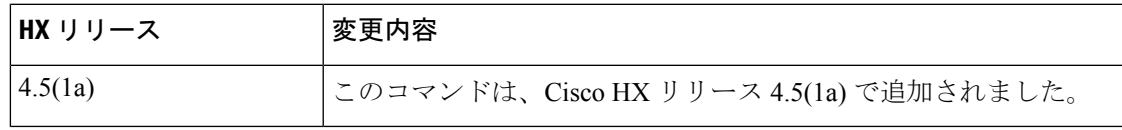

# コマンドデフォルト なし

使用上のガイドライン hxcli iscsi initiatior-group コマンドでは、{} で囲まれた位置指定引数のいずれかを指定す るほか、[] で囲まれた引数を任意に指定できます。

## **hxcli iscsi initiator-group list** コマンド

クラスタ内のiSCSIイニシエータグループを一覧表示します。イニシエータグループの名前、 IQN、およびIPに関する詳細情報を表示します。

### **hxcli iscsi initiator-group list [-h] { --limit int | --offset int | --order string | --output string}**

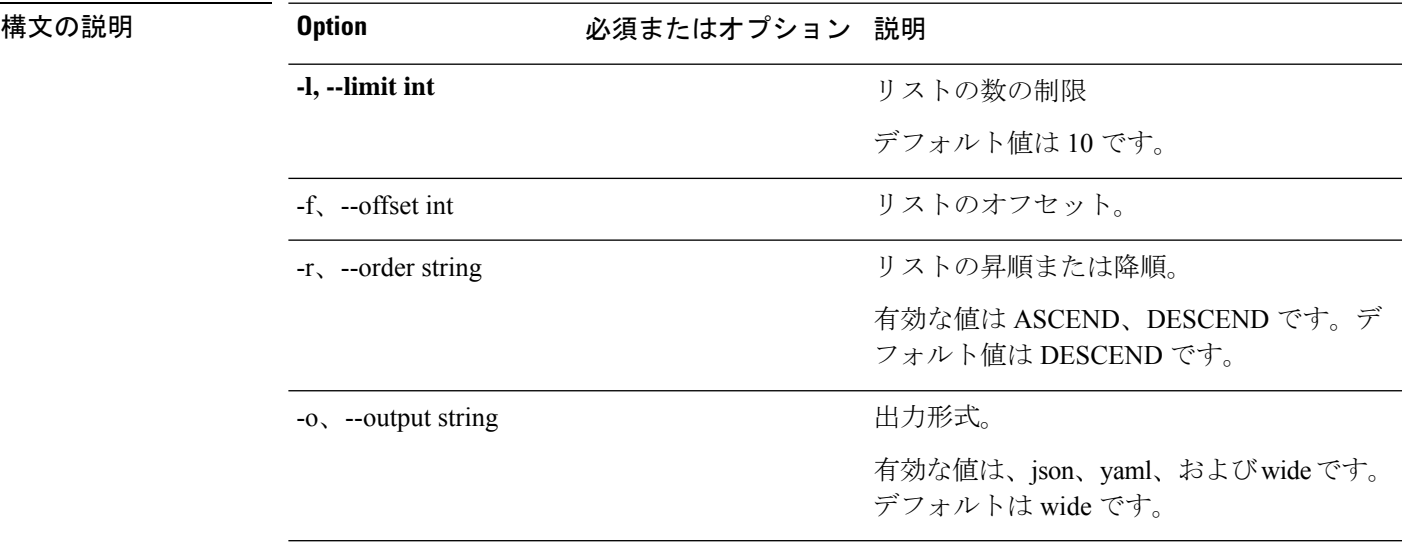

#### 表 **53 :** コマンド履歴

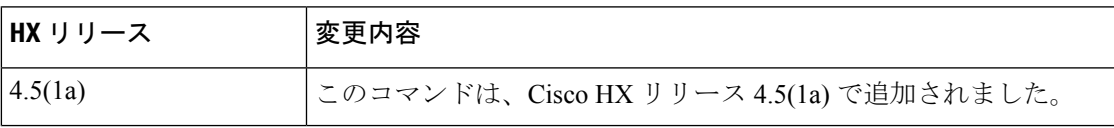

## コマンドデフォルト なし

使用上のガイドライン hxcli iscsi initiatior-group コマンドでは、{} で囲まれた位置指定引数のいずれかを指定す るほか、[] で囲まれた引数を任意に指定できます。

## **hxcli iscsi initiator-group create** コマンド

イニシエータ グループを作成し、名前を付け、そのイニシエータを含めます。

#### **hxcli iscsi initiator-group create [-h] {--payload string}**

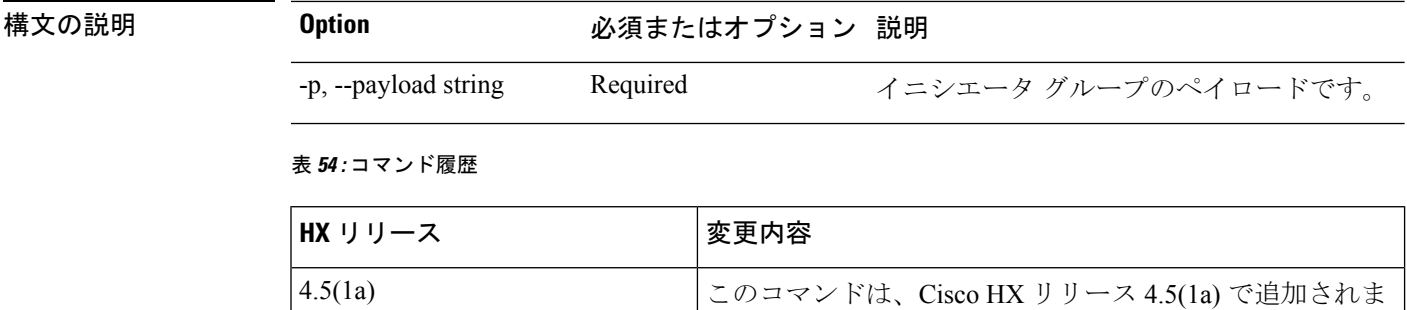

した。

### コマンドデフォルト <sup>-</sup> なし

使用上のガイドライン hxcli iscsi initiatior-group コマンドでは、{} で囲まれた位置指定引数のいずれかを指定す るほか、[] で囲まれた引数を任意に指定できます。

### **hxcli iscsi initiator-group edit** コマンド

イニシエータ グループの名前、IQN、および IP を編集する機能を提供します。

**hxcli iscsi initiator-group edit [-h] {--initiator-group-uuid string | --payload string}**

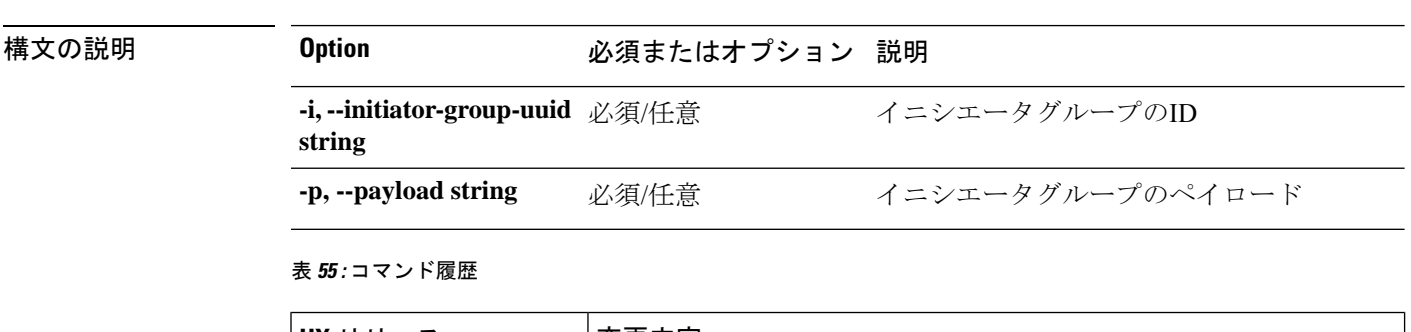

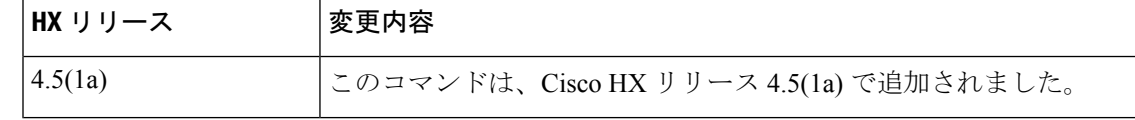

コマンド デフォルト なし

使用上のガイドライン hxcli iscsi initiatior-group コマンドでは、{} で囲まれた位置指定引数のいずれかを指定す るほか、[] で囲まれた引数を任意に指定できます。

## **hxcli iscsi initiator-group delete** コマンド

イニシエータ グループを削除します。

**hxcli iscsi initiator-group delete [-h] { --initiator-group-uuid | --name string }**

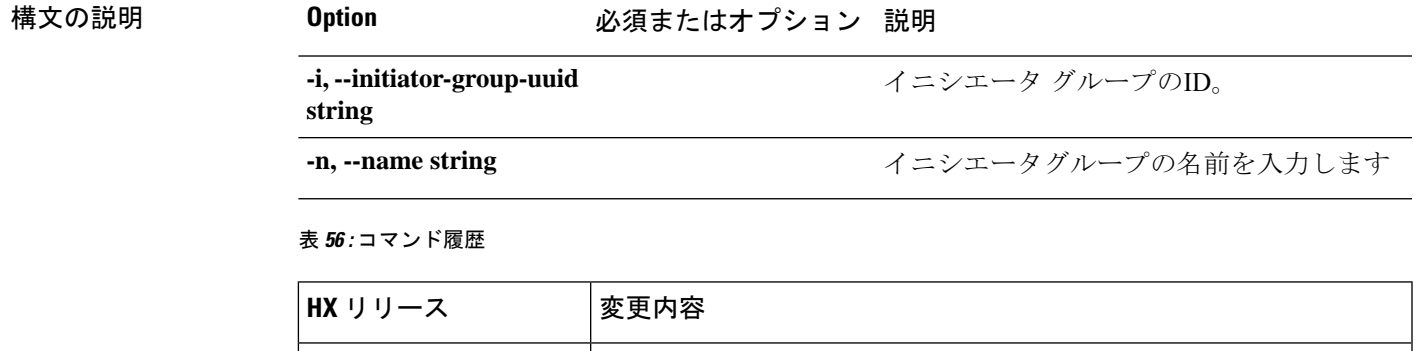

コマンド デフォルト なし

使用上のガイドライン hxcli iscsi initiatior-group コマンドでは、{} で囲まれた位置指定引数のいずれかを指定す るほか、[] で囲まれた引数を任意に指定できます。

# **hxcli iscsi allowlist** コマンド

iSCSI allowlist 名前空間で利用可能なコマンドのリストを表示します。

**hxcli iscsi allowlist [flags]**

### エイリアス

エイリアス「al」を allowlist を指定するショートカットとして使用することもできます。

4.5(1a) このコマンドは、Cisco HX リリース 4.5(1a) で追加されました。

**hxcli iscsi al [flags]**

### 表 **57 :** 構文の説明

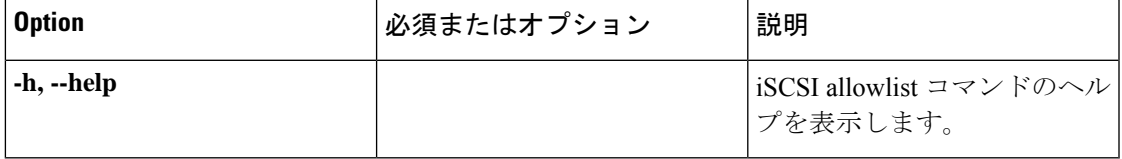

### 表 **58 :** コマンド履歴

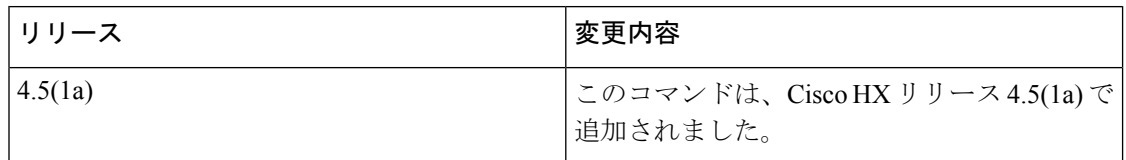

# コマンドデフォルト なし

使用上のガイドライン hxcli iscsi allowlistコマンドでは、{}で囲まれた位置指定引数のいずれかを指定するほか、 [] で囲まれた引数を任意に指定できます。

### **hxcli iscsi allowlist add** コマンド

iSCSI 許可リストに IP を追加します。

### **hxcli iscsi allowlist add [flags]**

### 表 **59 :** 構文の説明

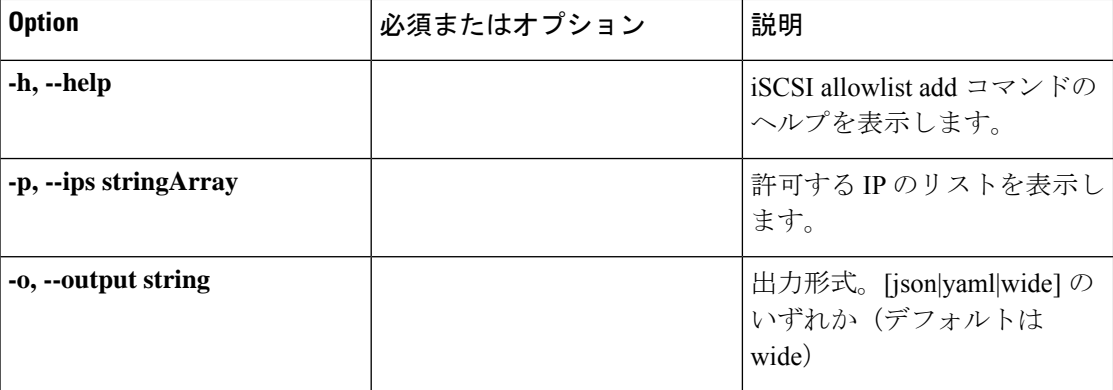

### 表 **60 :** コマンド履歴

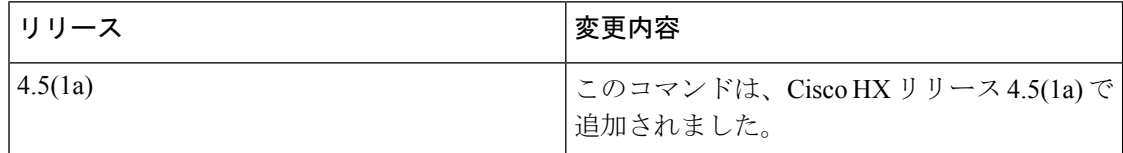

### コマンド デフォルト

なし

### 使用上のガイドライン

hxcli iscsi allowlist add コマンドでは、{} で囲まれた位置指定引数のいずれかを指定する ほか、[] で囲まれた引数を任意に指定できます。

# **hxcli iscsi allowlist clear** コマンド

iSCSI 許可リストの IP をクリアします。

**hxcli iscsi allowlist clear [flags]**

### 表 **61 :** 構文の説明

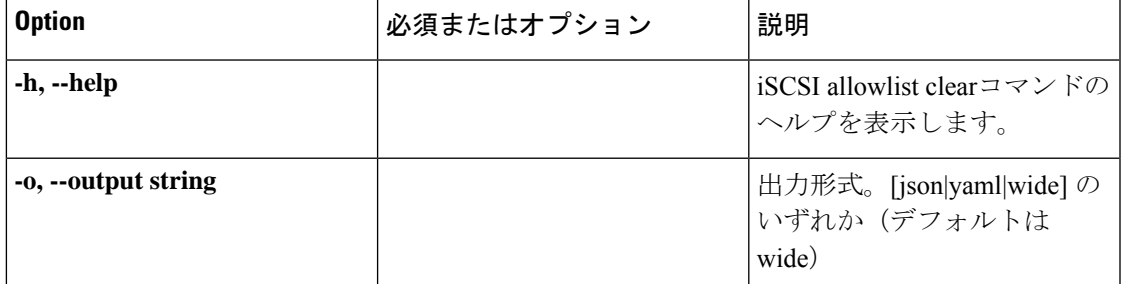

### 表 **62 :** コマンド履歴

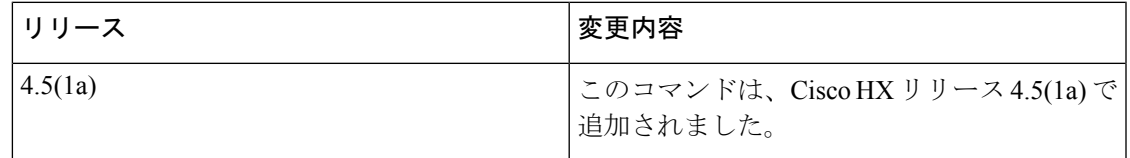

### コマンド デフォルト

なし

### 使用上のガイドライン

hxcli iscsi allowlist clear コマンドでは、{} で囲まれた位置指定引数のいずれかを指定す るほか、[] で囲まれた引数を任意に指定できます。

## **hxcli iscsi allowlist remove** コマンド

iSCSI 許可リストへの IP を削除できます。

### **hxcli iscsi allowlist remove [flags]**

### 表 **63 :** 構文の説明

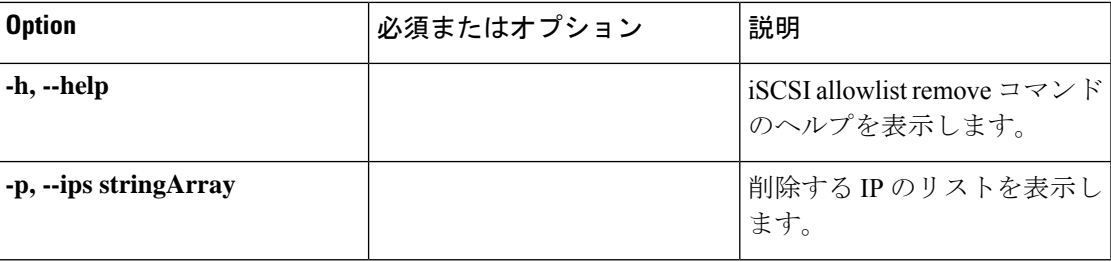

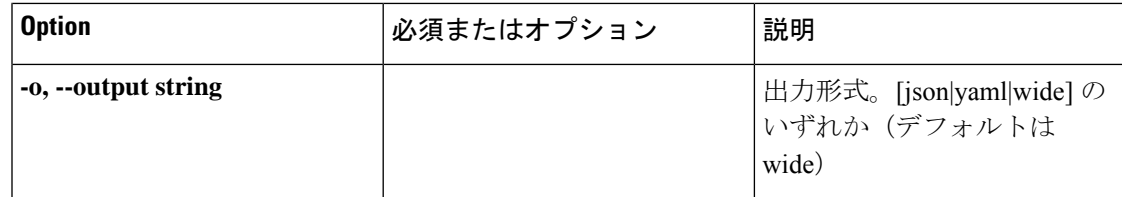

#### 表 **64 :** コマンド履歴

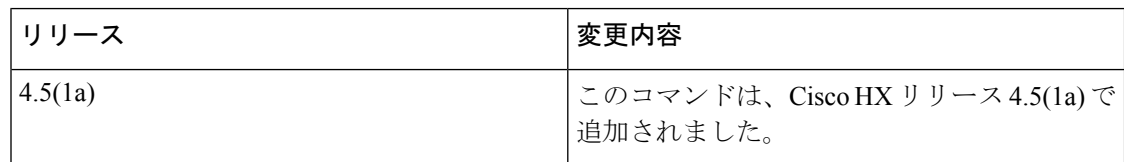

### コマンド デフォルト

なし

### 使用上のガイドライン

hxcli iscsi allowlist remove コマンドでは、{} で囲まれた位置指定引数のいずれかを指定す るほか、[] で囲まれた引数を任意に指定できます。

## **hxcli iscsi allowlist show** コマンド

iSCSI 許可リストの IP のリストを表示します。

### **hxcli iscsi allowlist show [flags]**

### 表 **65 :** 構文の説明

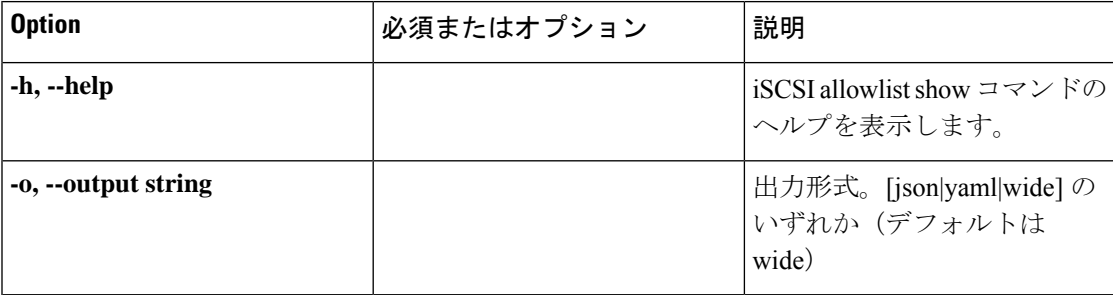

### 表 **66 :** コマンド履歴

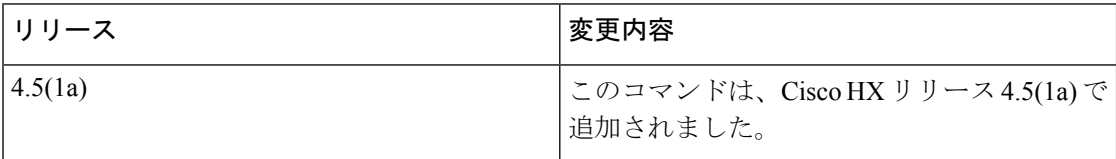

コマンド デフォルト

なし

### 使用上のガイドライン

hxcli iscsi allowlist show コマンドでは、{} で囲まれた位置指定引数のいずれかを指定する ほか、[] で囲まれた引数を任意に指定できます。

# **hxcli iscsi lun** コマンド

iSCSI LUN コマンドに関する設定情報を表示します。

**hxcli iscsi lun [-h] {clone | create | delete | edit | info | list }**

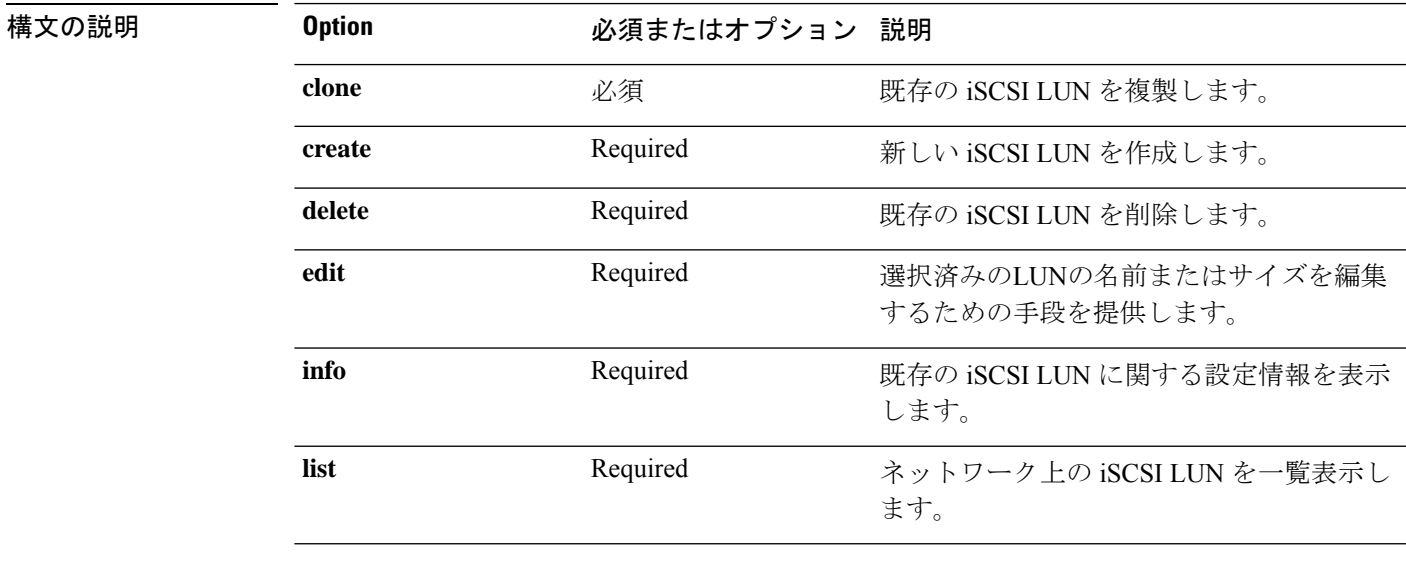

### 表 **67 :** コマンド履歴

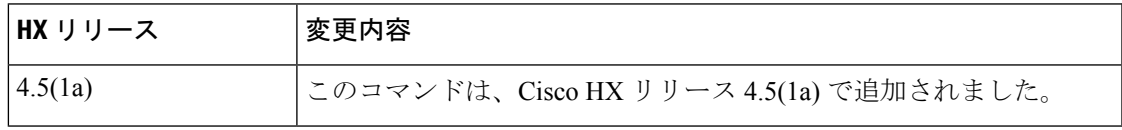

コマンド デフォルト なし

使用上のガイドライン hxcli iscsi lun コマンドでは、{} で囲まれた位置指定引数のいずれかを指定するほか、[] で 囲まれた引数を任意に指定できます。

## **hxcli iscsi lun info** コマンド

LUNの名前、ステータス、LUN ID、サイズ、指定したLUNの使用可能スペースと使用済みス ペースに関する詳細情報を表示します。

梅文の説明

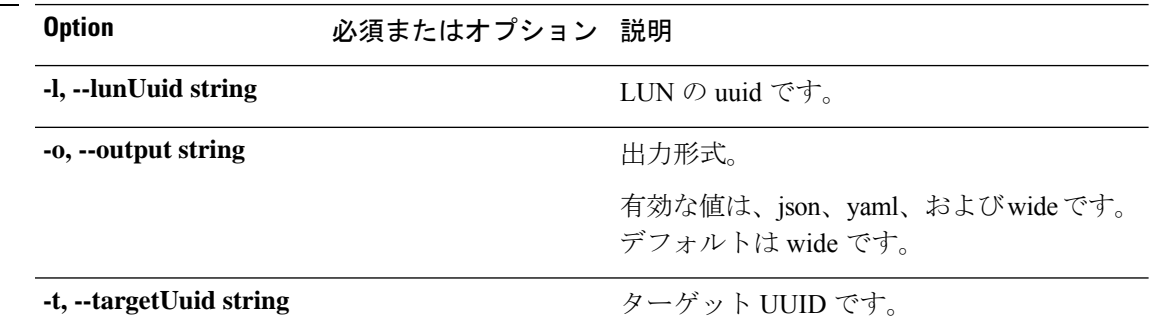

### **hxcli iscsi lun info [-h] { --lunUuid string | --output string | --targetUuid string }**

表 **68 :** コマンド履歴

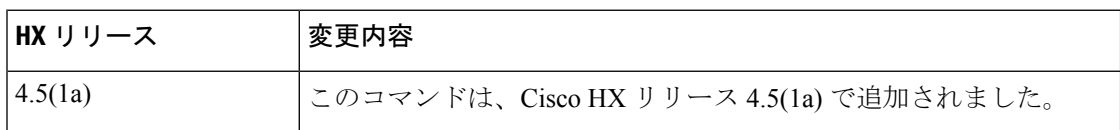

# コマンドデフォルト なし

使用上のガイドライン hxcli iscsi lun コマンドでは、{} で囲まれた位置指定引数のいずれかを指定するほか、[] で 囲まれた引数を任意に指定できます。

## **hxcli iscsi lun list** コマンド

ターゲットの LUN に関する情報を表示します。

hxcli iscsi lun list [-h] { --limit int| --offset int | --order string | --output string | --targetUuid string}

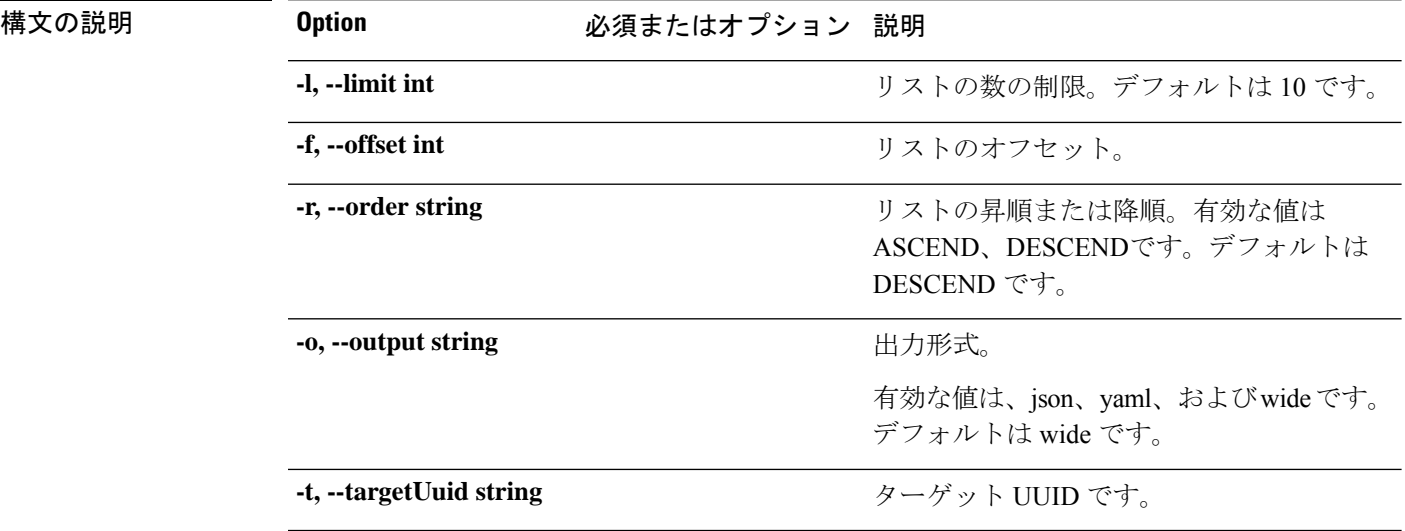

#### 表 **69 :** コマンド履歴

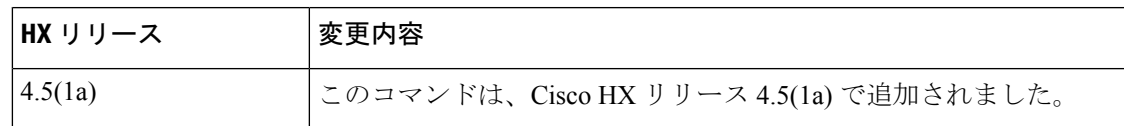

コマンドデフォルト なし

使用上のガイドライン hxcli iscsi lun コマンドでは、{} で囲まれた位置指定引数のいずれかを指定するほか、[] で 囲まれた引数を任意に指定できます。

## **hxcli iscsi lun create** コマンド

iSCSI LUN を作成します。

**hxcli iscsi lun clone [-h] [--payload string | --targetUuid string]**

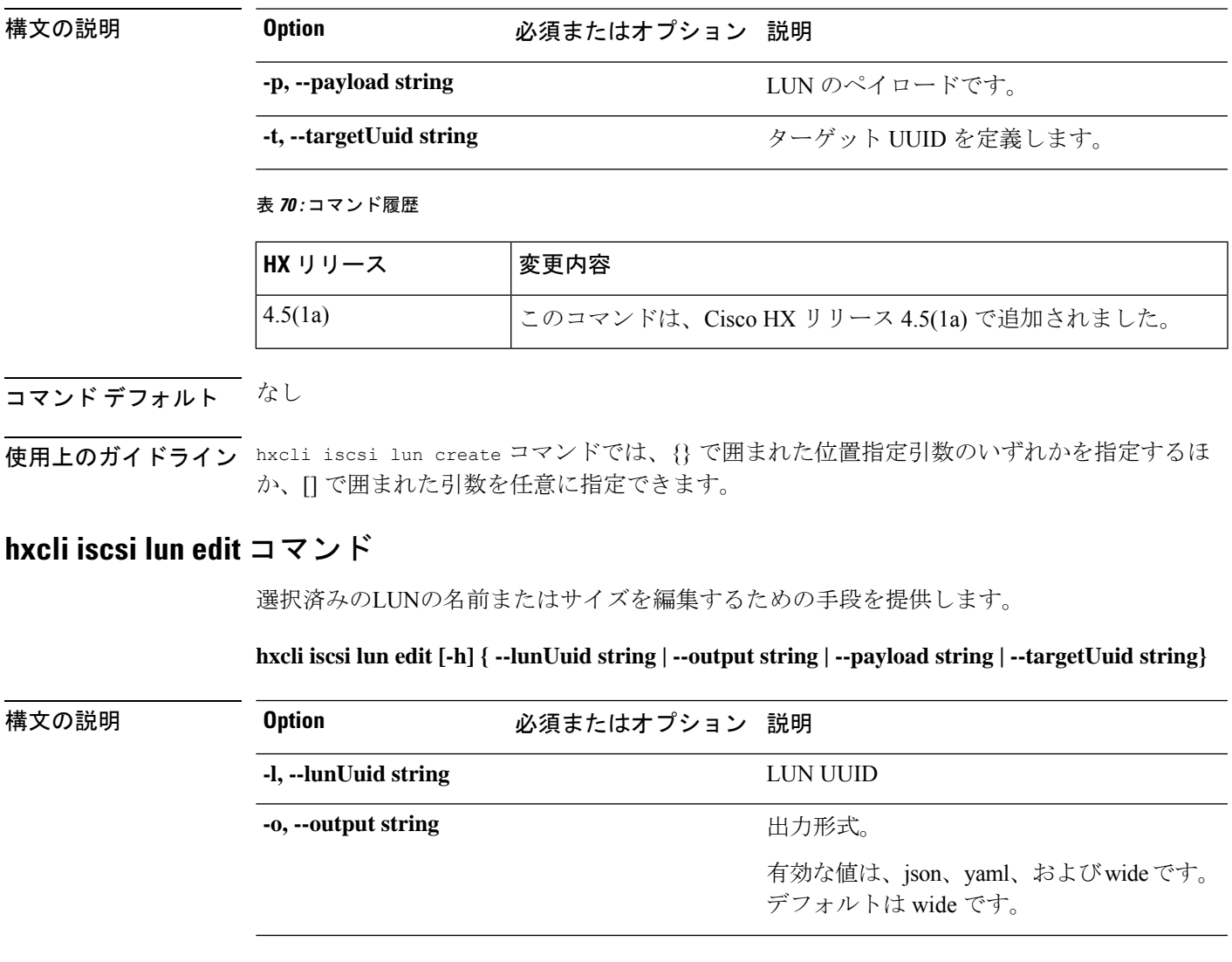

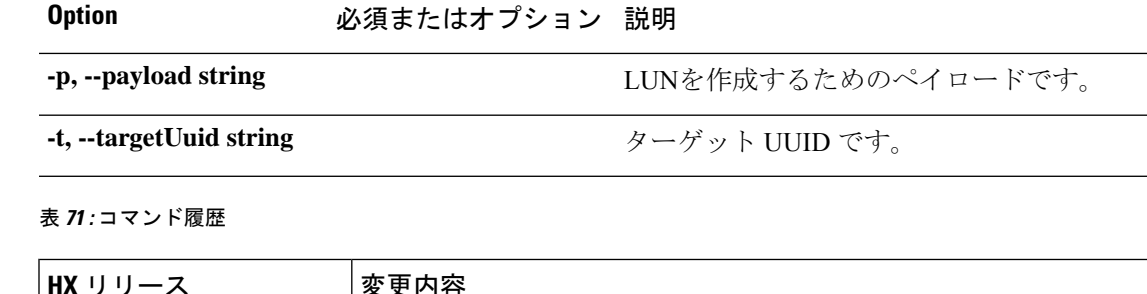

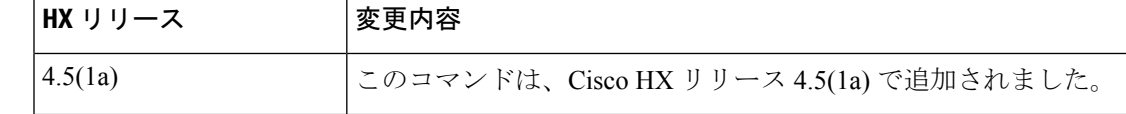

コマンドデフォルト なし

使用上のガイドライン hxcli iscsi lun コマンドでは、{} で囲まれた位置指定引数のいずれかを指定するほか、[] で 囲まれた引数を任意に指定できます。

## **hxcli iscsi lun delete** コマンド

選択したLUNを削除します。

**hxcli iscsi lun delete [-h] {--lunUuid string | --targetUuid string}**

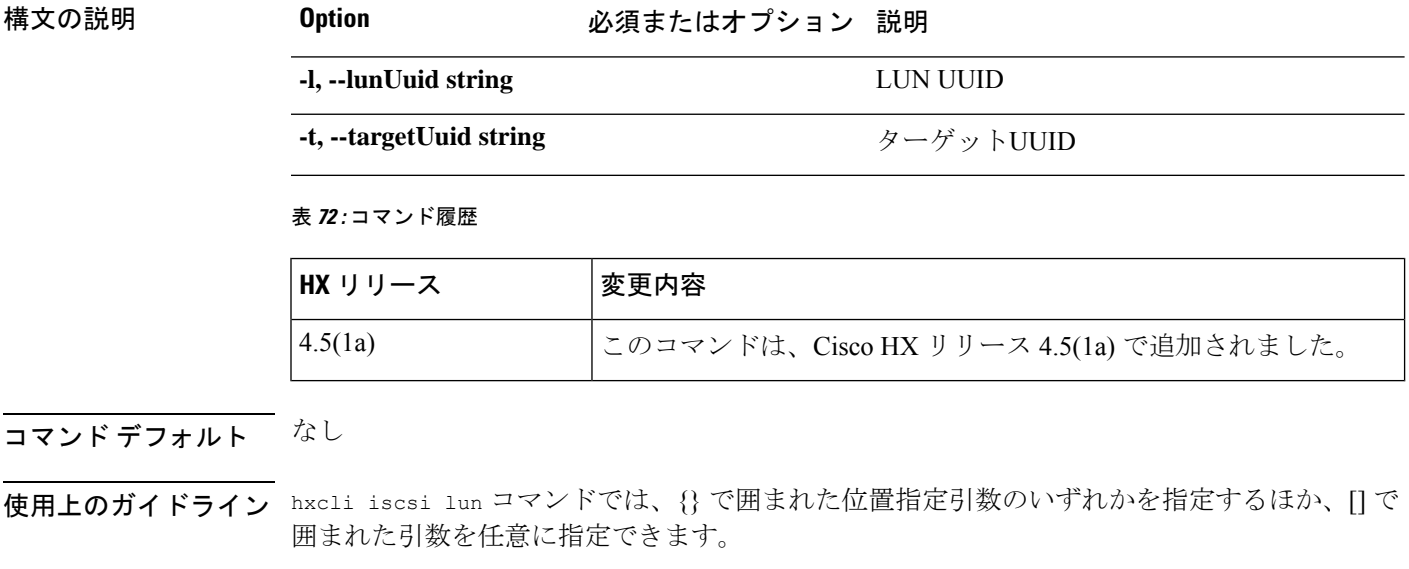

# **hxcli iscsi lun clone** コマンド

iSCSI LUN を複製するには、このコマンドを使用します。

**hxcli iscsi lun clone [-h] [--payload | --vss-username string]**

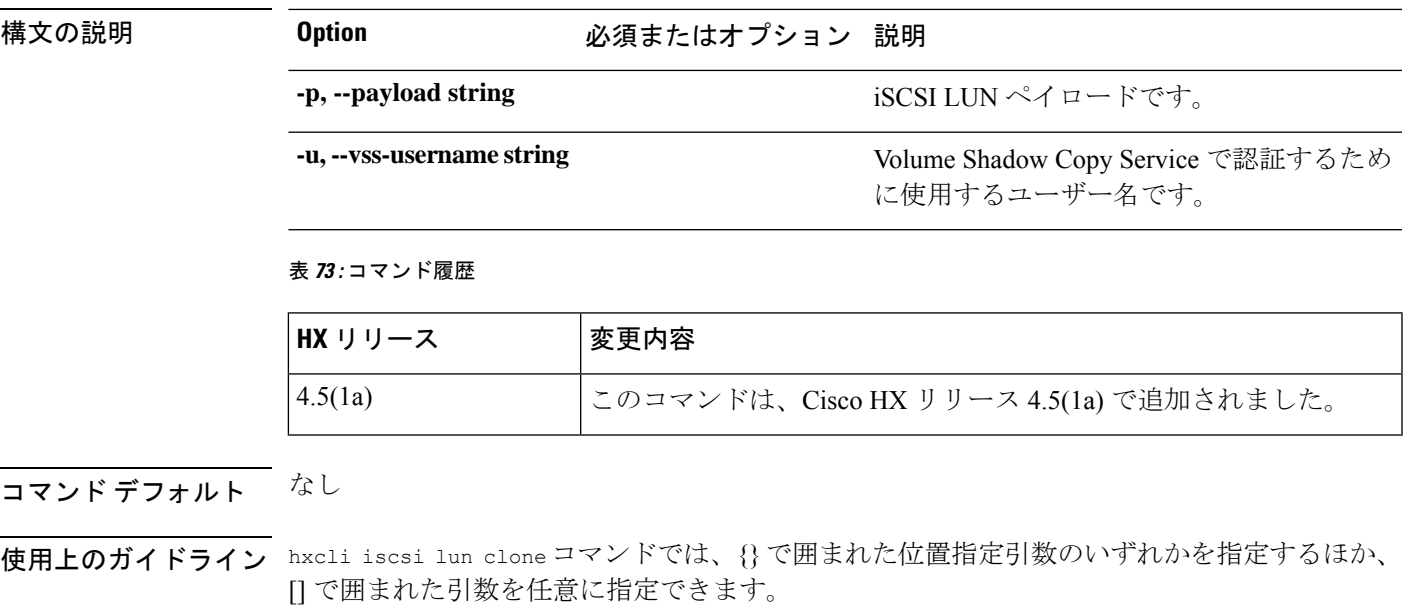

# **hxcli volume** コマンド

# **hxcli volume** コマンド

ボリューム名前空間で利用可能なコマンドのリストを表示します。

### **hxcli volume [flags]**

#### 表 **<sup>74</sup> :** 構文の説明

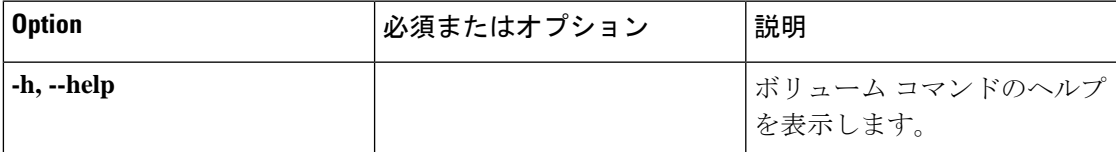

### 表 **75 :** コマンド履歴

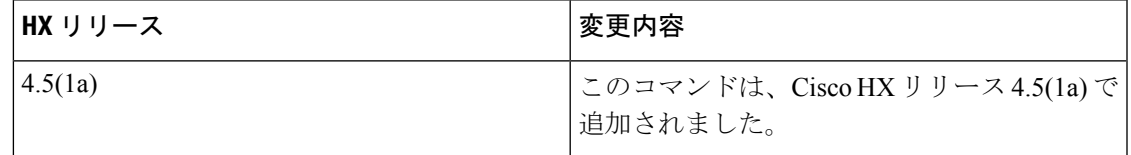

コマンド デフォルト

なし

### 使用上のガイドライン

hxcli volume コマンドでは、{}で囲まれた位置指定引数のいずれかを指定するほか、[]で囲ま れた引数を任意に指定できます。

### **hxcli volume info** コマンド

指定されたボリュームのデータストアの名前、名前空間、容量、ターゲットの詳細、データス トアIDに関する詳細情報を表示します。

### **hxcli volume info [flags]**

表 **76 :** 構文の説明

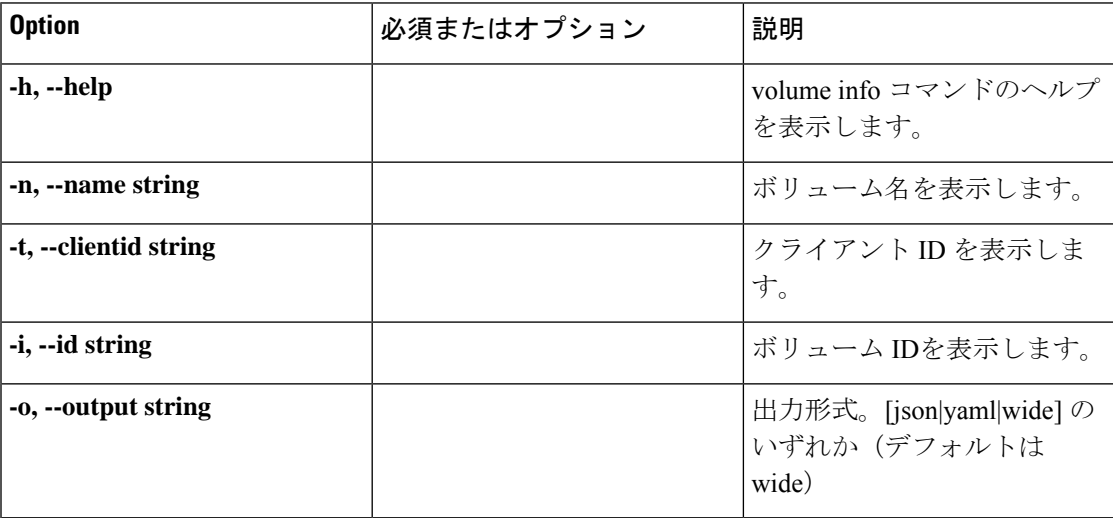

#### 表 **<sup>77</sup> :** コマンド履歴

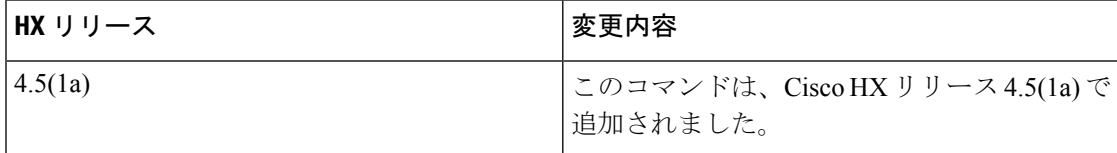

### コマンド デフォルト

なし

### 使用上のガイドライン

hxcli volume info コマンドでは、{} で囲まれた位置指定引数のいずれかを指定するほか、[] で囲まれた引数を任意に指定できます。

# **hxcli volume list** コマンド

ボリューム ID、名前空間、キャパシティ、ターゲットの詳細、データストア ID を含む、ボ リュームに関する情報を一覧表示します。

### **hxcli volume list [flags]**

### 表 **78 :** 構文の説明

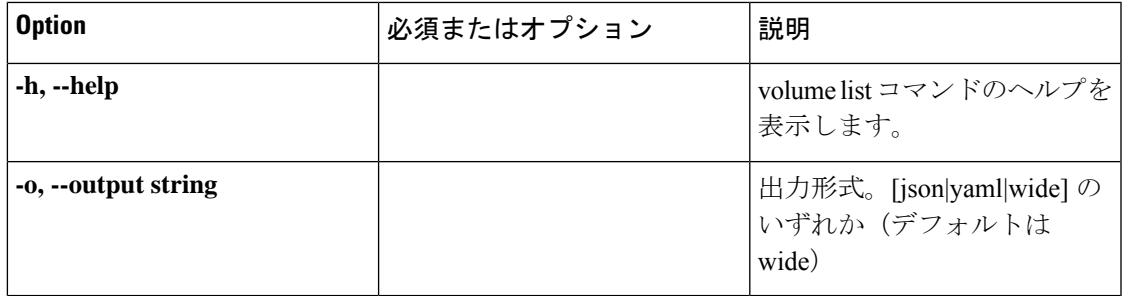

#### 表 **79 :** コマンド履歴

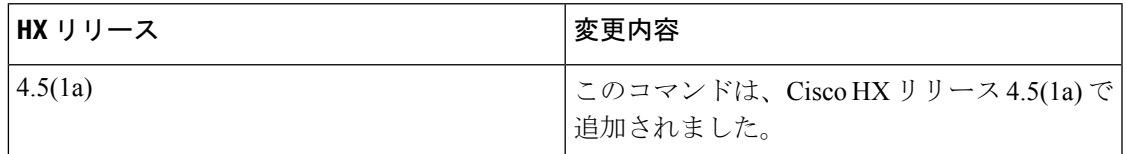

### コマンド デフォルト

なし

### 使用上のガイドライン

hxcli volume list コマンドでは、{} で囲まれた位置指定引数のいずれかを指定するほか、[] で囲まれた引数を任意に指定できます。

### **hxcli volume stats** コマンド

ボリュームのキャパシティととスペースの節約に関する情報を表示します。

### **hxcli volume stats [flags]**

### 表 **80 :** 構文の説明

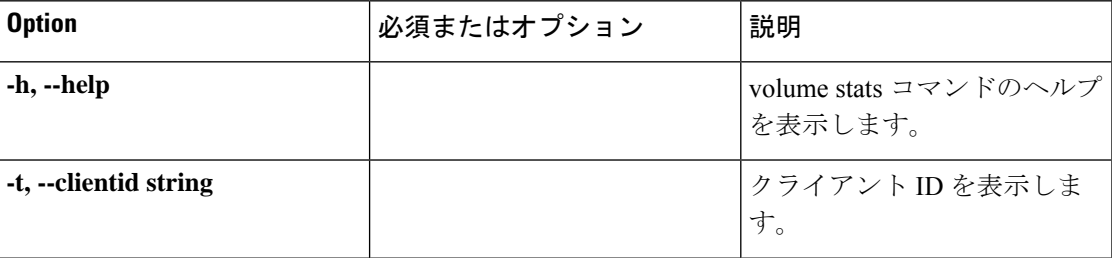

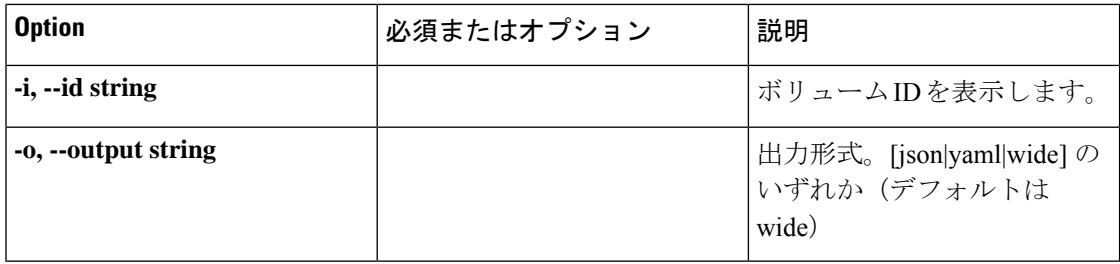

### 表 **81 :** コマンド履歴

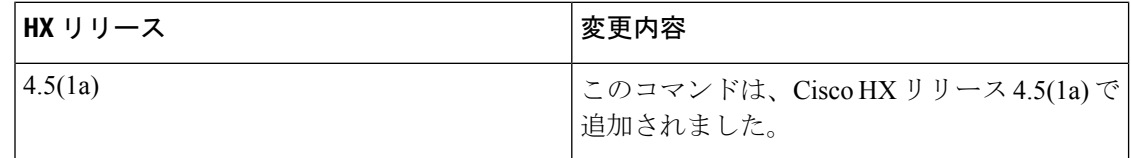

コマンドのデフォルト

なし

### 使用上のガイドライン

hxcli volume stats コマンドでは、{} で囲まれた位置指定引数のいずれかを指定するほか、[] で囲まれた引数を任意に指定できます。

## **hxcli volume edit** コマンド

ボリュームのサイズを再設定します。

### **hxcli volume edit [flags]**

表 **82 :** 構文の説明

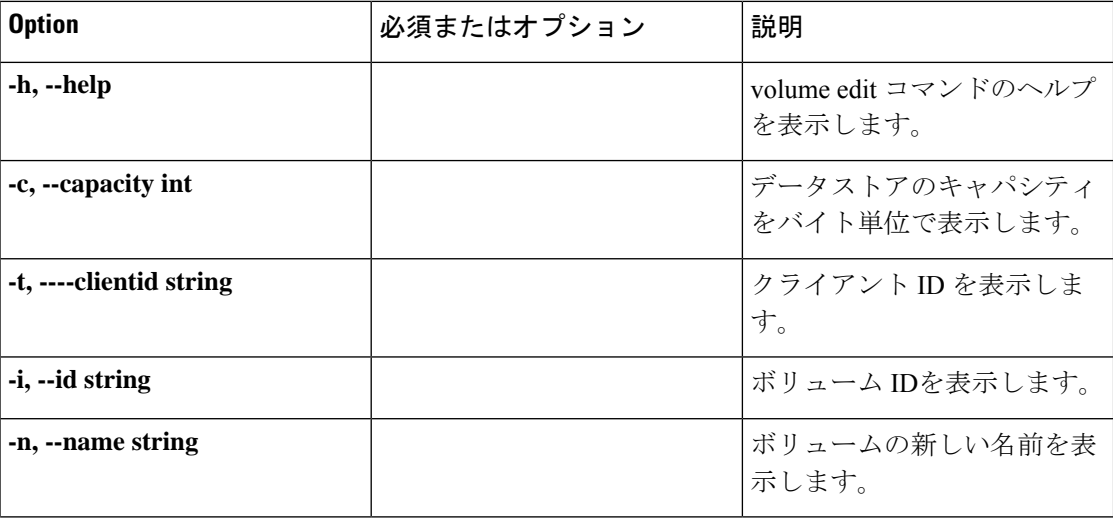

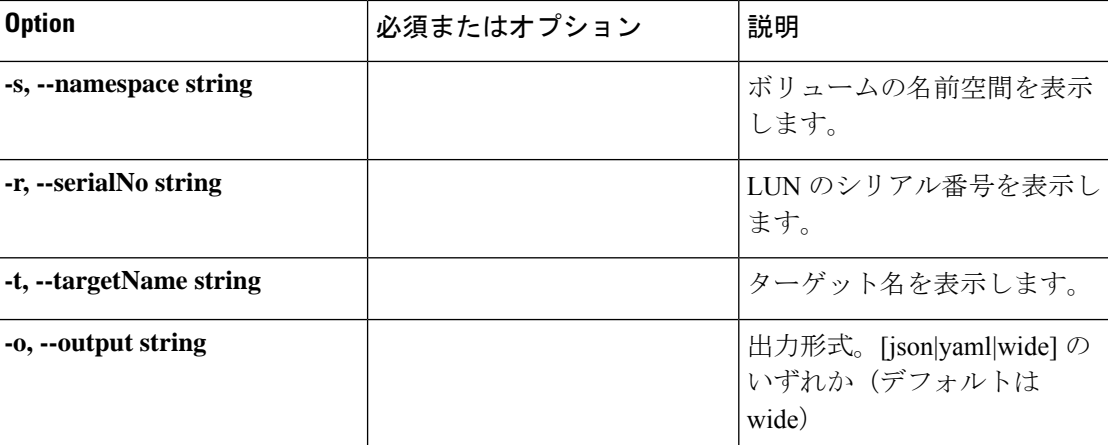

### 表 **83 :** コマンド履歴

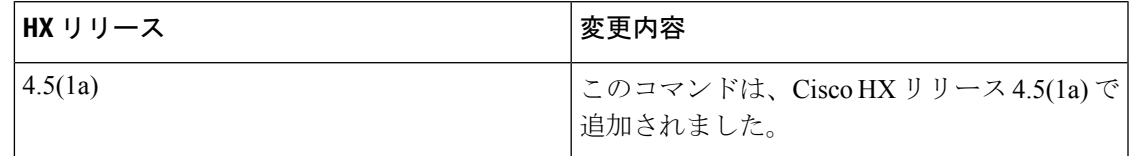

### コマンド デフォルト

なし

### 使用上のガイドライン

hxcli volume edit コマンドでは、{} で囲まれた位置指定引数のいずれかを指定するほか、[] で囲まれた引数を任意に指定できます。

# **hxcli volume delete** コマンド

選択したボリュームを削除します。

### **hxcli volume delete [flags]**

### 表 **84 :** 構文の説明

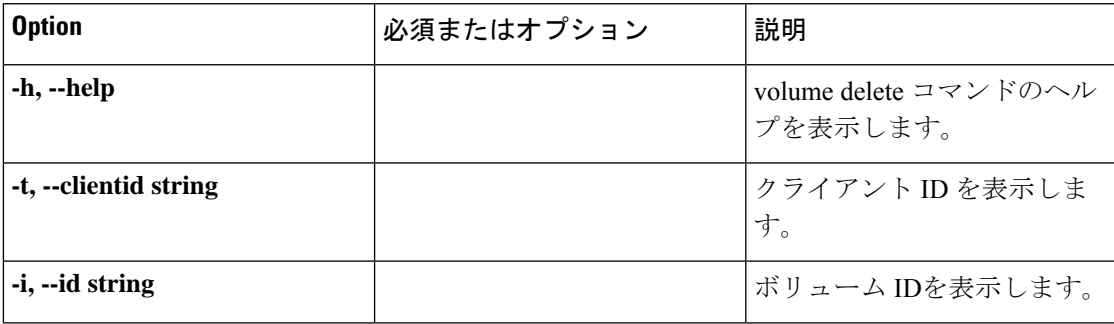

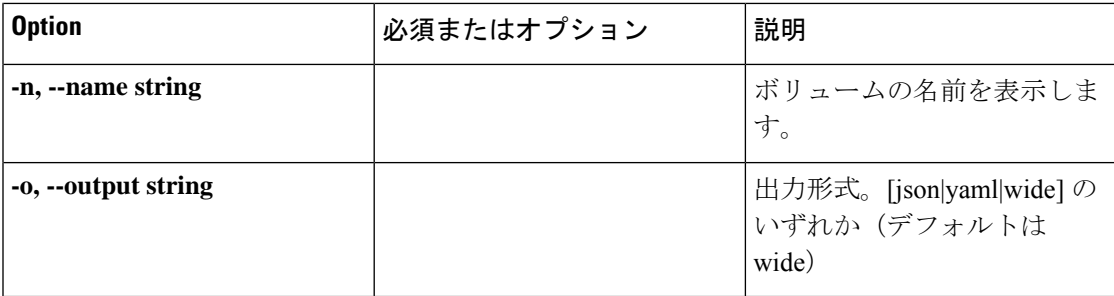

#### 表 **85 :** コマンド履歴

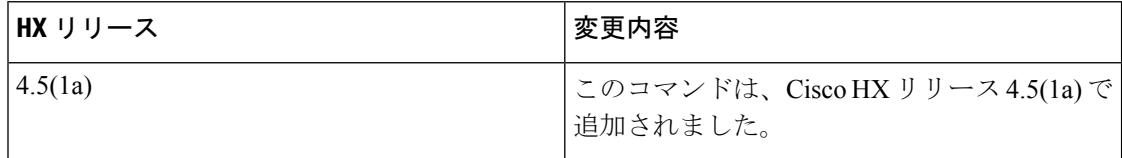

### コマンド デフォルト

なし

### 使用上のガイドライン

hxcli volume delete コマンドでは、{} で囲まれた位置指定引数のいずれかを指定するほか、 [] で囲まれた引数を任意に指定できます。

## **hxcli volume allowlist** コマンド

IP へのアクセスを許可できるようにします。

### **hxcli volume allowlist [flags]**

### 表 **86 :** 構文の説明

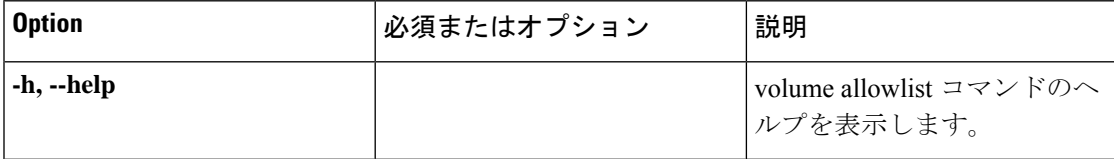

### 表 **87 :** コマンド履歴

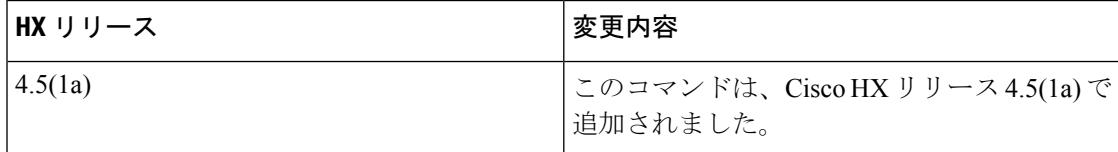

### コマンド デフォルト

なし

### 使用上のガイドライン

hxcli volume allowlist コマンドでは、{} で囲まれた位置指定引数のいずれかを指定するほ か、[] で囲まれた引数を任意に指定できます。

## **hxcli volume allowlist create** コマンド

アクセスを許可するための許可リストに IP を追加します。

### **hxcli volume allowlist create [flags]**

### 表 **88 :** 構文の説明

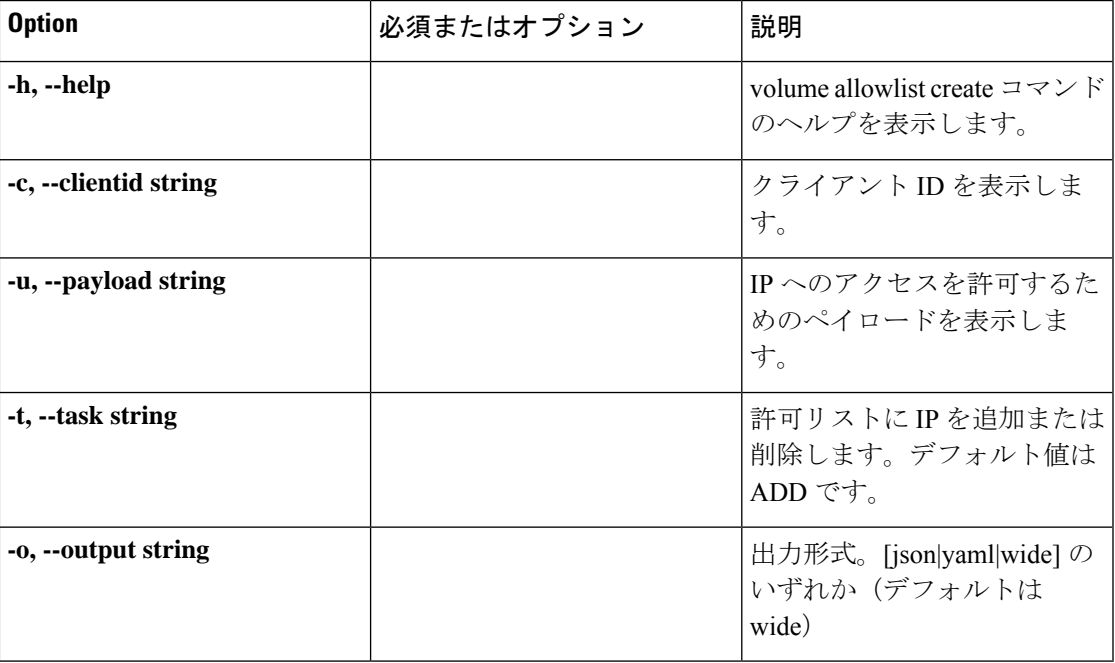

### 表 **89 :** コマンド履歴

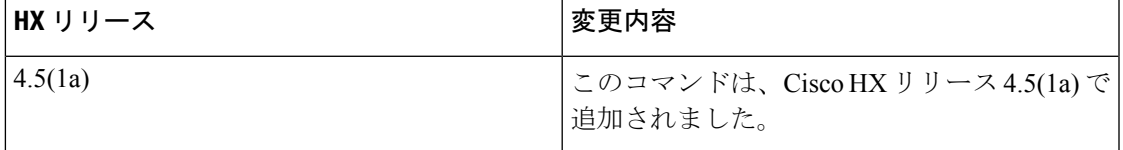

### コマンド デフォルト

なし

### 使用上のガイドライン

hxcli volume allowlist create コマンドでは、{} で囲まれた位置指定引数のいずれかを指定 するほか、[] で囲まれた引数を任意に指定できます。

# **hxcli node** コマンド

# **hxcli node** コマンド

ノードの名前空間で利用可能なコマンドのリストを表示します。

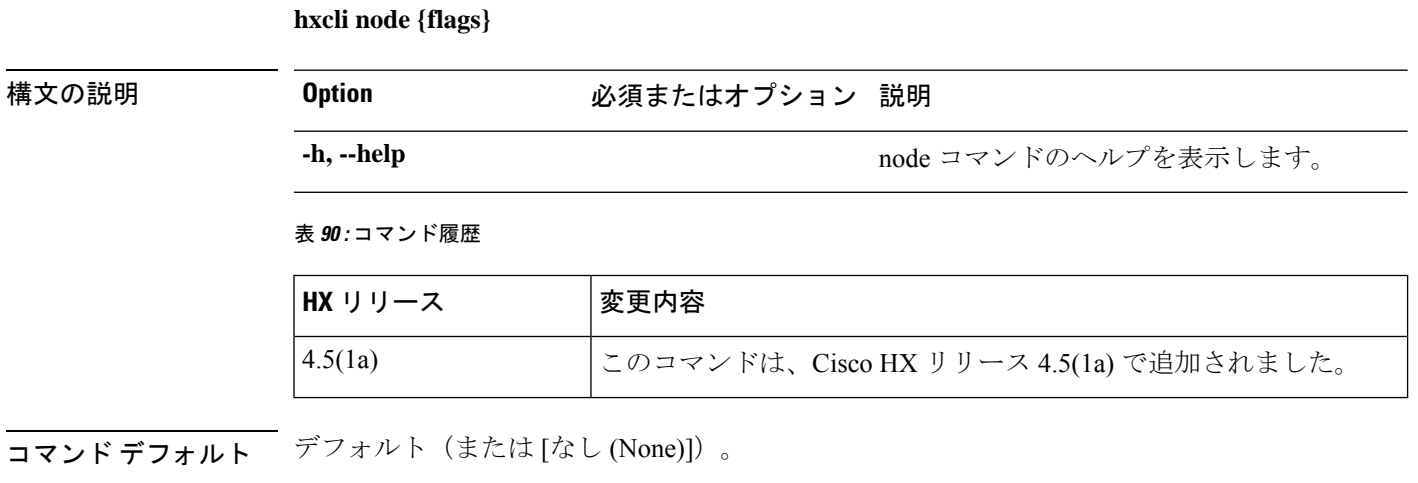

使用上のガイドライン 例: hxcli node コマンドでは、{}で囲まれた位置指定引数のいずれかを指定するほか、[]で囲 まれた引数を任意に指定できます。

# **hxcli node info** コマンド

ストレージクラスタで指定されたノードに関する詳細情報を表示します。

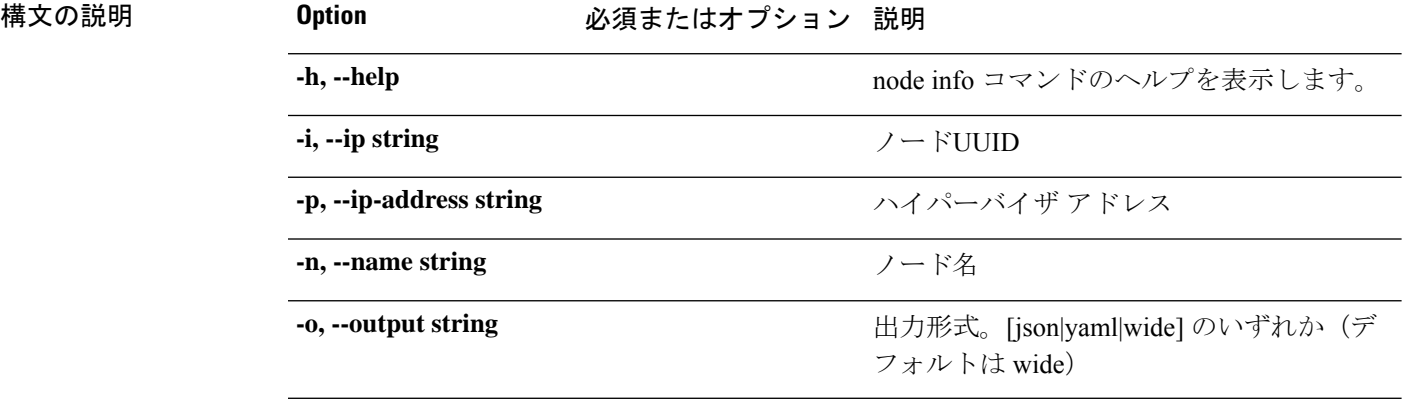

### **hxcli node info {flags}**

#### 表 **91 :** コマンド履歴

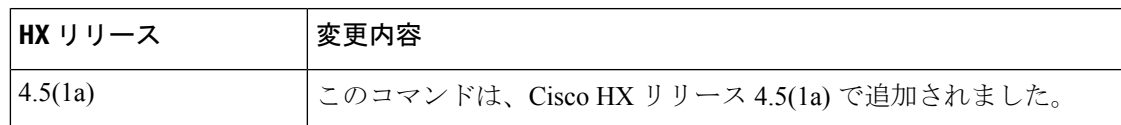

**コマンド デフォルト** デフォルト (または [なし (None)])。

使用上のガイドライン 例:hxcli node info コマンドでは、{} で囲まれた位置指定引数のいずれかを指定するほか、 [] で囲まれた引数を任意に指定できます。

# **hxcli node list** コマンド

ストレージクラスタ内のノードを一覧表示します。ノードの名前、ハイパーバイザのアドレス とステータス、コントローラのアドレスとステータス、およびモデルについての詳細を表示し ます。

**hxcli node list {flags}**

## 構文の説明 **Option** 必須またはオプション 説明 **-h, --help** hode list コマンドのヘルプを表示します。 デフォルトまたはカスタム列の出力の形式を 使用する場合は、ヘッダー(デフォルトの出 力ヘッダー)を出力しません。 **--no-header** 出力形式。[json|yaml|wide] のいずれか(デ フォルトは wide) **-o, --output string**

表 **92 :** コマンド履歴

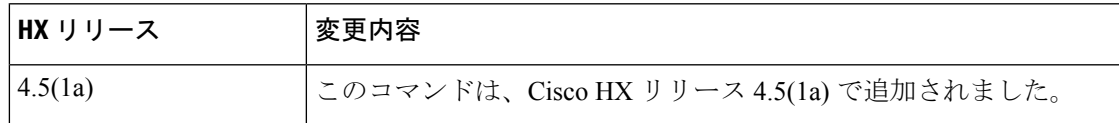

コマンド デフォルト デフォルト(または [なし (None)])。

使用上のガイドライン 例: hxcli node list コマンドでは、{} で囲まれた位置指定引数のいずれかを指定するほか、 [] で囲まれた引数を任意に指定できます。

# **hxcli security** コマンド

**hxcli security {flags}**

# **hxcli security** コマンド

セキュリティの名前空間で利用可能なコマンドのリストを表示します。

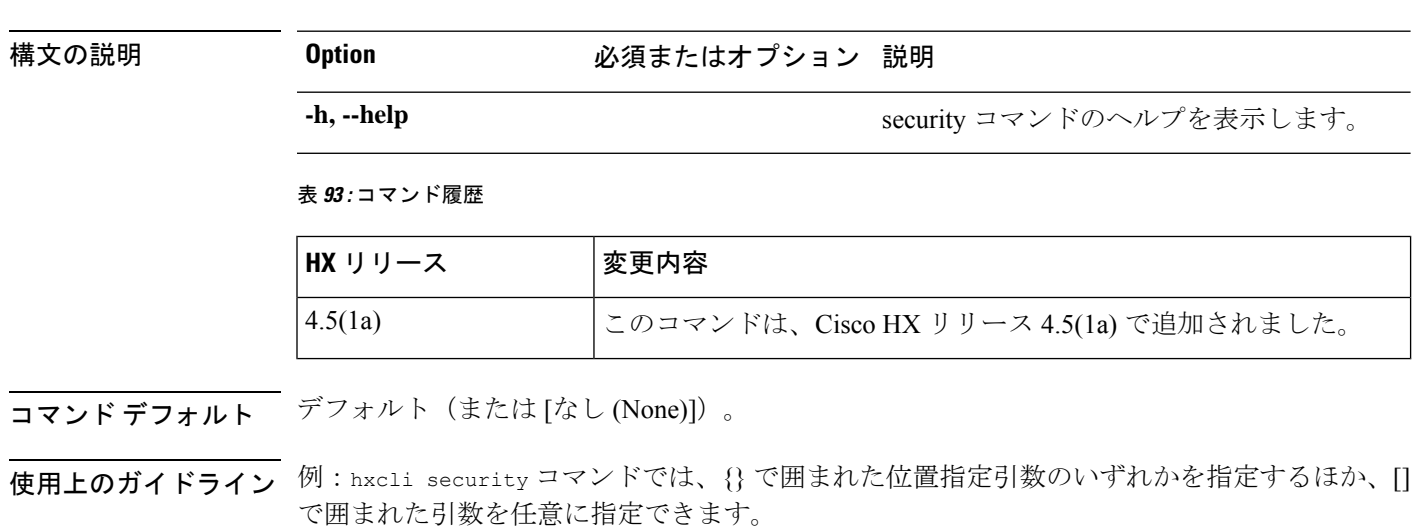

# **hxcli security password** コマンド

セキュリティの名前空間で利用可能なコマンドのリストを表示します。

### **hxcli security password {flags}**

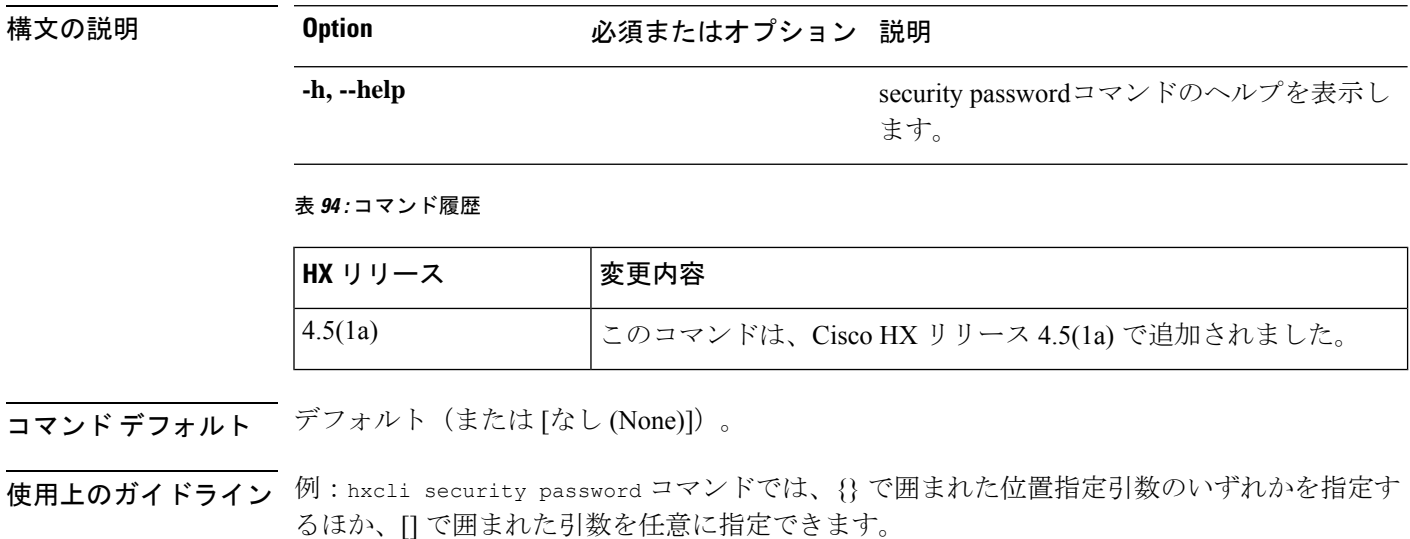

# **hxcli security password set** コマンド

ストレージ クラスタ内のすべてのコントローラ VM 用のユーザ パスワードを設定します。

**hxcli security password set {flags}**

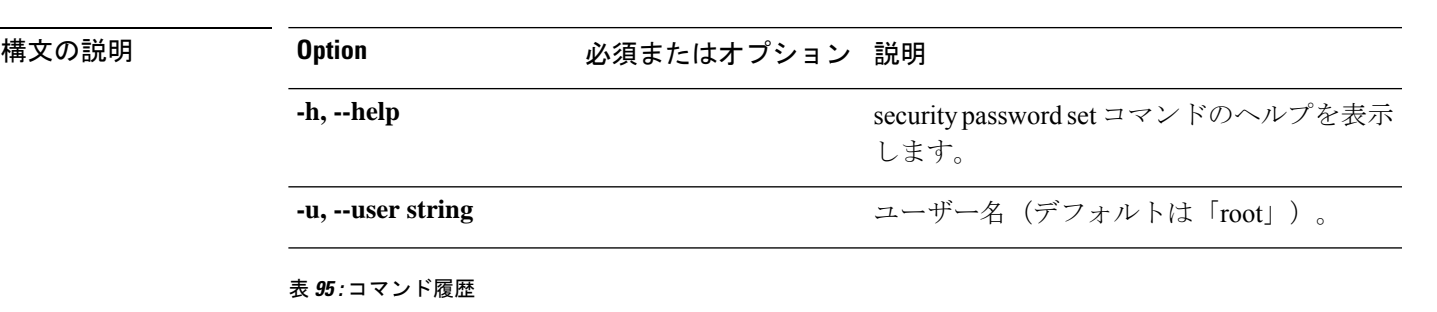

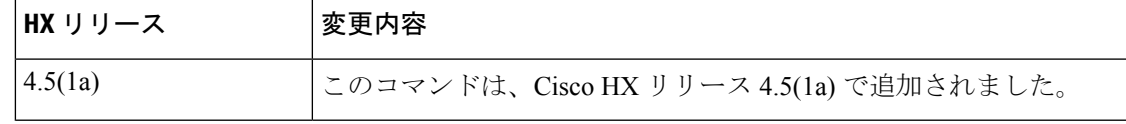

**コマンド デフォルト** デフォルト (または [なし (None)])。

使用上のガイドライン 例: hxcli security password set コマンドでは、{} で囲まれた位置指定引数のいずれかを指 定するほか、[] で囲まれた引数を任意に指定できます。

# **hxcli services** コマンド

# **hxcli services** コマンド

サービスの名前空間で利用可能なコマンドのリストを表示します。

**hxcli services [flags]**

#### 表 **96 :** 構文の説明

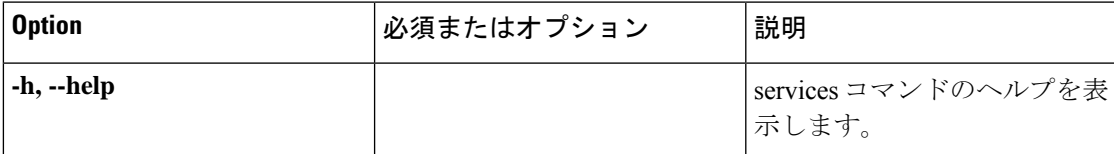

### 表 **97 :** コマンド履歴

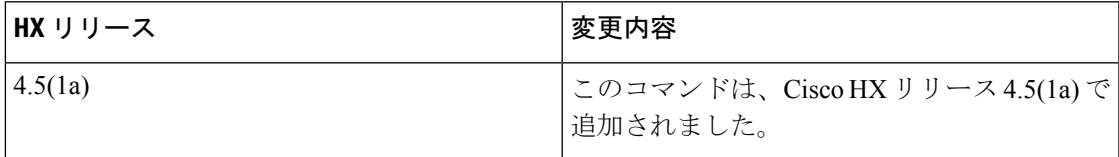

### コマンド デフォルト

なし

### 使用上のガイドライン

hxcli services コマンドでは、{}で囲まれた位置指定引数のいずれかを指定するほか、[]で囲 まれた引数を任意に指定できます。

# **hxcli services asup** コマンド

すべての ASUP コマンドの一覧を表示します。

### **hxcli services asup [flags]**

### 表 **98 :** 構文の説明

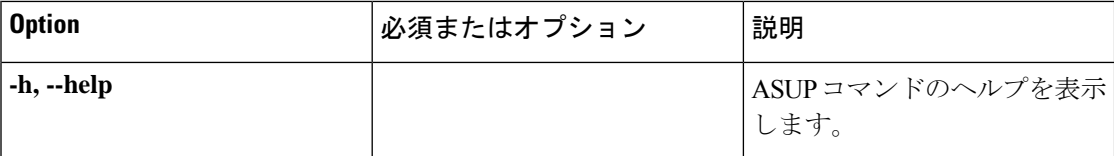

### 表 **99 :** コマンド履歴

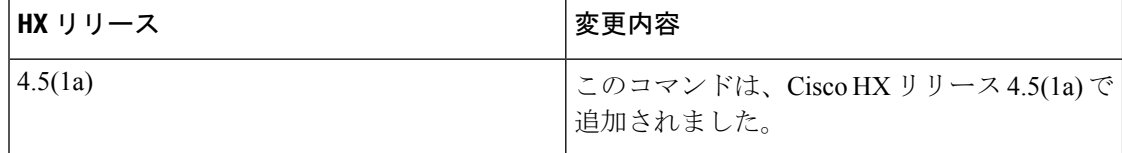

### コマンド デフォルト

### なし

### 使用上のガイドライン

hxcli services asup コマンドでは、{} で囲まれた位置指定引数のいずれかを指定するほか、 [] で囲まれた引数を任意に指定できます。

## **hxcli services asup list** コマンド

拡張 ASUP 情報 (RecipientList) を表示します (有効な場合)

### **hxcli services asup list [flags]**

#### 表 **100 :** 構文の説明

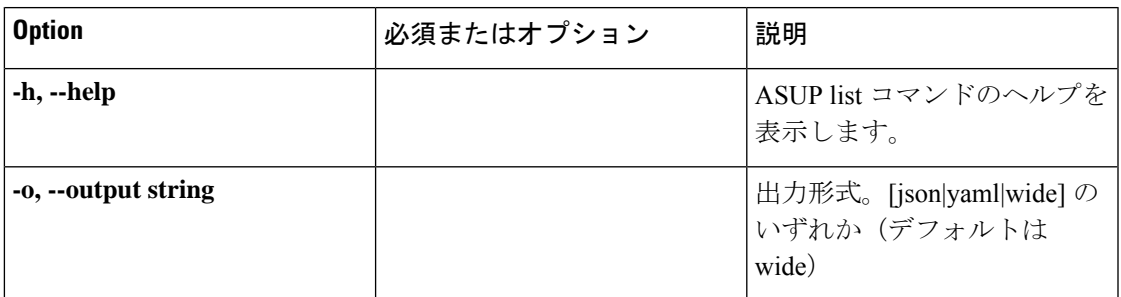

### 表 **101 :** コマンド履歴

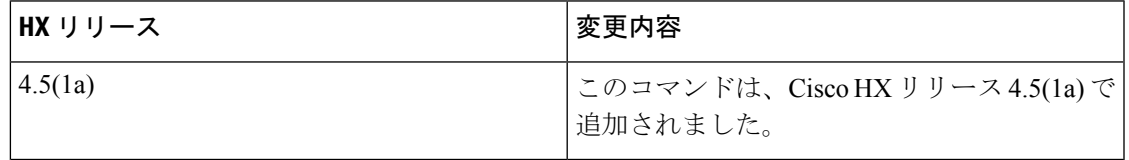

### コマンド デフォルト

なし

### 使用上のガイドライン

hxcli services asup list コマンドでは、{} で囲まれた位置指定引数のいずれかを指定するほ か、[] で囲まれた引数を任意に指定できます。

# **hxcli services dns** コマンド

DNS名前空間で利用可能なコマンドのリストを表示します。

**hxcli services dns [flags]**

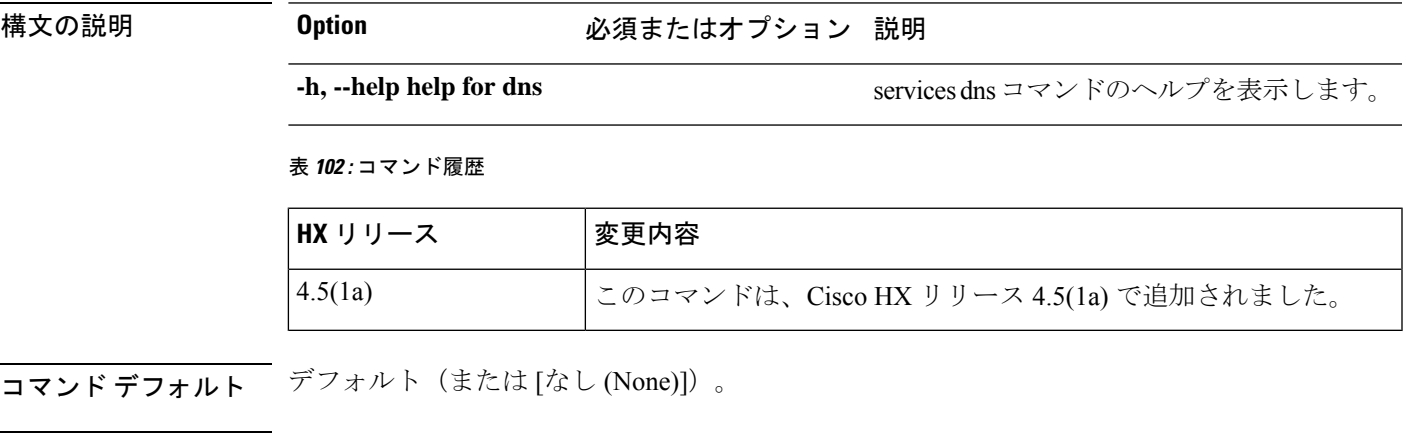

使用上のガイドライン 例:hxcli services dns コマンドでは、{} で囲まれた位置指定引数のいずれかを指定するほ か、[] で囲まれた引数を任意に指定できます。

### **hxcli services dns list** コマンド

ストレージクラスタで利用可能なDNSサーバを一覧表示します。

**hxcli services dns list [flags]**

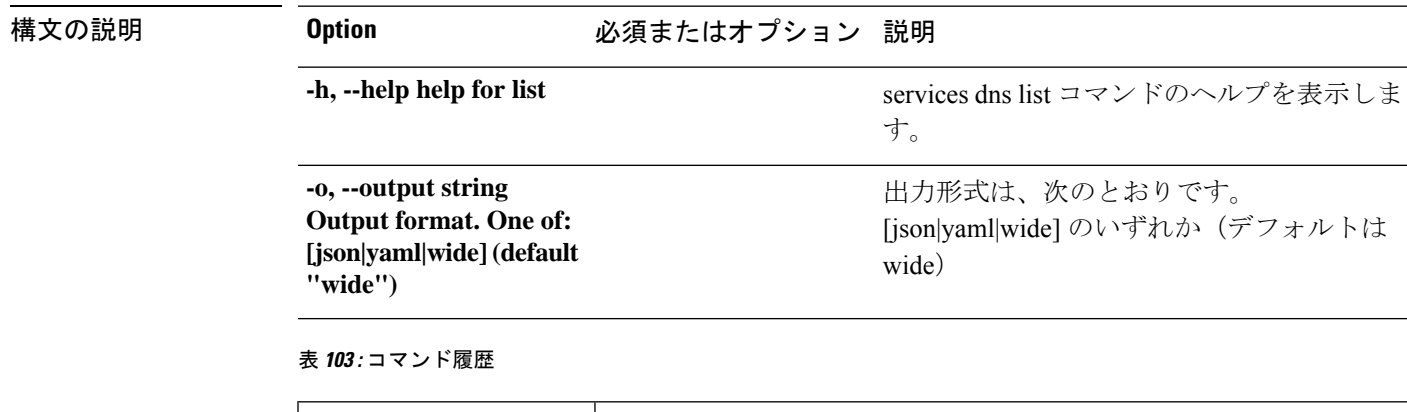

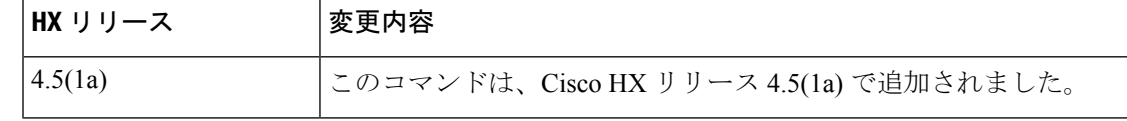

**コマンド デフォルト** デフォルト (または [なし (None)])。

使用上のガイドライン 例:hxcli services dns list コマンドでは、{} で囲まれた位置指定引数のいずれかを指定す るほか、[] で囲まれた引数を任意に指定できます。

### **hxcli services dns add** コマンド

DNS サーバ リストにサーバを追加します。

### **hxcli services dns add [<space seperated ip addresses>] [flags]**

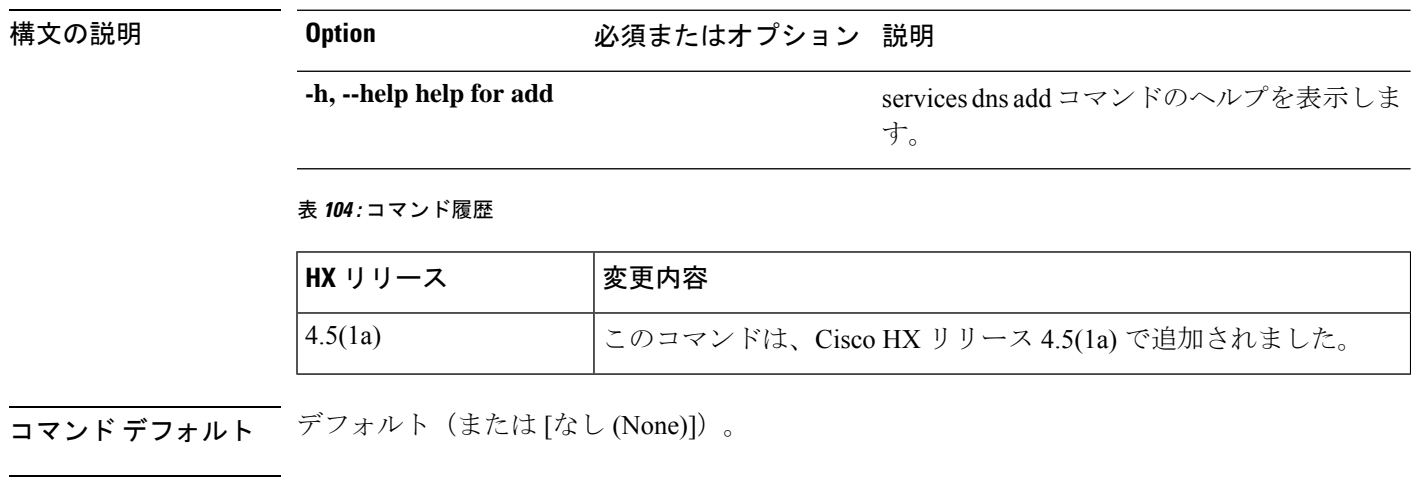

使用上のガイドライン 例:hxcli services dns add コマンドでは、{} で囲まれた位置指定引数のいずれかを指定する ほか、[] で囲まれた引数を任意に指定できます。

## **hxcli services dns clear** コマンド

コマンドを使用して、DNSサーバリスト内の既存のサーバリストから、1つ以上またはすべて のDNSサーバを削除します。

### **hxcli services dns clear [flags]**

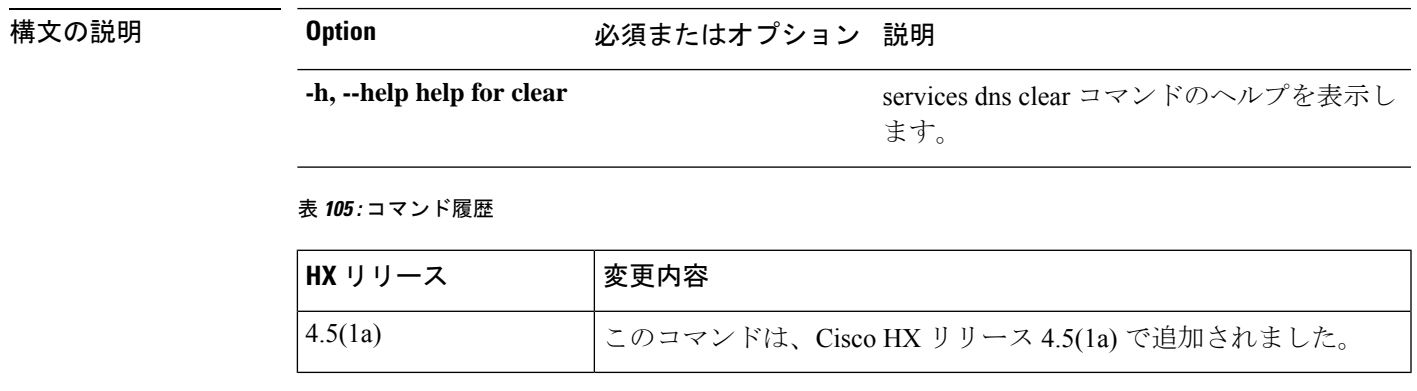

**コマンド デフォルト** デフォルト (または[なし (None)])。

使用上のガイドライン 例:hxcli services dns clear コマンドでは、{} で囲まれた位置指定引数のいずれかを指定す るほか、[] で囲まれた引数を任意に指定できます。

## **hxcli services dns set** コマンド

DNSサーバリスト内の既存のサーバリストを削除して置き換えます。

### **hxcli services dns set [<space seperated ip addresses>] [flags]**

表 **106 :** 構文の説明

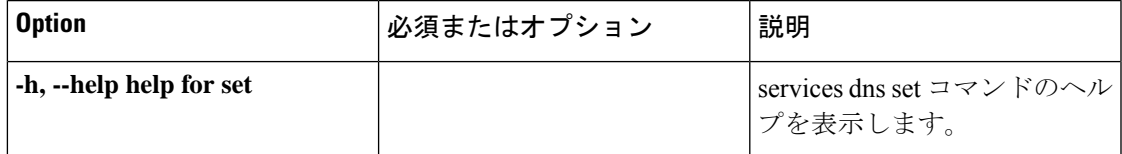

表 **107 :** コマンド履歴

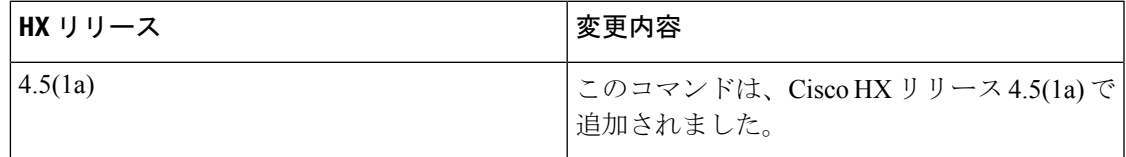

コマンド デフォルト

なし

### 使用上のガイドライン

hxcli services dns set コマンドでは、{} で囲まれた位置指定引数のいずれかを指定するほ か、[] で囲まれた引数を任意に指定できます。

# **hxcli services ntp** コマンド

NTP名前空間で利用可能なコマンドのリストを表示します。

### **hxcli services ntp [flags]**

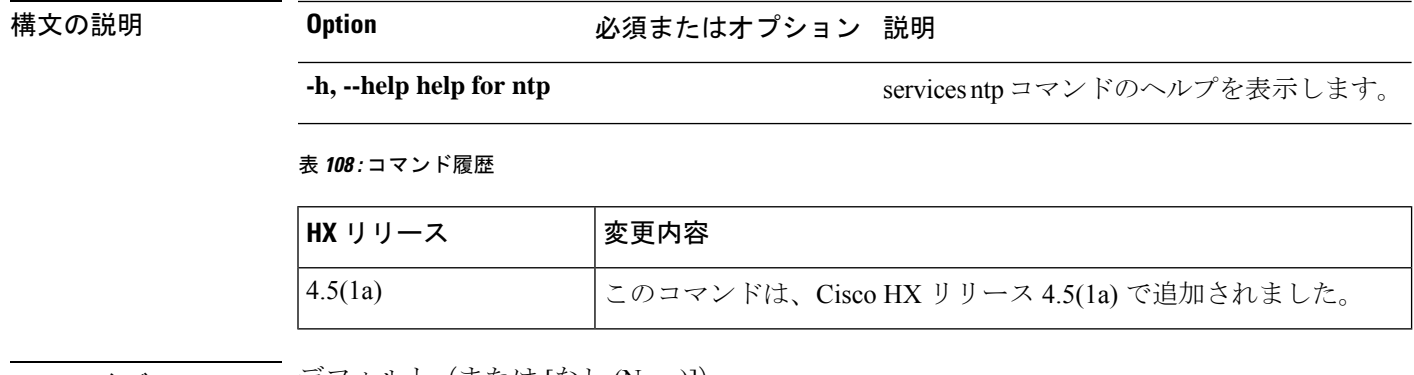

コマンド デフォルト デフォルト (または [なし (None)]) 。

使用上のガイドライン 例:hxcli services ntp コマンドでは、{} で囲まれた位置指定引数のいずれかを指定するほ か、[] で囲まれた引数を任意に指定できます。

## **hxcli services ntp list** コマンド

ストレージクラスタで利用可能なNTPサーバを一覧表示します。

### **hxcli services ntp list [flags]**

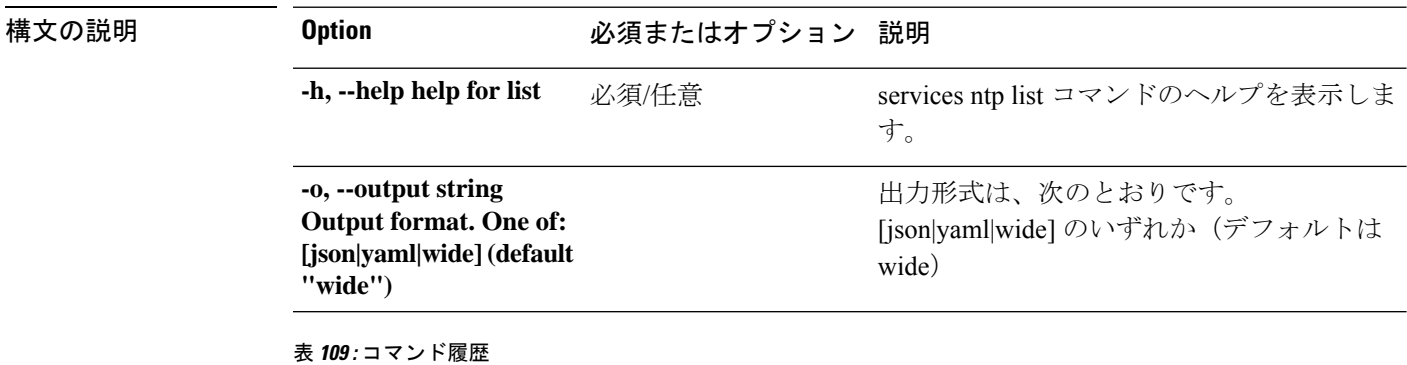

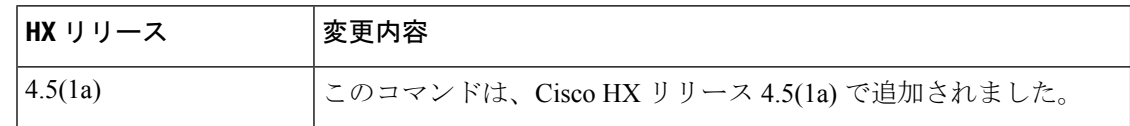
コマンド デフォルト デフォルト(または [なし (None)])。

使用上のガイドライン 例:hxcli events listコマンドでは、{}で囲まれた位置指定引数のいずれかを指定するほか、 [] で囲まれた引数を任意に指定できます。

### **hxcli services ntp add** コマンド

DNSサーバのリストに1つ以上のNTPサーバを追加します。

#### **hxcli services ntp add [<space seperated ip addresses>] [flags]**

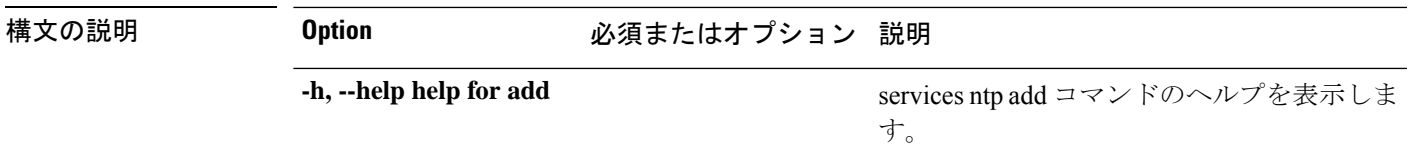

表 **110 :** コマンド履歴

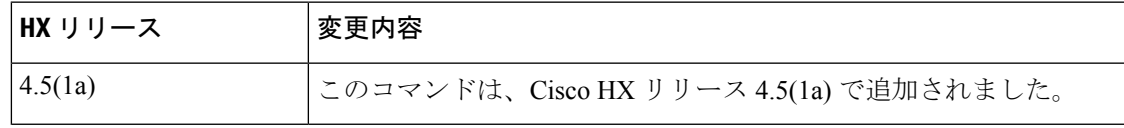

**コマンド デフォルト** デフォルト (または [なし (None)])。

使用上のガイドライン 例: hxcli services ntp add コマンドでは、{} で囲まれた位置指定引数のいずれかを指定する ほか、[] で囲まれた引数を任意に指定できます。

#### **hxcli services ntp clear** コマンド

コマンドを使用して、DNSサーバリスト内の既存のサーバリストから、1つ以上またはすべて のNTPサーバを削除します。

#### **hxcli services ntp clear [flags]**

**構文の説明 Option のポイン 必須またはオプション 説明** 

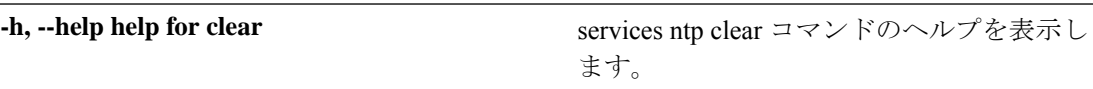

#### 表 **<sup>111</sup> :** コマンド履歴

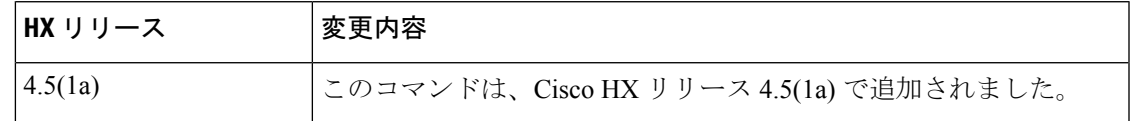

コマンド デフォルト デフォルト(または [なし (None)])。

使用上のガイドライン 例: hxcli services ntp clear コマンドでは、{} で囲まれた位置指定引数のいずれかを指定す るほか、[] で囲まれた引数を任意に指定できます。

### **hxcli services ntp set** コマンド

NTPサーバリスト内の既存のサーバリストを削除して置き換えます。

**hxcli services ntp set [<space seperated ip addresses>] [flags]**

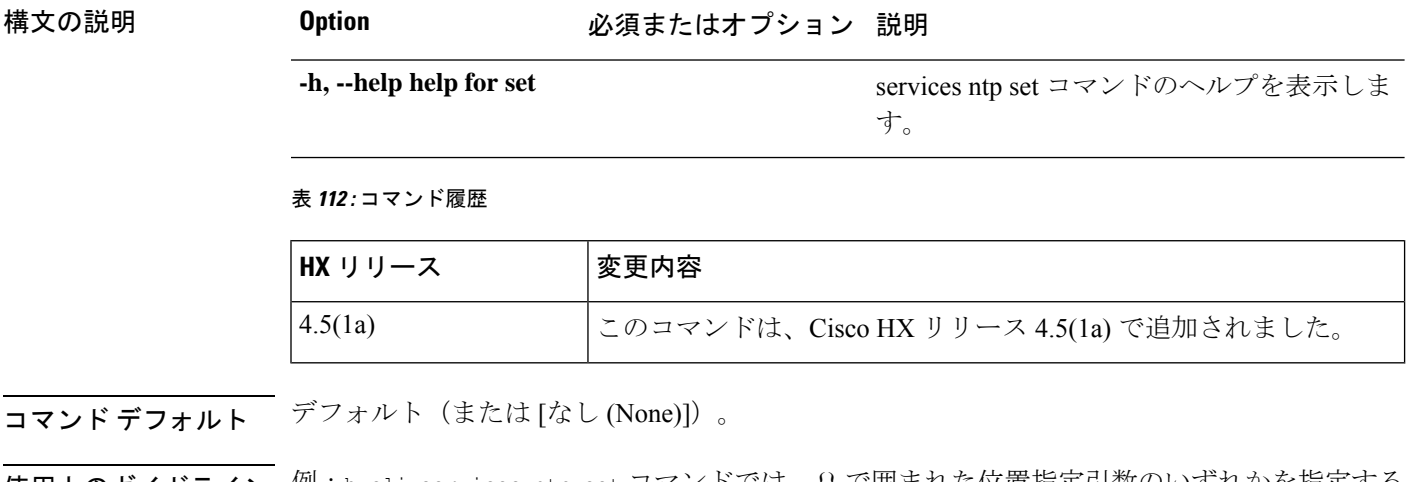

使用上のガイドライン 例:hxcli services ntp set コマンドでは、{} で囲まれた位置指定引数のいずれかを指定する ほか、[] で囲まれた引数を任意に指定できます。

### **hxcli services timezone** コマンド

TimeZone 名前空間で利用可能なコマンドのリストを表示します。

#### **hxcli services timezone [flags]**

表 **113 :** 構文の説明

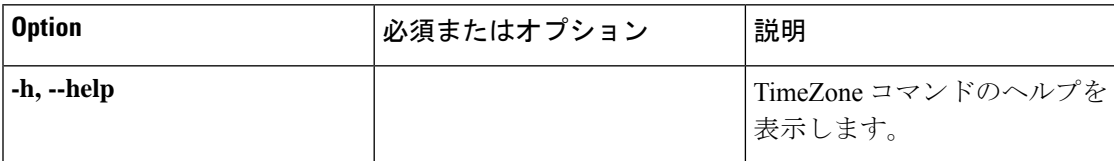

#### 表 **<sup>114</sup> :** コマンド履歴

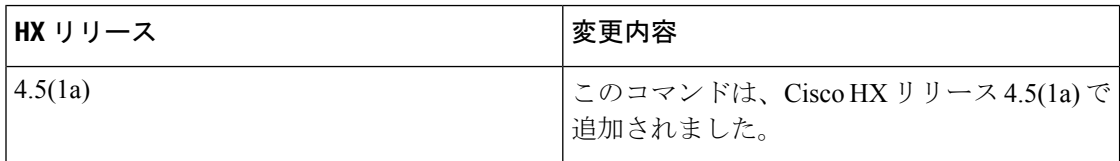

#### コマンド デフォルト

なし

#### 使用上のガイドライン

hxcli services timezone コマンドでは、{} で囲まれた位置指定引数のいずれかを指定するほ か、[] で囲まれた引数を任意に指定できます。

### **hxcli services timezone list** コマンド

システムで設定されたタイム ゾーンを表示します。

#### **hxcli services timezone list [flags]**

表 **115 :** 構文の説明

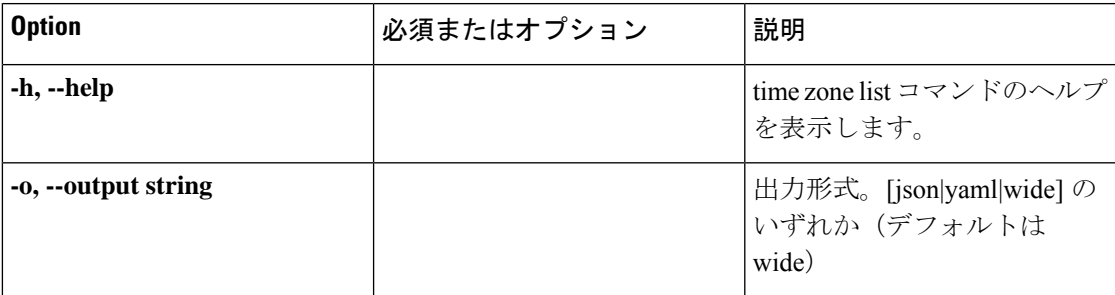

#### 表 **116 :** コマンド履歴

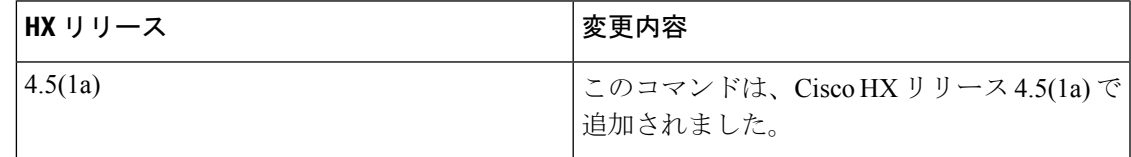

コマンド デフォルト

なし

#### 使用上のガイドライン

hxcli services timezone list コマンドでは、{} で囲まれた位置指定引数のいずれかを指定す るほか、[] で囲まれた引数を任意に指定できます。

### **hxcli services timezone edit** コマンド

システムのタイムゾーンを設定できます。

#### **hxcli services timezone edit[flags]**

#### 表 **<sup>117</sup> :** 構文の説明

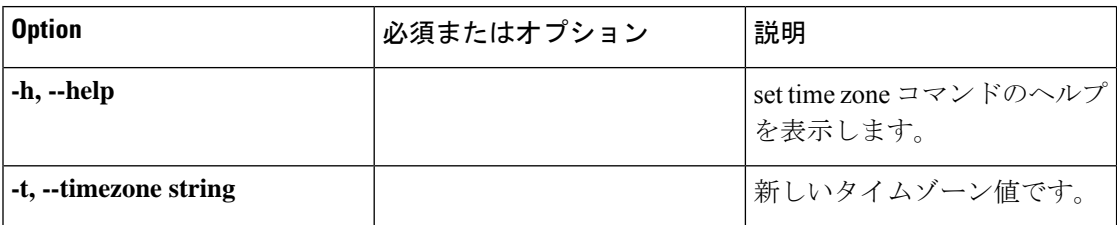

#### 表 **118 :** コマンド履歴

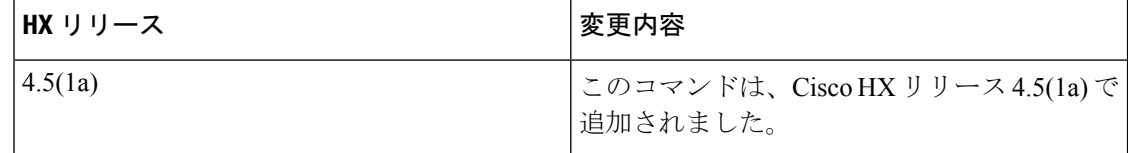

#### コマンド デフォルト

なし

#### 使用上のガイドライン

stcli services timezone edit コマンドでは、{} で囲まれた位置指定引数のいずれかを指定す るほか、[] で囲まれた引数を任意に指定できます。

# **hxcli tasks** コマンド

### **hxcli tasks** コマンド

タスクの名前空間で利用可能なコマンドのリストを表示します。

#### **hxcli tasks [flags]**

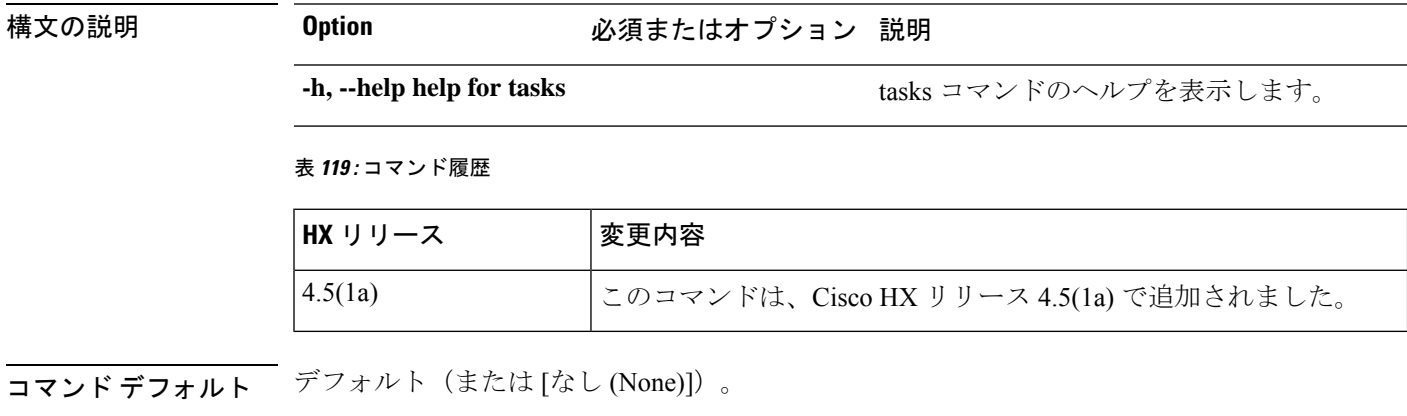

使用上のガイドライン 例: hxcli tasks list コマンドでは、{}で囲まれた位置指定引数のいずれかを指定するほか、 [] で囲まれた引数を任意に指定できます。

## **hxcli tasks info** コマンド

ストレージ クラスタで完了したタスクに関連する詳細な情報を表示します。

**hxcli tasks info [flags]**

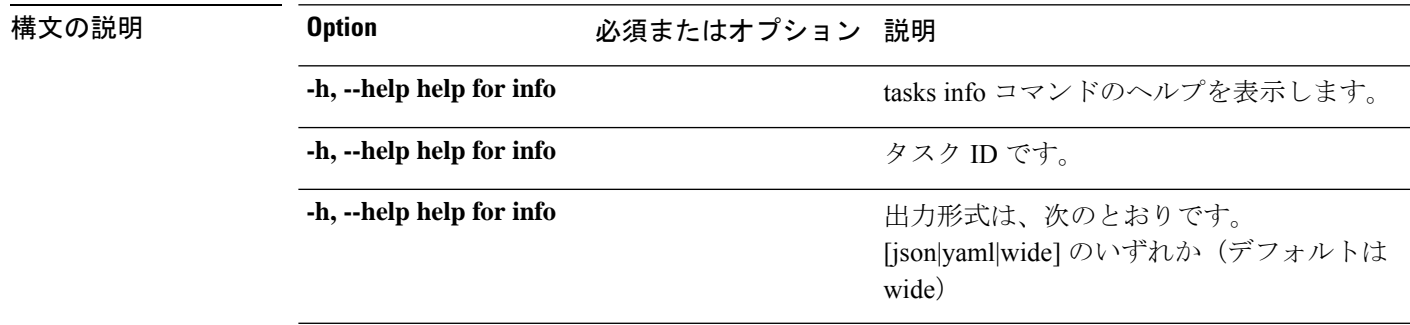

表 **120 :** コマンド履歴

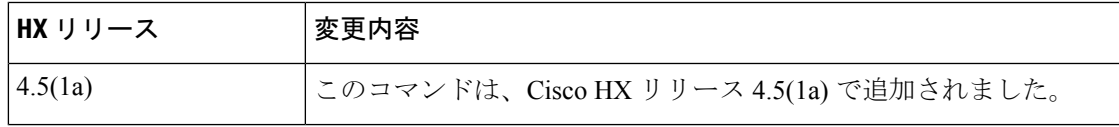

**コマンド デフォルト** デフォルト (または[なし (None)])。

使用上のガイドライン 例: hxcli events listコマンドでは、{}で囲まれた位置指定引数のいずれかを指定するほか、 [] で囲まれた引数を任意に指定できます。

### **hxcli tasks list** コマンド

ストレージ クラスタで完了したタスクに関連する詳細な情報を表示します。

#### **hxcli tasks list [flags]**

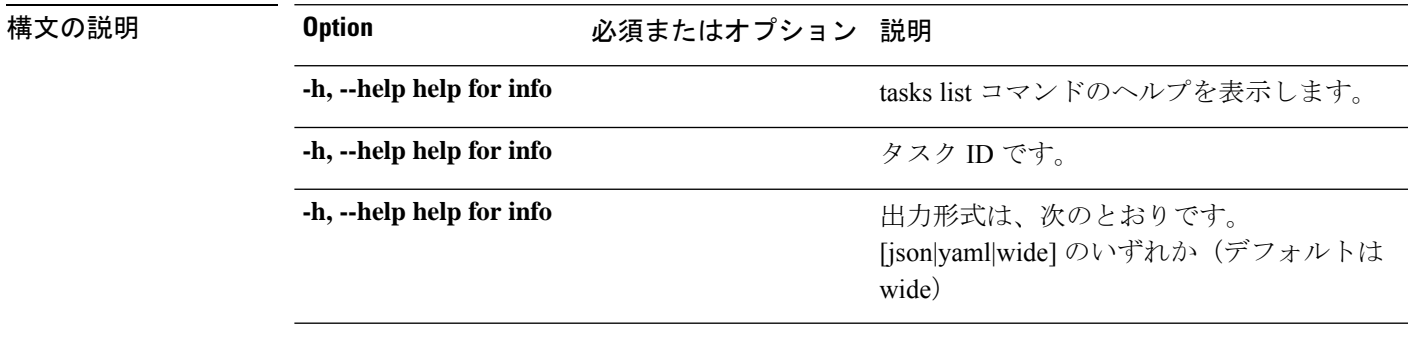

#### 表 **121 :** コマンド履歴

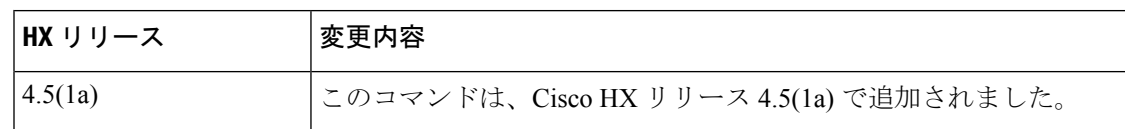

コマンド デフォルト デフォルト (または [なし (None)])。

使用上のガイドライン stcli services asup コマンドでは、{} で囲まれた位置指定引数のいずれかを指定するほか、 [] で囲まれた引数を任意に指定できます。

### **hxcli tasks watch** コマンド

ストレージクラスタで実行中のタスクを表示します。

**hxcli tasks watch [flags]**

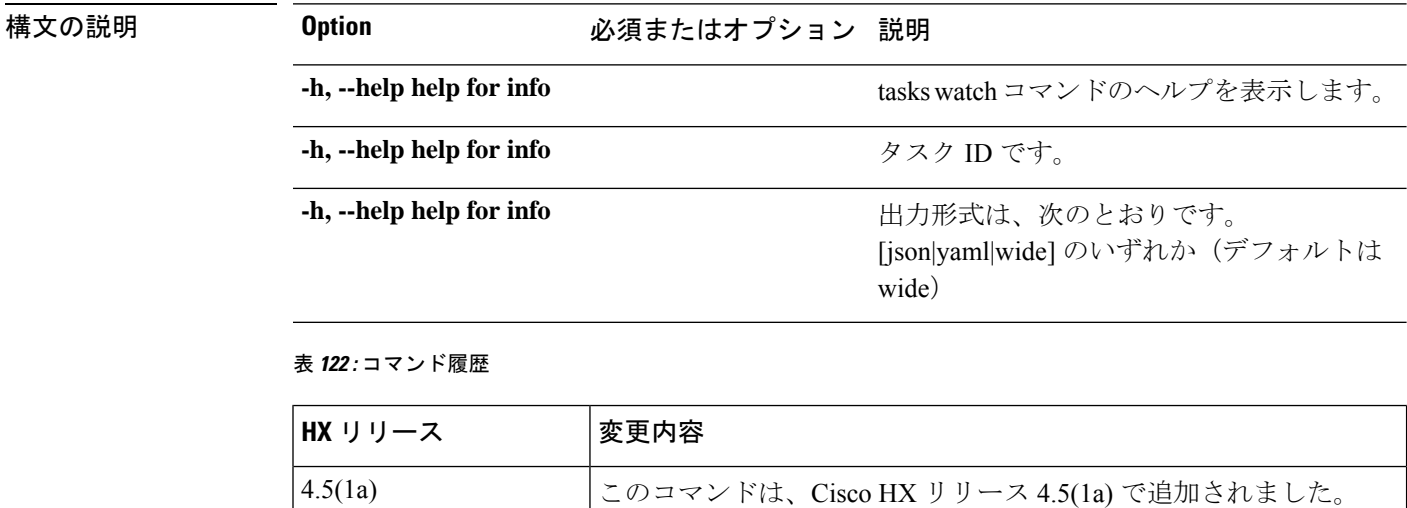

コマンド デフォルト デフォルト(または [なし (None)])。

使用上のガイドライン 例:hxcli tasks watchコマンドでは、{}で囲まれた位置指定引数のいずれかを指定するほか、 [] で囲まれた引数を任意に指定できます。

# **hxcli vcenter** コマンド

### **hxcli vcenter** コマンド

VCenter名前空間で利用可能なコマンドのリストを表示します。

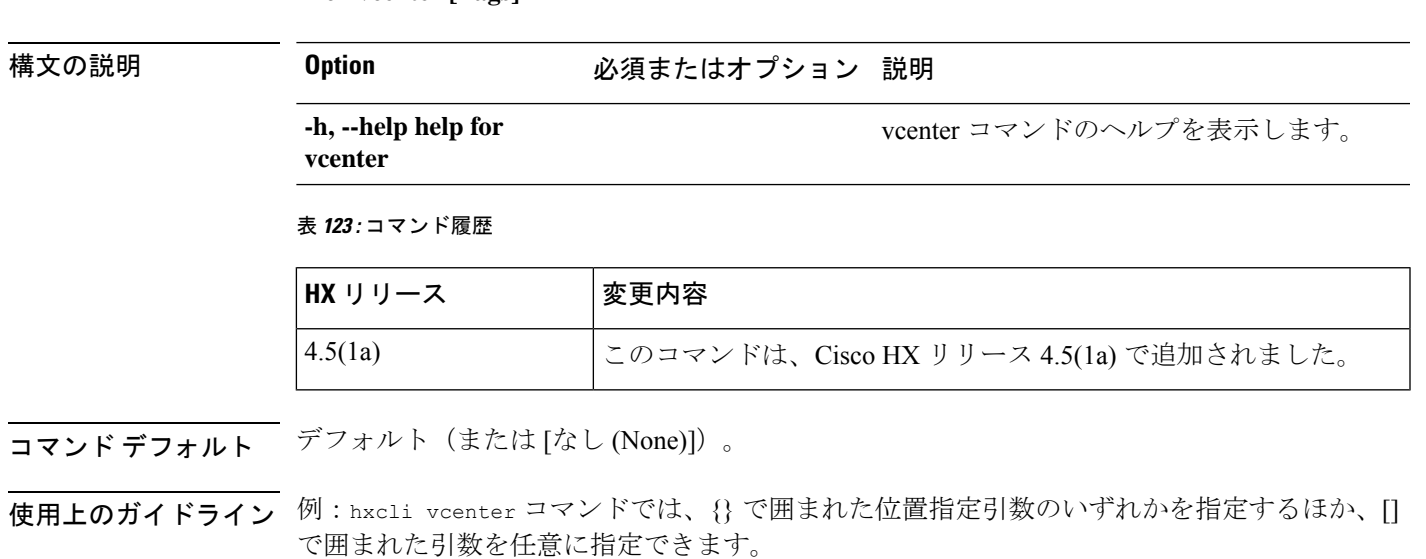

## **hxcli vcenter info** コマンド

クラスタ名、vCenter URL、vCenterのクラスタ名とID、およびvCenterデータセンター名とIDに 関する詳細情報を表示します。

**hxcli vcenter info [flags]**

**hxcli vcenter [flags]**

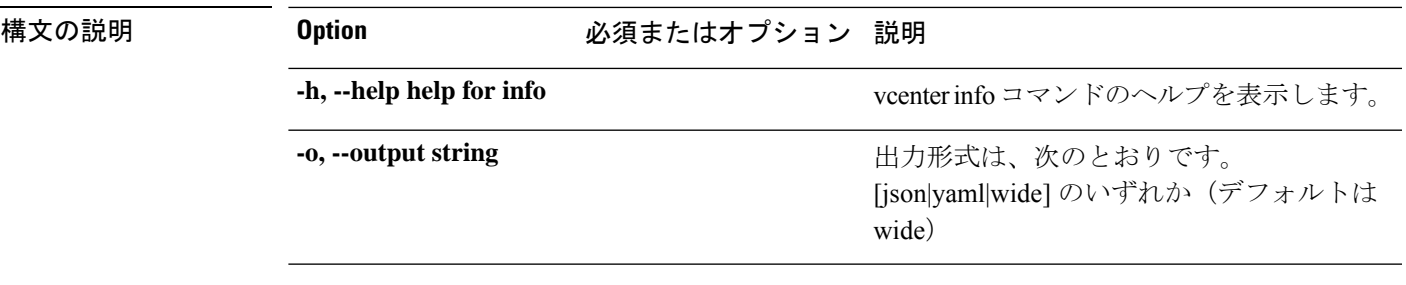

表 **124 :** コマンド履歴

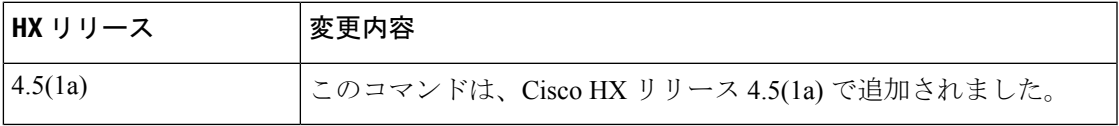

**コマンド デフォルト** デフォルト (または [なし (None)])。

使用上のガイドライン stcli services asup コマンドでは、{} で囲まれた位置指定引数のいずれかを指定するほか、 [] で囲まれた引数を任意に指定できます。

## **hxcli version** コマンド

### **hxcli version** コマンド

HX CLIのバージョンを表示します。

**hxcli version [flags]**

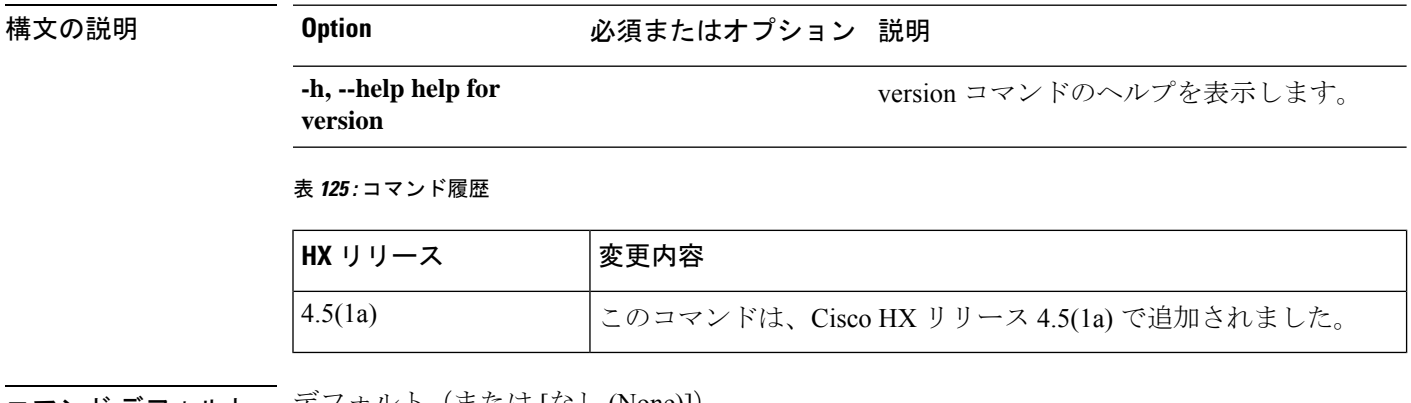

コマンド デフォルト 「デフォルト(または [なし (None)])。

使用上のガイドライン 例: hxcli version コマンドでは、{} で囲まれた位置指定引数のいずれかを指定するほか、[] で囲まれた引数を任意に指定できます。

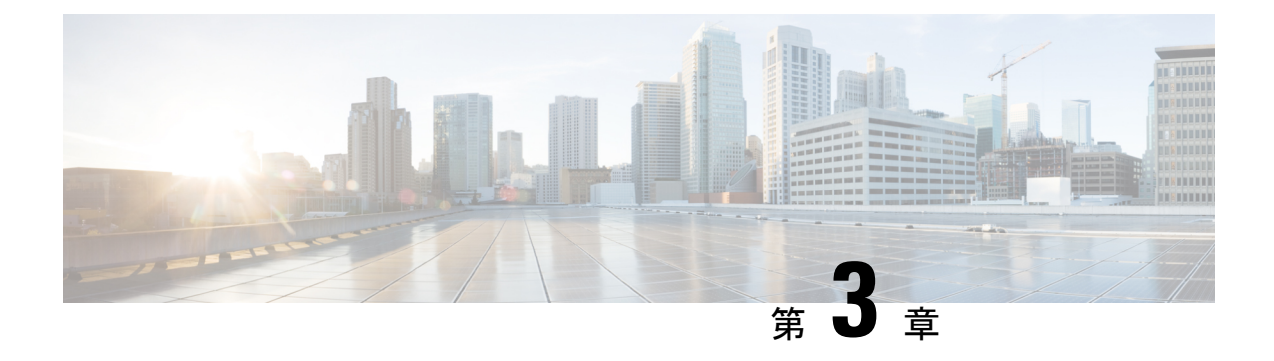

# **stcli** コマンド

- stcli [コマンド](#page-80-0) (69 ページ)
- stcli [appliance](#page-82-0) コマンド (71 ページ)
- stcli cluster [コマンド](#page-87-0) (76 ページ)
- stcli datastore [コマンド](#page-106-0) (95 ページ)
- stcli disk [コマンド](#page-110-0) (99 ページ)
- stcli dp (data protection) コマンド  $(100 \sim -\gamma)$
- stcli license [コマンド](#page-145-0)  $(134 \sim -\check{\mathcal{V}})$
- stcli node [コマンド](#page-148-0) (137 ページ)
- stcli security [コマンド](#page-159-0) (148 ページ)
- stcli services [コマンド](#page-165-0) (154 ページ)
- stcli vm clone および snapshot [コマンド](#page-182-0) (171 ページ)

## <span id="page-80-0"></span>**stcli** コマンド

## **stcli** コマンド

HX Data Platform コマンド ライン インターフェイス(CLI)コマンドは、すべて **stcli** で始まり ます。

stcli [-h] {about | services | vm | dp | snapshot-schedule | cluster | appliance | node | disk | datastore **| file | security | license }**

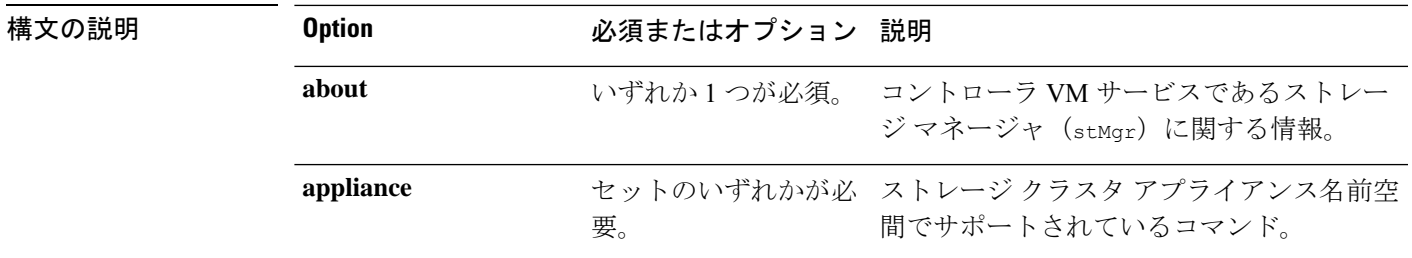

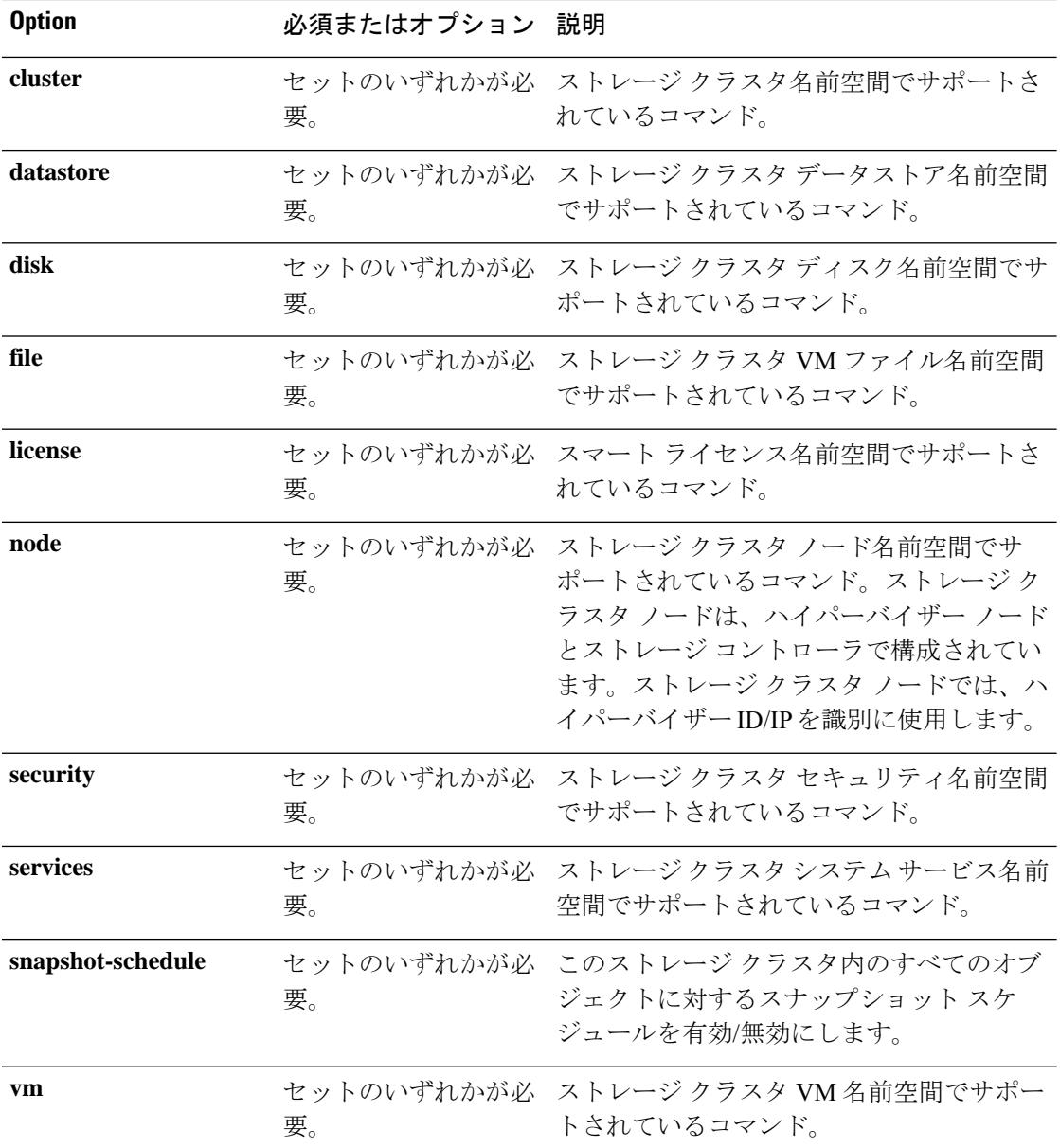

### コマンドデフォルト なし。いずれか1つのオプションが必須です。

使用上のガイドライン stcli コマンドでは、{} で囲まれた位置指定引数のいずれかを指定するほか、[] で囲まれた引 数を任意に指定できます。

### **stcli about** コマンド

HX コントローラ VM のサービスであるストレージ マネージャ (stMgr)に関する情報を表示 します。これは、コントローラ VM を管理するサービスです。

**stcli about**

### コマンドデフォルト なし。

使用上のガイドライン stcli about コマンドを実行します。

#### # **stcli about**

```
serviceType: stMgr
instanceUuid:
name: HyperFlex StorageController
locale: English (United States)
serialNumber:
apiVersion: 0.1
modelNumber: X9DRT
build: 2.0.1a-19584 (master)
displayVersion: 2.0(1a)
fullName: HyperFlex StorageController 2.0.1a
productVersion: 2.0.1a-19584
```
## **stcli -help** コマンド

すべての stcli コマンドに対するヘルプ オプション。

#### **stcli [COMMAND] [-h]**

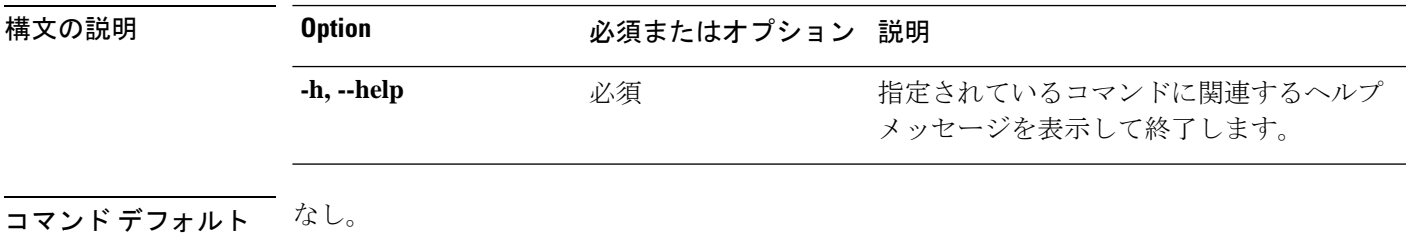

<span id="page-82-0"></span>使用上のガイドライン stcliコマンドでは、位置指定のコマンドまたは引数のいずれかと --help オプションを指定し ます。

## **stcli appliance** コマンド

### **stcli appliance** コマンド

アプライアンス操作。

**stcli appliance [-h] {list | discover}**

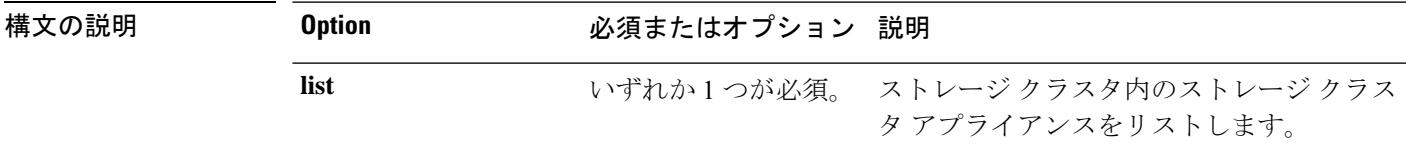

 $\mathbf I$ 

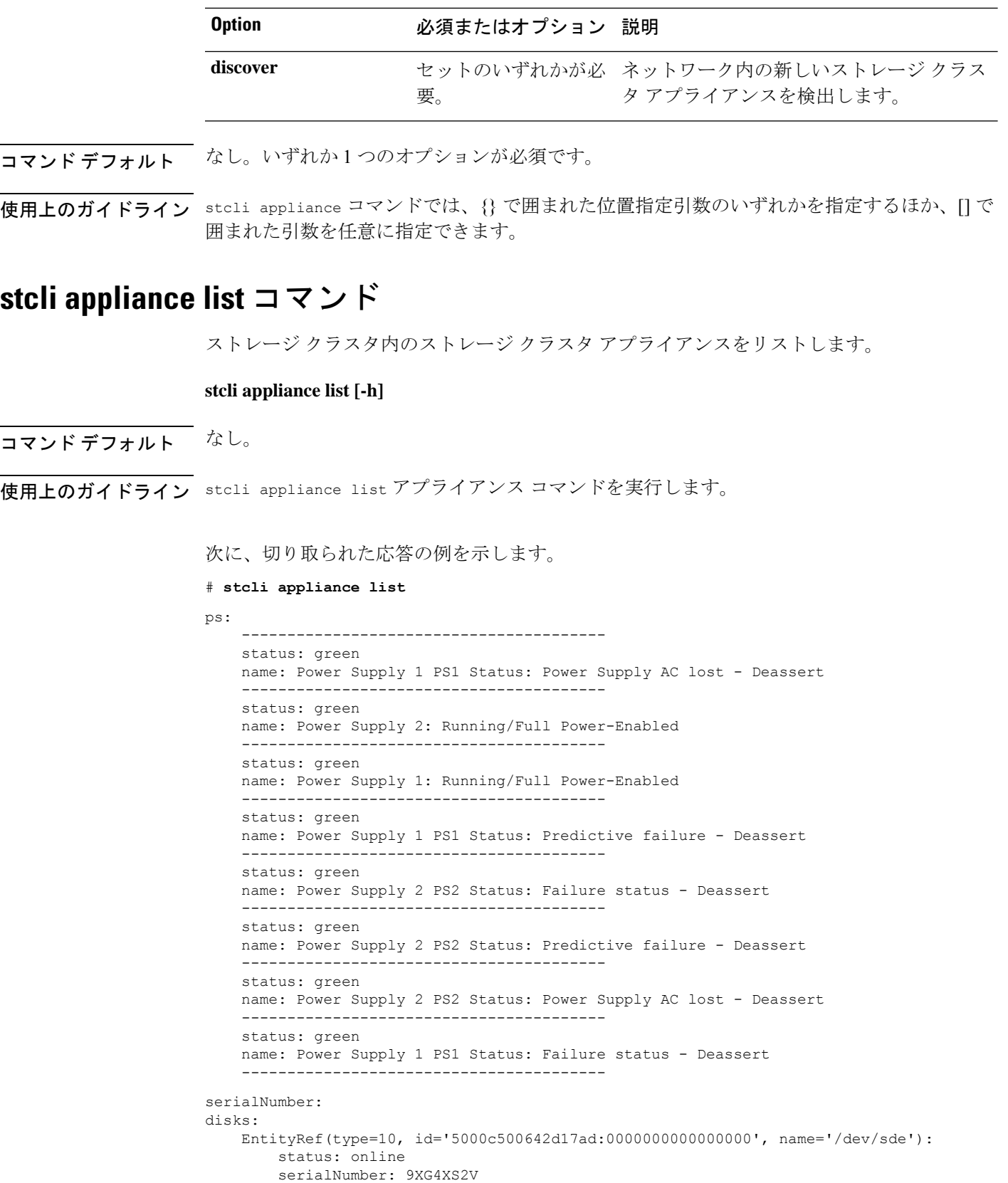

```
capacity: 931.5G
        slotNumber: 1.1.4
        logicalname: /dev/sde
        modelNumber: ST91000640NS
        entityRef:
            type: pdisk
            id: 5000c500642d17ad:0000000000000000
            name: /dev/sde
        version: SN03
        vendor: Seagate
EntityRef ...
modelNumber: X9DRT
pnics:
    EntityRef(type=3, id='00000000-0000-0000-0000-002590d423b2', name='cs-002a'):
               ----------------------------------------
        device: vmnic2
        mac: 90:e2:ba:54:6d:04
        pci: 0000:04:00.0
        speedMb: 10000
        ----------------------------------------
       ...
        ----------------------------------------
    EntityRef(type=3, id='00000000-0000-0000-0000-002590d42388', name='cs-002c'):
         ----------------------------------------
        device: vmnic0
        mac: 00:25:90:d4:23:88
        pci: 0000:02:00.0
        speedMb: 1000
        ----------------------------------------
       ...
        ----------------------------------------
nodes:
    A:
        state: online
        upgradeState: ok
        storfsIp:
           addr: 10.104.48.24
            stService: stctl
            vlanId: 311
            gateway: 10.104.48.1
            subnetMask: 255.255.240.0
            method: static
        pNode:
            about:
                serviceType: sysmAgent
                instanceUuid: d8e6ec9a564de28a:9d870ca45456c471
                name:
                locale: en-US
                serialNumber: unset
                apiVersion: 0.0.1
                modelNumber: unset
                build: 2.0.1-release-20569
                displayVersion: 2.0(1a)
                fullName: HyperFlex StorageController-2.0.1a
                productVersion: 2.0.1a-20569
            retired: False
            compression: True
            ip: 10.104.48.24
            disks:
                 ----------------------------------------
                blacklistCount: 0
                medium: rotational
                capacity: 931.5G
```

```
state: ready
        version: 0
        entityRef:
            type: disk
            id: 5000c500642e0f8f:0000000000000000
        usage: persistence
        path: /dev/sdd
        lastModifiedTime: 1484715441000
        usedCapacity: 9.2G
        ----------------------------------------
       ...
        ----------------------------------------
    dedup: True
   nsPrimary: True
   dataWriteThruEnabled: True
   state: ready
   bootTime: 0
   master: False
    entityRef:
        type: pnode
        id: d8e6ec9a564de28a:9d870ca45456c471
        name: 10.104.48.24
    version: 0
    lastModifiedTime: 1484715441000
   name: 10.104.48.24
host:
   state: online
   about:
       serviceType: HostAgent
        instanceUuid: 00000000-0000-0000-0000-002590d423b2
        name: VMware ESXi
        locale: English (United States)
        serialNumber: 0123456789
        apiVersion: 6.0
        modelNumber: X9DRT
        build: 3380124
        fullName: VMware ESXi 6.0.0 build-3380124
        productVersion: 6.0.0
    stctlvm:
       name: stCtlVM-0123456789 (2)
        ip: 10.104.48.24
        guestHostname:
       mgmtClusterIp: 10.104.32.32
       storageNetworkIp: 10.104.48.24
       moid: vm-885
        role: storage
        entityRef:
            type: virtmachine
            id: vm-885
           name: stCtlVM-0123456789 (2)
        version: 2.1.1
        passthrough: pci
        guestState: running
        mgmtNetworkIp: 10.104.32.28
    name: cs-002a
    ip:
        addr: 10.104.32.21
        stService: hypervisor
        vlanId: 0
        gateway: 10.104.32.1
        subnetMask: 255.255.240.0
        method: static
```

```
moid: host-879
    ipmiSettings:
        addr: 10.104.32.20
        stService: ipmi
        gateway: 10.104.32.1
        subnetMask: 255.255.240.0
        method: dhcp
    ioVisor:
        about:
            serviceType: scvmclient
            instanceUuid:
            name: Springpath I/O Visor
            locale:
            serialNumber:
           apiVersion:
           modelNumber:
           build:
            fullName: Springpath I/O Visor
            productVersion: 2.0.1a-20569
        state: offline
   bootTime: 0
    entityRef:
        type: node
        id: 00000000-0000-0000-0000-002590d423b2
        name: cs-002a
    vMotionIp:
        addr: 10.104.48.20
        vlanId: 311
        gateway: 10.104.32.1
        subnetMask: 255.255.240.0
        method: static
    enclosureSerialNumber:
entityRef:
    type: node
    id: 00000000-0000-0000-0000-002590d423b2
   name: cs-002a
progress:
    ----------------------------------------
   completion: 100
   parent:
        type: node
        id: 00000000-0000-0000-0000-002590d423b2
       name: 10.104.48.24
   name: Disk Prepare /dev/sdb
   state: succeeded
   entity:
        type: disk
        id: 55cd2e404b6d511e:0000000000000000
   description: Ignored solid state drive /dev/sdb
    ----------------------------------------
   ...
    ----------------------------------------
upgradeVersion: 2.0.1a-20569
state: online
upgradeState: ok
storfsIp:
   addr: 10.104.48.27
   stService: stctl
   vlanId: 311
   gateway: 10.104.48.1
    subnetMask: 255.255.240.0
```
C:

method: static pNode: ...

## **stcli appliance discover** コマンド

ネットワーク内の新しいストレージ クラスタ アプライアンスを検出します。何も検出されな い場合は、検索にかかった時間のみが返されます。

**stcli appliance discover [-h]**

コマンド デフォルト なし。

<span id="page-87-0"></span>使用上のガイドライン stcli appliance discover コマンドを実行します。

## **stcli cluster** コマンド

## **stcli cluster** コマンド

HX Data Platform ストレージ クラスタ操作。

stcli cluster [-h] {prepare | create | info | diag | refresh | shutdown | start | upgrade | upgrade-status **| upgrade-kernel | version | create-config | recreate | reregister | get-data-replication-factor | get-cluster-access-policy |set-cluster-access-policy | enable-data-write-thru|disable-data-write-thru | storage-summary | get-zone | set-zone}**

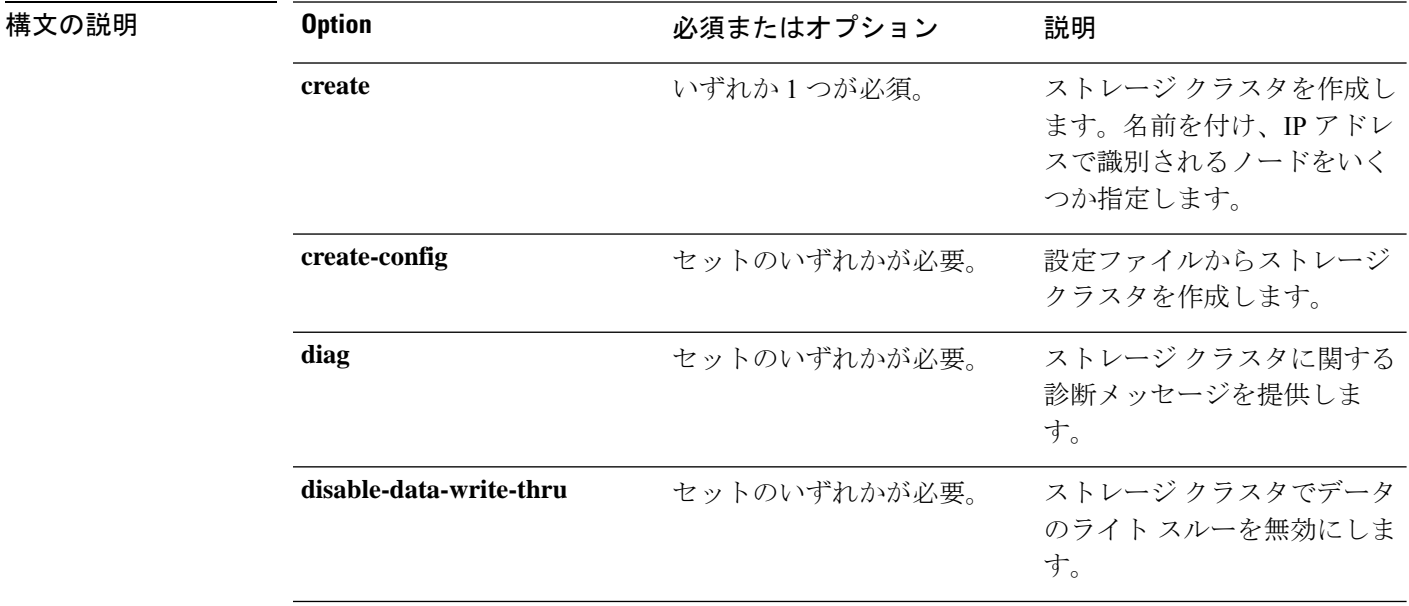

 $\mathbf I$ 

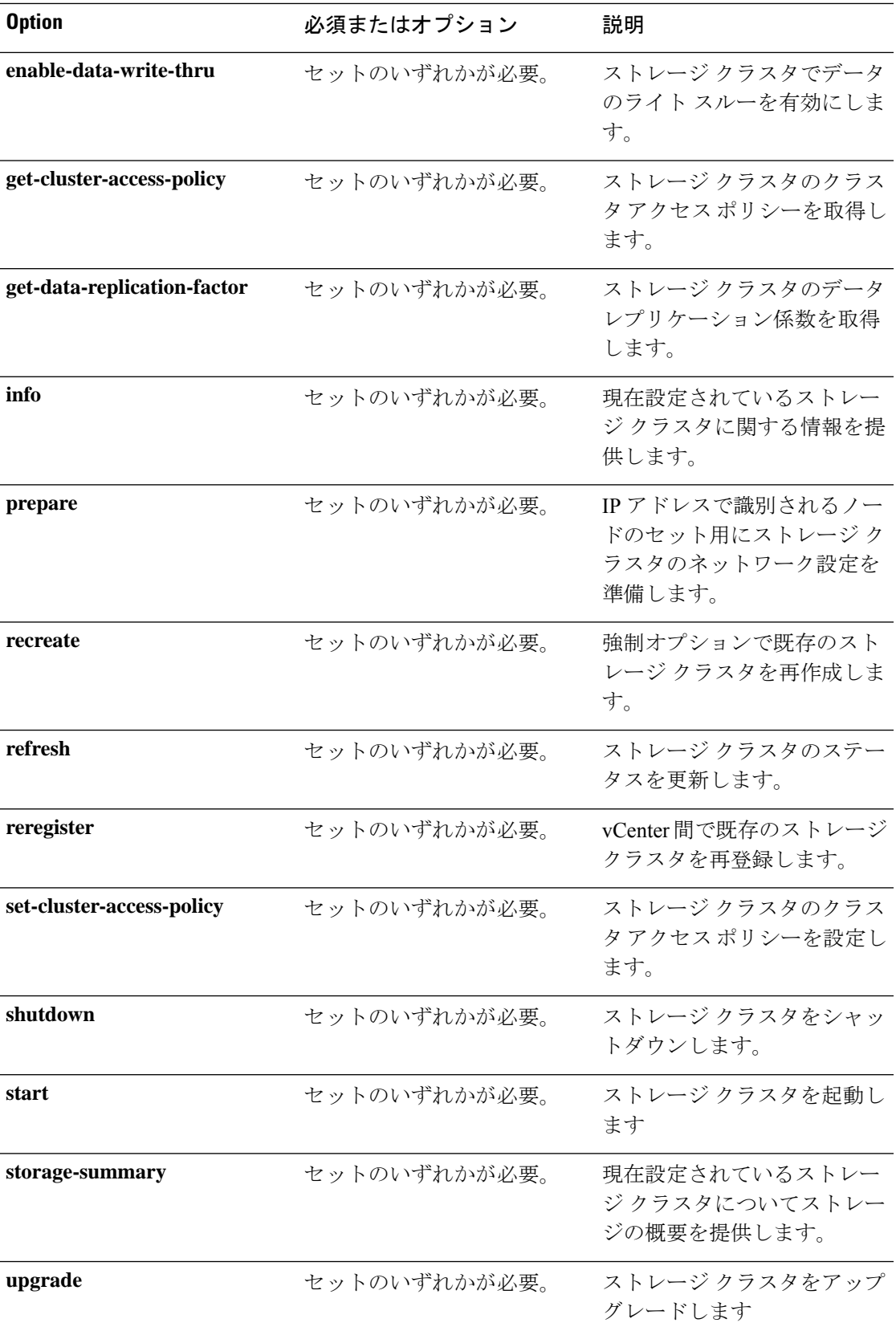

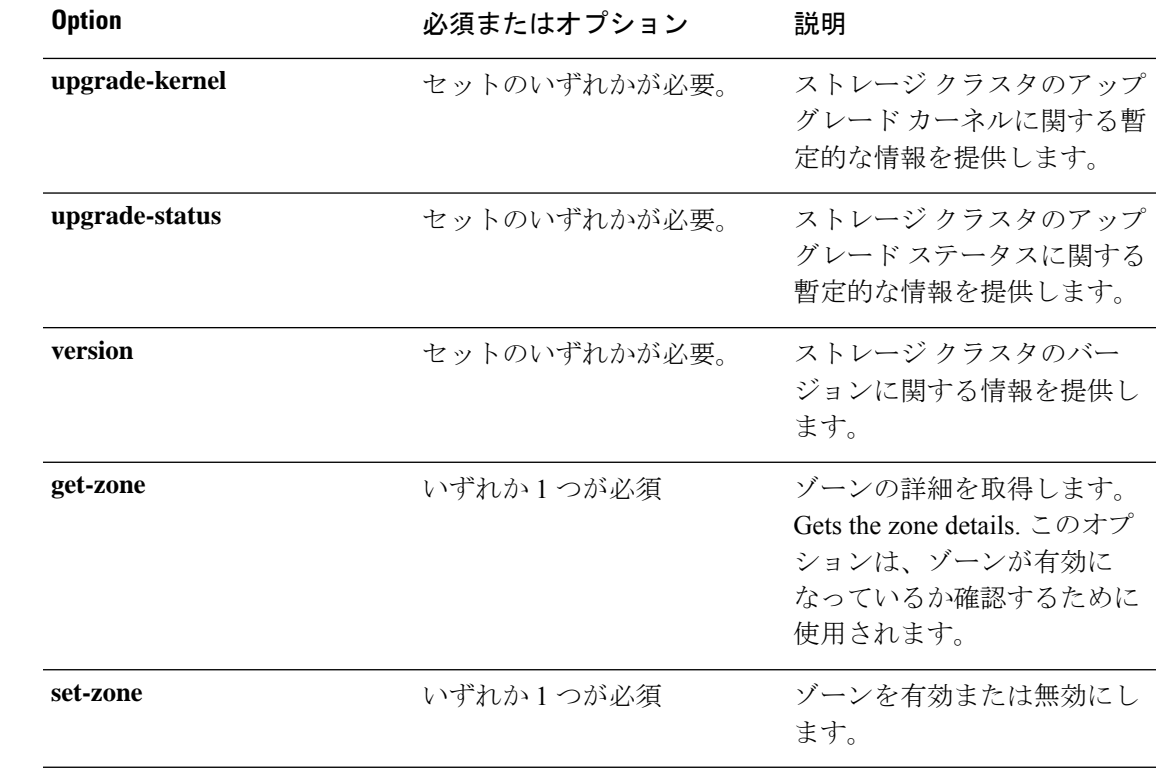

コマンドデフォルト なし。いずれか1つのオプションが必須です。

使用上のガイドライン stcli cluster コマンドでは、{} で囲まれた位置指定引数のいずれかを指定するほか、[] で囲 まれた引数を任意に指定できます。

### **stcli cluster prepare** コマンド

IP アドレスで識別されるノードのセット用にストレージ クラスタのネットワーク設定を準備 します。

(注)

**stcli cluster prepare** コマンドは、クラスタがまだ展開されていない場合にのみサポートされま す。実行中のクラスタの自動ワークフローを使用します。

 $\label{eq:1} \mathscr{D}_{\mathbf{z}}$ 

(注) これは高度なコマンドです。TAC のサポートなしで使用しないでください。

**stcli clusterprepare [-h]{--node-ips NODEIPS[NODEIPS. . .] | --config CONFIG}[--hypervisor-ips HYPERVISORIPS[HYPERVISORIPS. . .]] [--storefs-ipsSTORFSIPS[STORFSIPS. . .]] [--ipmi-ips IPMIIPS[IPMIIPS. . .]] [--vmotion-ips VMOTIONIPS[VMOTIONIPS. . .]] [--netmask NETMASK] [--gateway GATEWAY] [--vlan VLAN] [--netmask1 NETMASK1] [--gateway1 GATEWAY1]**

構文の説明

 $\overline{\phantom{a}}$ 

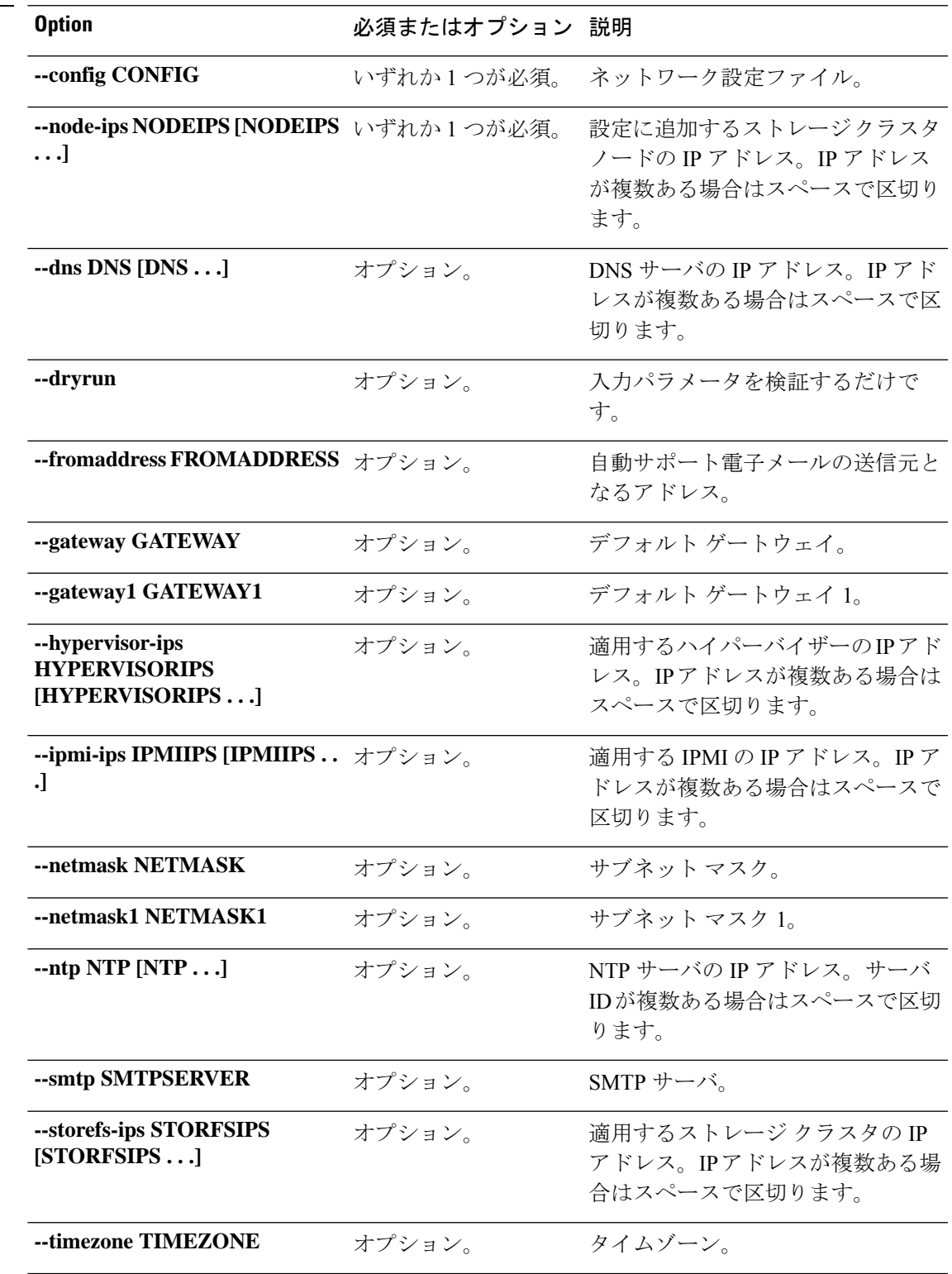

**[--vlan1 VLAN1] [--dns DNS [DNS . . .]] [--ntp NTP [NTP . . .]] [--timezone TIMEZONE] [--smtp STMPSERVER] [--fromaddress FROMADDRESS] [--dryrun]**

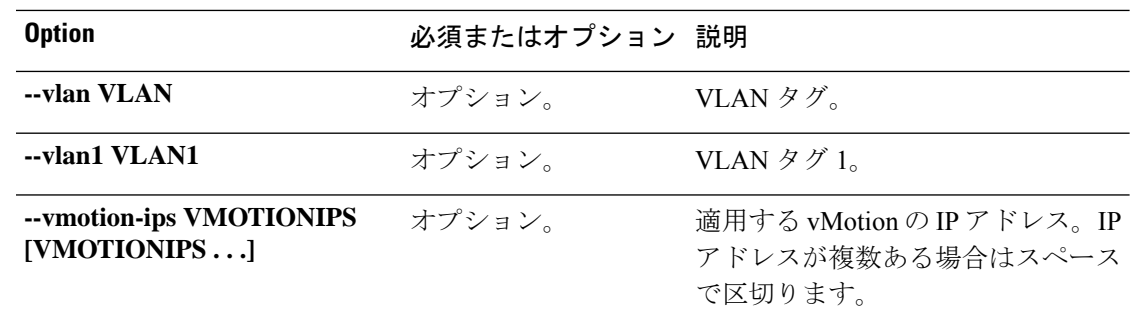

コマンド デフォルト なし。いずれか1つのオプションが必須です。

使用上のガイドライン stcli cluster prepareコマンドでは、{}で囲まれた位置指定引数のいずれかを指定するほか、 [] で囲まれた引数を任意に指定できます。

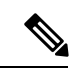

(注) TAC のサポートなしでこのコマンドを使用しないでください。

### **stcli cluster create** コマンド

ストレージ クラスタを作成します。名前を付け、IP アドレスで識別されるノードをいくつか 指定します。

$$
\mathbb{C}^{\!p}
$$

重要 プロンプトが表示されたらパスワードを入力します。

**stcli cluster create [-h] --name NAME --ip IP --mgmt-ip MGMTIP [--vcenter-datacenter DATACENTER] [--vcenter-cluster VCENTERCLUSTER] [--vcenter-url VCENTERURL] [--vcenter-sso-url VCENTERSSOURL] [--vcenter-user VCENTERUSER] --node-ips NODEIPS [NODEIPS . . .] --data-replication-factor {2 | 3} [--cluster-access-policy {strict | lenient}] [--zone { 0 | 1}] [--vdi-only-deployment] [-f] [--dryrun] [--esx-username ESXUSERNAME]**

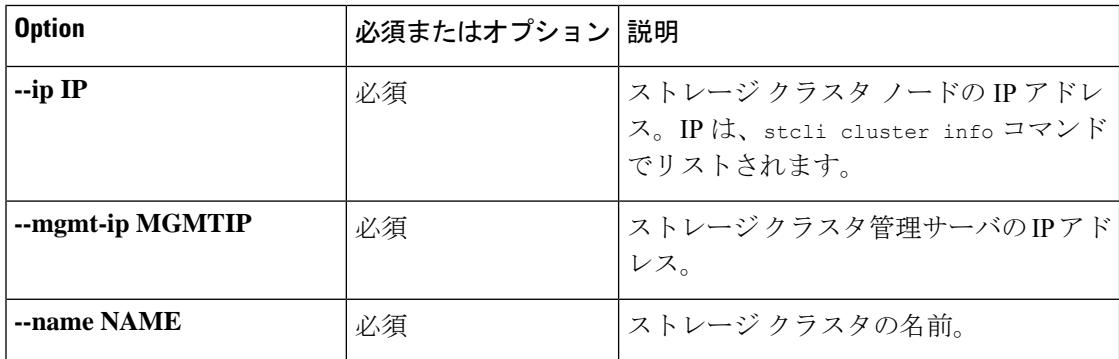

#### 表 **126 :** 構文の説明

 $\mathbf I$ 

н

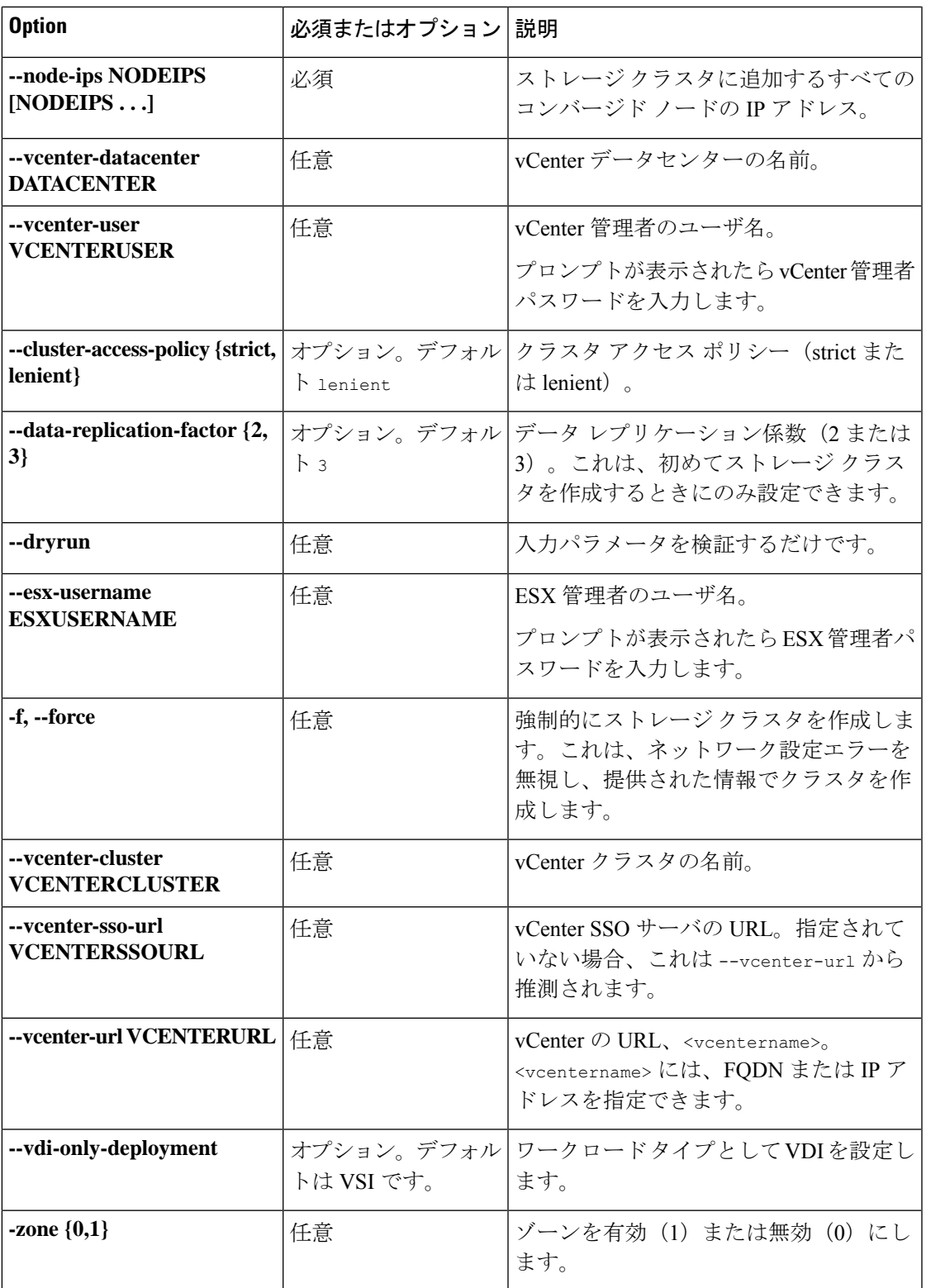

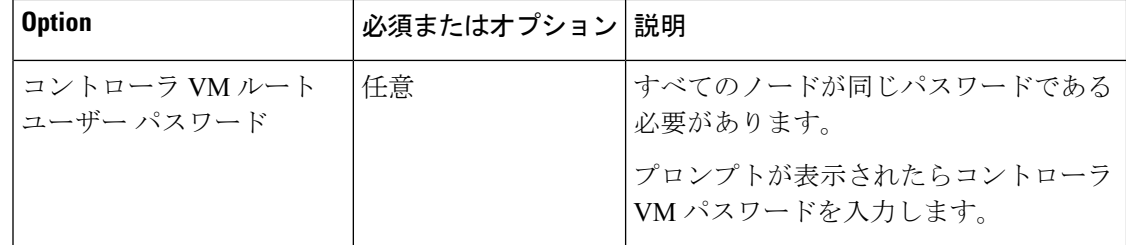

コマンド デフォルト なし。必須および省略可能なパラメータのリストについては、表を参照してください。

使用上のガイドライン stcli cluster create コマンドでは、適切な位置指定引数を指定します。

### **stcli cluster info** コマンド

ストレージクラスタとそのストレージクラスタ内の各ノードに関する詳細情報を表示します。

**stcli cluster info [-h] --summary**

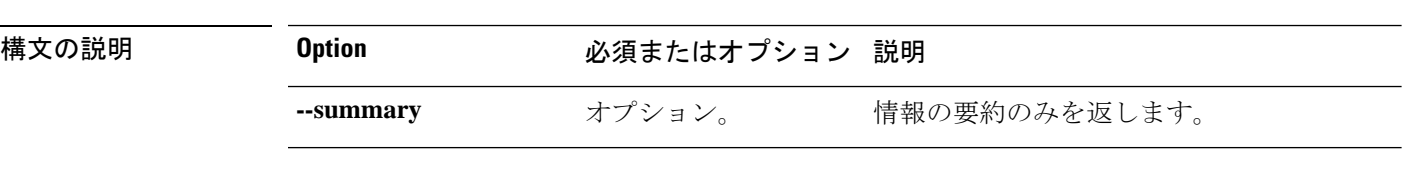

コマンドデフォルト 完全なクラスタ情報を返します。

使用上のガイドライン stcli cluster info コマンドでは、[] で囲まれた位置指定引数を任意に指定して、クラスタ情 報の概要を返すことができます。

vCenter または stMgr がダウンしている場合、stcli データ保護操作からのエラー メッセージは 一目でわかりません。vCenter 接続が良好であること、および「stcli cluster info」コマンドがク ラスタの健全性ステータスを返すことを確認してから、stcliデータ保護操作を実行してくださ い。 (注)

#### # **stcli cluster info**

```
about:
```

```
serviceType: stMgr
instanceUuid: 345258cf-12d4-4d71-ba9e-b91e47d15e49
name: HyperFlex StorageController
locale: English (United States)
serialNumber:
apiVersion: 0.1
modelNumber: X9DRT
build: 2.0.1a-20569 (internal)
displayVersion: 2.0(1a)
fullName: HyperFlex StorageController 2.0.1a
productVersion: 2.0.1a-20569
```
vCluster:

```
state: online
    boottime: 0
    entityRef:
        type: virtcluster
        id: domain-c876
        name: cs002-cl
    virtNodes:
        ----------------------------------------
        type: virtnode
        id: 00000000-0000-0000-0000-002590d423a4
         ----------------------------------------
        type: virtnode
        id: 00000000-0000-0000-0000-002590d42388
        ----------------------------------------
        type: virtnode
        id: 00000000-0000-0000-0000-002590d423b2
        ----------------------------------------
    virtDatastores:
upgradeState: ok
upgradeVersion: 2.0.1a-20569
cluster:
    allFlash: False
    healthState: healthy
    capacity: 5.0T
    state: online
    compliance: 1
    resiliencyInfo:
        nodeFailuresTolerable: 1
        state: 1
        messages:
            Storage cluster is healthy.
        cachingDeviceFailuresTolerable: 1
        persistentDeviceFailuresTolerable: 1
    activeNodes: 3
    uptime: 18:53:15
    boottime: 1484703014
    entityRef:
        type: cluster
        id: 345258cf12d44d71:456146e1b82ea1b7
    downtime: 0:00:00
    healingInfo:
        inProgress: False
    freeCapacity: 5.0T
    usedCapacity: 55.0G
    config:
        clusterUuid: 345258cf12d44d71:456146e1b82ea1b7
        ip: 10.104.48.28
        dataReplicationFactor: 2
        clusterAccessPolicy: lenient
        size: 3
    nodes:
         ----------------------------------------
        type: pnode
        id: bf7a0223564d0db8:88974e15886ab3e0
        name: 10.104.48.27
        ----------------------------------------
        type: pnode
        id: d1b5bc18564da19b:bc1e977ebd9aafec
        name: 10.104.48.26
        ----------------------------------------
        type: pnode
```

```
id: d8e6ec9a564de28a:9d870ca45456c471
        name: 10.104.48.24
                             ----------------------------------------
    rawCapacity: 10.0T
state: online
stNodes:
                  ----------------------------------------
    type: node
    id: 00000000-0000-0000-0000-002590d423b2
    name: cs-002a
    ----------------------------------------
    type: node
    id: 00000000-0000-0000-0000-002590d42388
    name: cs-002c
     ----------------------------------------
    type: node
    id: 00000000-0000-0000-0000-002590d423a4
    name: cs-002d
    ----------------------------------------
entityRef:
    type: cluster
    id: 3770173484459904369:4999354996629610935
    name: cs002-cl
config:
    clusterUuid: 3770173484459904369:4999354996629610935
    name: cs002-cl
    mgmtIp:
        addr: 10.104.32.32
        method: dhcp
    vCenterDatacenter: cs002-dc
    ip:
        addr: 10.104.48.28
        method: dhcp
    vCenterClusterName: cs002-cl
    dataReplicationFactor: 2
    workloadType: 2
    vCenterClusterId: domain-c876
    nodeIPSettings:
       cs-002d:
        cs-002c:
        cs-002a:
    vCenterDatacenterId: datacenter-871
    clusterAccessPolicy: lenient
    vCenterURL: cs-vc6
    dnsServers:
    size: 3
```
### **stcli cluster diag** コマンド

クラスタに関する診断メッセージを提供します。

**stcli cluster diag [-h] [--id ID | --ip NAME] [--type TYPE]**

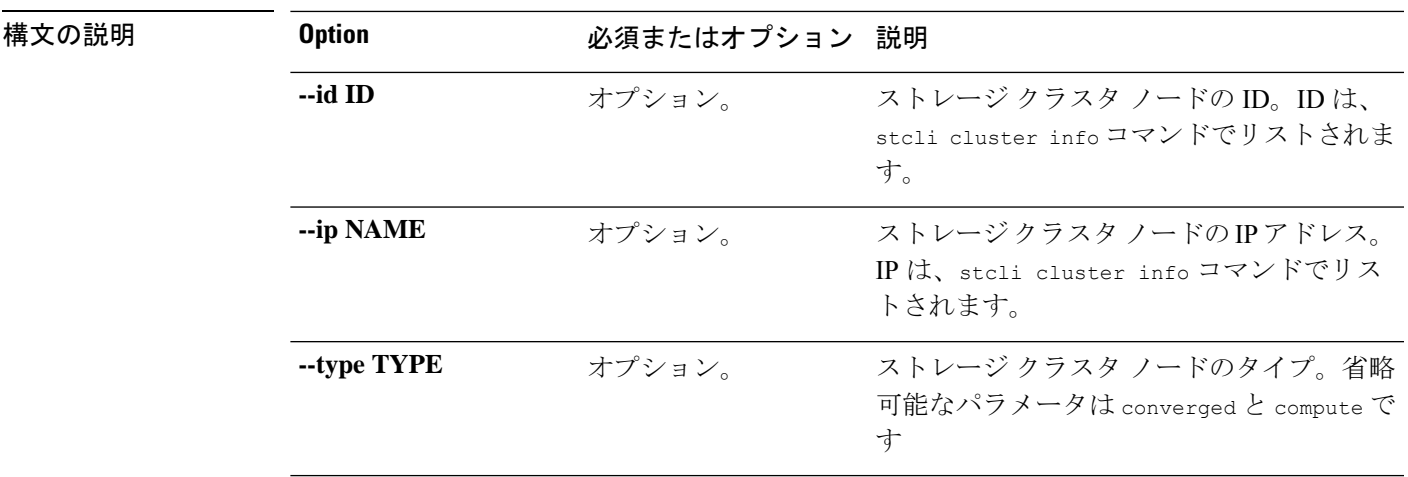

**コマンド デフォルト** ノードを指定しないと、デフォルトがストレージクラスタのすべてのノードに適用されます。

使用上のガイドライン stcli cluster diag コマンドでは、[] で囲まれた引数を任意に指定できます。

### **stcli cluster refresh** コマンド

ストレージ クラスタのステータスを更新します。

#### **stcli cluster refresh [-h]**

コマンド デフォルト 更新されたクラスタのステータスを返します。

使用上のガイドライン stcli cluster refresh コマンドは、クラスタのステータスを手動で更新するために実行しま す。

## **stcli cluster shutdown** コマンド

ストレージ クラスタ操作を停止してシャットダウンします。

#### **stcli cluster shutdown [-h] [--formatchange]**

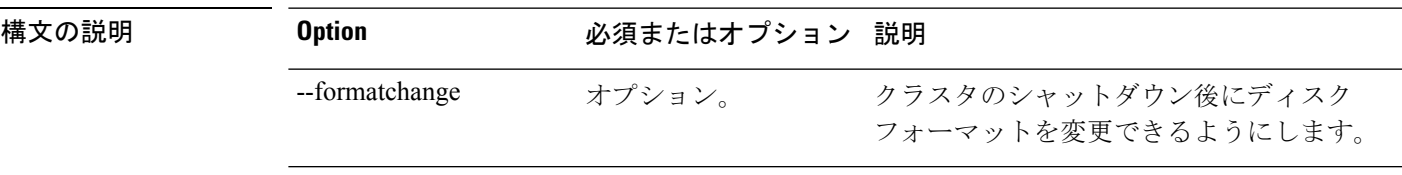

コマンド デフォルト なし。

使用上のガイドライン stcli cluster shutdown コマンドは、[] で囲まれた引数を任意に指定して実行します。

### **stcli cluster start** コマンド

ストレージ クラスタを起動します。

#### **stcli cluster start [-h]**

コマンド デフォルト なし。

使用上のガイドライン stcli cluster start コマンドには、他にオプションはありません。

## **stcli cluster upgrade** コマンド

HX Data Platform ソフトウェアを最新のバージョンにアップグレードします。

$$
\mathbb{C}^2
$$

重要 パスワードの入力を求められたら、入力します。

**stcli clusterupgrade [-h] [--status] [--info] [--components COMPONENTS{hxdp|ucs-fw}] [--location LOCATION] [--hypervisor-bundle HYPERVISOR-BUNDLE] [--vcenter-user VCENTERUSER] [--checksum CHECKSUM] [--ucsm-host UCSMHOST] [--ucsm-user UCSMUSER] [--ucsfw-version UCSFR-VERSION] [--ucsm5-fw-version UCSM5-FW-VERSION] [--dryrun]**

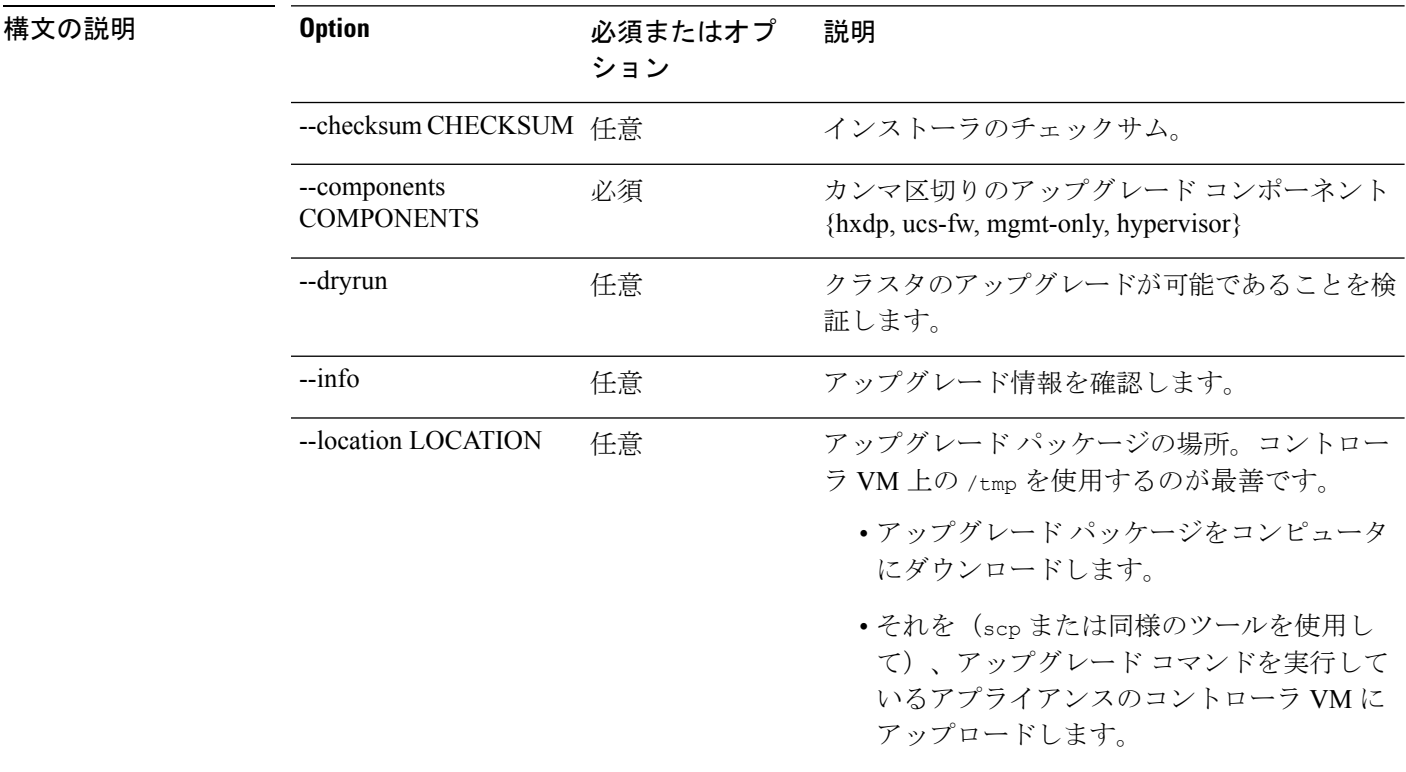

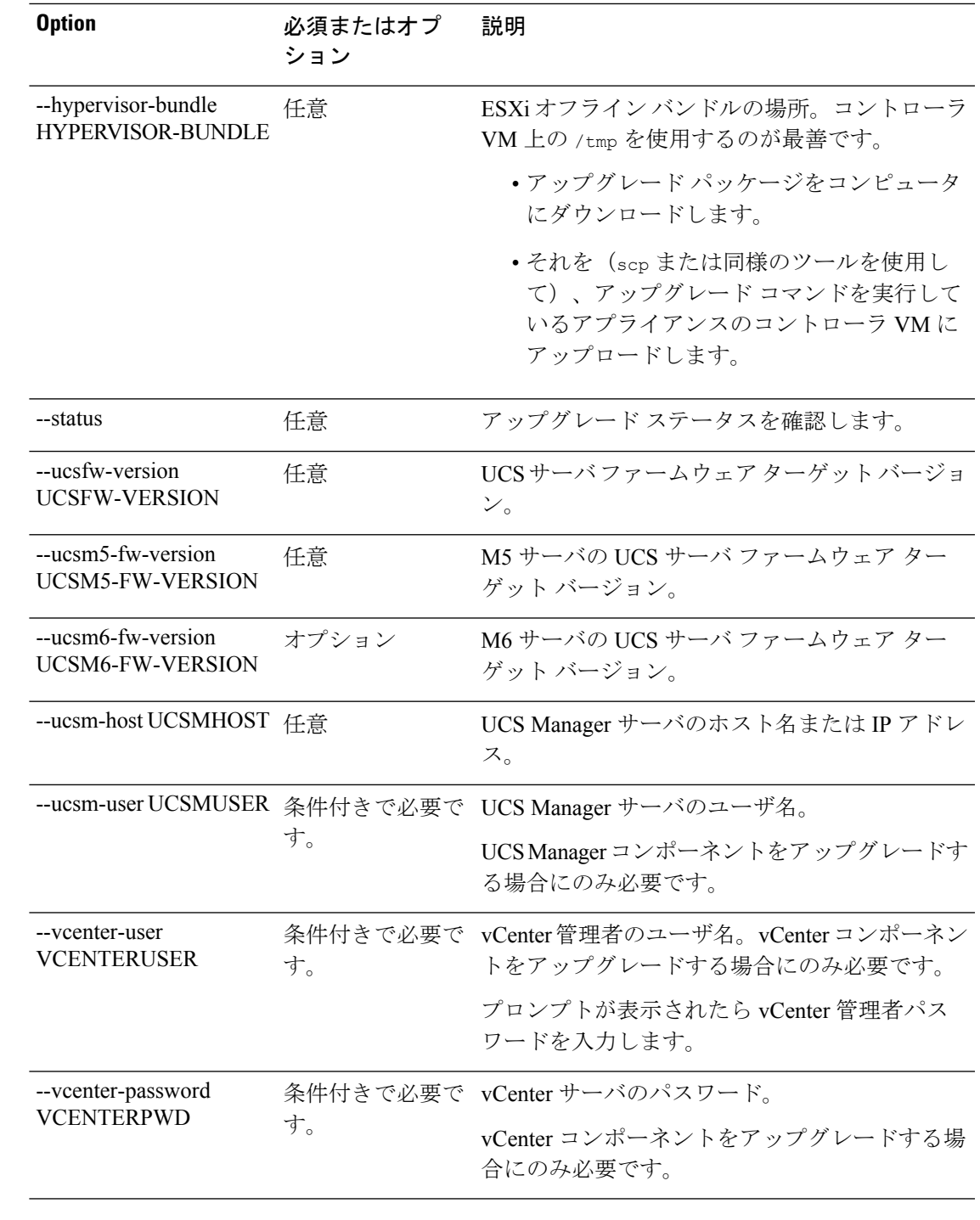

コマンドデフォルト<br>コマンドデフォルト 追加のオプションを指定しないと、既存のストレージクラスタの設定を指定したものと見なさ れます。

使用上のガイドライン stcli cluster upgrade コマンドでは、[] で囲まれた引数を 1 つ以上任意に指定できます。 Cisco HyperFlex Systems [アップグレード](https://www.cisco.com/c/en/us/support/hyperconverged-systems/hyperflex-hx-data-platform-software/products-installation-guides-list.html) ガイドを参照してください。

### **stcli cluster upgrade-status** コマンド

HX Data Platform ソフトウェアの最後の既知のアップグレード ステータスを表示します。アッ プグレードが進行中の場合は、暫定的なステータスを表示します。アップグレードが完了する と、そのステータスには最新のアップグレードが表示されます。また、アップグレードが利用 可能かどうかや、アップグレードを予定しているかどうかも表示します。

**stcli cluster upgrade-status [-h]**

コマンド デフォルト 指定できるオプションはありません。

使用上のガイドライン stcli cluster upgrade-status コマンドを指定します。

次に例を示します。

#### # **stcli cluster upgrade-status**

Nodes up to date: [cs-002a(10.104.32.21), cs-002c(10.104.32.25), cs-002d(10.104.32.27)] Cluster upgrade succeeded.

### **stcli cluster upgrade-kernel** コマンド

(注) (このコマンドはサポートされません)。

### **stcli cluster version** コマンド

ストレージ クラスタ内の各ノードのバージョン番号を表示します。

#### **stcli cluster version [-h]**

- コマンド デフォルト 指定できるオプションはありません。
- 使用上のガイドライン stcli cluster version コマンドを実行します。

次に例を示します。

#### # **stcli cluster version**

Cluster version: 2.0(1a) Node cs-002c version: 2.0(1a) Node cs-002a version: 2.0(1a) Node cs-002d version: 2.0(1a)

### **stcli cluster create-config** コマンド

設定ファイルからストレージ クラスタを作成します。

Ú

重要 プロンプトが表示されたらパスワードを入力します。

#### **stcli cluster create-config [-h] [-f] [--dryrun] --vcenter-user VCENTERUSER [--esx-username ESXUSERNAME] config**

表 **127 :** 構文の説明

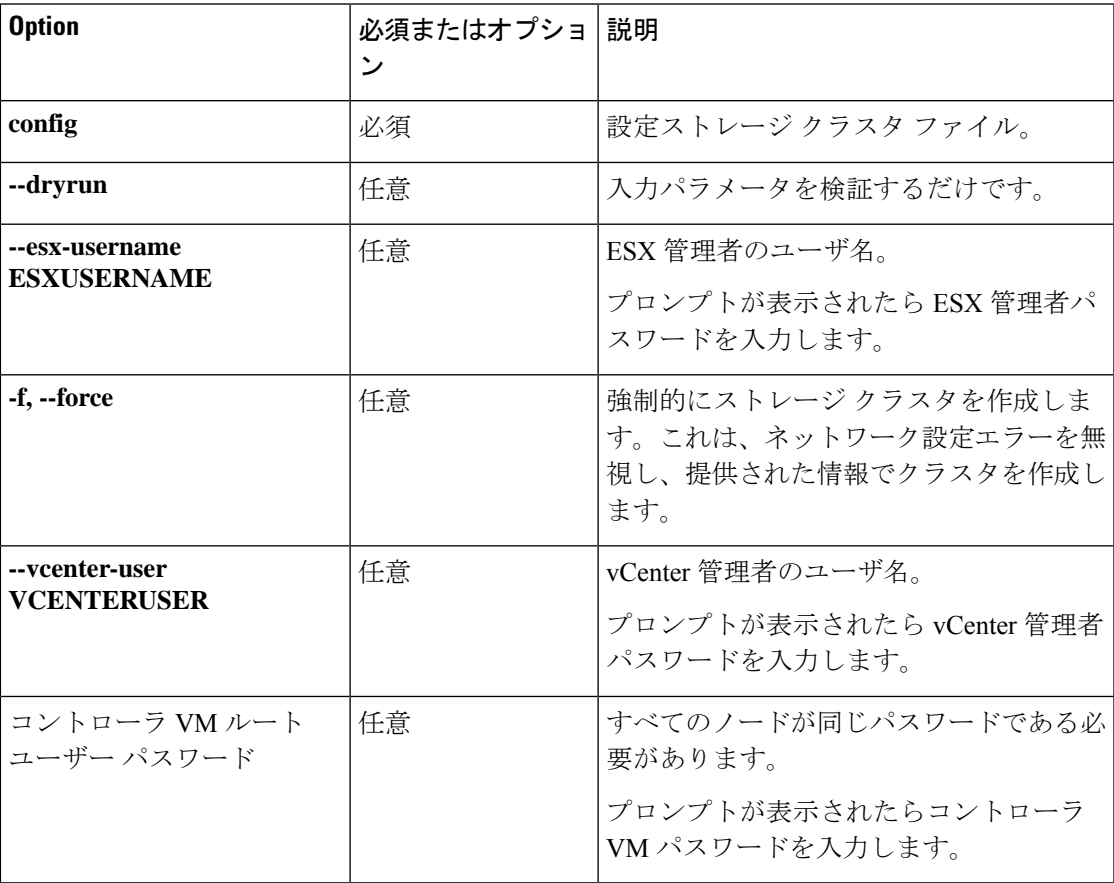

コマンドデフォルト なし。必須および省略可能なパラメータのリストについては、表を参照してください。

使用上のガイドライン stcli cluster create-config コマンドでは、適切な位置指定引数を指定します。

要件については VMware ESXi 向け Cisco HyperFlex System インストール ガイド を参照してく ださい。

### **stcli cluster recreate** コマンド

強制オプションで既存のストレージ クラスタを再作成します。

$$
\mathbf{L}_{\mathbf{L}}
$$

重要 プロンプトが表示されたらパスワードを入力します。

#### **stcli cluster recreate [-h] --vcenter-user VCENTERUSER**

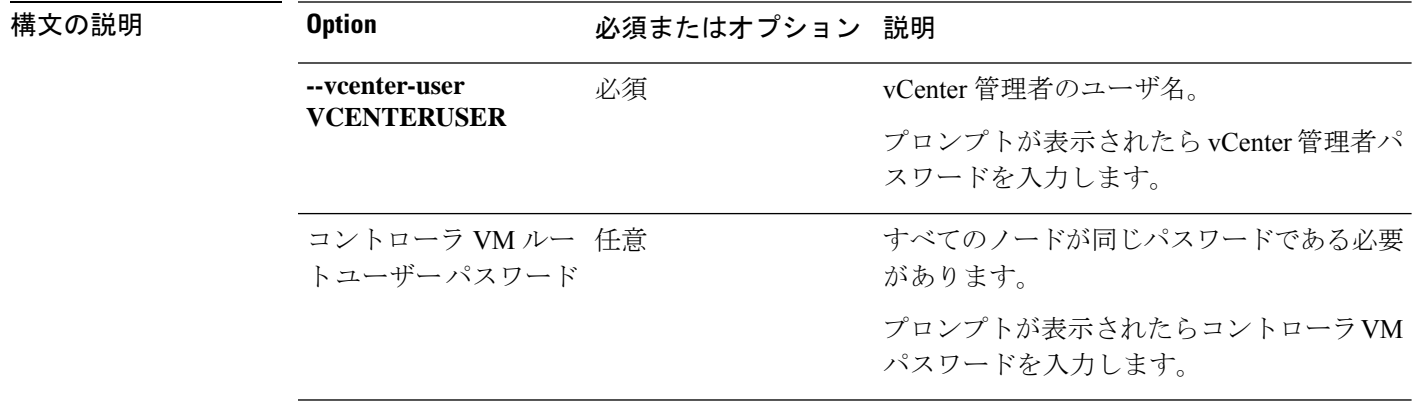

コマンド デフォルト なし。

使用上のガイドライン stcli cluster recreate コマンドでは、位置指定引数を指定するほか、[] で囲まれた引数を任 意に指定できます。

### **stcli cluster reregister** コマンド

既存のストレージ クラスタの登録を vCenter 間で移動します。

Ú

重要

• このコマンドを実行するには、vCenter が稼働している必要があります。

• プロンプトが表示されたらパスワードを入力します。

#### **stcli cluster reregister [-h] --vcenter-datacenter NEWDATACENTER --vcenter-cluster NEWVCENTERCLUSTER --vcenter-url NEWVCENTERURLIP [--vcenter-sso-url NEWVCENTERSSOURL] --vcenter-user NEWVCENTERUSER**

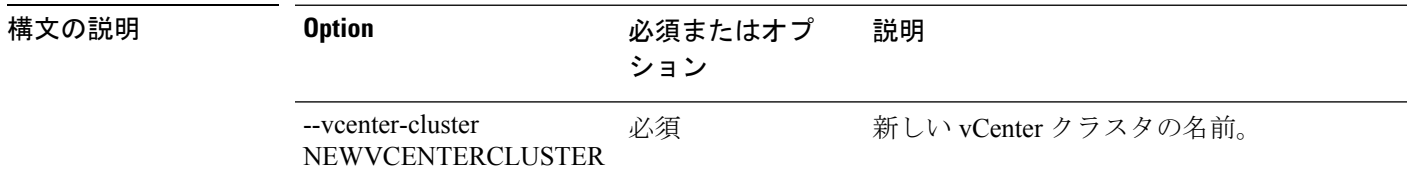

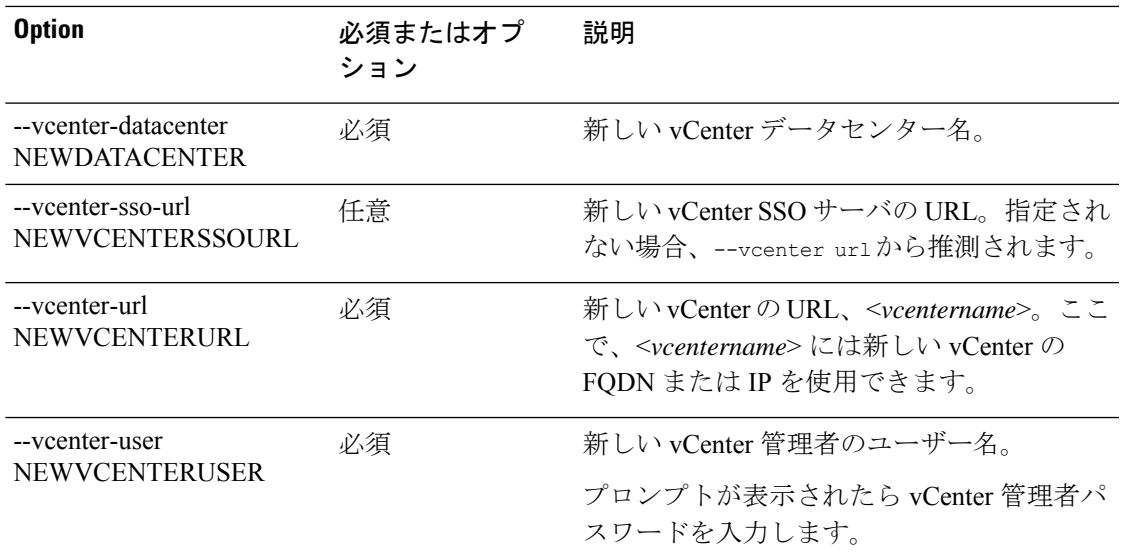

#### コマンド デフォルト なし。

-<br>使用上のガイドライン 必要に応じて、必須の引数とオプションの引数を [] で囲んで stcli cluster reregister コマ ンドに付加します。

> ある vCenter サーバから別の vCenter サーバにストレージ クラスタを移動するときに使用しま す。このタスクは、ストレージクラスタを移動し、新しいvCenterにストレージクラスタを登 録し、古い vCenter からストレージ クラスタを登録解除します。*Cisco HyperFlex* データ プラッ トフォーム管理ガイドを参照してください。

### **stcli cluster get-data-replication-factor** コマンド

ストレージ クラスタのデータ レプリケーション係数を取得します。

**stcli cluster get-data-replication-factor [-h]**

コマンドデフォルト クラスタ設定を返します。

使用上のガイドライン stcli cluster get-data-replication-factor コマンドを実行します。

# **stcli cluster get-data-replication-factor** 3

### **stcli cluster get-cluster-access-policy** コマンド

ストレージ クラスタのクラスタ アクセス ポリシーを取得します。

**stcli cluster get-cluster-access-policy [-h]**

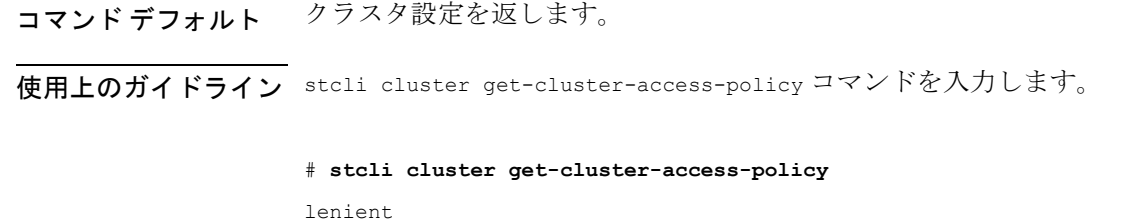

## **stcli cluster set-cluster-access-policy** コマンド

ストレージ クラスタのクラスタ アクセス ポリシーを設定します。

**stcli cluster set-cluster-access-policy [-h] --name {strict | lenient}**

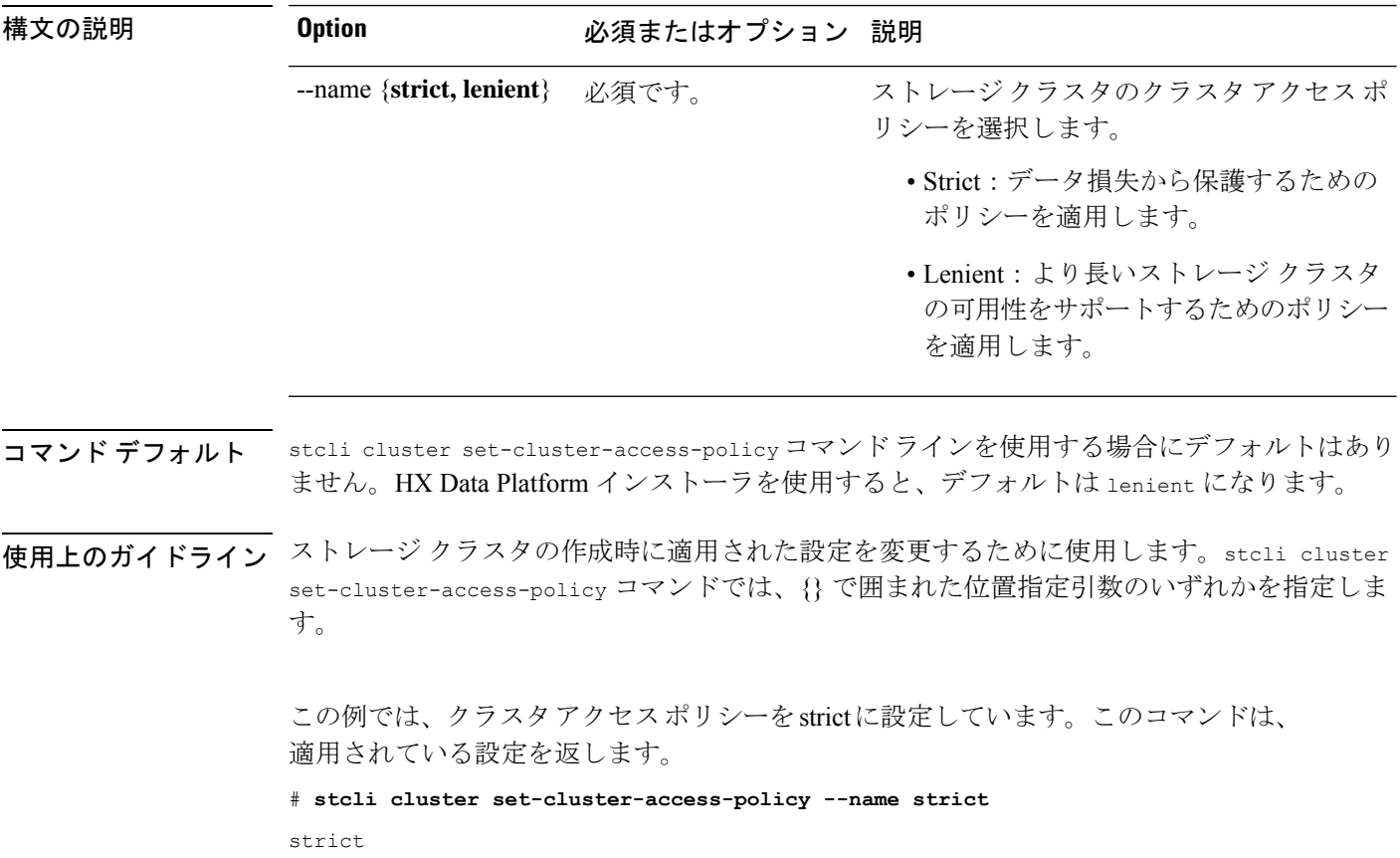

### **stcli cluster enable-data-write-thru** コマンド

ストレージ クラスタでデータのライト スルーを有効にします。

**stcli cluster enable-data-write-thru [-h] [--id ID | --ip NAME]**

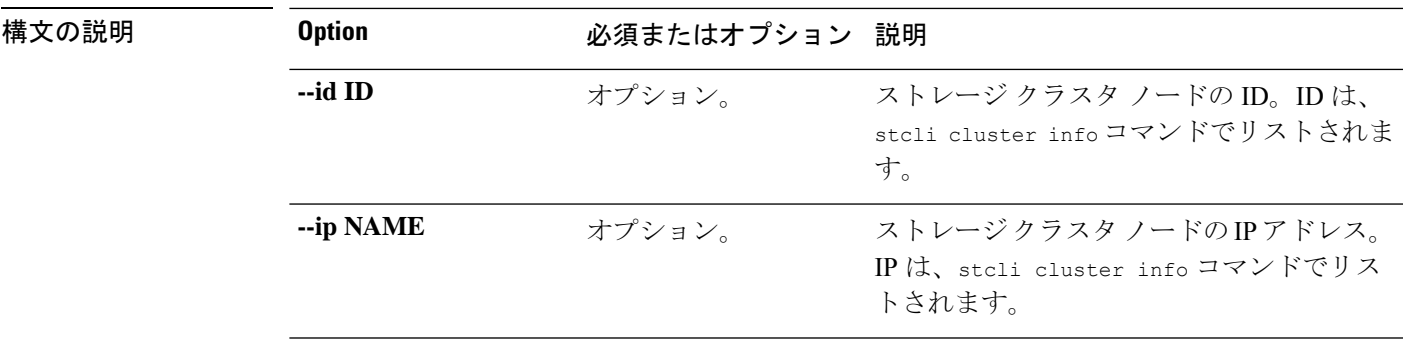

コマンドデフォルト ノードを指定しないと、デフォルトがストレージクラスタのすべてのノードに適用されます。

使用上のガイドライン stcli cluster enable-data-write-thru コマンドでは、[] で囲まれた位置指定引数を任意に指 定できます。

### **stcli cluster disable-data-write-thru** コマンド

ストレージ クラスタでデータのライト スルーを無効にします。

**stcli cluster disable-data-write-thru [-h] [--id ID | --ip NAME]**

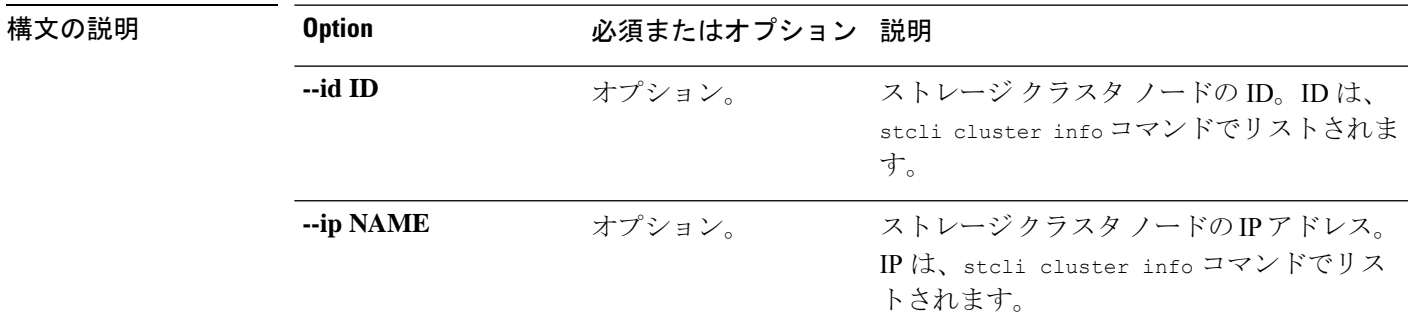

コマンドデフォルト ノードを指定しないと、デフォルトがストレージクラスタのすべてのノードに適用されます。

使用上のガイドライン stcli cluster disable-data-write-thru コマンドでは、[] で囲まれた位置指定引数を任意に指 定できます。

### **stcli cluster storage-summary** コマンド

現在設定されているストレージ クラスタについてストレージの概要を提供します。

**stcli cluster storage-summary [-h] [--]**

コマンドデフォルト 他に指定できるオプションはありません。

使用上のガイドライン stcli cluster storage-summary コマンドは、結果を表示するために実行します。

#### # **stcli cluster storage-summary**

```
address: 10.104.48.28
name: cs002-cl
state: online
uptime: 0 days 19 hours 28 minutes 38 seconds
activeNodes: 3 of 3
compressionSavings: 83.2387622179
deduplicationSavings: 0.0
freeCapacity: 5.0T
healingInfo:
    inProgress: False
resiliencyInfo:
   messages:
       Storage cluster is healthy.
   state: 1
   nodeFailuresTolerable: 1
   cachingDeviceFailuresTolerable: 1
   persistentDeviceFailuresTolerable: 1
spaceStatus: normal
totalCapacity: 5.0T
totalSavings: 83.2387622179
usedCapacity: 55.0G
clusterAccessPolicy: lenient
dataReplicationCompliance: compliant
dataReplicationFactor: 2
```
### **stcli cluster get-zone** コマンド

ゾーンの詳細を取得します。Gets the zone details. このオプションは、ゾーンが有効になってい るか確認するために使用されます。

#### **stcli cluster get-zone**

コマンドデフォルト<br>ユマンドデフォルト

使用上のガイドライン stcli cluster get-zone コマンドには追加のオプションがありません。

### **stcli cluster set-zone** コマンド

ゾーンを有効または無効にします。

#### **stcli cluster set-zone < --zone option\_arg {1:enable, 0:disable}> [--numzones option\_arg]**

コマンドデフォルト オプション <--numzones> が指定されていない場合、storfs は起動時にクラスタのノードのアク ティブ数に基づき、自動的に設定されるゾーン数を決定します。

使用上のガイドライン stcli cluster set-zone コマンドをゾーン オプションとともに使用して、ゾーンを有効または 無効にします。

stcli cluster set-zone --zone 0 (to disable a zone) stcli cluster set-zone --zone 1 (to enable and create default number of zones) stcli cluster set-zone --zone 1 –numzones <integer-value> (to enable zones and create a specific number of zones) stcli rebalance start (you must execute the rebalance start command after you enable and create zones)

$$
\overset{\mathbf{A}}{\longrightarrow}
$$

警告

stclirebalanceコマンドのサポートは、シスコテクニカルサポートに限定されます。一般的な使 用はサポートされていません。

## <span id="page-106-0"></span>**stcli datastore** コマンド

### **stcli datastore** コマンド

ストレージ クラスタ データストアの操作。

**stcli datastore [-h] {list | create | info | update | delete | mount | unmount}**

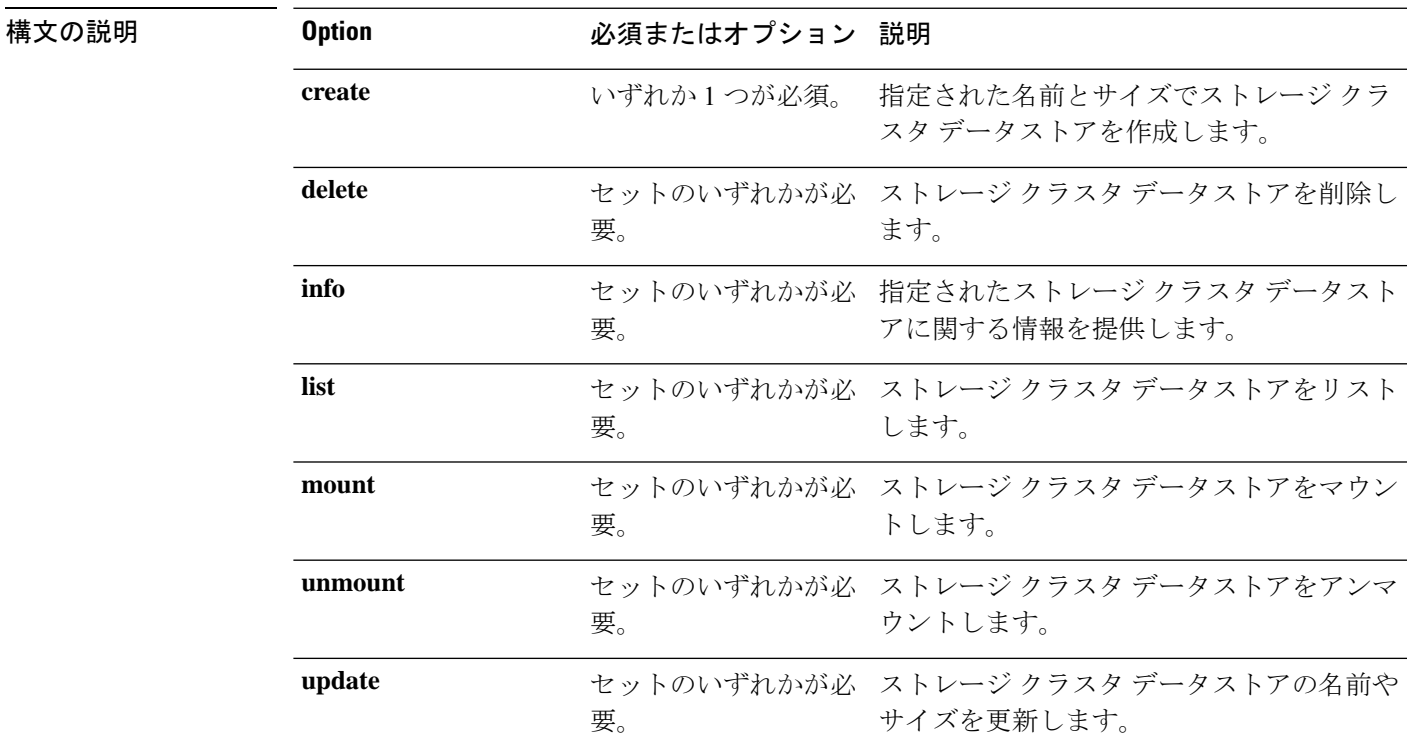

コマンドデフォルト なし。いずれか1つのオプションが必須です。

使用上のガイドライン stcli datastore コマンドでは、{} で囲まれた位置指定引数のいずれかを指定するほか、[] で 囲まれた引数を任意に指定できます。

### **stcli datastore list** コマンド

ストレージ クラスタ データストアをリストします。

#### **stcli datastore list [-h]**

コマンド デフォルト 指定できるオプションはありません。

使用上のガイドライン stcli datastore list コマンドを実行し、[] で囲まれた引数を任意に追加できます。

### **stcli datastore create** コマンド

指定された名前とサイズでストレージ クラスタ データストアを作成します。

stcli datastore create [-h] --name NAME --size SIZE [--unit {kb | mb | gb | tb}] [--blocksize {8k,4k}]

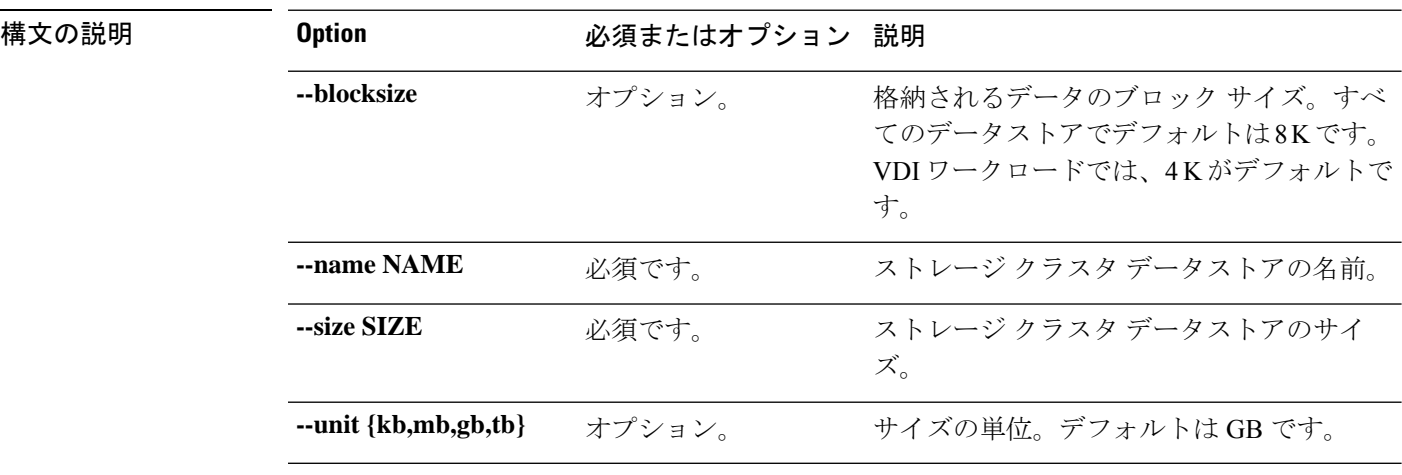

コマンドデフォルト
ID または NAME を指定する必要があります。デフォルトの測定単位は GB です。デフォルト のブロック サイズは8K です。

使用上のガイドライン stcli datastore create コマンドでは、必須のパラメータを両方とも指定するほか、必要に応 じてパラメータを任意に指定できます。

### **stcli datastore info** コマンド

指定されたストレージ クラスタ データストアに関する情報を提供します。

**stcli datastore info [-h] {--id ID | --name NAME}**
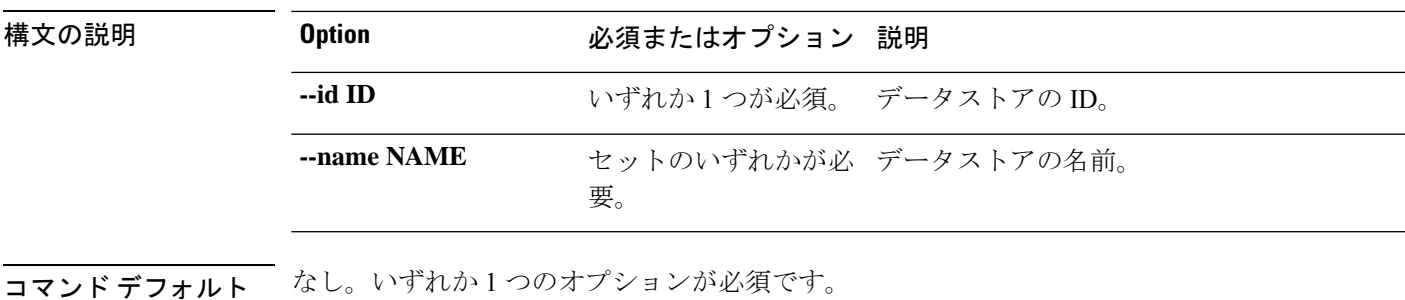

使用上のガイドライン stcli datastore info コマンドでは、{} で囲まれた位置指定引数のいずれかを指定するほか、 [] で囲まれた引数を任意に指定できます。

# **stcli datastore update** コマンド

ストレージ クラスタ データストアの名前やサイズを更新します。

**stcli datastore update [-h] {--id ID | --name NAME} [--newname NEWNAME] [--size SIZE] [--unit {kb | mb | gb | tb}]**

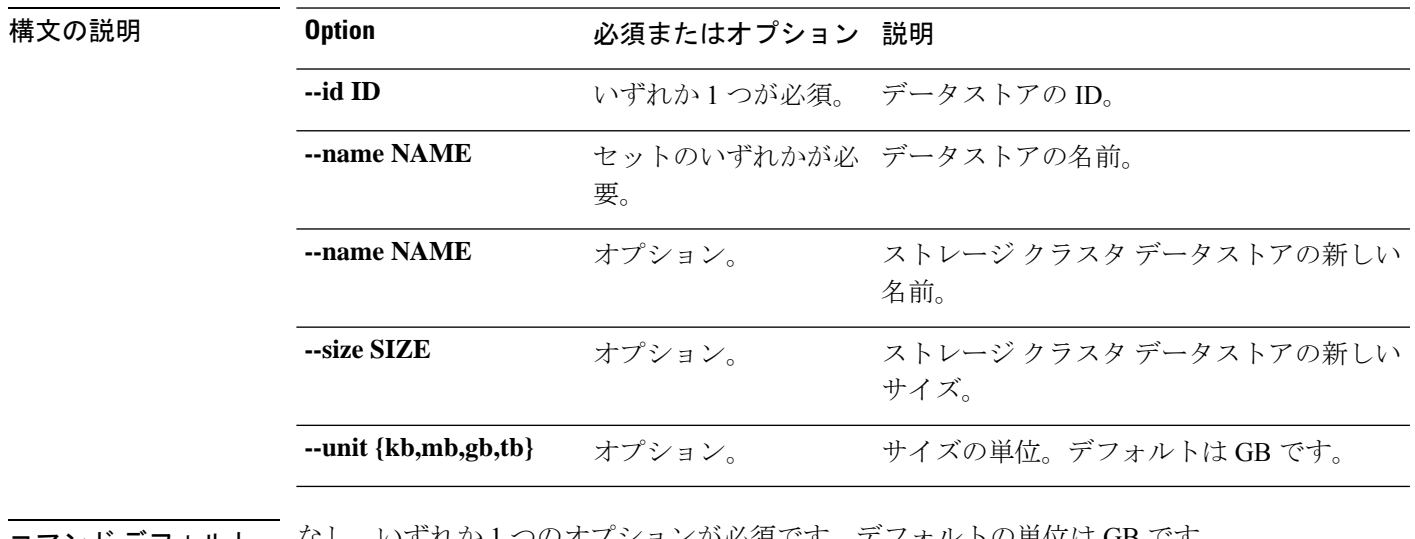

コマンド デフォルト なし。いずれか 1 つのオプションが必須です。デフォルトの単位は GB です。

使用上のガイドライン stcli datastore update コマンドでは、必須のパラメータを指定し、{} で囲まれた位置指定引 数のいずれかを指定するほか、[] で囲まれた引数を任意に指定できます。

# **stcli datastore delete** コマンド

ストレージ クラスタ データストアを削除します。

**stcli datastore delete [-h] {--id ID | --name NAME}**

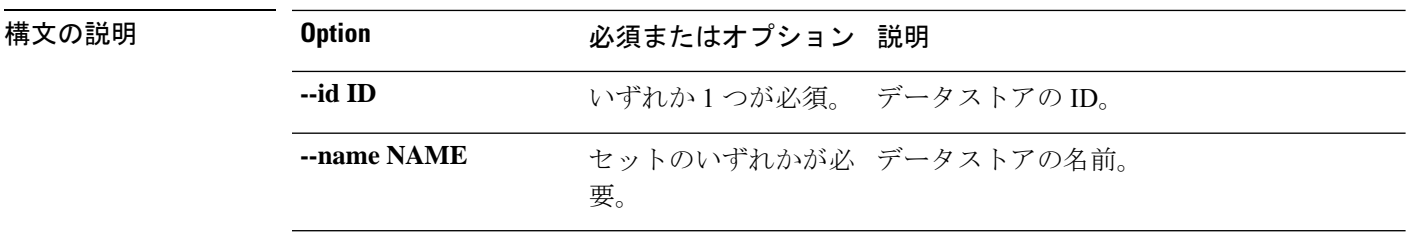

**コマンド デフォルト** なし。いずれか1つのオプションが必須です。

使用上のガイドライン stcli datastore delete コマンドでは、{} で囲まれた位置指定引数のいずれかを指定するほ か、[] で囲まれた引数を任意に指定できます。

# **stcli datastore mount** コマンド

ストレージ クラスタ データストアをマウントします。

**stcli datastore [-h] {--id ID | --name NAME}**

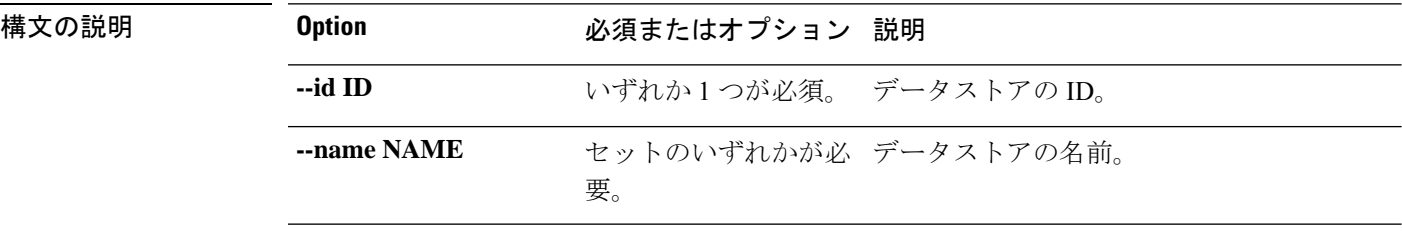

- コマンド デフォルト なし。いずれか 1 つのオプションが必須です。
- 使用上のガイドライン stcli datastore mount コマンドでは、{}で囲まれた位置指定引数のいずれかを指定するほか、 [] で囲まれた引数を任意に指定できます。

# **stcli datastore unmount** コマンド

ストレージ クラスタ データストアをアンマウントします。

#### **stcli datastore unmount [-h] {--id ID | --name NAME}**

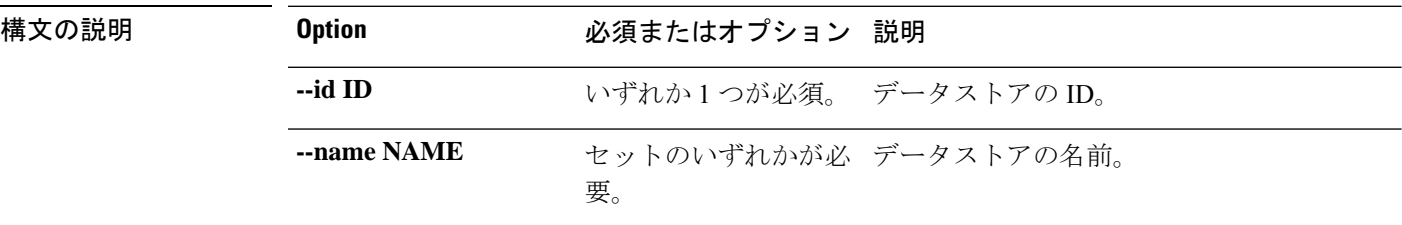

コマンドデフォルト なし。いずれか1つのオプションが必須です。

使用上のガイドライン stcli datastore unmount コマンドでは、{} で囲まれた位置指定引数のいずれかを指定するほ か、[] で囲まれた引数を任意に指定できます。

# **stcli disk** コマンド

# **stcli disk** コマンド

ストレージ クラスタ ディスクに対する操作。

**stcli disk [-h] {list | add}**

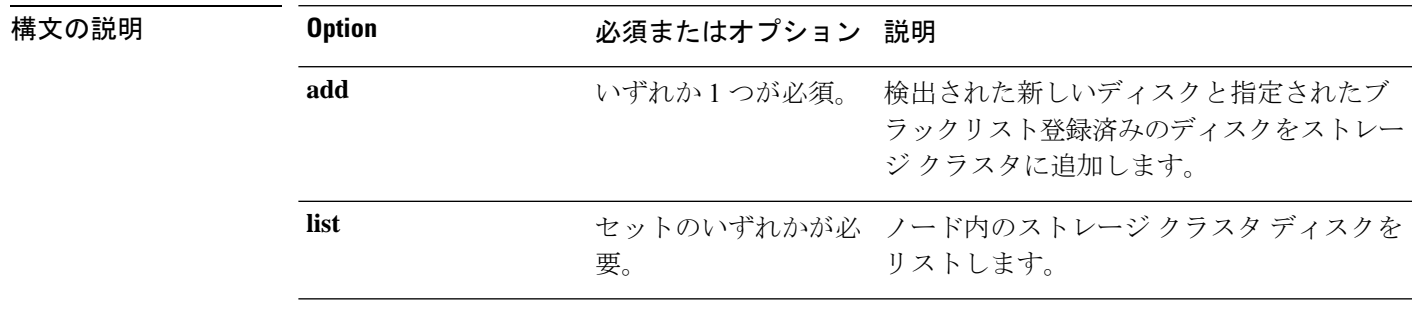

**| コマンド デフォルト** なし。いずれか1つのオプションが必須です。

使用上のガイドライン stcli diskコマンドでは、{}で囲まれた位置指定引数のいずれかを指定するほか、[]で囲まれ た引数を任意に指定できます。

# **stcli disk list** コマンド

ノード内のストレージ クラスタ ディスクをリストします。

### **stcli disk list [-h] {--id ID | --name NAME} [--rescan]**

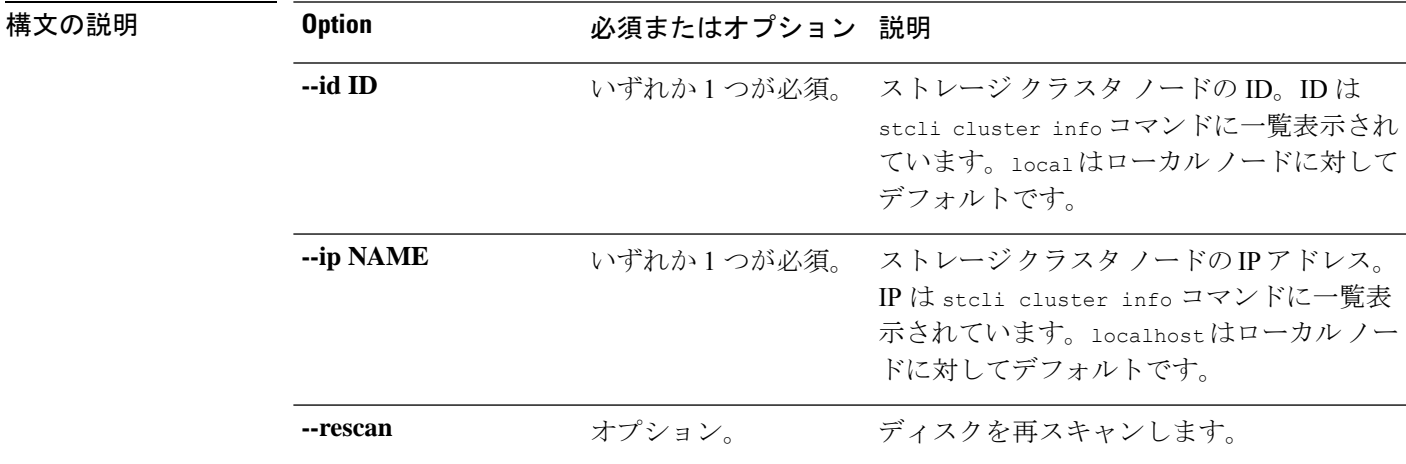

- コマンド デフォルト なし。いずれか1つのオプションが必須です。オプションのデフォルトは、*ID*の場合はlocal、 *NAME* の場合は localhost です。
- 使用上のガイドライン stcli disk list コマンドでは、位置指定引数のいずれかを指定するほか、[] で囲まれた引数 を任意に指定できます。

$$
\overline{\mathscr{O}}
$$

ディスクを取り外してもクラスタ概要情報に表示され続ける場合があります。情報を更新する には、HX クラスタを再起動します。 (注)

# **stcli disk add** コマンド

検出された新しいディスクと指定されたブラックリスト登録済みのディスクをストレージクラ スタに追加します。

**stcli disk add [-h] {--id ID | --name NAME} --blacklisted-disk-ids [DISKIDS [DISKIDS . . .]]**

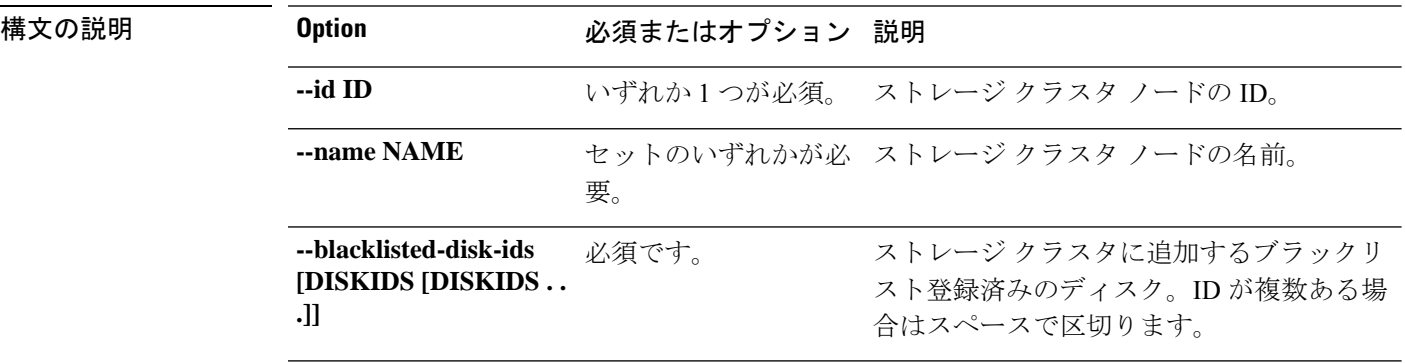

コマンド デフォルト なし。いずれか1つのオプションが必須です。

使用上のガイドライン stcli disk add コマンドでは、{} で囲まれた位置指定引数のいずれかと必須の --blacklisted-disk-idsオプションを指定するほか、[]で囲まれた引数を任意に指定できます。

# **stcli dp**(**data protection**)コマンド

# **stcli dp** コマンド

レプリケーションとディザスタ リカバリのためのデータ保護(DP)コマンドです。

**stcli dp [-h] (vm | group | peer | schedule)**

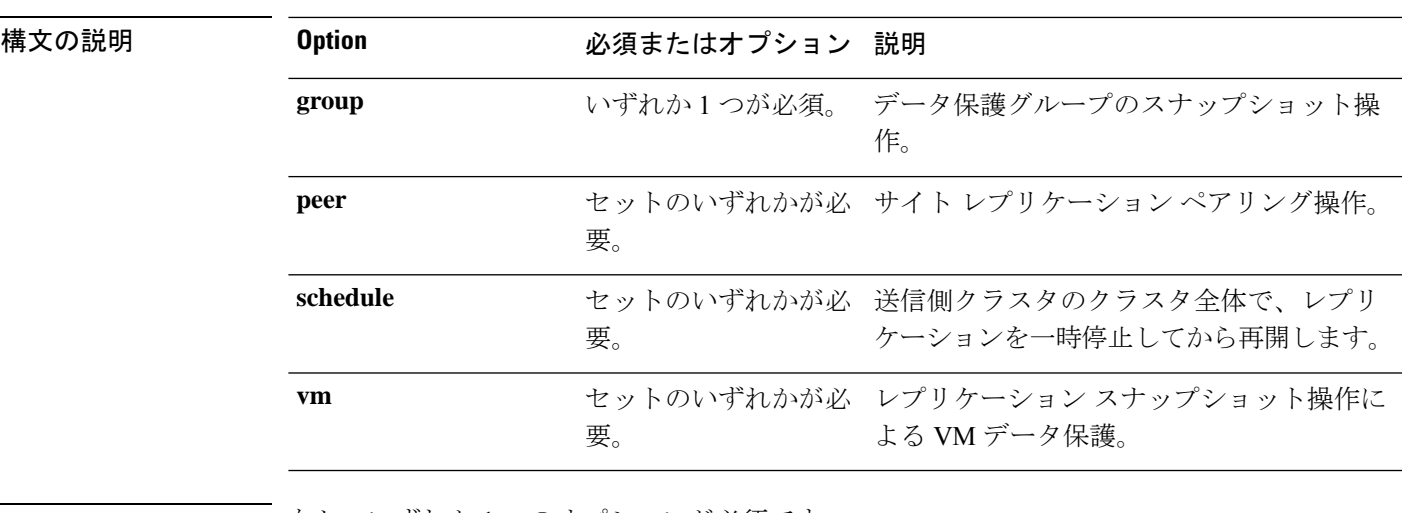

コマンドデフォルト なし。いずれか1つのオプションが必須です。

使用上のガイドライン stcli dpコマンドでは、{}で囲まれた位置指定引数のいずれかを指定するほか、[]で囲まれた 引数を任意に指定できます。

# **stcli dp vm** コマンド

保護グループを介してではなく、仮想マシンに個別に適用されるHXデータプラットフォーム ディザスタ リカバリ コマンドとネイティブのレプリケーション コマンド。

stcli dp vm [-h] {snapshot | add | list | info | delete | movein | moveout | schedule | **prepareReverseProtect | reverseProtect | failover | testfailover | prepareFailover | migrate | hxtask}**

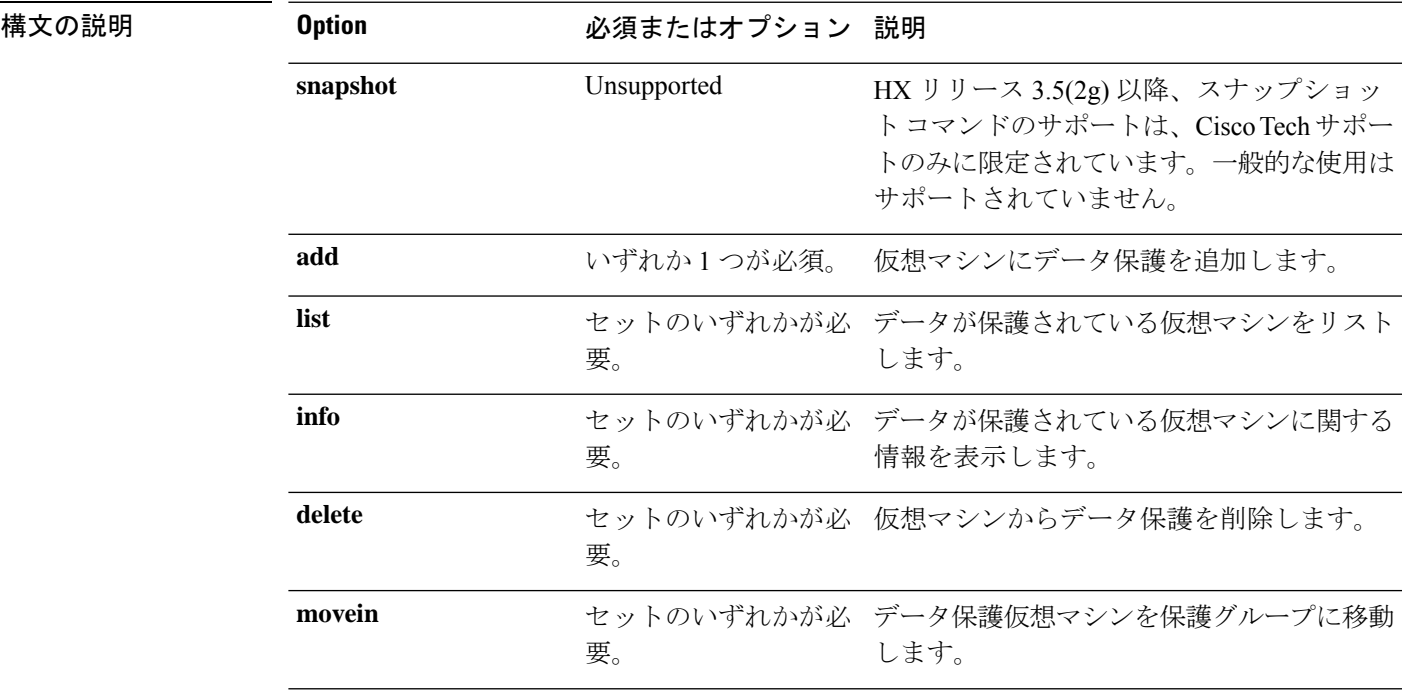

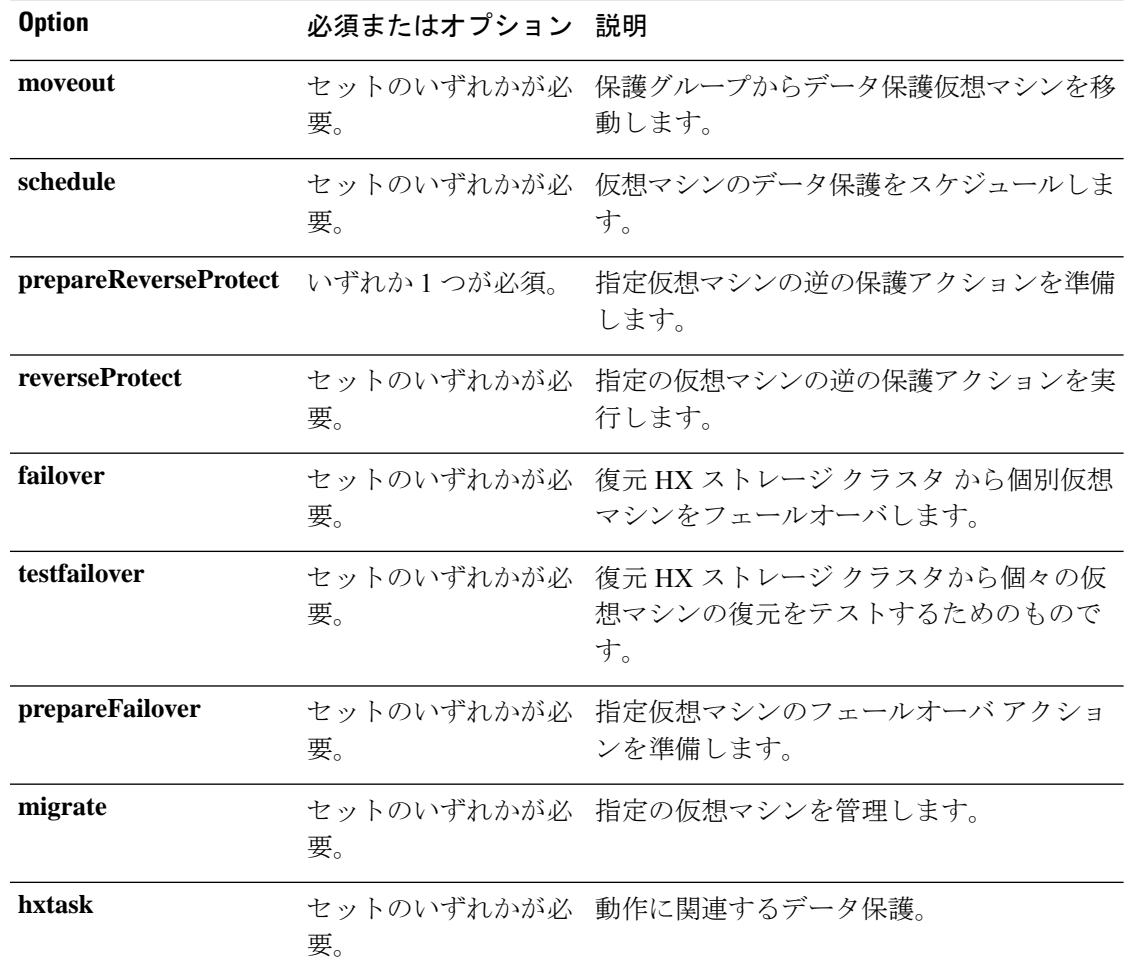

コマンド デフォルト なし。いずれか 1 つのオプションが必須です。

使用上のガイドライン stcli dp vm コマンドでは、{} で囲まれた位置指定引数のいずれかを指定するほか、[] で囲ま れた引数を任意に指定できます。

## **stcli dp vm snapshot** コマンド

データ保護仮想マシンのレプリケーション スナップショット操作。

(注) このコマンドとそのサブコマンドはサポートされません。

**stcli dp vm snapshot [-h] {create | replicate | list | info | delete}**

 $\mathbf{l}$ 

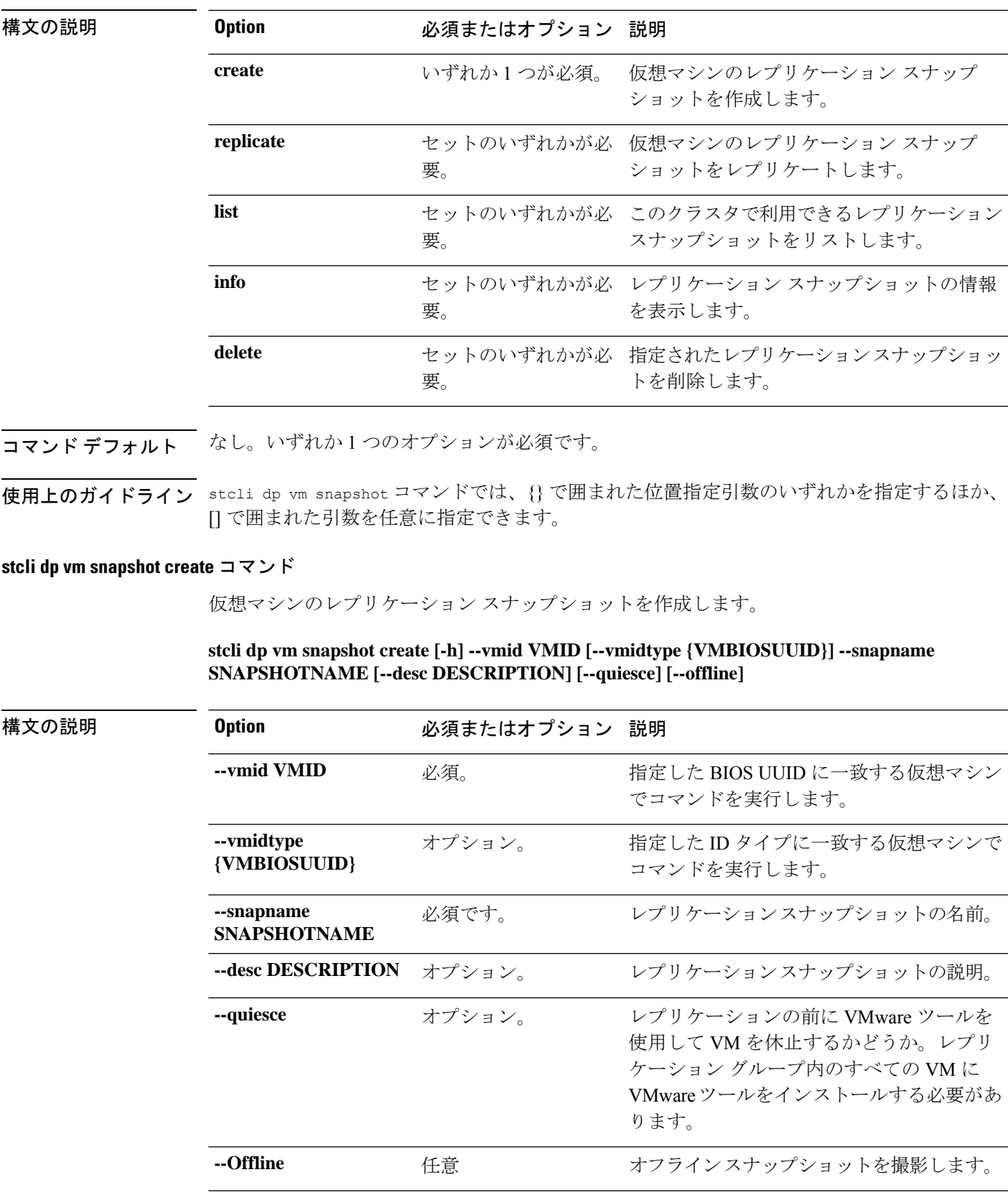

# コマンドデフォルト なし。

使用上のガイドライン stcli dp vm snapshot create コマンドでは、2つのダッシュ (--) で始まる必須の引数を指定 し、{}で囲まれた位置指定引数のいずれかを指定するほか、[]で囲まれた引数を任意に指定で きます。

#### **stcli dp vm snapshot replicate** コマンド

仮想マシンレプリケーション スナップショットをリモート クラスタにレプリケートします。

### **stcli dp vm snapshot replicate [-h] --vmid VMID [--vmidtype {VMBIOSUUID}] --snapshot-id SNAPSHOT-ID --outgoing OUTGOING**

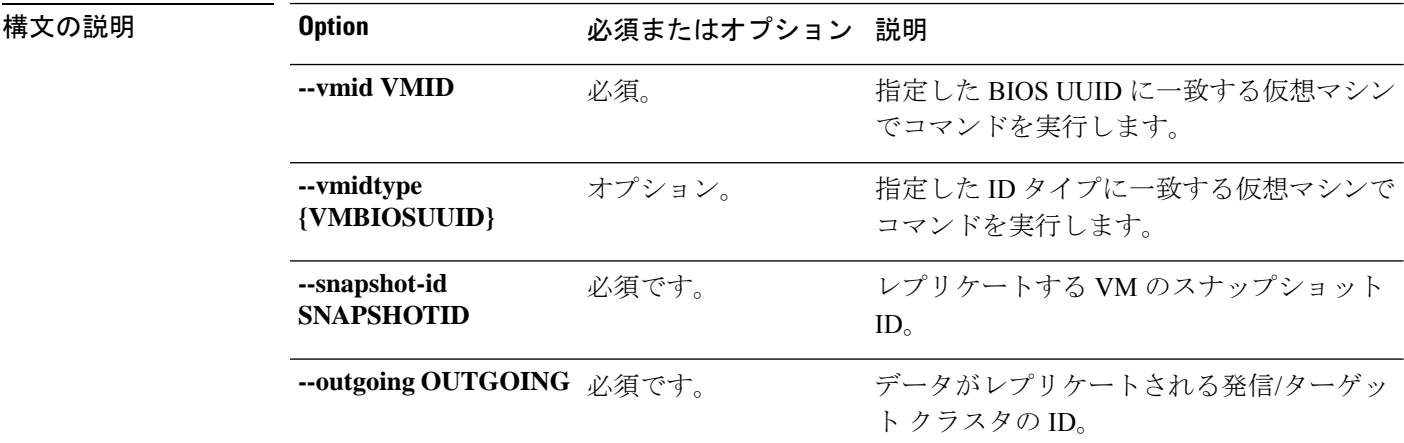

# コマンド デフォルト なし。

使用上のガイドライン stcli dp vm snapshot replicate コマンドでは、2つのダッシュ (--) で始まる必須の引数を指 定し、{}で囲まれた位置指定引数のいずれかを指定するほか、[]で囲まれた引数を任意に指定 できます。

### **stcli dp vm snapshot list** コマンド

このクラスタで利用できるレプリケーション スナップショットをリストします。

#### **stcli dp vm snapshot list [-h] --vmid VMID [--vmidtype {VMBIOSUUID}]**

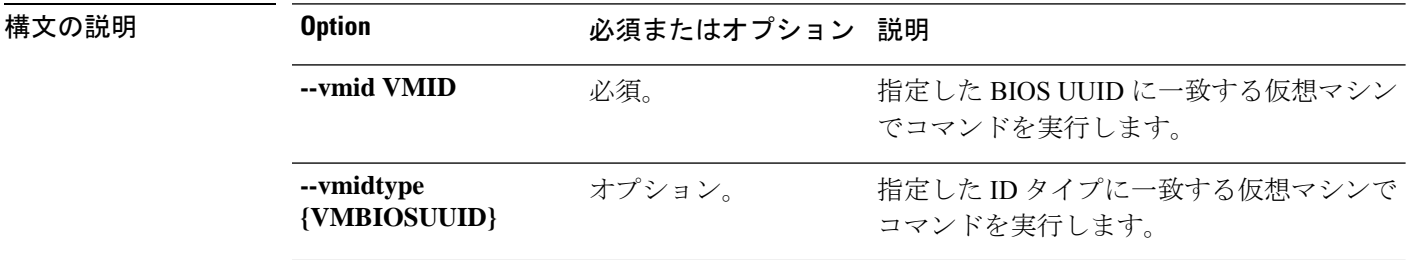

コマンド デフォルト なし。

使用上のガイドライン stcli dp vm snapshot listコマンドでは、2つのダッシュ(--)で始まる必須の引数を指定し、 {}で囲まれた位置指定引数のいずれかを指定するほか、[]で囲まれた引数を任意に指定できま す。

### **stcli dp vm snapshot info** コマンド

VM スナップショットの詳細を表示します。

### **stcli dp vm snapshot info [-h] --vmid VMID [--vmidtype {VMBIOSUUID}] --snapshot-id SNAPSHOTID**

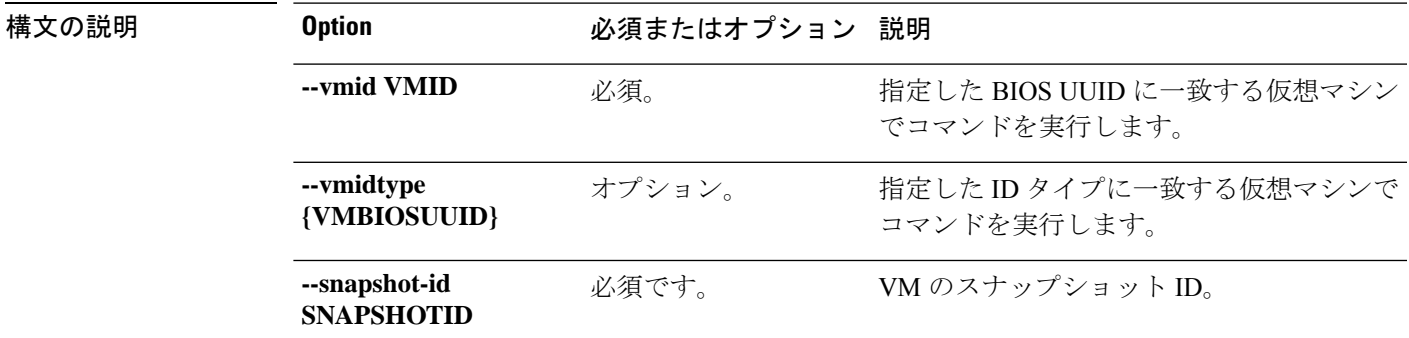

# コマンドデフォルト なし。

使用上のガイドライン stcli dp vm snapshot infoコマンドでは、2つのダッシュ(--)で始まる必須の引数を指定し、 {}で囲まれた位置指定引数のいずれかを指定するほか、[]で囲まれた引数を任意に指定できま す。

### **stcli dp vm snapshot delete** コマンド

指定されたスナップショットを削除します。

### **stcli dp vm snapshot delete [-h] --vmid VMID [--vmidtype {VMBIOSUUID}] --snapshot-id SNAPSHOTID**

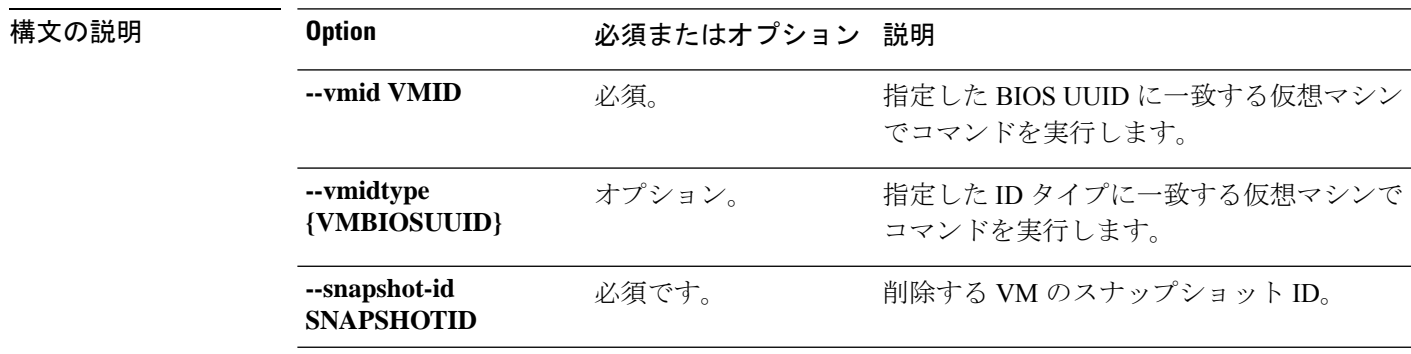

## コマンドデフォルト なし。

使用上のガイドライン stcli dp vm snapshot delete コマンドでは、2つのダッシュ (--) で始まる必須の引数を指定 し、{}で囲まれた位置指定引数のいずれかを指定するほか、[]で囲まれた引数を任意に指定で きます。

# **stcli dp vm add** コマンド

仮想マシンでデータ保護を追加します。

**stcli dp vm add [-h] --vmid VMID [--vmidtype {VMBIOSUUID}]**

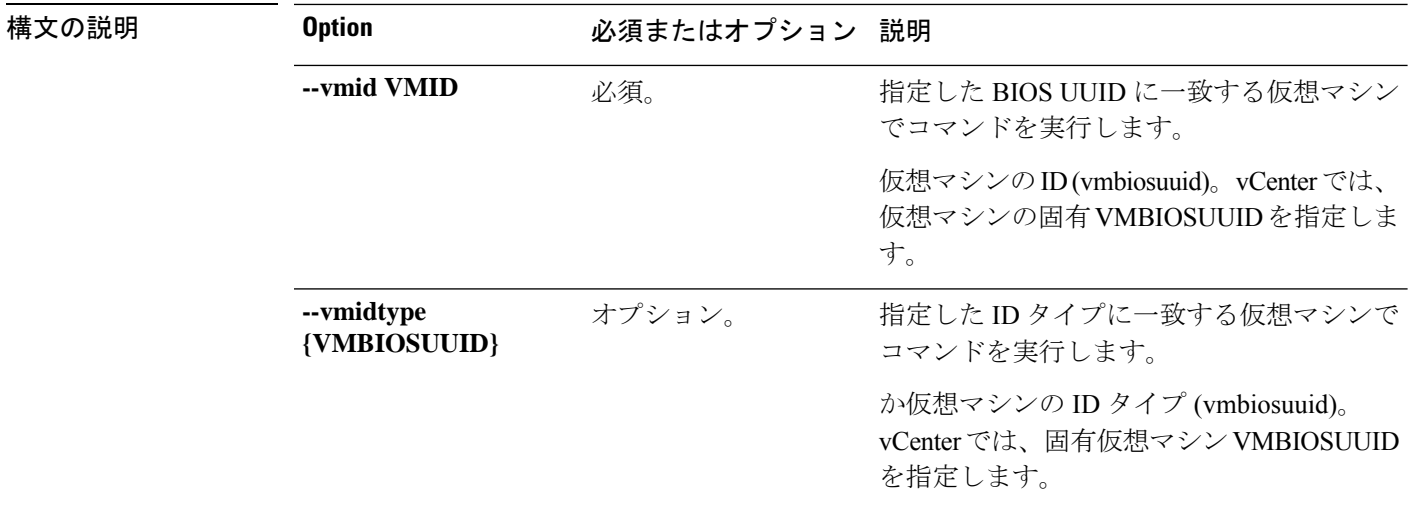

## コマンド デフォルト なし。

使用上のガイドライン stcli dp vm add コマンドでは、2つのダッシュ (--) で始まる必須の引数を指定するほか、[] で囲まれた引数を任意に指定できます。

## **stcli dp vm list** コマンド

データ保護を備えた仮想マシンをリストします。表示内容には、レプリケーションスケジュー ルが含まれています。

#### **stcli dp vm list [-h] [--vmname VMNAME] [--vmid VMID] [--brief]**

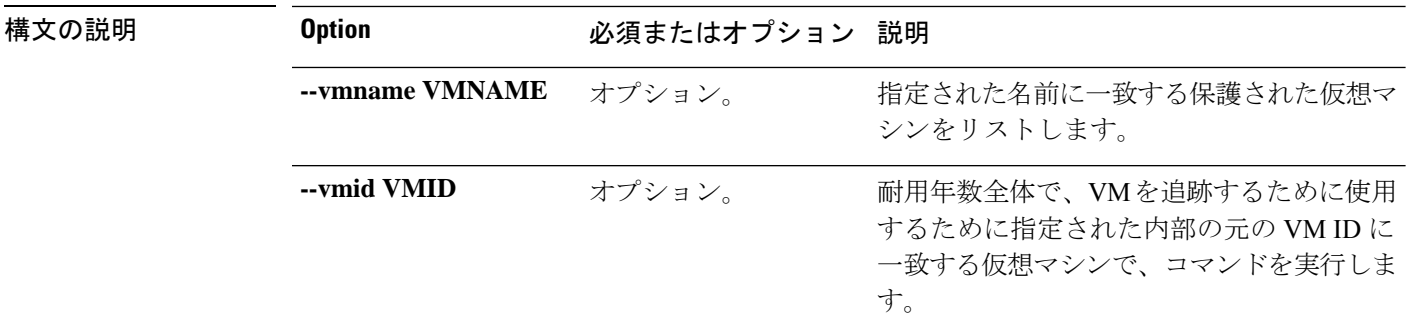

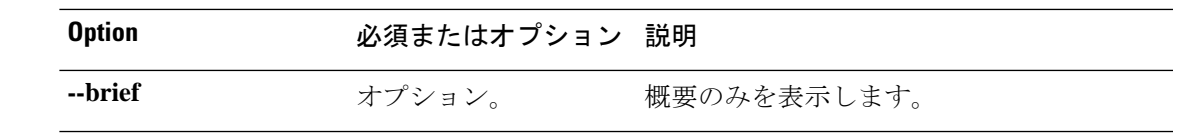

コマンドデフォルト デフォルトでは、保護されたすべての仮想マシンをリストします。

使用上のガイドライン stcli dp vm list コマンドでは、2つのダッシュ (--) で始まる必須の引数を指定するほか、[] で囲まれた引数を任意に指定できます。

次の例では、保護された仮想マシンの概要をリストしています。

```
# stcli dp vm list --brief
vmInfo:
```
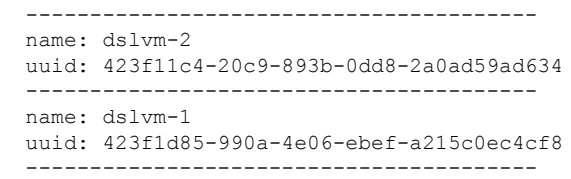

**stcli dp vm info** コマンド

データ保護仮想マシン情報をリストします。

**stcli dp vm info [-h] --vmid VMID [--vmidtype {VMBIOSUUID}]**

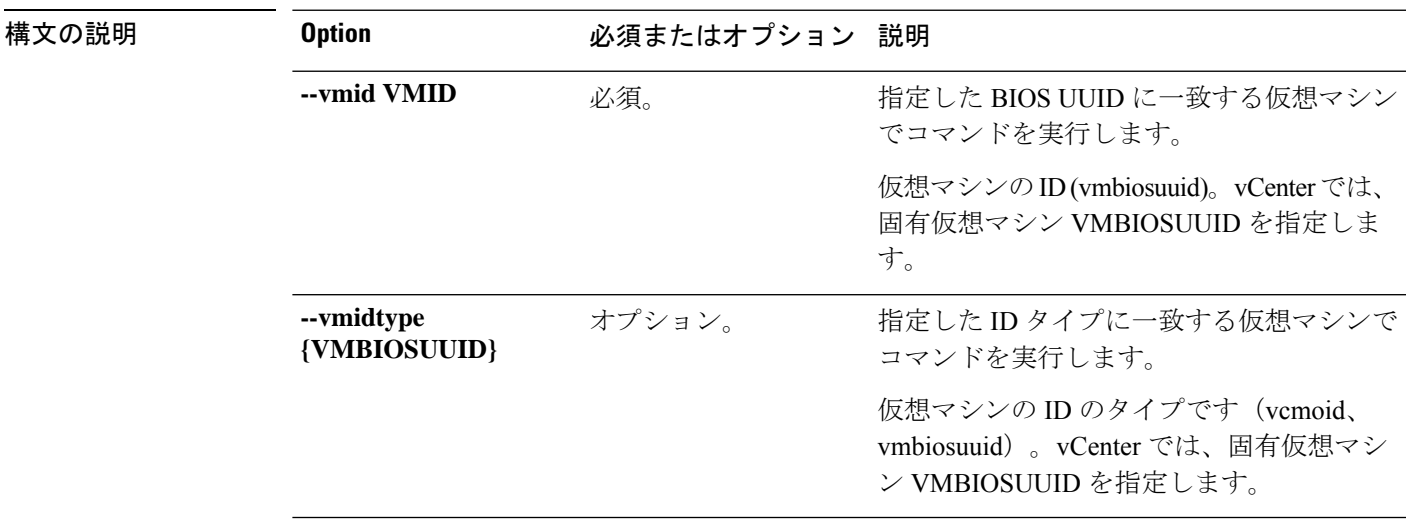

コマンド デフォルト なし。

**使用上のガイドライン** stcli dp vm info コマンドでは、2つのダッシュ (--) で始まる必須の引数を指定するほか、[] で囲まれた引数を任意に指定できます。

# **stcli dp vm delete** コマンド

仮想マシンからデータ保護を削除します。

#### **stcli dp vm delete [-h] --vmid VMID [--vmidtype {VMBIOSUUID}]**

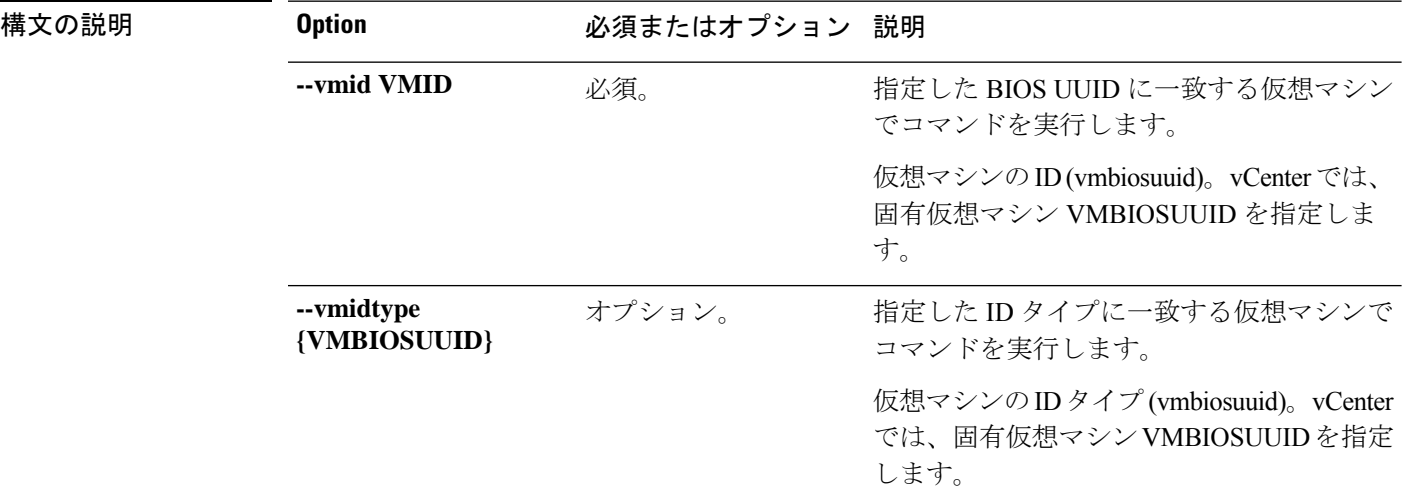

# コマンド デフォルト なし。

使用上のガイドライン stcli dp vm deleteコマンドでは、2つのダッシュ(--)で始まる必須の引数を指定するほか、 [] で囲まれた引数を任意に指定できます。

# **stcli dp vm movein** コマンド

データ保護仮想マシンを保護グループに移動します。

### **stcli dp vm movein [-h] --vmids VMIDS [VMIDS ...] --groupid GROUPID**

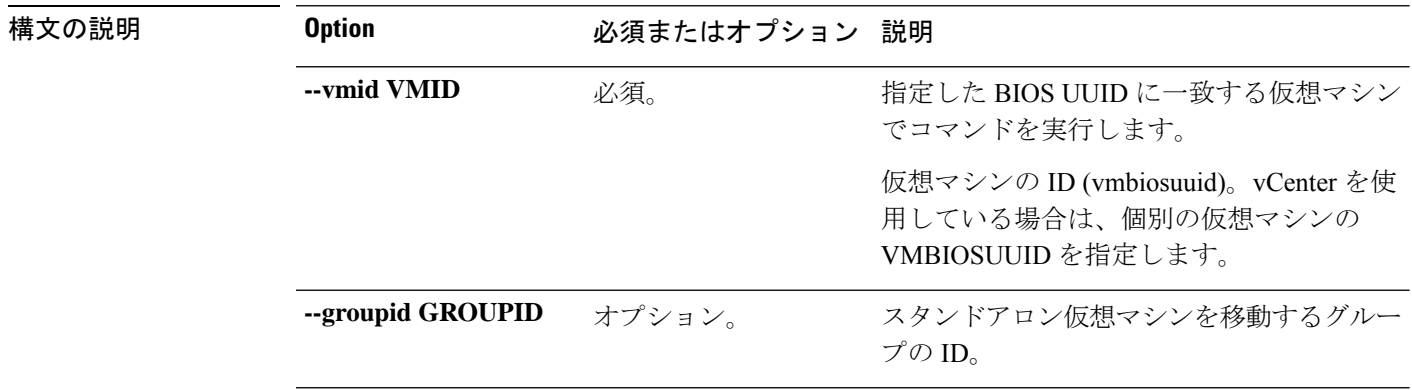

# コマンド デフォルト なし。

使用上のガイドライン stcli dp vm movein コマンドでは、2つのダッシュ(--)で始まる必須の引数を指定するほか、 [] で囲まれた引数を任意に指定できます。

## **stcli dp vm moveout** コマンド

データ保護仮想マシンを保護グループに移動します。

**stcli dp vm moveout [-h] (--vmids VMIDS [VMIDS ...] | --allVMs) --groupid GROUPID**

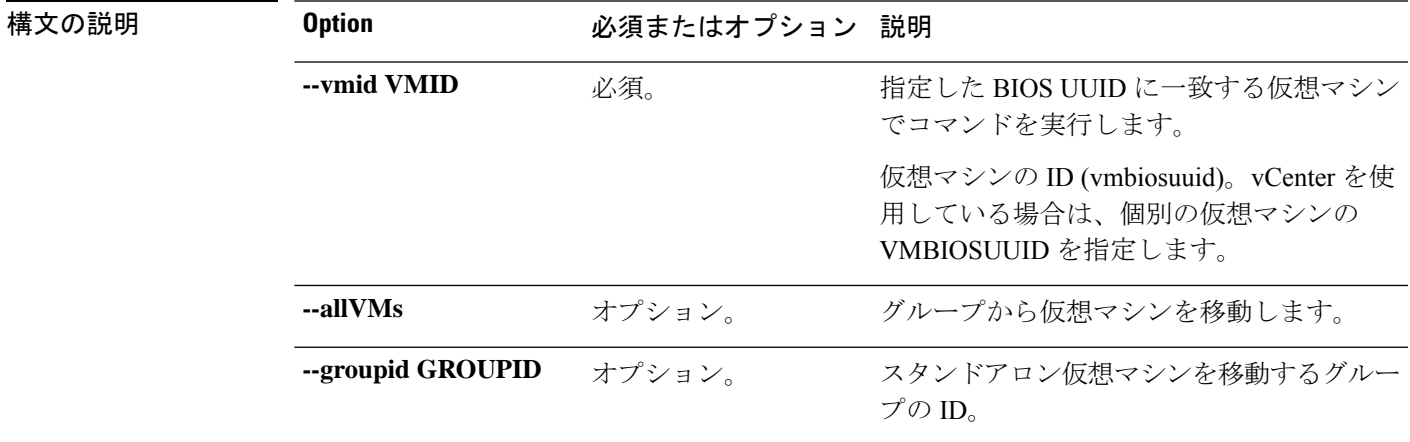

- コマンド デフォルト なし。
- 使用上のガイドライン stcli dp vm moveout コマンドでは、2つのダッシュ (--) で始まる必須の引数を指定する ほか、[] で囲まれた引数を任意に指定できます。
	- allVMs はセカンダリでのみ実行できます。allVMs は、リカバリに備えて、すべてのVM をグループから移動します。このオプションは、グループのすべてのVMでリカバリを実 行する場合にのみ使用します。allVMsオプションは廃止予定であり、将来のリリースでは 削除されます。

## **stcli dp vm schedule** コマンド

HyperFlex データ保護 VM スケジュール操作。

### **stcli dp vm schedule [-h] {set,get}**

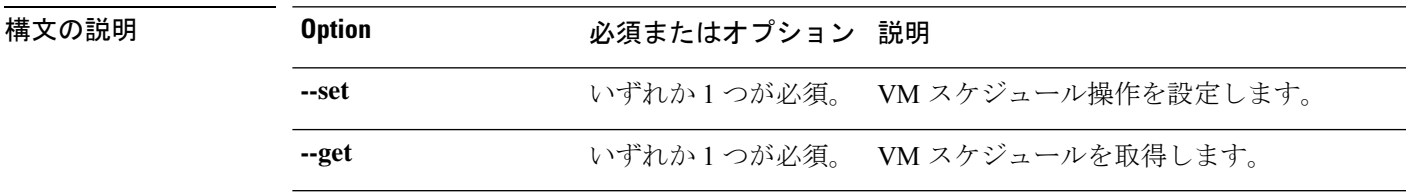

コマンドデフォルト なし。

使用上のガイドライン stcli dp vm schedule コマンドでは、{} で囲まれた位置指定引数のいずれかを指定するほか、 [] で囲まれた引数を任意に指定できます。 **stcli dp vm schedule get** コマンド VM レプリケーション スケジュール情報を取得します。 **stcli dp vm schedule get [-h] --vmid VMID [--vmidtype {VMBIOSUUID}] 構文の説明 Option のポイン 必須またはオプション 説明** 指定した BIOS UUID に一致する仮想マシン でコマンドを実行します。 **--vmid VMID** 必須。 指定した ID タイプに一致する仮想マシンで コマンドを実行します。 **--vmidtype** オプション。 **{VMBIOSUUID}** コマンド デフォルト なし。 使用上のガイドライン stcli dp vm schedule get コマンドでは、2つのダッシュ (--) で始まる必須の引数を指定する ほか、[] で囲まれた引数を任意に指定できます。 **stcli dp vm schedule set** コマンド VM レプリケーション スケジュールを設定します。 **stcli dp vm schedule set [-h] --vmid VMID [--vmidtype {VMBIOSUUID}] --replication-interval REPLICATIONINTERVALINMINUTES [--start-time REPLICATIONSTARTTIME] [--quiesce-using-tools] [--outgoing OUTGOING]** 構文の説明 **Option** Decomacar のポスタンのある 指定した BIOS UUID に一致する仮想マシン でコマンドを実行します。 **--vmid VMID** 必須。 指定した ID タイプに一致する仮想マシンで コマンドを実行します。 **--vmidtype** オプション。 **{VMBIOSUUID} --replication-interval** 必須です。 分単位のレプリケーション間隔 **REPLICATIONIFRALINNIUTES** mm/dd/yy\_HH\_MM 形式でのレプリケーショ ン開始時刻。 **--start-time** 任意 **REPLICATIONSTARTTIME** レプリケーションの前に VMware ツールを 使用して VM を休止するかどうか。レプリ ケーション グループ内のすべての VM に VMwareツールをインストールする必要があ ります。 **--quiesce-using-tools** 任意

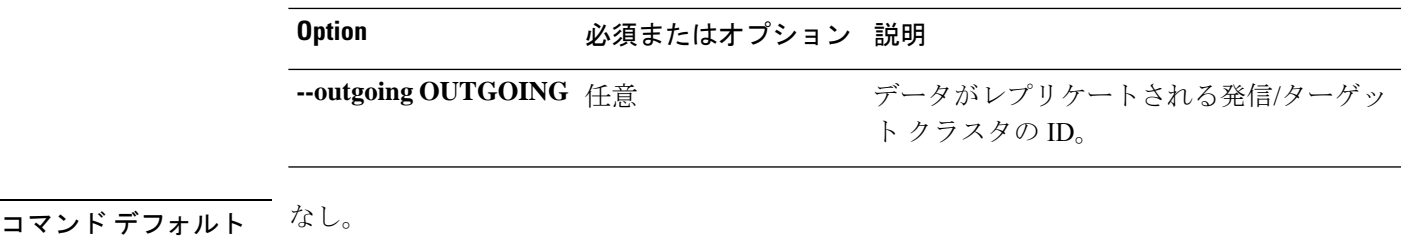

使用上のガイドライン stcli dp vm schedule set コマンドでは、2つのダッシュ (--) で始まる必須の引数を指定する ほか、[] で囲まれた引数を任意に指定できます。

# **stcli dp vm prepareReverseProtect** コマンド

指定仮想マシンの逆の保護アクションを準備します。

#### **stcli dp vm prepareReverseProtect [-h] --vmid VMID [--force]**

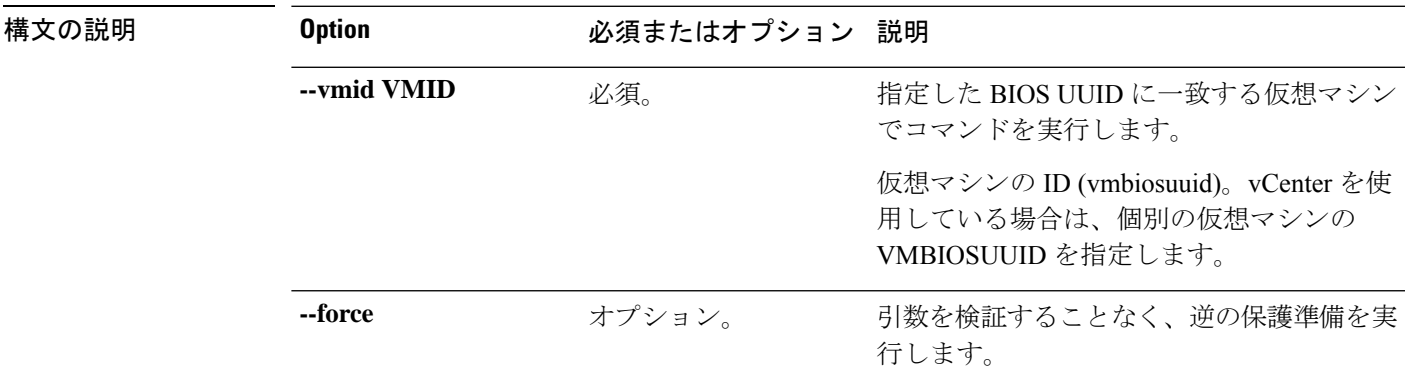

コマンド デフォルト なし。

使用上のガイドライン stcli dp vm prepareReverseProtect コマンドでは、2 つのダッシュ(-)で始まる必須の引数 を指定するほか、[] で囲まれた引数を任意に指定できます。

## **stcli dp vm failover** コマンド

リカバリHXストレージクラスタから個々の仮想マシンをフェールオーバーするためのもので す。リカバリHXストレージクラスタは、仮想マシンを保護するレプリケーションペアのター ゲット クラスタです。

このコマンドは、status コマンドによるモニタに使用されるジョブ ID を出力します。

**stclidpvm failover [-h] --vmid VMID [--resourcepool-id RESOURCEPOOL-ID | --resourcepool-name RESOURCEPOOL-NAME] [--folder-id FOLDER-ID | --folder-name FOLDER-NAME] [--network-mapping NETWORKMAPPING [NETWORKMAPPING ...]] [--poweron] [--force]**

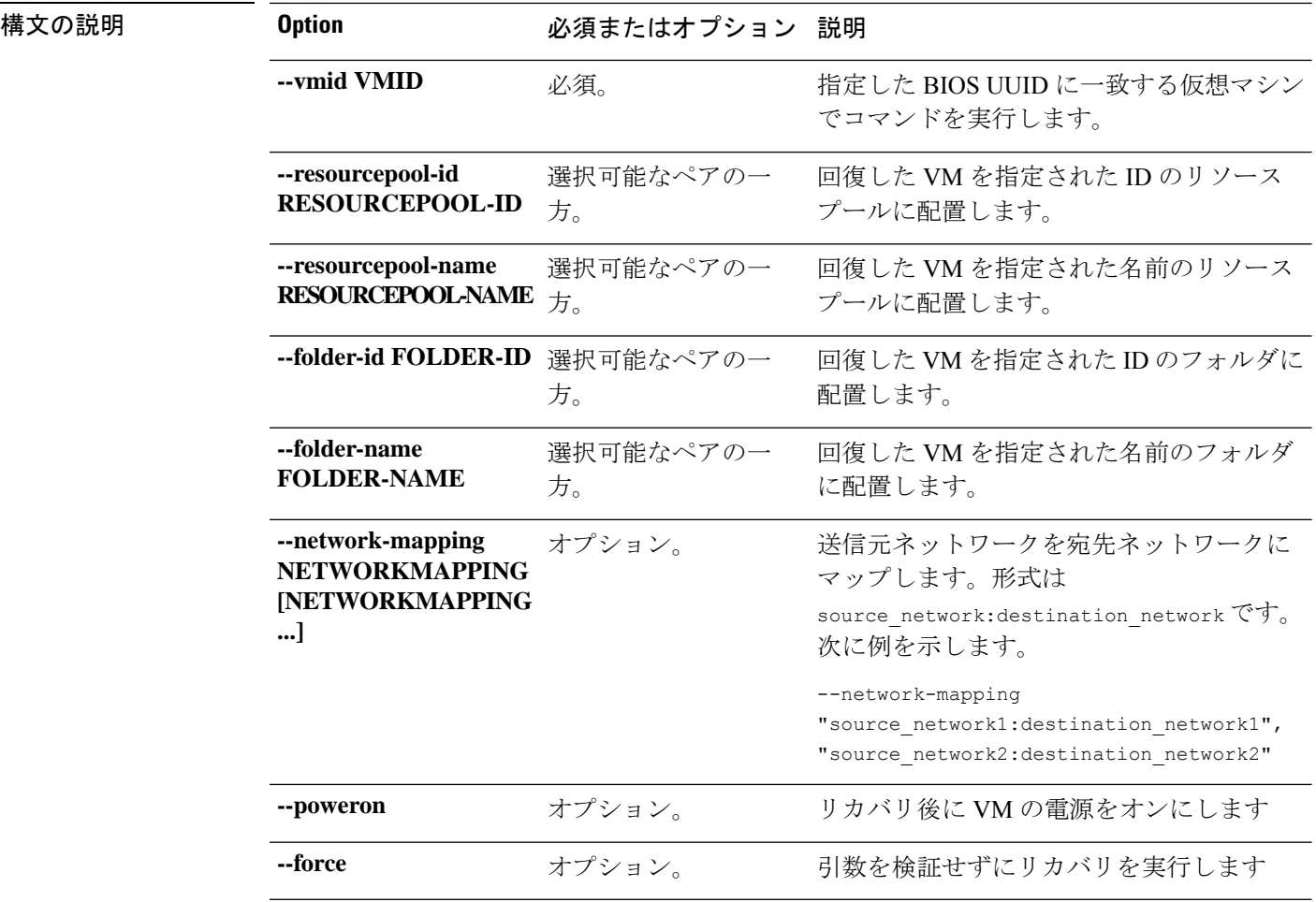

コマンド デフォルト 場所は、デフォルトではコマンド実行パスになります。

使用上のガイドライン stcli dp vm failover コマンドでは、2つのダッシュ (--) で始まる必須の引数を指定するか、 または任意で、[] で囲まれた引数を指定します。

## **stcli dp vm testfailover** コマンド

リカバリHX ストレージ クラスタからの、個々の仮想マシンに対するリカバリをテストしま す。リカバリHXストレージクラスタは、仮想マシンを保護するレプリケーションペアのター ゲット クラスタです。

このコマンドは、status コマンドによるモニタに使用されるジョブ ID を出力します。

**stcli dp vm testfailover [-h] --vmid VMID [--resourcepool-id RESOURCEPOOL-ID | --resourcepool-name RESOURCEPOOL-NAME] [--folder-id FOLDER-ID | --folder-name FOLDER-NAME] [--test-network TESTNETWORK] [--network-mapping NETWORKMAPPING [NETWORKMAPPING ...]] [--poweron] [--force] [--newname NEWNAME]**

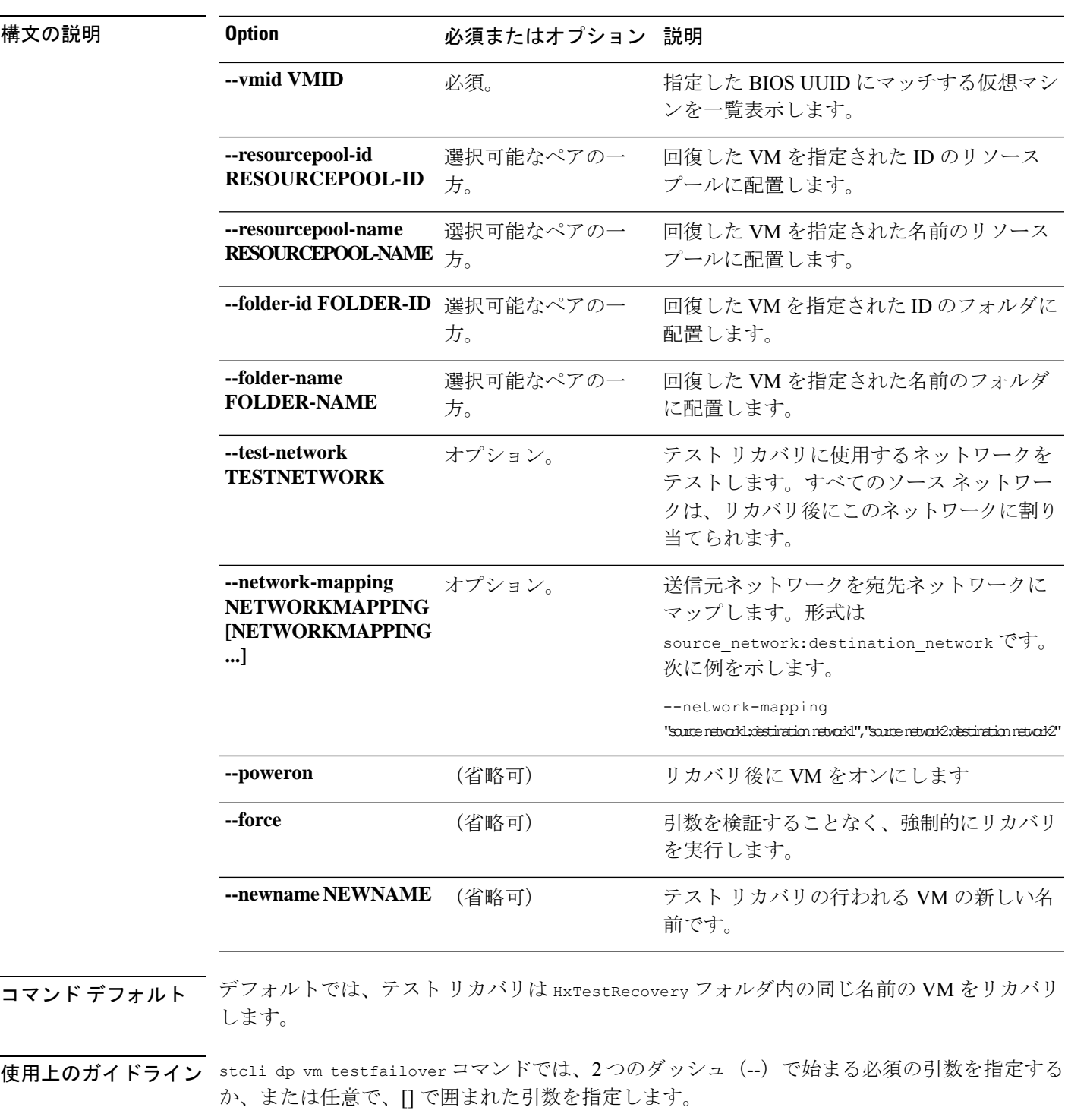

# **stcli dp vm prepareFailover** コマンド

I

指定仮想マシンのフェールオーバ アクションを準備します。

**stcli dp vm prepareFailover [-h] --vmid VMID [--force]**

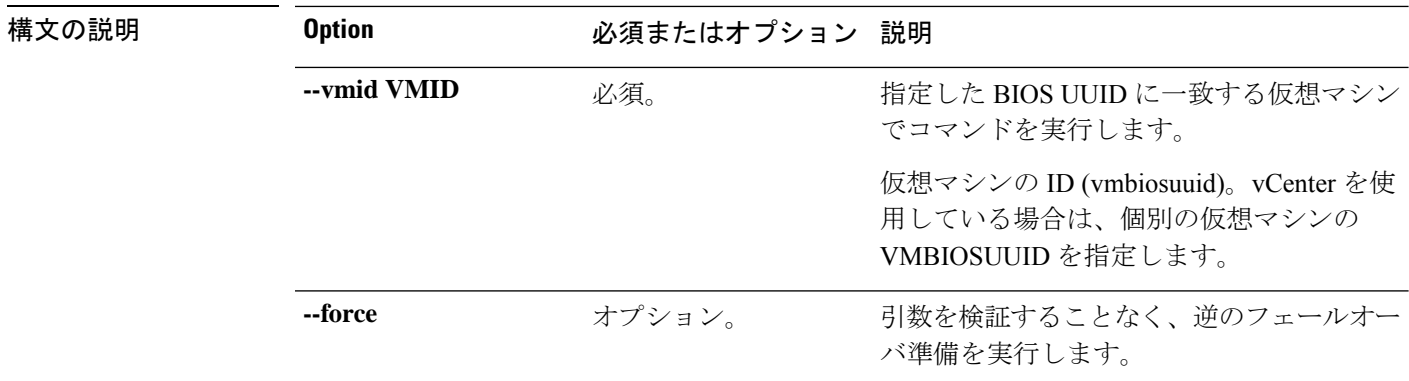

# コマンド デフォルト なし。

使用上のガイドライン stcli dp vm prepareFailover コマンドでは、2 つのダッシュ(--)で始まる必須の引数を指定 するほか、[] で囲まれた引数を任意に指定できます。

## **stcli dp vm migrate** コマンド

指定の仮想マシンを管理します。

**stclidpvm migrate [-h]--vmid VMID [--resourcepool-id RESOURCEPOOL-ID |--resourcepool-name RESOURCEPOOL-NAME] [--folder-id FOLDER-ID | --folder-name FOLDER-NAME] [--network-mapping NETWORKMAPPING [NETWORKMAPPING ...]] [--poweron]**

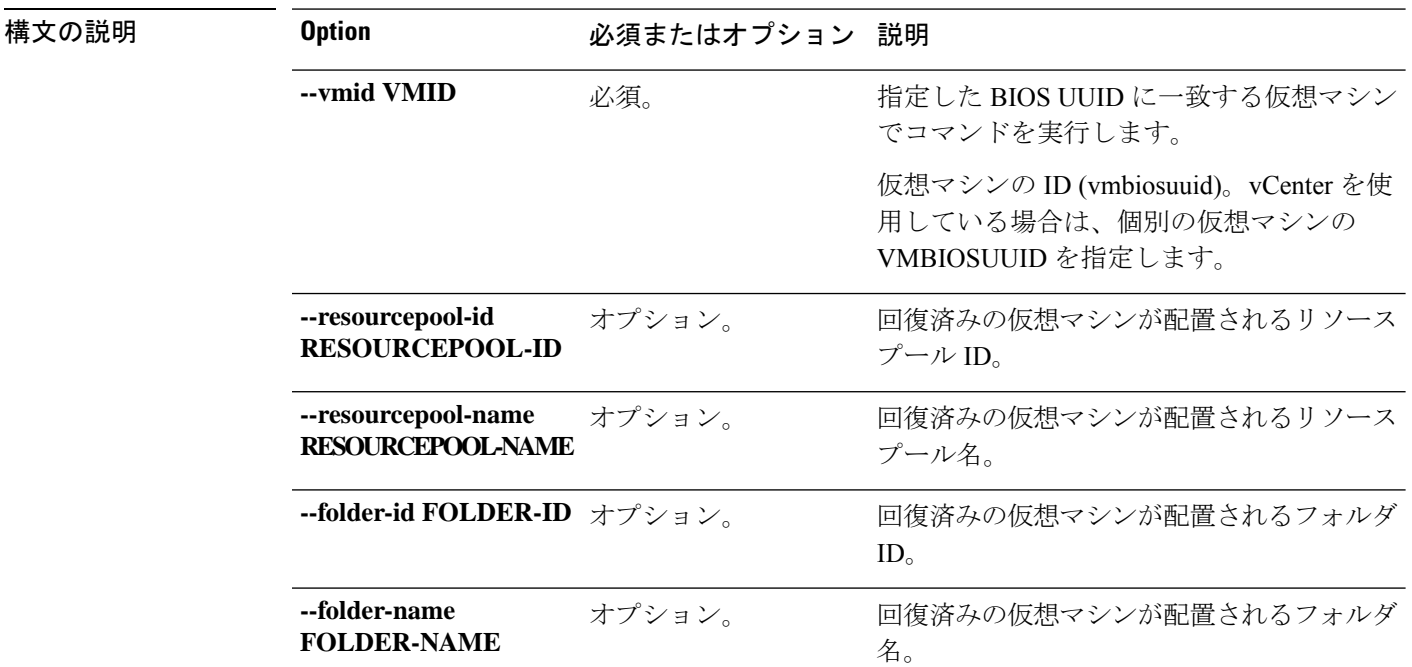

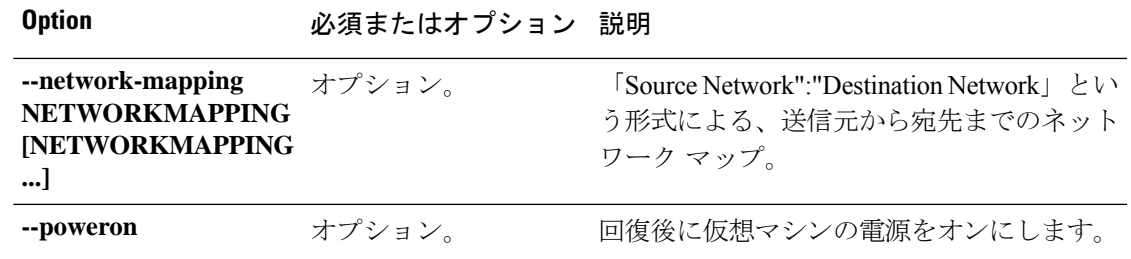

コマンドデフォルト なし。

使用上のガイドライン stcli dp vm migrate コマンドでは、2つのダッシュ (--) で始まる必須の引数を指定するほ か、[] で囲まれた引数を任意に指定できます。

# **stcli dp group** コマンド

個々の仮想マシンではなく仮想マシンの保護グループに適用されるHXデータプラットフォー ム ディザスタ リカバリ コマンドとネイティブのレプリケーション コマンド。

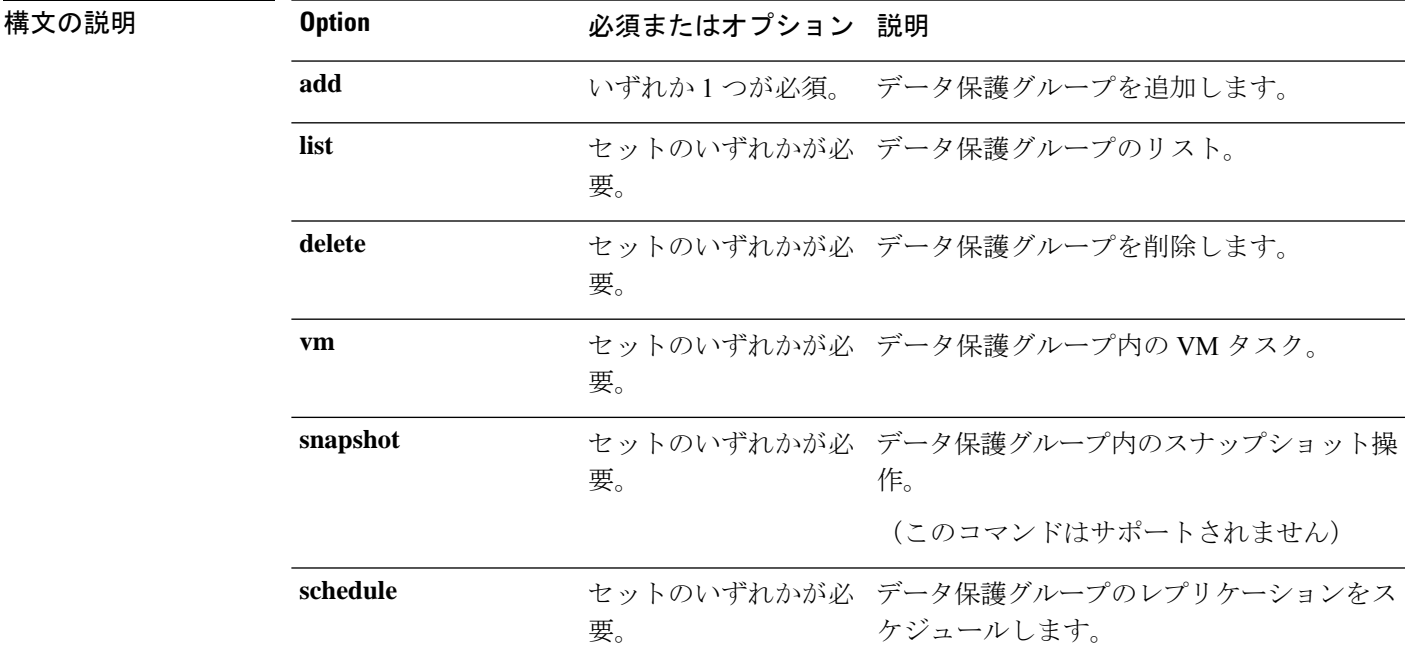

**stcli dp group [-h] {add | list | delete | vm | snapshot | schedule}**

コマンド デフォルト なし。いずれか1つのオプションが必須です。

使用上のガイドライン stcli dp group コマンドでは、{} で囲まれた位置指定引数のいずれかを指定するほか、[] で囲 まれた引数を任意に指定できます。

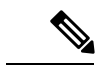

HX リリース 3.5(2g) 移行、**<command name>** コマンドのサポート Cisco Tech サポートのみに 限定されています。一般的な使用はサポートされていません。 (注)

## **stcli dp group add** コマンド

データ保護グループを追加します。

#### **stcli dp group add [-h] --groupname GROUPNAME**

[] で囲まれた引数を任意に指定できます。

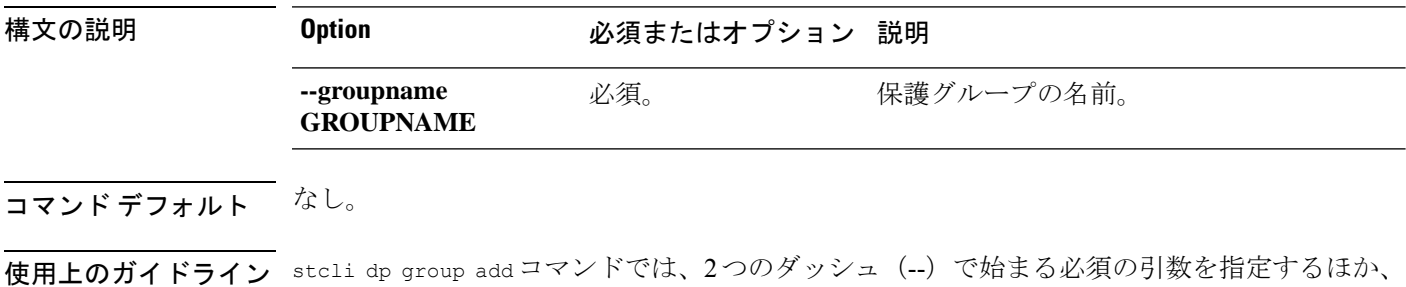

## **stcli dp group list** コマンド

データ保護グループの設定およびスケジュールをリストします。

**stcli dp group list [-h] [--groupname GROUPNAME] [--groupid GROUPID]**

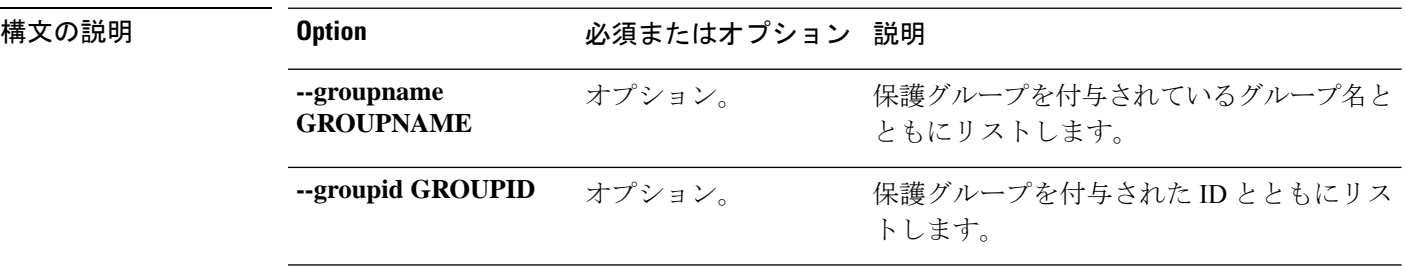

- **コマンド デフォルト** すべてのデータ保護グループをリストします。
- 使用上のガイドライン stcli dp group list コマンドでは、{} で囲まれた位置指定引数のいずれかを指定するほか、 [] で囲まれた引数を任意に指定できます。

この例では、データ保護グループをリストしています。

```
# stcli dp group list
```

```
clusterEr:
    type: cluster
   id: 21038104951568023:6930626691413900957
   name: source17-2.5.1a
vmGroupState: active
```

```
vmGroupEr:
    type: dp_vmgroup
   id: 4de5d40f-82d6-40f6-9425-e4942bdd9be9
   name: group1
members:
    ----------------------------------------
    idtype: 2
   type: dp_vm
   id: 423f38fd-9754-a25c-0d60-1ddacacaac60
    ----------------------------------------
    idtype: 2
    type: dp_vm
    id: 423fc732-4841-3a0a-8d75-6c7bdcf8de67
    ----------------------------------------
schedules:
   replicationSchedule:
       targetClusterEr:
            type: cluster
           id: 1279191129902762643:7329250794747596775
           name: target17-2.5.1a
        enabled: True
        mode: 2
        startTime: 07/19/17_20:24
        intervalInMinutes: 15
```
# **stcli dp group delete** コマンド

指定されたデータ保護グループを削除します。

**stcli dp group delete [-h] --groupid GROUPID**

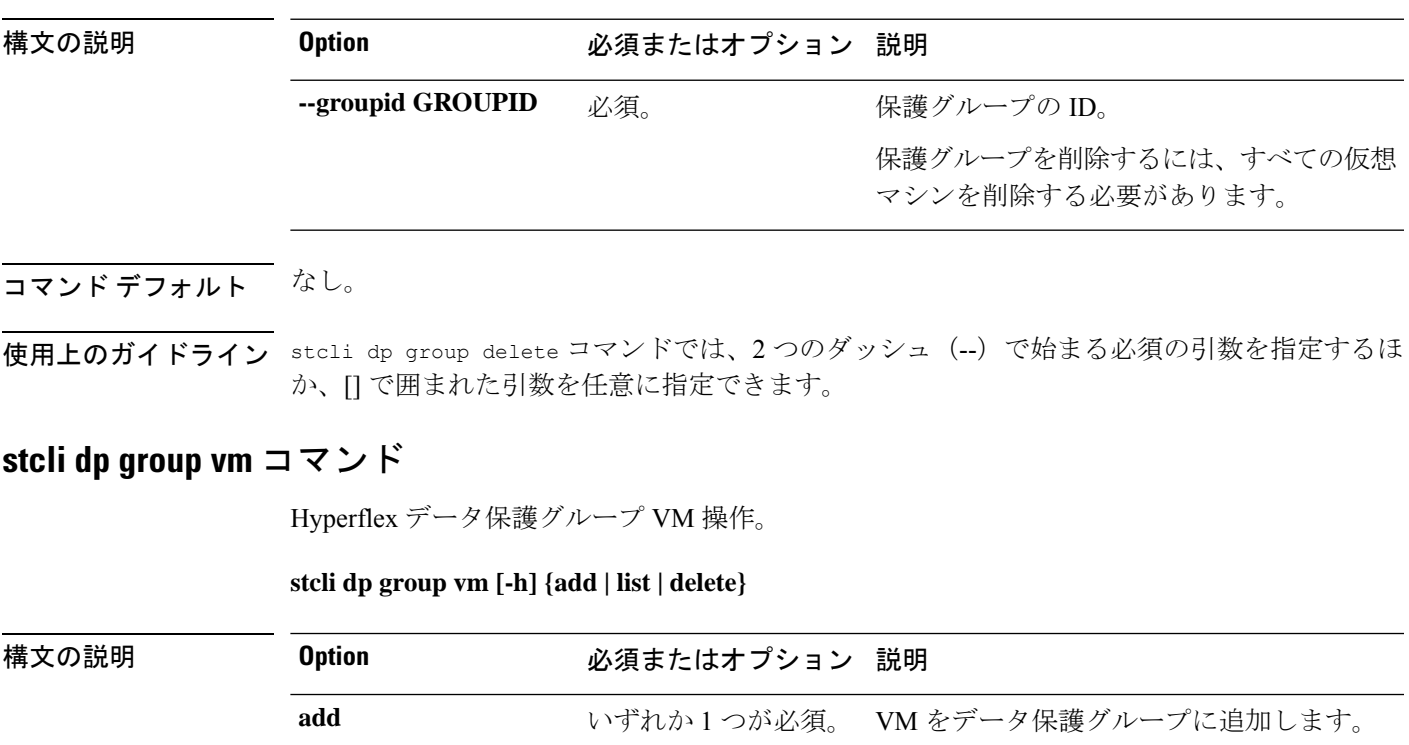

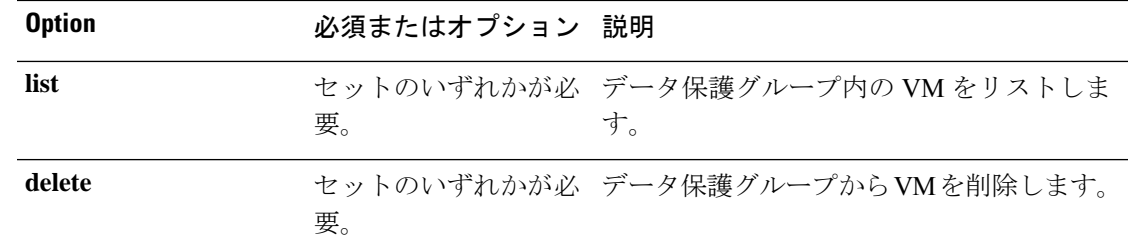

コマンド デフォルト なし。いずれか1つのオプションが必須です。

使用上のガイドライン stcli dp group vm コマンドでは、{} で囲まれた位置指定引数のいずれかを指定するほか、[] で囲まれた引数を任意に指定できます。

# **stcli dp group vm add** コマンド

VM をデータ保護グループに追加します。

**stcli dp group vm add [-h] --groupid GROUPID --vmid VMID [--vmidtype {VMBIOSUUID}]**

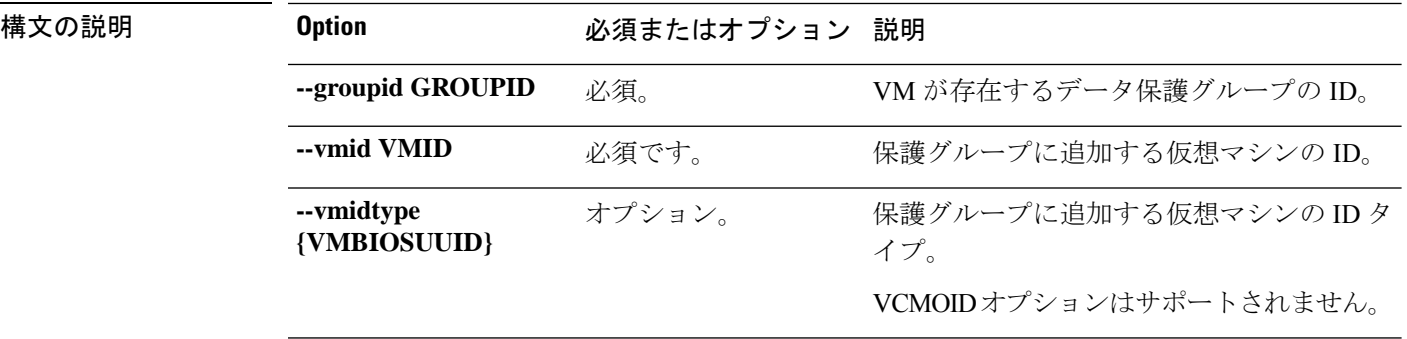

# コマンドデフォルト なし。

使用上のガイドライン stcli dp group vm add コマンドでは、[] で囲まれた引数を任意に指定できます。

## **stcli dp group vm list** コマンド

データ保護グループに含まれている VM をリストします。

**stcli dp group vm list [-h] --groupid GROUPID**

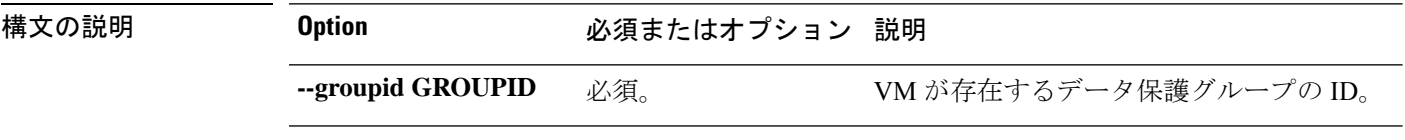

コマンド デフォルト なし。

使用上のガイドライン stcli dp group vm list コマンドでは、[] で囲まれた引数を任意に指定できます。

## **stcli dp group snapshot** コマンド

HX データ プラットフォーム データ保護グループのスナップショット操作。

#### **stcli dp group snapshot [-h] {create}**

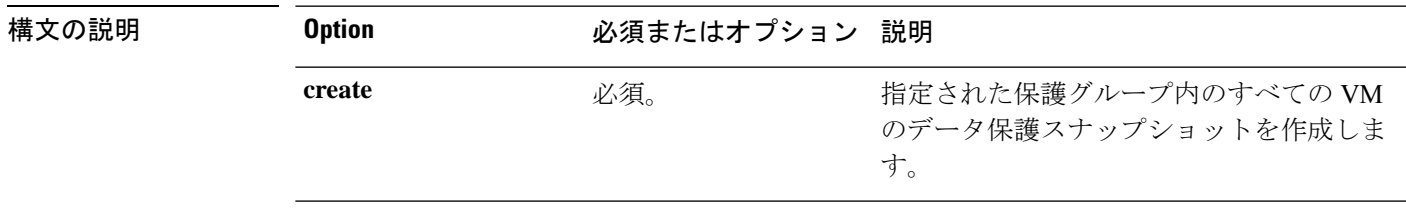

コマンド デフォルト なし。

使用上のガイドライン stcli dp group snapshot コマンドでは、{} で囲まれた位置指定引数のいずれかを指定するほ か、[] で囲まれた引数を任意に指定できます。

### **stcli dp group snapshot create** コマンド

特定のグループ内の VM のデータ保護レプリケーション スナップショットを作成します。

**stcli dp group snapshot create [-h] --groupid GROUPID --snapshot SNAPSHOT [--desc DESC] [--quiesce]**

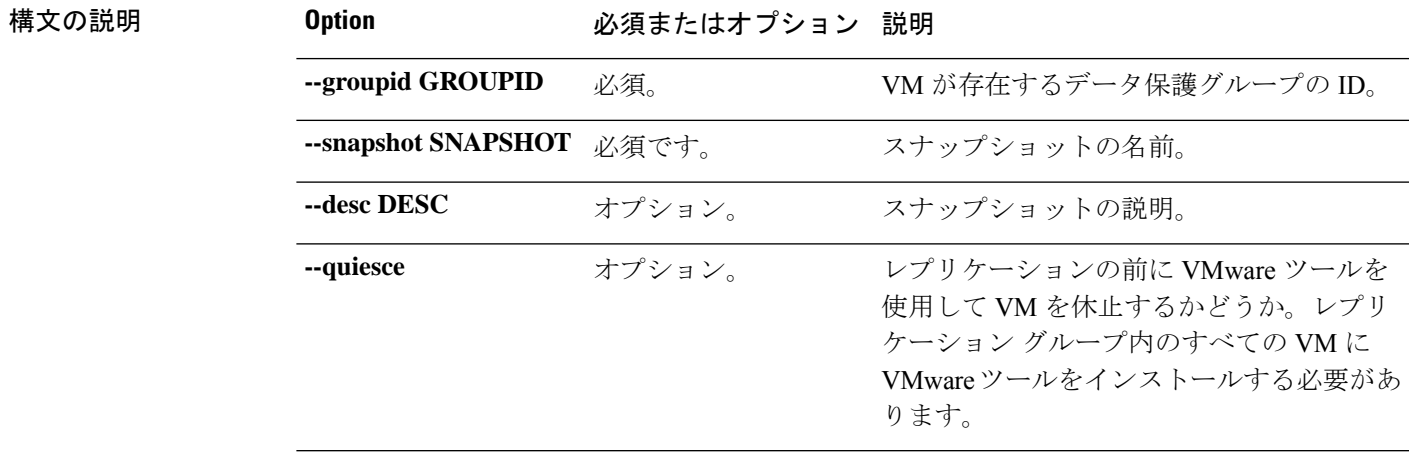

## コマンドデフォルト 説明は空白です。休止は設定されていません。

使用上のガイドライン stcli dp group snapshot create コマンドでは、{} で囲まれた位置指定引数のいずれかを指定 するほか、[] で囲まれた引数を任意に指定できます。

# **stcli dp group schedule** コマンド

Hyperflex

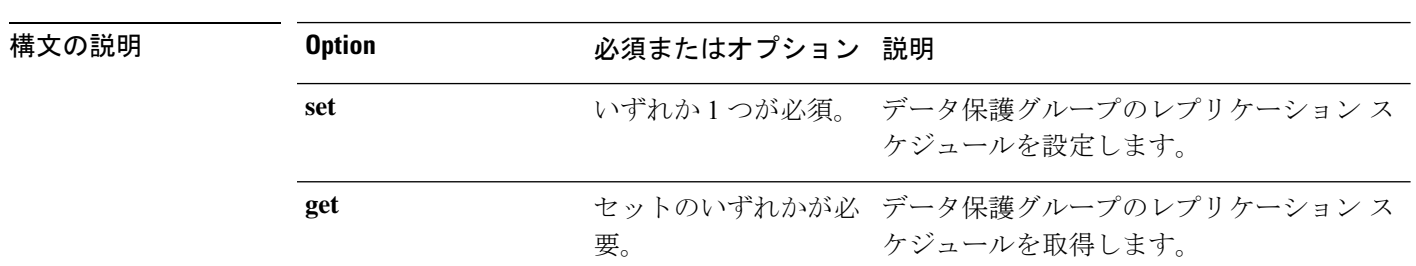

### **stcli dp group schedule [-h] {set | get}**

コマンド デフォルト なし。いずれか1つのオプションが必須です。

使用上のガイドライン stcli dp group schedule コマンドでは、{} で囲まれた位置指定引数のいずれかを指定するほ か、[] で囲まれた引数を任意に指定できます。

### **stcli dp group schedule get** コマンド

データ保護グループのレプリケーション スケジュール情報をリストします。

**stcli dp group schedule get [-h] --groupid GROUPID [--outgoing OUTGOING]**

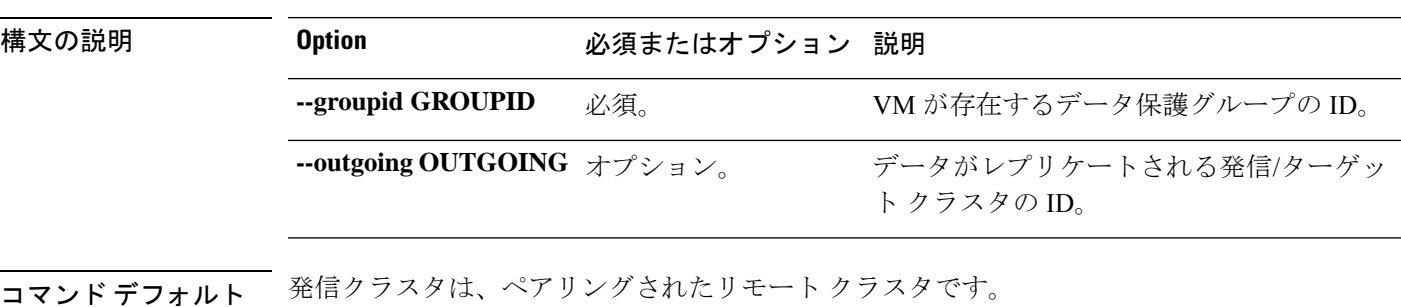

使用上のガイドライン stcli dp group schedule get コマンドでは、{} で囲まれた位置指定引数のいずれかを指定す るほか、[] で囲まれた引数を任意に指定できます。

## **stcli dp group schedule set** コマンド

データ保護グループのレプリケーション スケジュールを設定します。

**stclidpgroupschedule set [-h] --groupid GROUPID --replication-interval REPINTERVALINMINS [--start-time REPSTARTTIME] [--quiesce-using-tools] [--outgoing OUTGOING]**

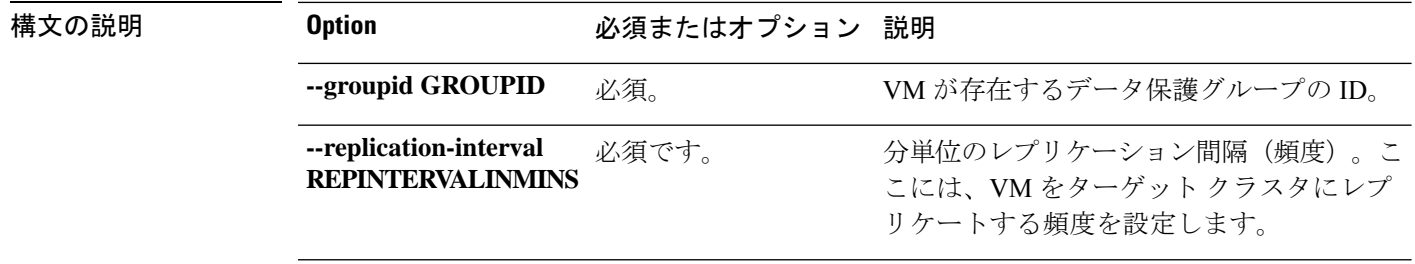

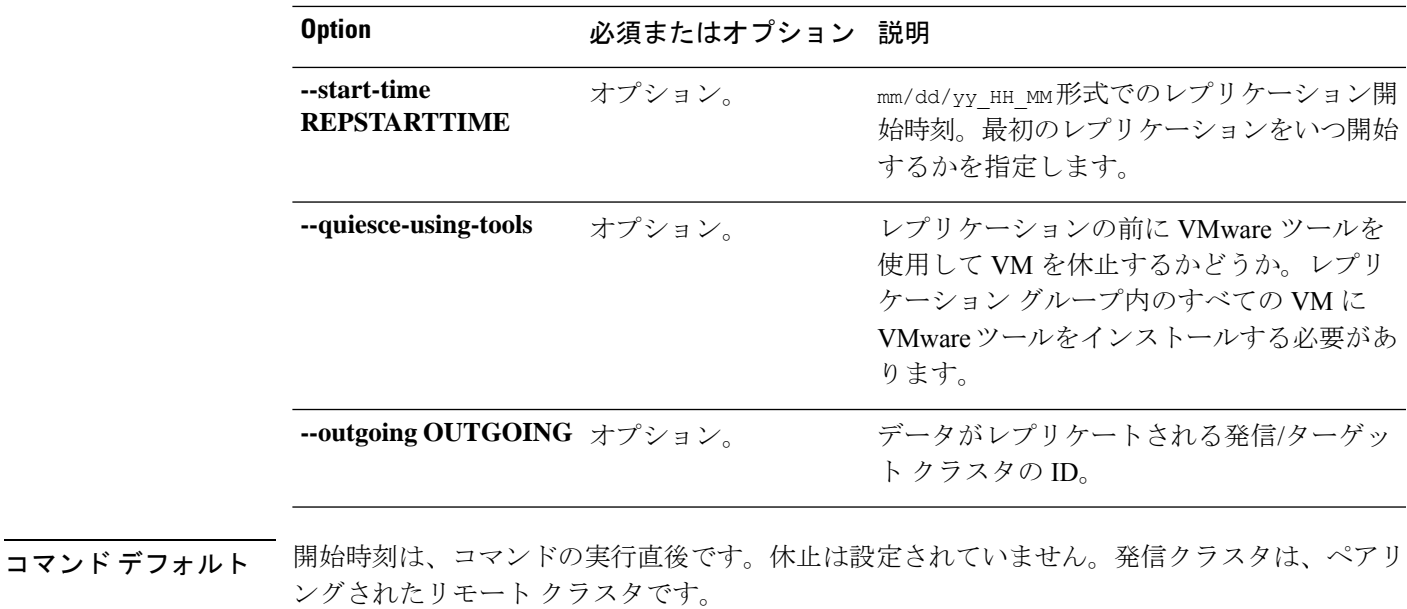

-<br>使用上のガイドライン stcli dp group schedule set コマンドでは、{} で囲まれた位置指定引数のいずれかを指定す るほか、[] で囲まれた引数を任意に指定できます。

# **stcli dp peer** コマンド

レプリケーションペアのリモート(ピア)クラスタでの Hyperflex データ保護操作。

stcli dp peer [-h] {get | add | list | query | edit | datastore | delete | forget | schedule}

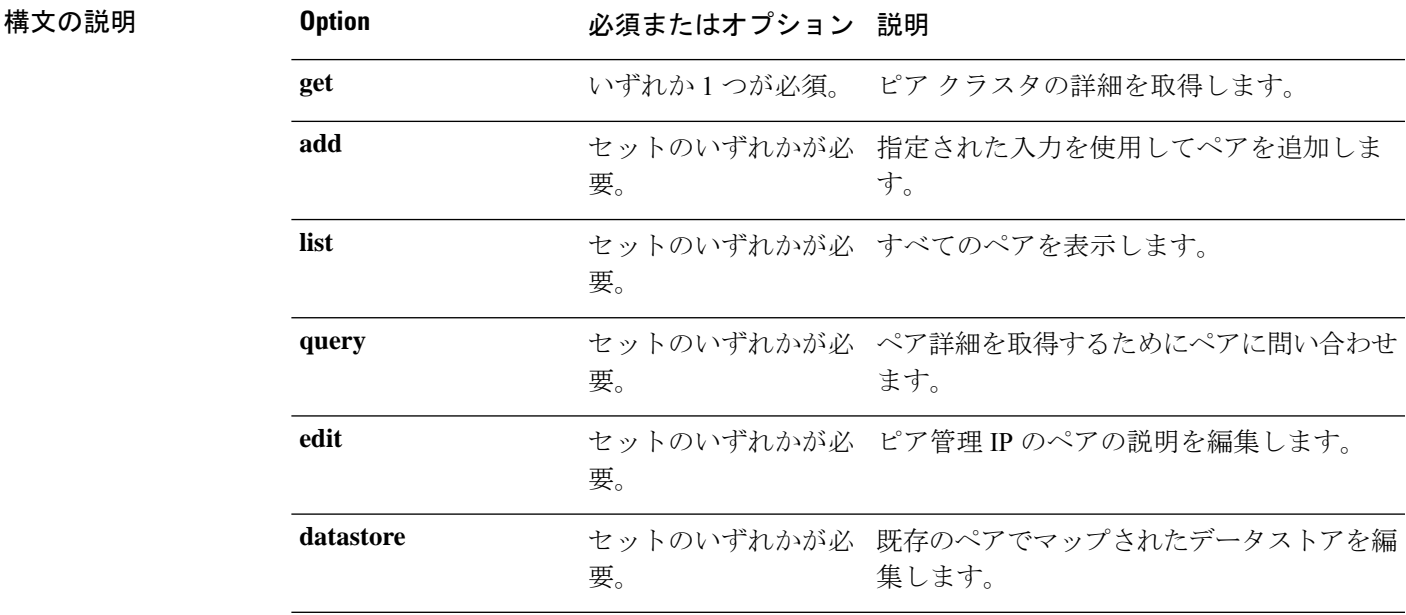

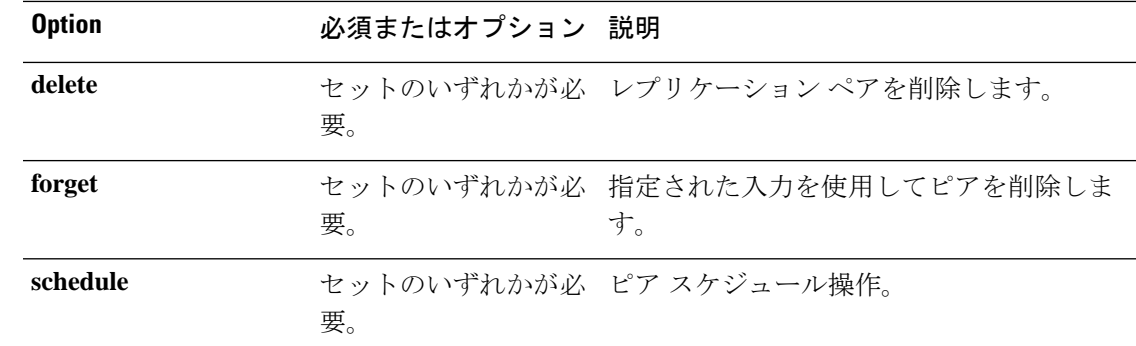

コマンド デフォルト なし。いずれか1つのオプションが必須です。

使用上のガイドライン stcli dp peer コマンドでは、{} で囲まれた位置指定引数のいずれかを指定するほか、[] で囲 まれた引数を任意に指定できます。

## **stcli dp peer get** コマンド

ピア クラスタの詳細をリストします。

$$
\frac{1}{\sqrt{2\pi}}
$$

(注) プロンプトが表示されたらパスワードを入力します。

#### **stcli dp peer get [-h] --mgmtIp MGMTIP --username USERNAME**

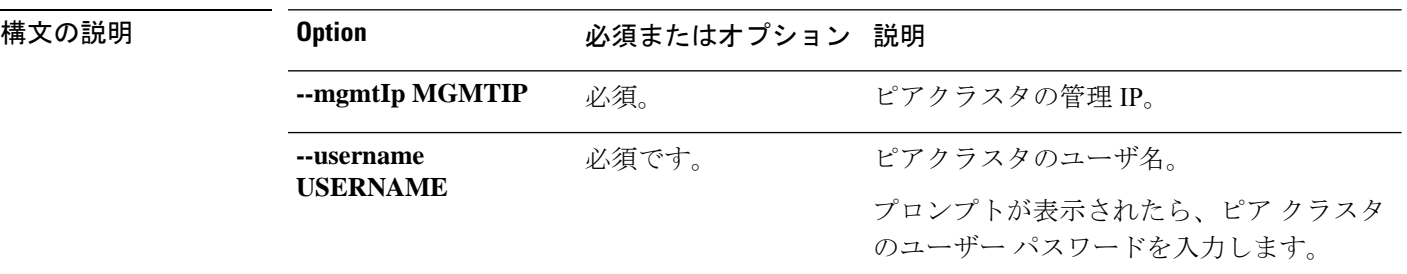

コマンド デフォルト なし。

使用上のガイドライン stcli dp peer get コマンドでは、2つのダッシュ (--) で始まる必須の引数を指定するほか、 [] で囲まれた引数を任意に指定できます。

## **stcli dp peer add** コマンド

指定された入力を使用してレプリケーション ペアを追加します。

Æ

注目 プロンプトが表示されたらパスワードを入力します。

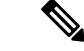

(注)

このコマンドは、HX Connect のレプリケーション ペアを設定しながら自動的に完了する検証 プロセスと同様に、テスト リモート レプリケーション ネットワークを取り消したり、検証し たりすることはしません。

**stclidppeer add[-h] --name NAME --description DESCRIPTION --mgmtIp MGMTIP --username USERNAME**

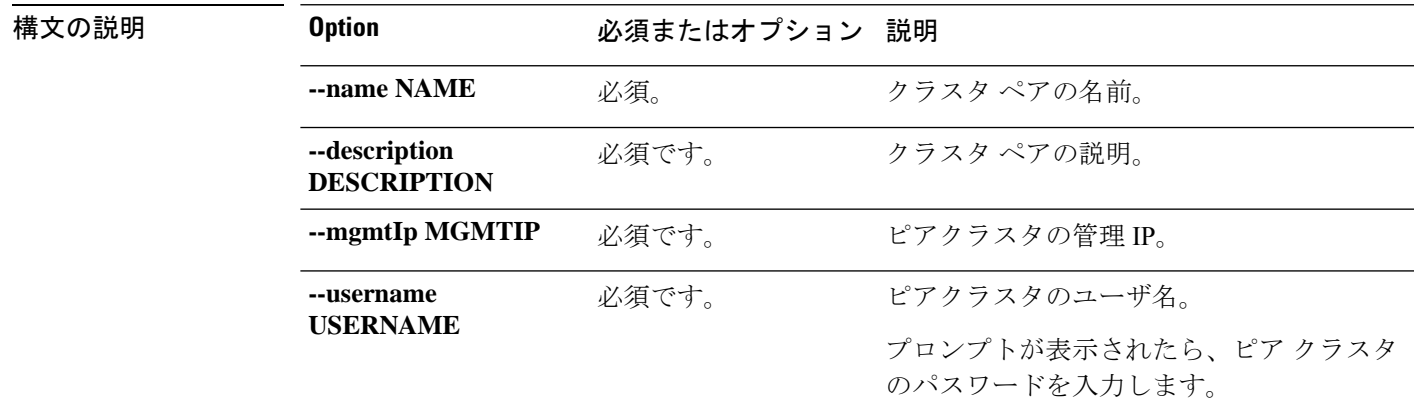

コマンド デフォルト なし。

使用上のガイドライン stcli dp peer add コマンドでは、2 つのダッシュ(--)で始まる必須の引数を指定するほか、 [] で囲まれた引数を任意に指定できます。

## **stcli dp peer list** コマンド

すべてのレプリケーション ペアを表示します。

#### **stcli dp peer list [-h]**

コマンド デフォルト なし。

使用上のガイドライン stcli dp peer list コマンドでは、[] で囲まれた引数を任意に指定できます。

## **stcli dp peer query** コマンド

ペアの詳細についてレプリケーション ペアに問い合わせます。

#### **stcli dp peer query [-h] --name NAME**

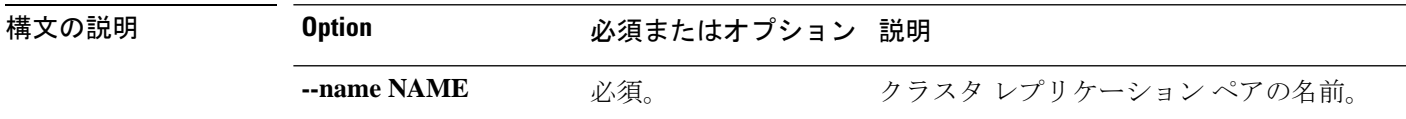

# コマンド デフォルト なし。

使用上のガイドライン stcli dp peer query コマンドでは、[] で囲まれた引数を任意に指定できます。

## **stcli dp peer edit** コマンド

ペアの説明またはピア管理 IP を編集します

(注) (このコマンドはサポートされません)

**stclidppeer edit[-h]--name NAME[--description DESCRIPTION][--mgmtIp MGMTIP]--username USERNAME --password PASSWORD**

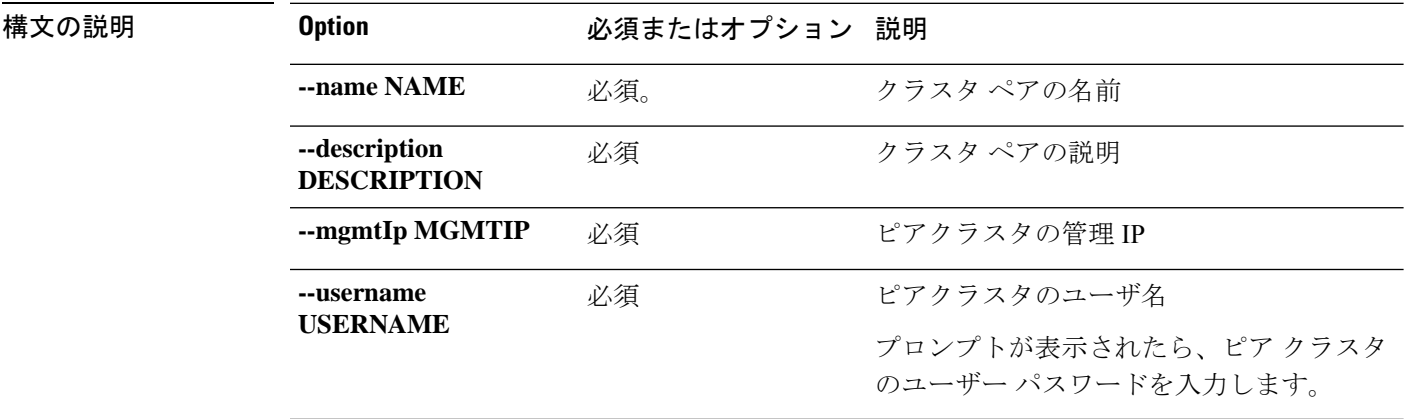

### コマンド デフォルト なし。

使用上のガイドライン stcli dp peer edit コマンドでは、{} で囲まれた位置指定引数のいずれかを指定するほか、[] で囲まれた引数を任意に指定できます。

## **stcli dp peer datastore** コマンド

既存のレプリケーション ペアでマップされたデータストアを編集します。

$$
\theta
$$

このコマンドは、HXConnectのペアを編集しながら自動的に完了する検証プロセスと同様に、 テスト リモート レプリケーション ネットワークを取り消したり、検証したりすることはしま せん。 (注)

**stcli dp peer datastore [-h] {edit | editstatus}**

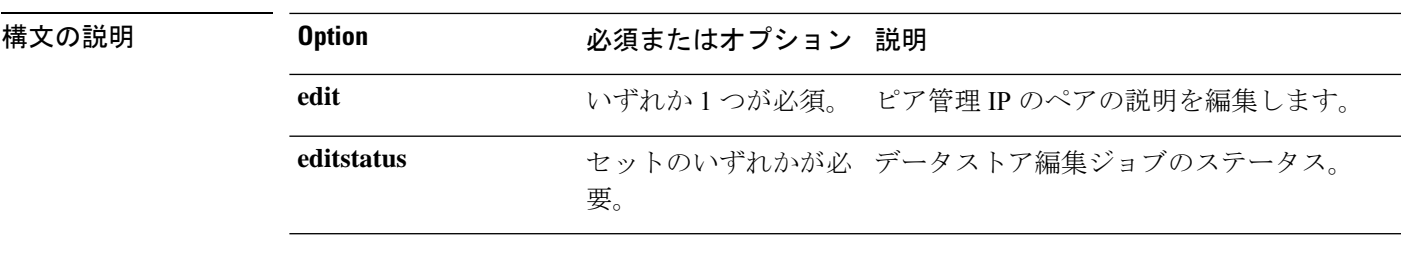

コマンド デフォルト なし。いずれか 1 つのオプションが必須です。

# **stcli dp datastore editstatus** コマンド

レプリケーション ペアのデータストア マッピング変更のステータスを表示します。

**stcli dp peer datastore editstatus [-h] [--jobid JOBID]**

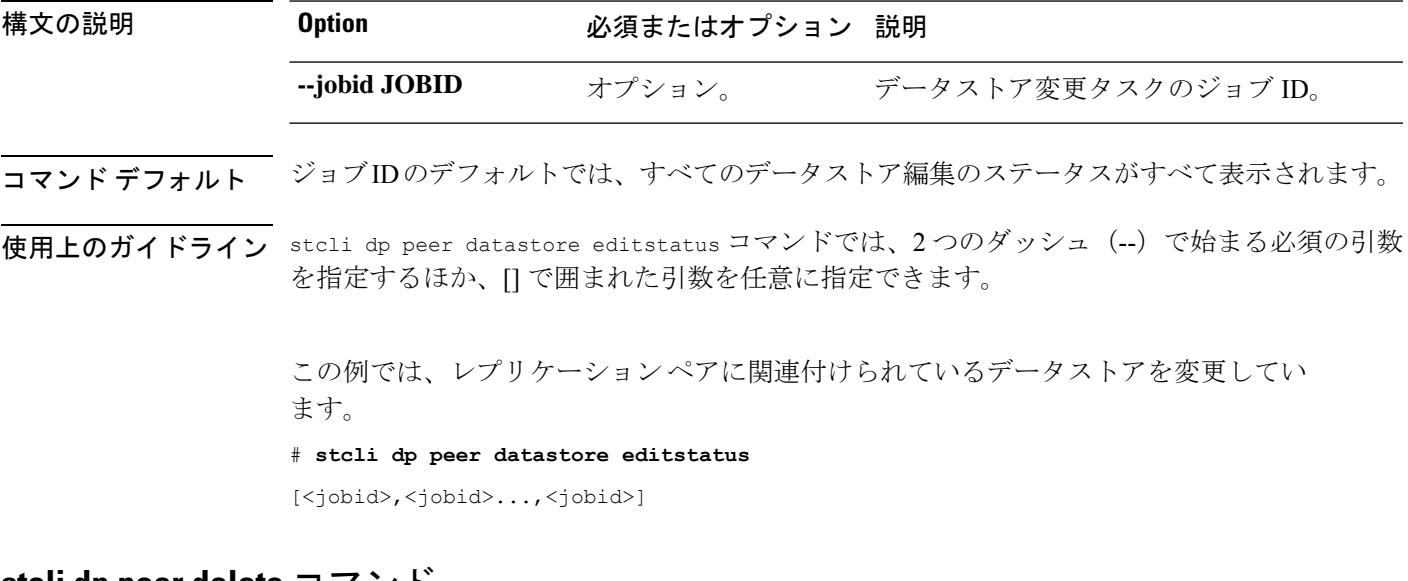

### **stcli dp peer delete** コマンド

レプリケーション ペアからピアを削除します。

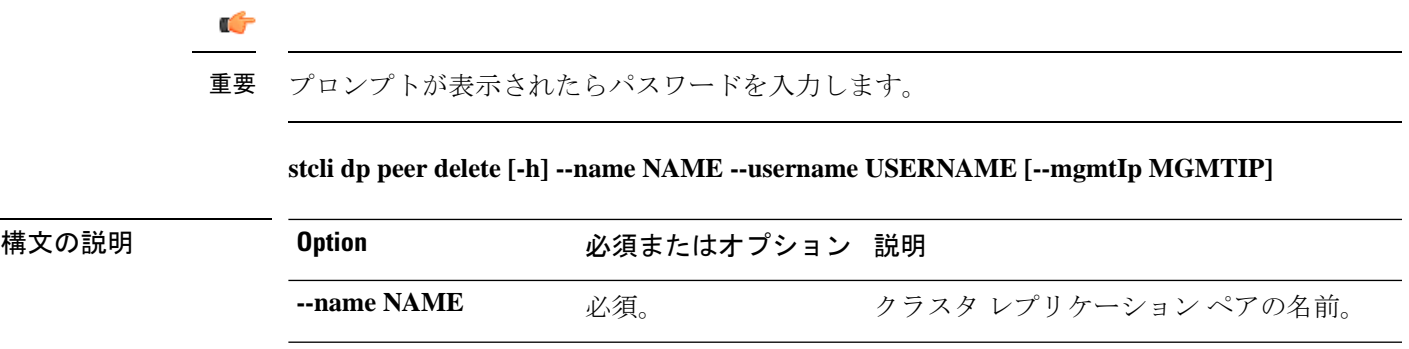

使用上のガイドライン stcli dp peer datastore コマンドでは、{} で囲まれた位置指定引数のいずれかを指定するほ か、[] で囲まれた引数を任意に指定できます。

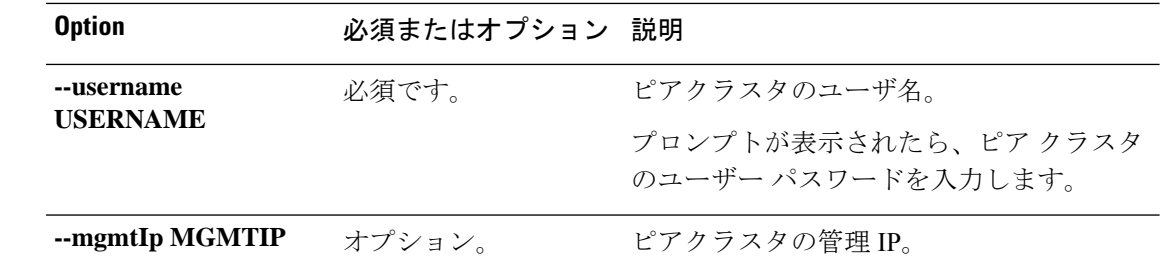

コマンドデフォルト 管理 IP は、現在関連付けられているピアと見なされます。

使用上のガイドライン stcli dp peer delete コマンドでは、2 つのダッシュ(--)で始まる必須の引数を指定するほ か、[] で囲まれた引数を任意に指定できます。

## **stcli dp peer forget** コマンド

これは、ピア間のペアリング(ソース クラスタとターゲット クラスタ)を解除します。別の クラスタとペアリングするために各クラスタを解放します。

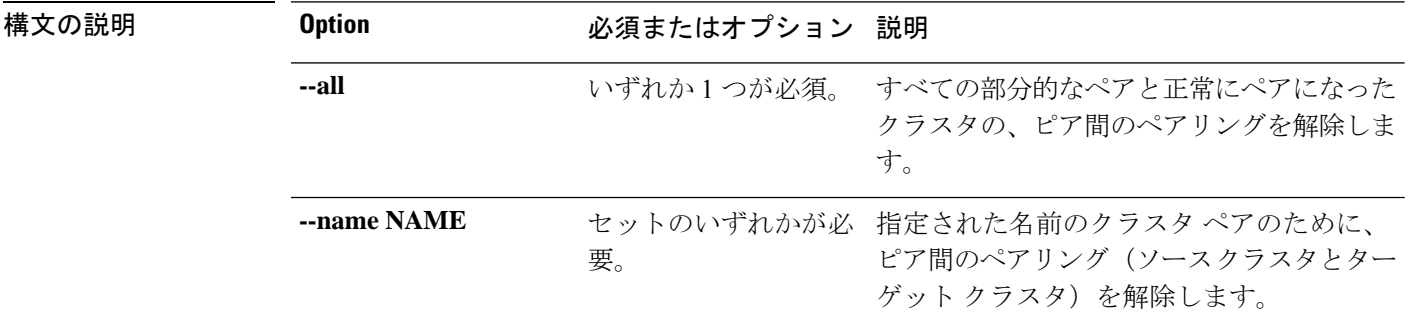

### **stcli dp peer forget [-h] [--name NAME] [--all]**

コマンドデフォルト なし。

使用上のガイドライン stcli dp peer forget コマンドでは、2 つのダッシュ(--)で始まる必須の引数を指定するほか、[] で囲まれた引数を任意に指定できます。

NR/NFS のクリーンアップ時間の遅延:VMレプリケーション プロセス中に、「未処理のレプ リケーション ジョブの完了後に再試行してください (Please retry again after outstanding replication jobs are complete)」、または「DP ピアの解除に失敗し ました:ピア レプリケーション CIP <IP アドレス> の接続キャッシュのクリーニングに失 敗しました。レプリケーション ジョブ (#) は進行中です。未処理のレプリケーション ジョ ブの完了後に再試行してください (DP Peer forget failed: Failed to clean connection cache for peer replication CIP <IP address>. Replication jobs (#) in progress. Please retry again after outstandiing replication jobs are complete.」というメッセージが表示されることがあります。これらは、ポリ シーのデタッチが失敗したことを示しています。これらのメッセージが表示された場合は、 NR/NFSのクリーンアップに遅延が亜生じています。数分後に再試行してください。 (注)

# **stcli dp schedule** コマンド

データ保護スケジュール操作。

**stcli dp schedule [-h] {pause | resume | status}**

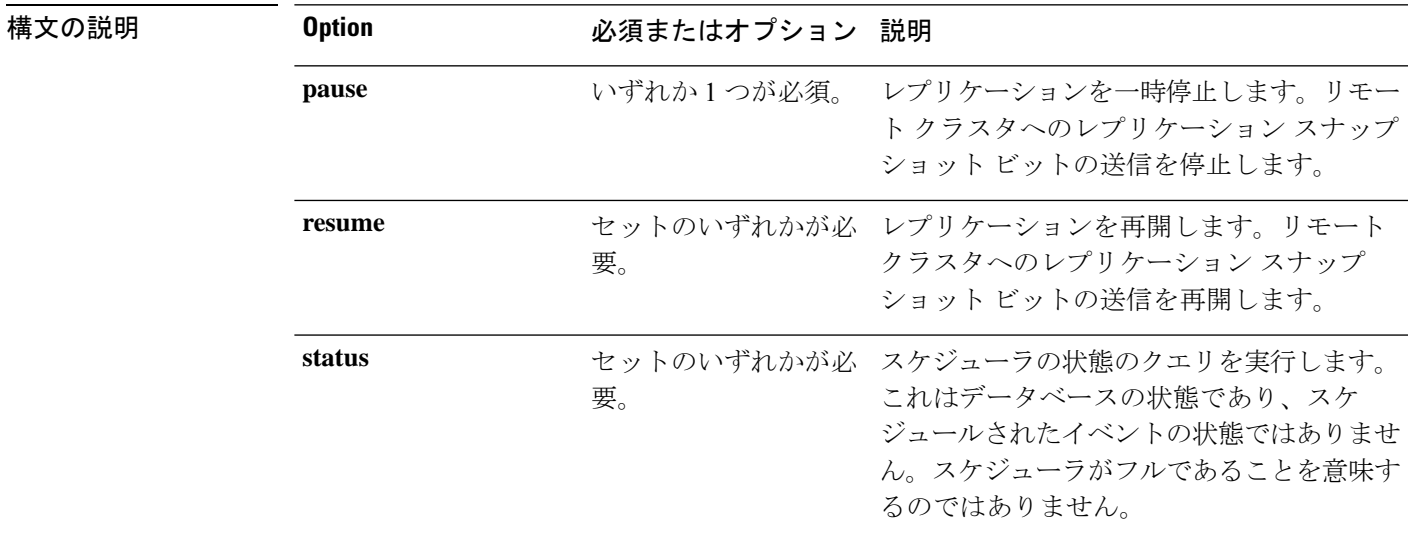

### コマンド デフォルト なし。いずれか 1 つのオプションが必須です。

使用上のガイドライン stcli dp schedule コマンドでは、{} で囲まれた位置指定引数のいずれかを指定するほか、[] で囲まれた引数を任意に指定できます。

### **stcli dp schedule pause** コマンド

レプリケーションを一時停止します。既存のジョブの監視を停止し、リモートクラスタにレプ リケーション スナップショット ビットを送信する新しいジョブの作成を停止します。

### **stcli dp schedule pause [-h]**

コマンド デフォルト なし。

使用上のガイドライン stcli dp schedule pause コマンドでは、[] で囲まれた引数を任意に指定できます。

### **stcli dp schedule resume**

レプリケーションを再開します。既存のジョブの監視を再開し、リモート クラスタにデータ レプリケーション ビットを送信する新しいジョブの作成を再開します。

### **stcli dp schedule resume [-h]**

コマンド デフォルト なし。

使用上のガイドライン stcli dp schedule resume コマンドでは、[] で囲まれた引数を任意に指定できます。

### **stcli dp schedule status**

スケジューラの状態のクエリを実行します。これはデータベースの状態であり、スケジュール されたイベントの状態ではありません。スケジューラがフルであることを意味するのではあり ません。

### **stcli dp schedule status [-h]**

コマンド デフォルト なし。

使用上のガイドライン stcli dp schedule status コマンドでは、[] で囲まれた引数を任意に指定できます。

# **stcli dp cluster** コマンド

データ保護クラスタの操作。

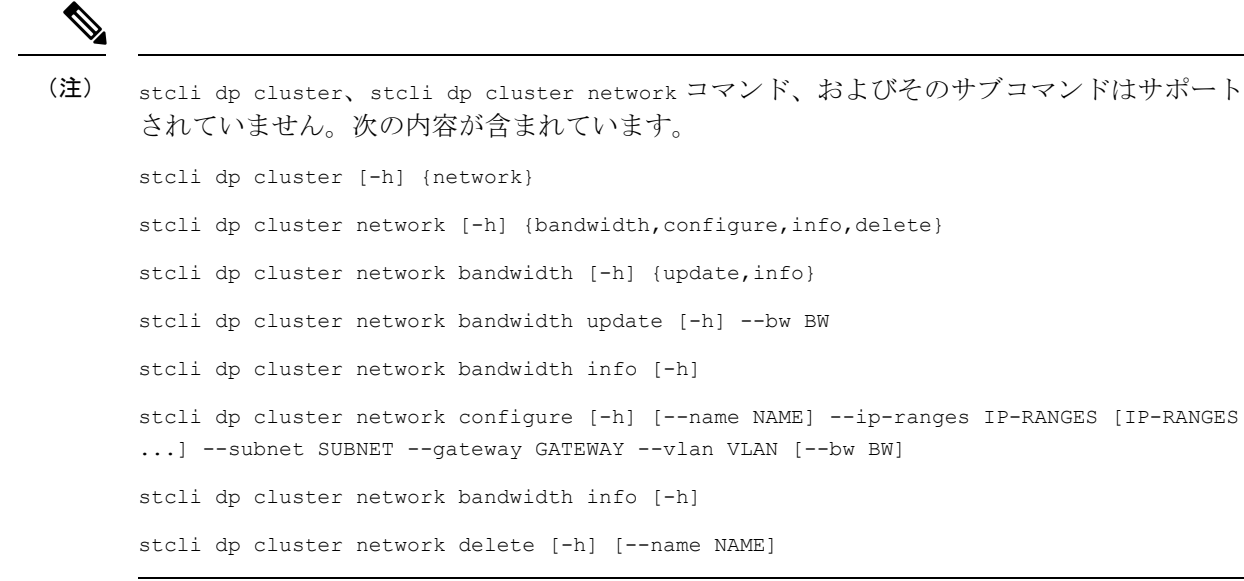

### **stcli dp cluster [-h] {network}**

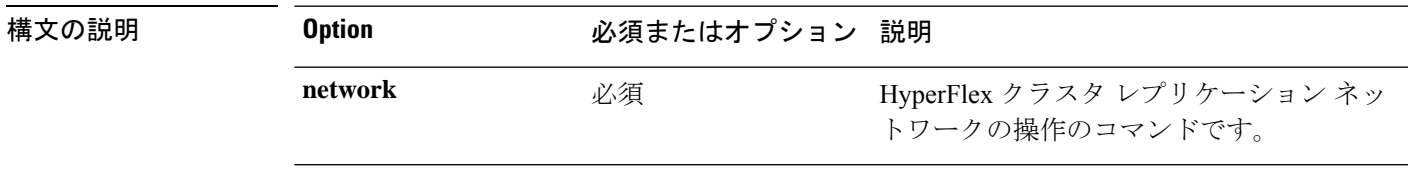

# コマンドデフォルト なし

-<br>使用上のガイドライン stcli dp cluster コマンドでは、{} で囲まれた位置指定引数のいずれかを指定するほか、[] で 囲まれた引数を任意に指定できます。

# **stcli dp cluster network** コマンド

HyperFlex 仮想マシン クラスタ ネット ワーキングの操作です。

このコマンド、stcli dp cluster network、およびそのサブコマンドはサポートされていませ ん。次の内容が含まれています。 stcli dp cluster network bandwidth [-h] {update, info} stcli dp cluster network bandwidth update [-h] --bw BW stcli dp cluster network bandwidth info [-h] stcli dp cluster network configure [-h] [--name NAME] --ip-ranges IP-RANGES [IP-RANGES ...] --subnet SUBNET --gateway GATEWAY --vlan VLAN [--bw BW] stcli dp cluster network bandwidth info [-h] stcli dp cluster network delete [-h] [--name NAME] (注)

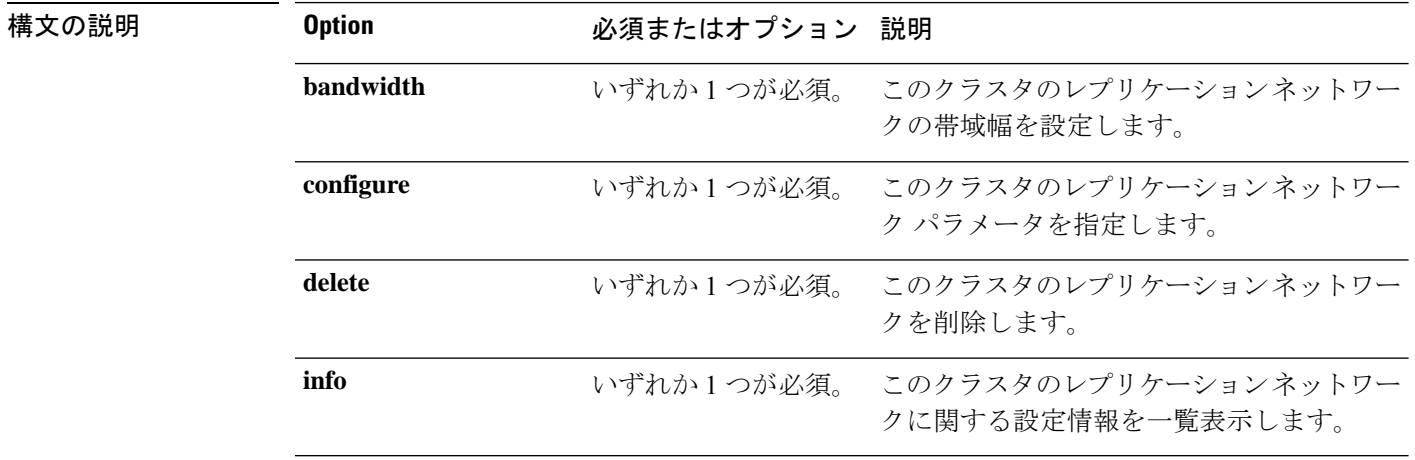

#### **stcli dp cluster network [-h] {bandwidth,configure,info,delete}**

```
コマンドデフォルト なし
```
使用上のガイドライン stcli dp cluster network コマンドでは、{} で囲まれた位置指定引数のいずれかを指定するほ か、[] で囲まれた引数を任意に指定できます。

## **stcli dp cluster network bandwidth** コマンド

HyperFlex クラスタ複製ネットワークの帯域幅操作のコマンドです。

(注) このコマンド、stcli dp cluster network bandwidth、およびそのサブコマンドはサポートさ れていません。次の内容が含まれています。 stcli dp cluster network bandwidth [-h] {update, info} stcli dp cluster network bandwidth update [-h] --bw BW stcli dp cluster network bandwidth info [-h]

#### **stcli dp cluster network bandwidth [-h] {update,info}**

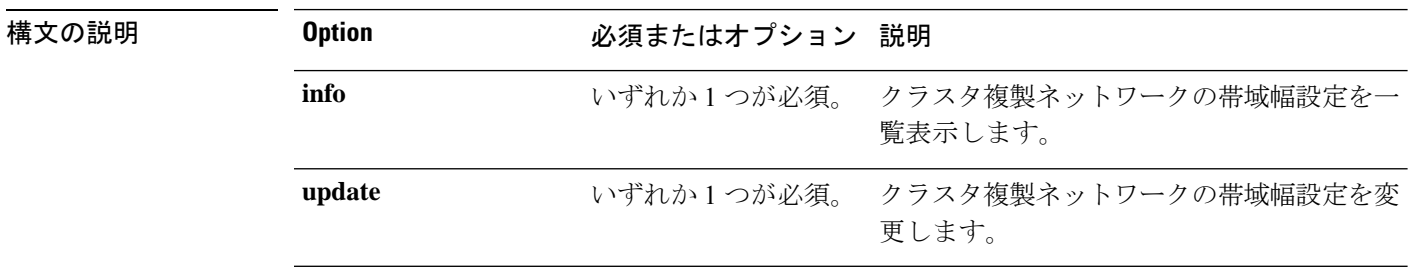

# コマンドデフォルト なし

使用上のガイドライン stcli dp cluster network コマンドでは、{} で囲まれた位置指定引数のいずれかを指定するほ か、[] で囲まれた引数を任意に指定できます。

## **stcli dp cluster network configure** コマンド

HyperFlex データ保護クラスタ ネットワーキング設定操作。

$$
\overline{\mathscr{I}}
$$

(注) このコマンド、stcli dp cluster network configure はサポートされていません。

**stcli dp cluster network configure [-h] [--name NAME] --ip-ranges IP-RANGES [IP-RANGES ...] --subnet SUBNET --gateway GATEWAY --vlan VLAN [--bw BW]**

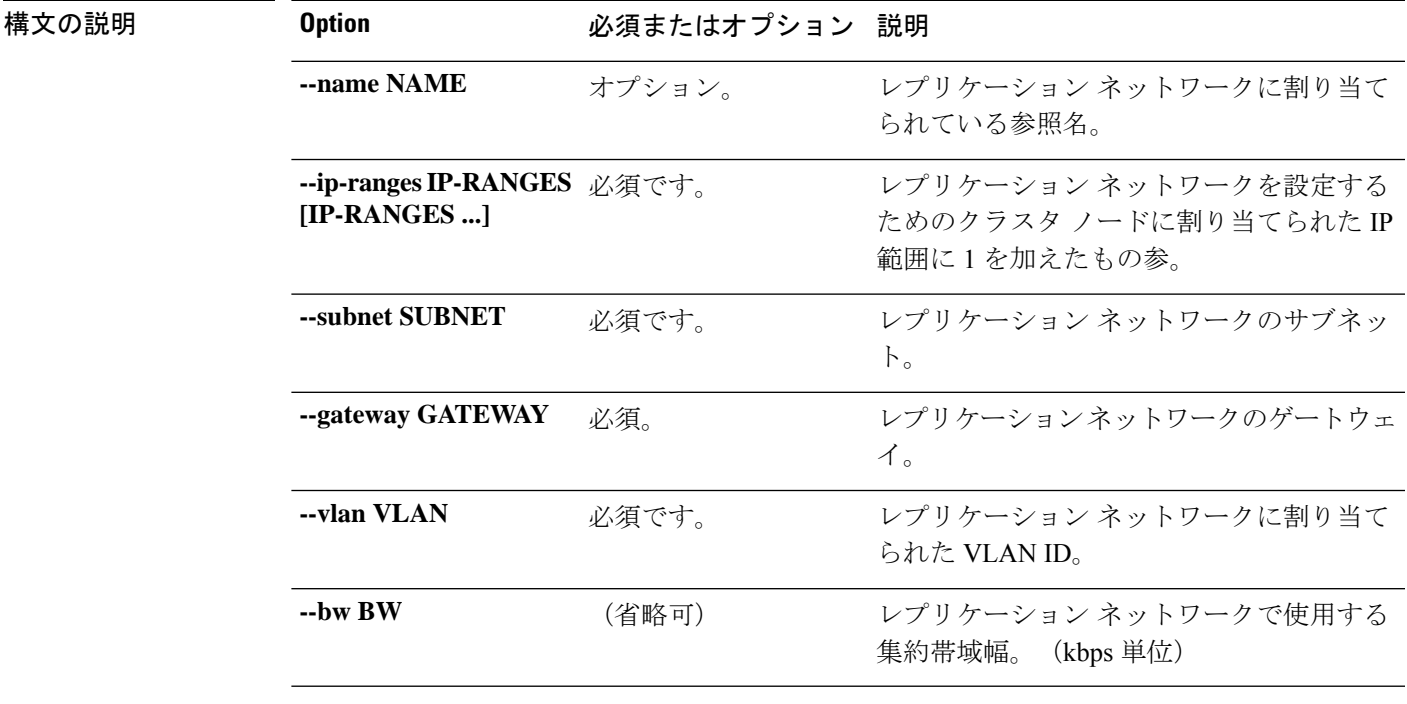

## コマンド デフォルト なし

使用上のガイドライン stcli dp cluster network configure コマンドでは、2つのダッシュ (--) で始まる必須の引数 を指定するほか、[] で囲まれた引数を任意に指定できます。

## **stcli dp cluster network info** コマンド

HyperFlex データ保護クラスタ ネットワーキング設定情報。

**SARCER** 

(注) このコマンド stcli dp cluster network info はサポートされていません。

### **stcli dp cluster network info [-h]**

コマンドデフォルト なし

–<br>使用上のガイドライン stcli dp cluster network info コマンドでは、[] で囲まれた引数を任意に指定できます。

# **stcli dp cluster network delete** コマンド

HyperFlex データ保護クラスタ ネットワークを削除します。

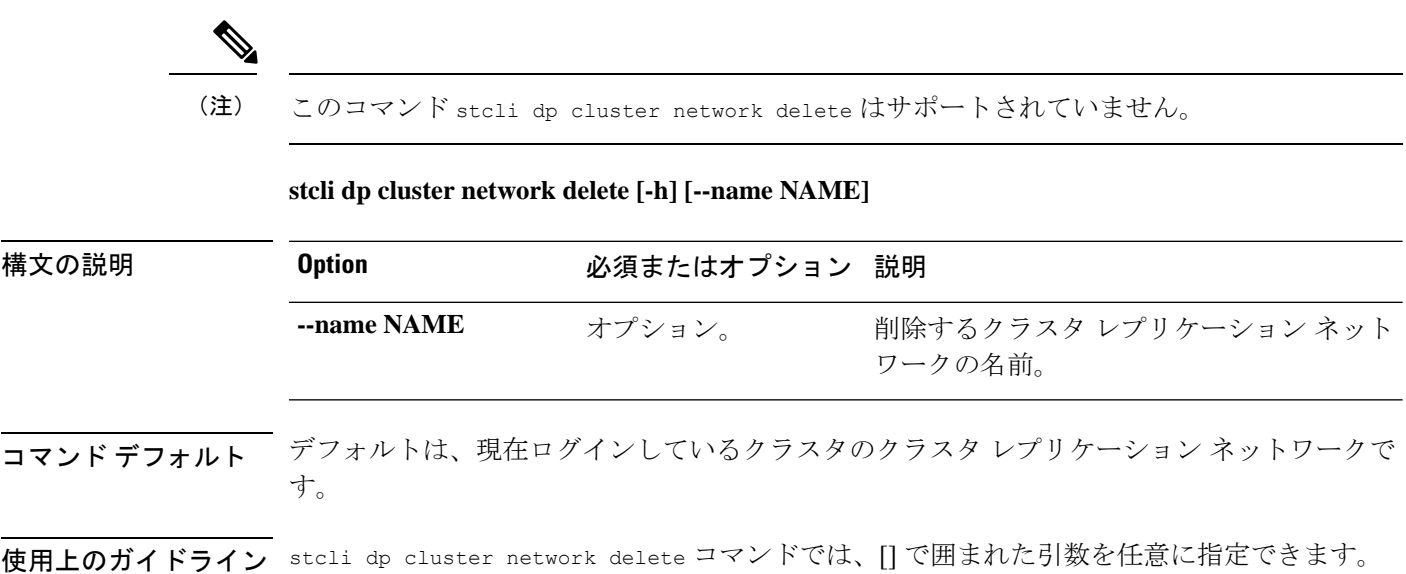

# **stcli dp vm hxtask** コマンド

動作に関連するデータ保護。

**stcli dp vm hxtask [-h] [--vmid VMID] [--id ID] [--name NAME][--state {new,starting,running,suspended,shutting\_down,completed,terminated,cancelled,exception,stalled}]**

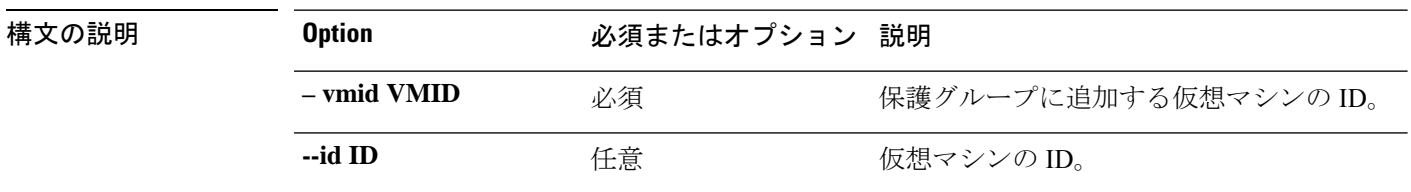
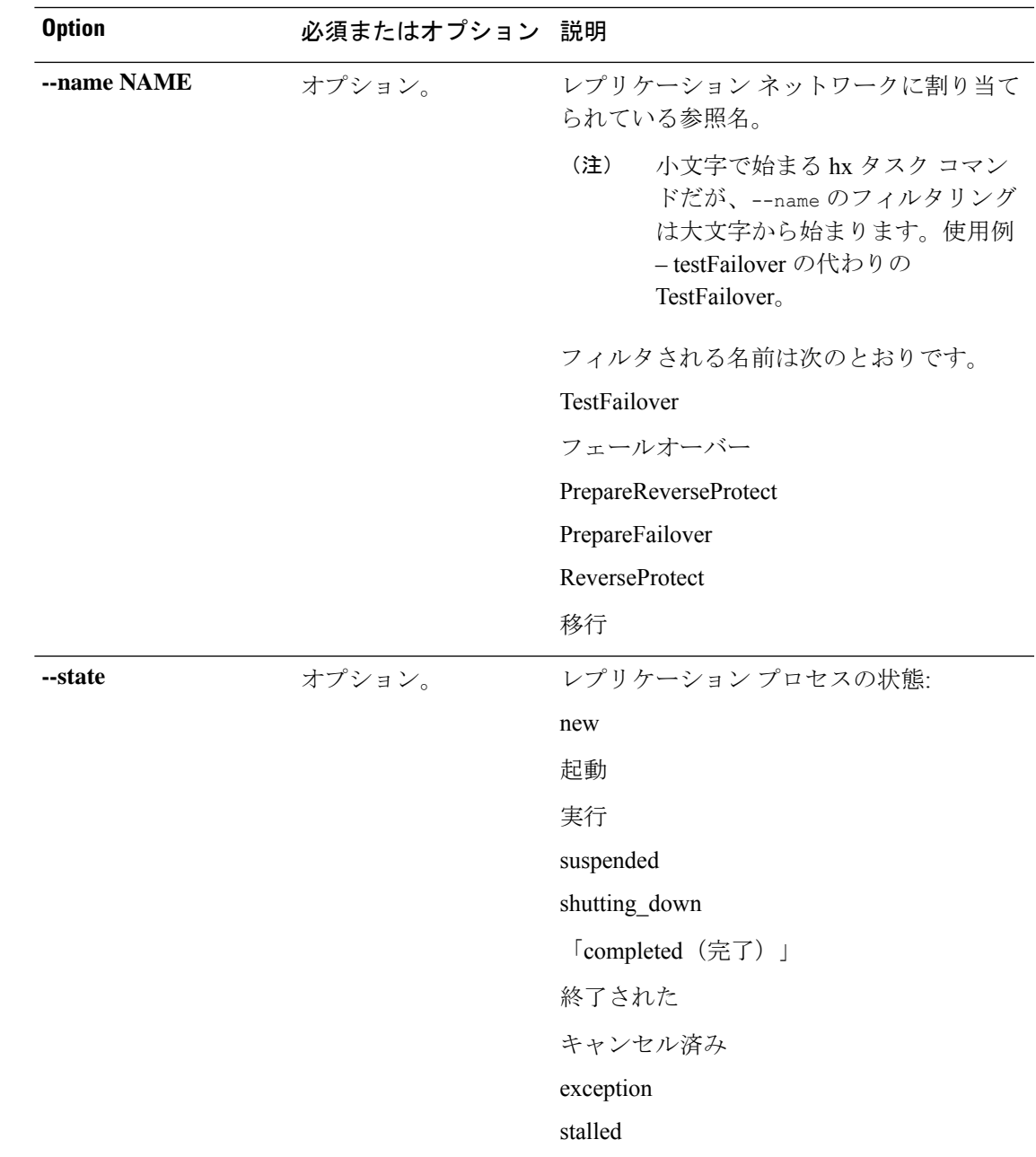

### コマンドデフォルト なし。いずれか1つのオプションが必須です。

使用上のガイドライン stcli dp vm hxtask コマンドでは、2 つのダッシュ(--)で始まる必須の引数を指定するか、 または任意で、[] で囲まれた引数を指定します。

## **stcli license** コマンド

## **stcli license** コマンド

スマート ライセンス操作。

**stcli license [-h] {register | deregister | show | renew}**

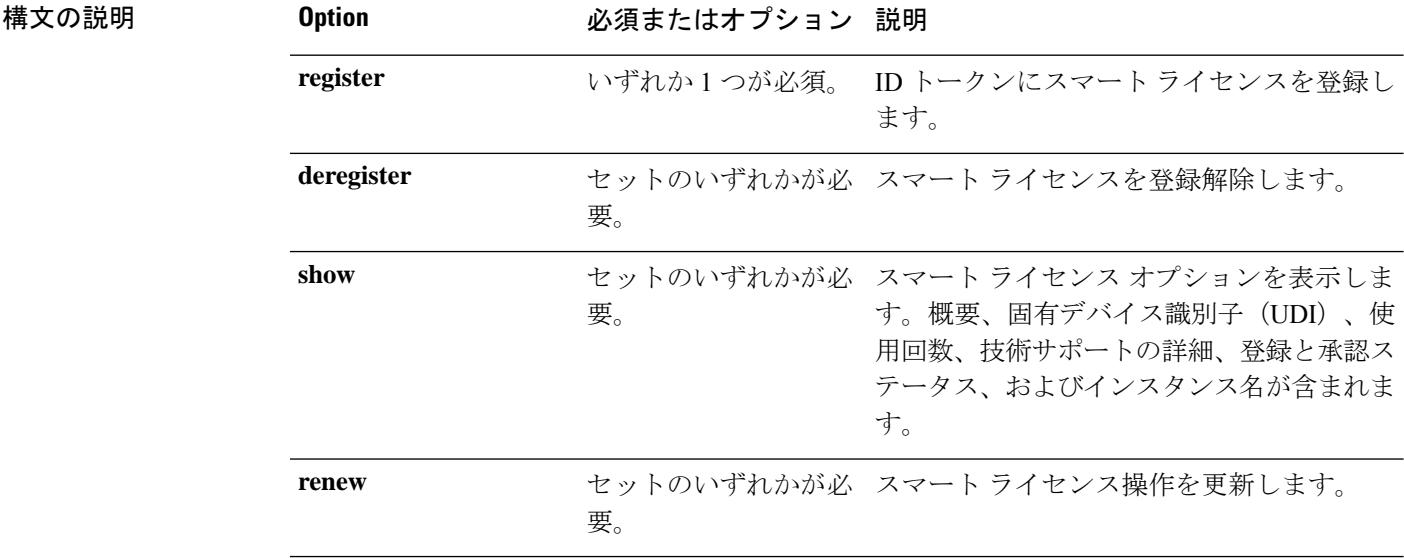

コマンド デフォルト なし。いずれか1つのオプションが必須です。

-<br>使用上のガイドライン stcli license コマンドでは、{} で囲まれた位置指定引数のいずれかを指定するほか、[] で囲 まれた引数を任意に指定できます。

## **stcli license register** コマンド

ID トークンにスマート ライセンスを登録します。

**stcli license register [-h] --idtoken IDTOKEN [--force]**

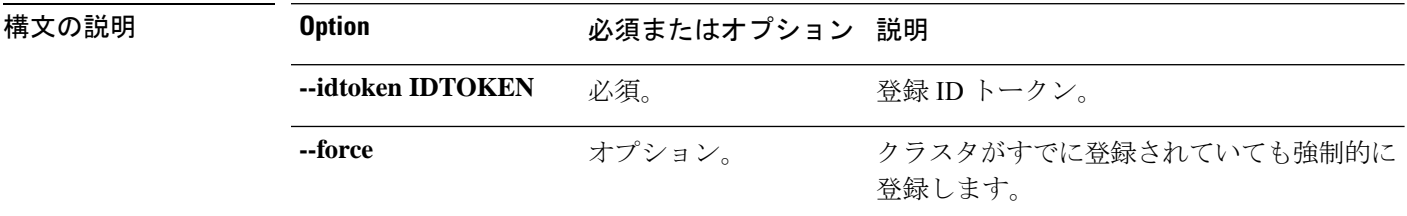

### コマンド デフォルト なし。

使用上のガイドライン stcli license registerコマンドでは、2つのダッシュ(--)で始まる必須の引数を指定するほ か、[] で囲まれた引数を任意に指定できます。

# **stcli license register --token**

ZmM2YTVhZjMtZTQxNi00...1LTE0ODg0NzkppYmF...A3OD0%3D%0...8caERE

## **stcli license deregister** コマンド

スマート ライセンスを登録解除します。

**stcli license deregister [-h]**

コマンド デフォルト なし。

使用上のガイドライン stcli license deregister コマンドでは、[] で囲まれた引数を任意に指定できます。

## **stcli license reservation install** コマンド

ファイル パスを使用してスマートライセンスを予約します。

**stcli license reservation install [-h]**

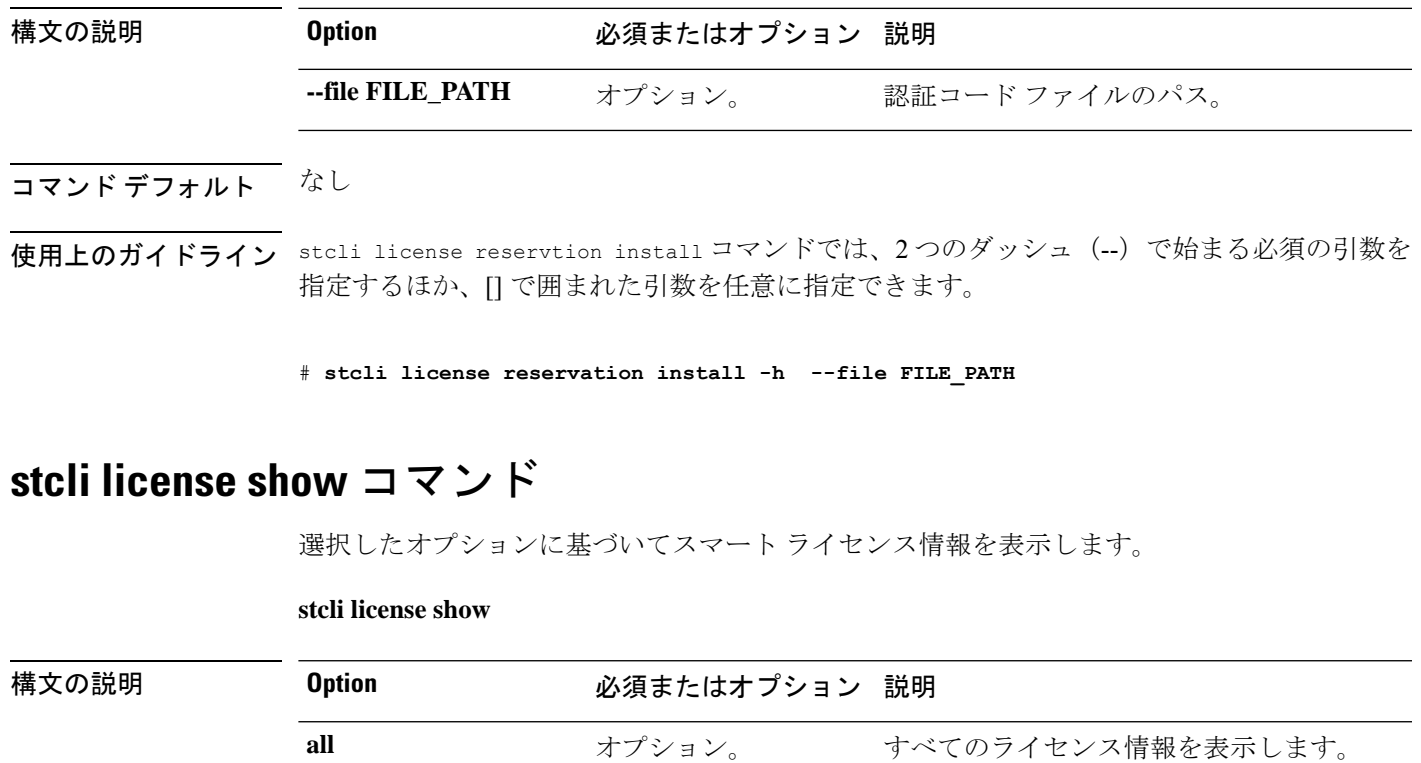

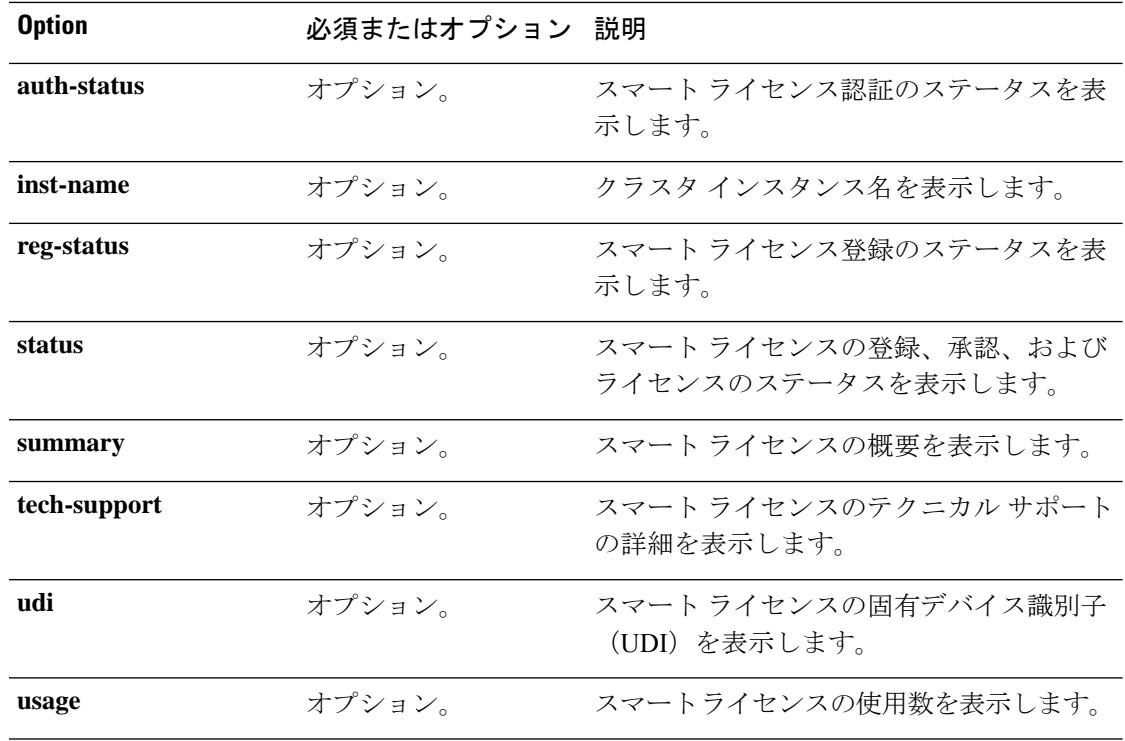

### コマンド デフォルト <sup>7</sup>なし。

使用上のガイドライン stcli license show コマンドでは、必須のオプションを指定し、先頭にダッシュ(--)は必要 ありません。必要に応じて、[] で囲まれた引数を指定します。

ライセンスが登録されていない場合の例

#### # **stcli license show status**

Smart Licensing is ENABLED Registration: Status: UNREGISTERED Export-Controlled Functionality: Not Allowed License Authorization: Status: EVAL MODE Evaluation Period Remaining: 89 days, 23 hr, 57 min, 3 sec Last Communication Attempt: NONE

#### ライセンスが登録されている場合の例

#### # **stcli license show summary**

```
Smart Licensing is ENABLED
Registration:
  Status: REGISTERED
 Smart Account: HyperFlex License Test
 Virtual Account: derek
 Last Renewal Attempt: None
 Next Renewal Attempt: Aug 1 17:47:06 2017 PDT
License Authorization:
 Status: AUTHORIZED
 Last Communication Attempt: SUCCEEDED
 Next Communication Attempt: Mar 4 16:47:11 2017 PST
License Usage:
```
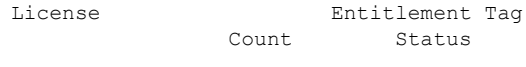

```
Cisco Vendor String XYZ regid.2016-11.com.cisco.HX-SP-DP-S001,1.0 1c06...d45203
InCompliance
```
------------------------------------------------------------------------------------------------------------------------------

## **stcli license renew** コマンド

スマート ライセンス操作を更新します。

**stcli license renew [-h] {id | auth}**

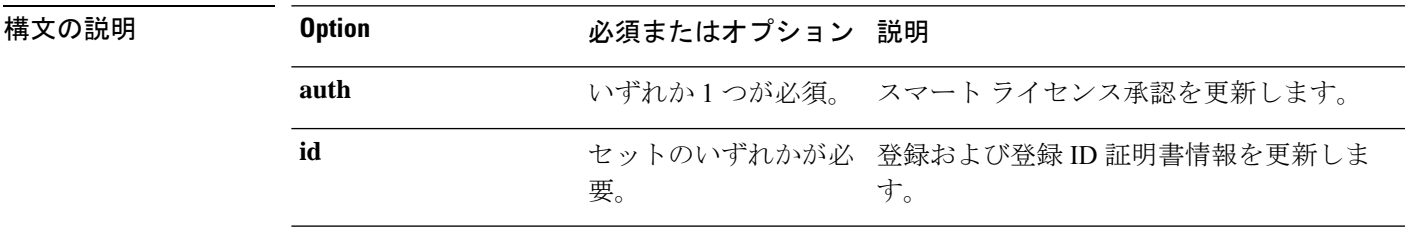

**コマンド デフォルト** なし。いずれか1つのオプションが必須です。

使用上のガイドライン stcli license review コマンドでは、{} で囲まれた位置指定引数のいずれかを指定するほか、 [] で囲まれた引数を任意に指定できます。

# **stcli node** コマンド

## **stcli node** コマンド

ストレージ クラスタ ノードで実行される操作。

(注)

互いに競合する操作を同時に実行しないでください。たとえば、ノードの追加とノードの削除 を次のように同時に実行しないでください。stcli node add --node-ips NODEIPS remove --id-1 ID1

stcli nodes [-h] {discover | list | info | identify | disks | disk | add | remove | maintenanceMode}

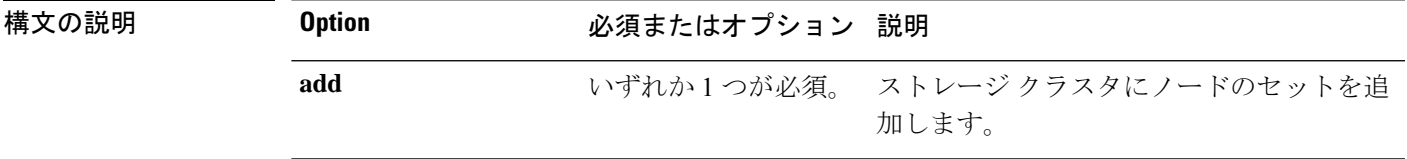

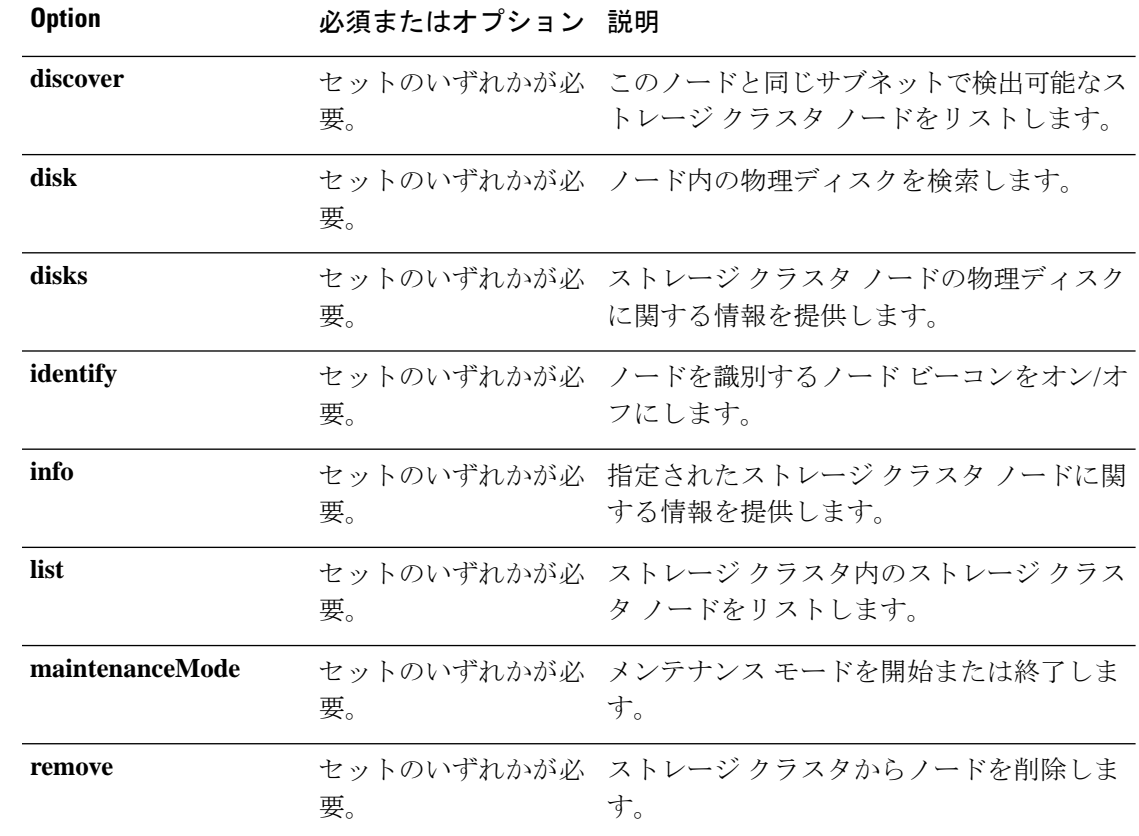

**| マンド デフォルト** なし。いずれか1つのオプションが必須です。

使用上のガイドライン stcli nodeコマンドでは、{}で囲まれた位置指定引数のいずれかを指定するほか、[]で囲まれ た引数を任意に指定できます。

## **stcli node discover** コマンド

このノードと同じサブネットで検出可能なストレージ クラスタ ノードをリストします。

#### **stcli node discover [-h]**

コマンドデフォルト なし。他にパラメータはありません。

**使用上のガイドライン** ストレージクラスタに対して stcli node discover コマンドを実行します。

# **stcli node discover** state: storfsIp: addr: stService: gateway:

subnetMask: method: host: state: about: serviceType: instanceUuid: name: locale: serialNumber: apiVersion: modelNumber: build: fullName: productVersion: stctlvm: name: ip: guestHostname: storageNetworkIp: moid: role: entityRef: type: id: v name: version: passthrough: guestState: mgmtNetworkIp: name: ip: addr: stService: vlanId: gateway: subnetMask: method: moid: ipmiSettings: addr: stService: gateway: subnetMask: method: ioVisor: about: serviceType: instanceUuid: name: locale: serialNumber: apiVersion: modelNumber: build: fullName: productVersion: state: bootTime: entityRef:

```
type:
    id:
   name:
  vMotionIp:
    addr:
    vlanId:
    gateway:
    subnetMask:
   method:
  enclosureSerialNumber:
entityRef:
  type:
  id:
 name:
progress:
```
## **stcli node list** コマンド

ストレージ クラスタ内のノードをリストします。

```
構文の説明 Option のポイン 必須またはオプション 説明
                 --summary オプション。 概要のみを表示します。
コマンド デフォルト なし。
使用上のガイドライン stcli node list コマンドを実行し、[] で囲まれた引数を任意に含めることもできます。
                 # stcli node list
                 ----------------------------------------
                 upgradeState:
                 state:
                 storfsIp:
                  addr:
                  stService:
                  vlanId:
                  gateway:
                  subnetMask:
                  method:
                 pNode:
                  about:
                    serviceType:
                    instanceUuid:
                    name:
                    locale:
                    serialNumber:
                    apiVersion:
                    modelNumber:
                    build:
                    displayVersion:
                    fullName:
                    productVersion:
```
**stcli node list [-h] --summary**

retired: compression: ip: dedup: nsPrimary: dataWriteThruEnabled: state: bootTime: master: entityRef: type: id: name: version: lastModifiedTime: name: host: state: about: serviceType: instanceUuid: name: locale: serialNumber: apiVersion: modelNumber: build: fullName: productVersion: stctlvm: name: storageClusterIp: ip: guestHostname: mgmtClusterIp: storageNetworkIp: moid: role: entityRef: type: id: name: version: passthrough: guestState: mgmtNetworkIp: name: ip: addr: stService: vlanId: gateway: subnetMask: method: moid: ipmiSettings: addr: stService: gateway: subnetMask: method:

ioVisor: about: serviceType: instanceUuid: name: locale: serialNumber: apiVersion: modelNumber: build: fullName: productVersion: state: bootTime: entityRef: type: id: name: vMotionIp: addr: vlanId: gateway: subnetMask: method: enclosureSerialNumber: entityRef: type: id: name: upgradeVersion: ----------------------------------------

## **stcli node info** コマンド

指定されたストレージ クラスタ ノードに関する情報を提供します。

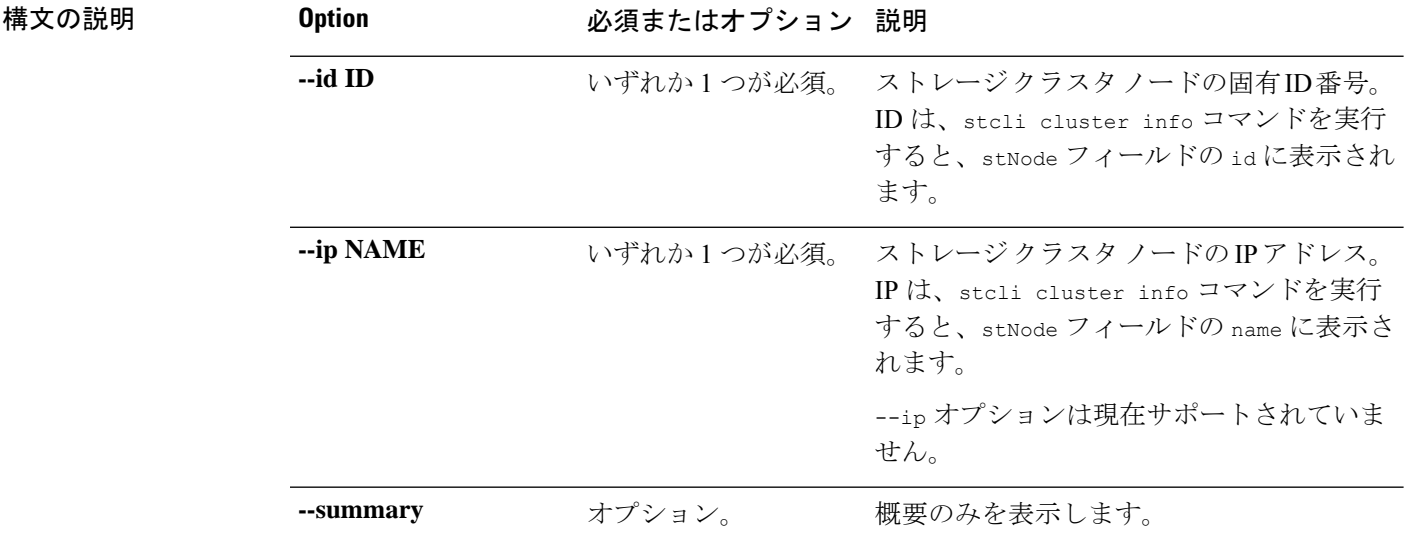

#### **stcli node info [-h] {--id ID | --ip NAME} [--summary]**

コマンド デフォルト なし。いずれか1つのオプションが必須です。

使用上のガイドライン stcli node info コマンドでは、{} で囲まれた位置指定引数のいずれかを指定するほか、[] で 囲まれた引数を任意に指定できます。

## **stcli node identify** コマンド

ノードを識別するノード ビーコンをオン/オフにします。

Ú

重要 プロンプトが表示されたらパスワードを入力します。

**stcli node identify [-h] --ipmiIp IPMIIP [--interval INTERVAL] [--user USER]**

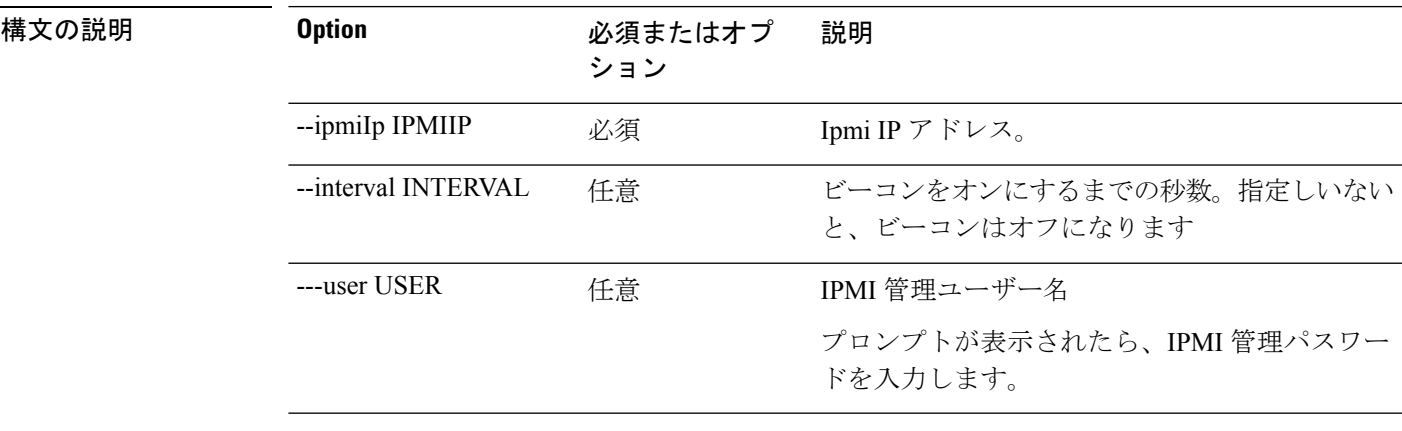

### コマンドデフォルト なし。

使用上のガイドライン stcli node identify コマンドでは、2 つのダッシュ(--)で始まる必須の引数を指定し、オプ ションで 1 個以上の {} で囲まれた位置指定引数を指定します。

## **stcli node disks** コマンド

ストレージ クラスタ ノードの物理ディスクに関する情報を提供します。

**stcli node disks [-h] {--id ID | --ip NAME}**

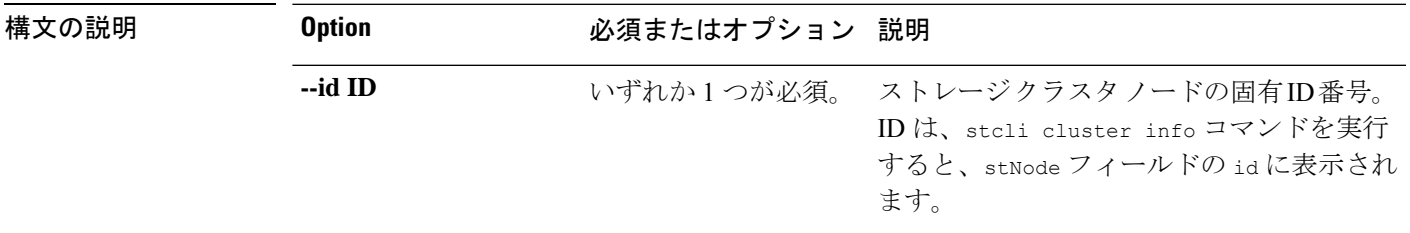

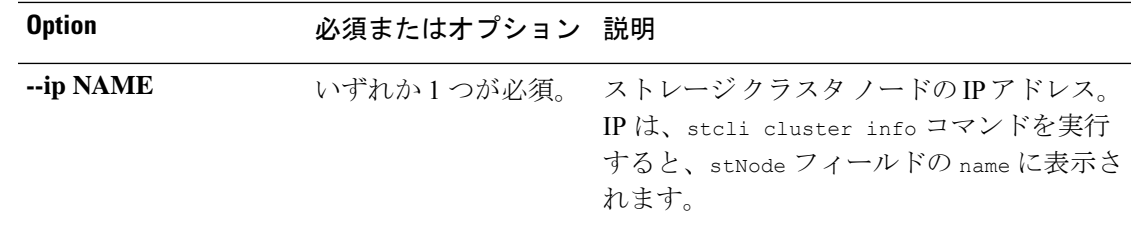

**コマンド デフォルト** なし。いずれか1つのオプションが必須です。

使用上のガイドライン stcli node disks コマンドでは、{} で囲まれた位置指定引数のいずれかを指定します。

## **stcli node disk** コマンド

ノード内の物理ディスクを検索します。

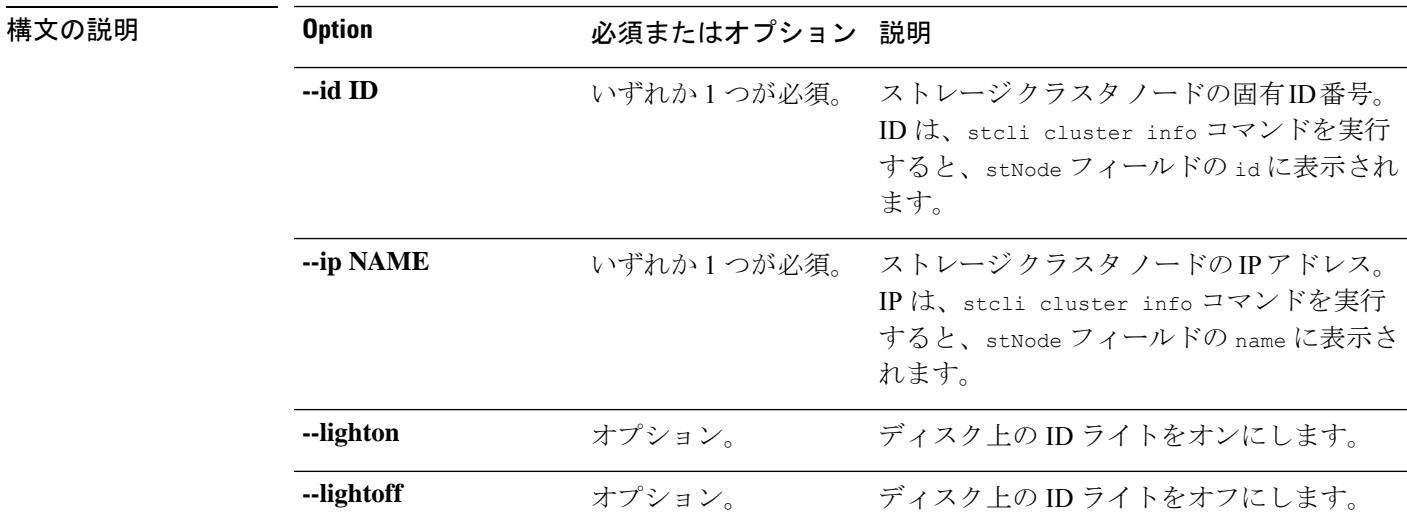

#### **stcli node disk [-h] {--id ID | --ip NAME} [--lighton | lightoff]**

コマンド デフォルト なし。いずれか 1 つのオプションが必須です。

使用上のガイドライン stcli node disk コマンドでは、{} で囲まれた位置指定引数のいずれかを指定するほか、[] で 囲まれた引数を任意に指定できます。

## **stcli node add** コマンド

指定されたノードをストレージ クラスタに追加します。

(注)

• プロンプトが表示されたらパスワードを入力します。

- stcli node addコマンドは、ストレージクラスタがオンラインで正常な状態であるときに のみ使用してください。
- 互いに競合する操作を同時に実行しないでください。たとえば、ノードの追加とノードの 削除を次のように同時に実行しないでください。stcli node add --node-ips NODEIPS remove --id-1 ID1

標準クラスタまたは edge クラスタ:

**stclinode add[-h] --node-ips NODEIPS[NODEIPS. . .] [--esx-username ESXUSERNAME] [--dryrun]** ストレッチ クラスタ:

**stcli node add [-h] --node-ips NODEIPS [NODEIPS . . .]:<Site Name> [--esx-username ESXUSERNAME] [--dryrun]**

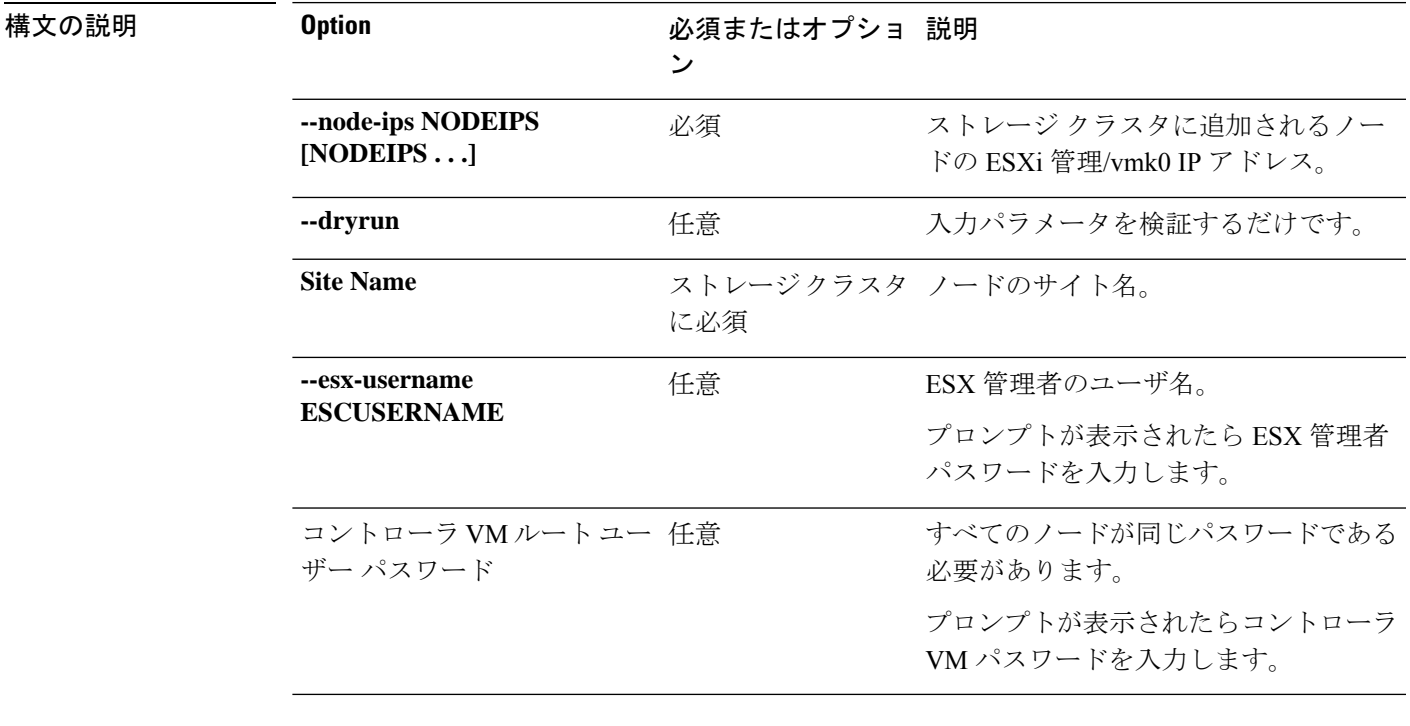

コマンドデフォルト なし。ノードの識別子は必須です。

使用上のガイドライン stcli node add コマンドでは、--node-ips を指定するほか、[] で囲まれた引数を任意に指定で きます。

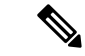

ストレージ クラスタに新しいノードを追加する場合に、ストレージ クラスタが領域不足の状 態であると、ストレージクラスタが自動的に再調整されます。そうでない場合、再調整が毎晩 スケジュールされます。 (注)

## **stcli node remove** コマンド

重要:クラスタからノードを完全に削除するには、stcli node removeコマンドを使用します。 後で同じノードを同じクラスタに再度追加する場合は、 stcli node remove コマンドを実行し ないでください。すでに属していたクラスタへのノードの追加はサポートされていません。

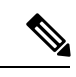

(注) HX 4.5(1a) 以降では、1 つのコンバージド ノードのみを削除できます。

互いに競合する操作を同時に実行しないでください。たとえば、ノードの追加とノードの削除 を次のように同時に実行しないでください。stcli node add --node-ips NODEIPS remove --id-1 ID1 (注)

◭

論理アベイラビリティゾーン(**LAZ**)が設定された**HyperFlex**クラスタのノードを削除する前 に、**LAZ** を無効にする必要があります。 警告

**LAZ**を**HyperFlex**クラスタで使用する場合、**LAZ**を再有効化する前に、残りのノードの数を、 LAZ [のガイドラインと考慮事項](https://www.cisco.com/c/en/us/td/docs/hyperconverged_systems/HyperFlex_HX_DataPlatformSoftware/AdminGuide/4-5/b-hxdp-admin-guide-4-5/m_expand_the_cisco_hx_cluster.html#id_90520)に従って **LAZ** をサポートするバランスの取れた構成にする必 要があります。

#### 表 **128 :** 構文の説明

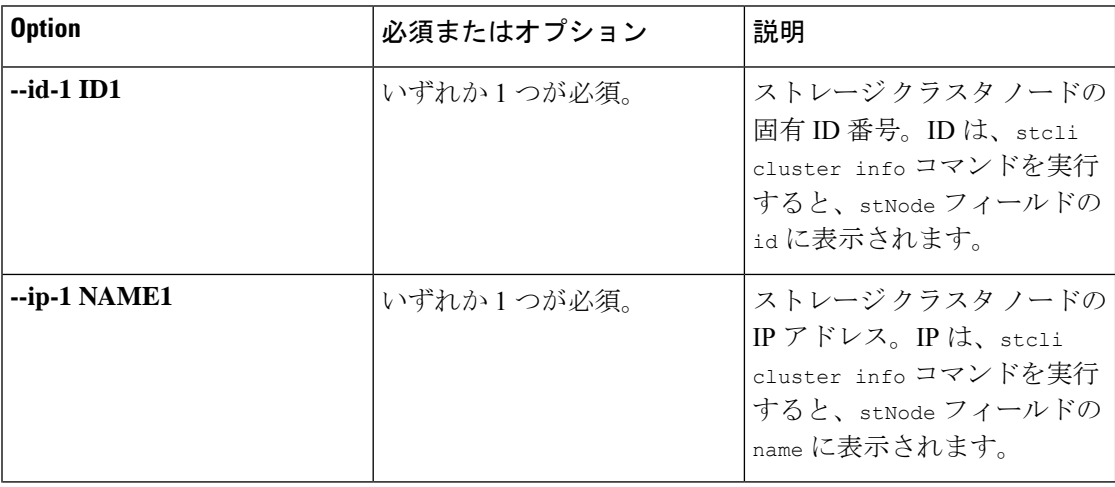

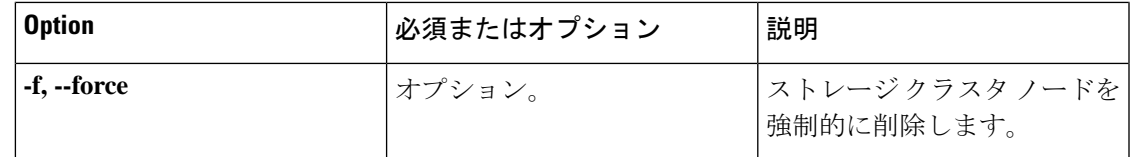

コマンド デフォルト なし。いずれか1つのオプションが必須です。

- 使用上のガイドライン stcli node remove コマンドでは、{} で囲まれた位置指定引数のいずれかを指定するほか、[] で囲まれた引数を任意に指定できます。
	- ストレージ クラスタからノードを削除する前に、DRS が有効になっていることを確認し てください。DRS は、電源がオンの VM だけを移行します。
	- ESXi ノードでは、ノードの削除を実行する前に、まずノードをメンテナンス モードにす る必要があります。
	- 5以下のクラスタサイズについては、メンテナンスウィンドウをスケジュールし、ノード の削除を実行する前にシャット ダウンしてください。
	- ネットワークに電源オフの VM がある場合には、それを手動でストレージ クラスタに移 行する必要があります。そうしないと、ノードを削除した後で、そのVMにアクセスでき なくなります。
	- DRS が有効でない場合は、手動で VM を移行してください。
	- ノードを削除するには、ストレージクラスタが正常である必要があります。また、ノード を削除しても使用可能なノード数が最小限の3つ未満にならないことが必要です(3ノー ド未満になるとストレージ クラスタが正常でなくなります)。

## **stcli node maintenanceMode** コマンド

ストレージ クラスタ内の ESX サーバを HX メンテナンス モードにします。

**stcli node maintenanceMode [-h] {--id ID | ip NAME} --mode MODE {enter | exit} [--timeout TIMEOUT]**

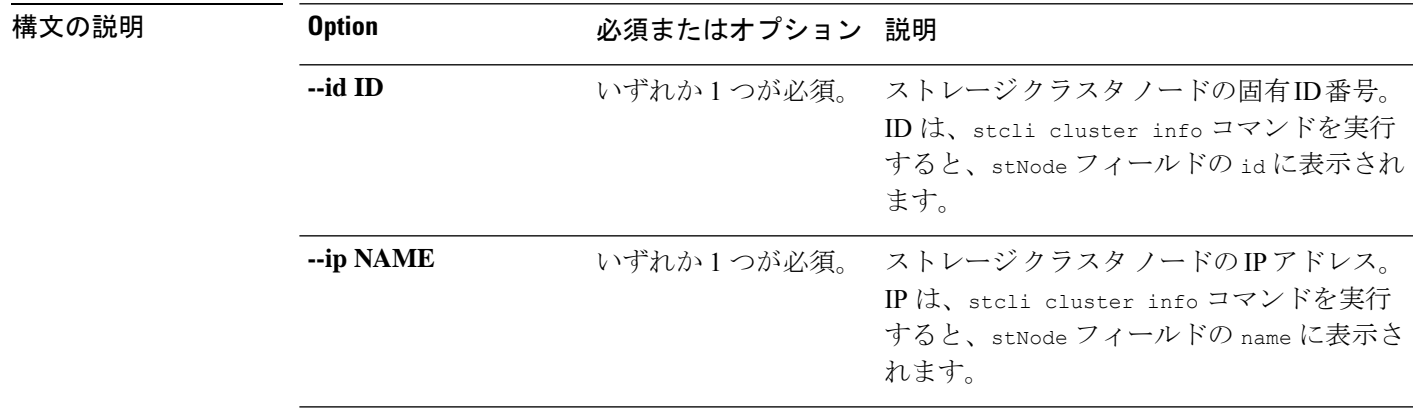

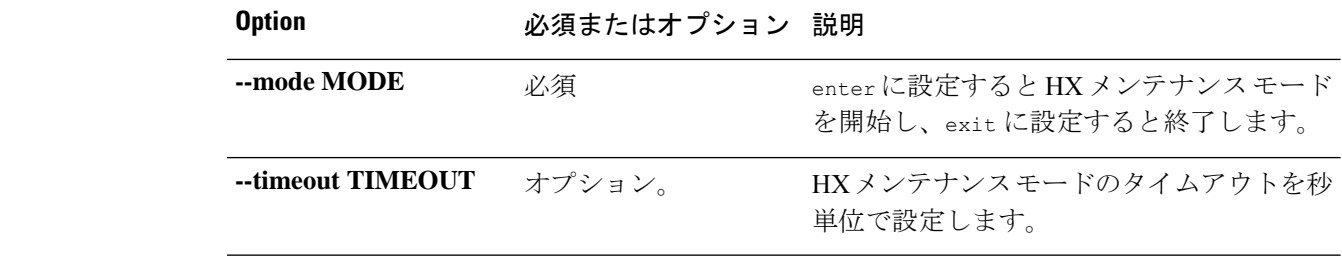

コマンドデフォルト なし。いずれか1つのオプションが必須で、--mode タイプも必須です

使用上のガイドライン stcli node maintenanceMode コマンドでは、{} で囲まれた位置指定引数のいずれかと --mode タイプを指定するほか、[] で囲まれた引数を任意に指定できます。

# **stcli security** コマンド

## **stcli security** コマンド

セキュリティ関連の操作。

**stcli security [-h] {password | whitelist | ssh | encryption}**

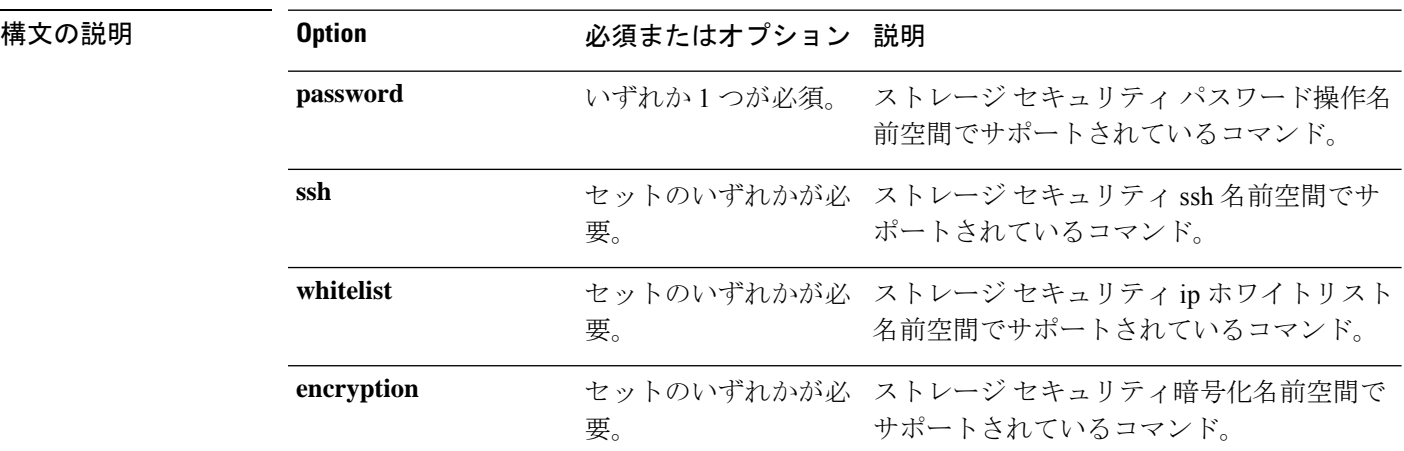

コマンド デフォルト なし。いずれか1つのオプションが必須です。

使用上のガイドライン stcli securityコマンドでは、{}で囲まれた位置指定引数のいずれかを指定するほか、[]で囲 まれた引数を任意に指定できます。

## **stcli security encryption** コマンド

暗号化管理操作。

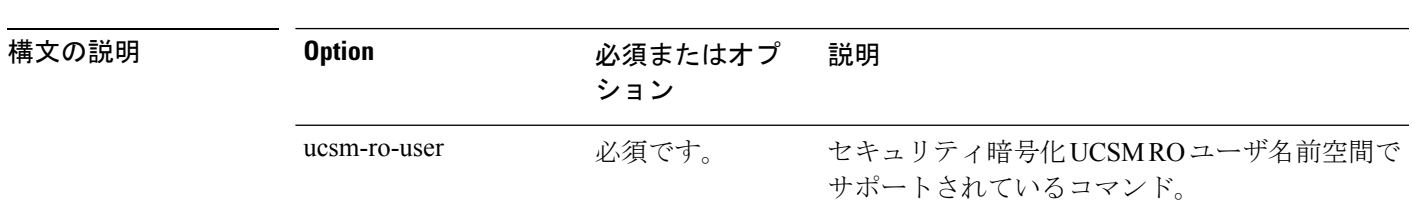

**stcli security encryption [-h] {ucsm-ro-user}**

コマンドデフォルト なし。

使用上のガイドライン stcli security encryption コマンドでは、{} で囲まれた位置指定引数のいずれかを指定する ほか、[] で囲まれた引数を任意に指定できます。

### **stcli security encryption ucsm-ro-user** コマンド

暗号化 UCSM 読み取り専用(RO) ユーザ操作。

**stcli security encryption ucsm-ro-user [-h] {show | create | delete}**

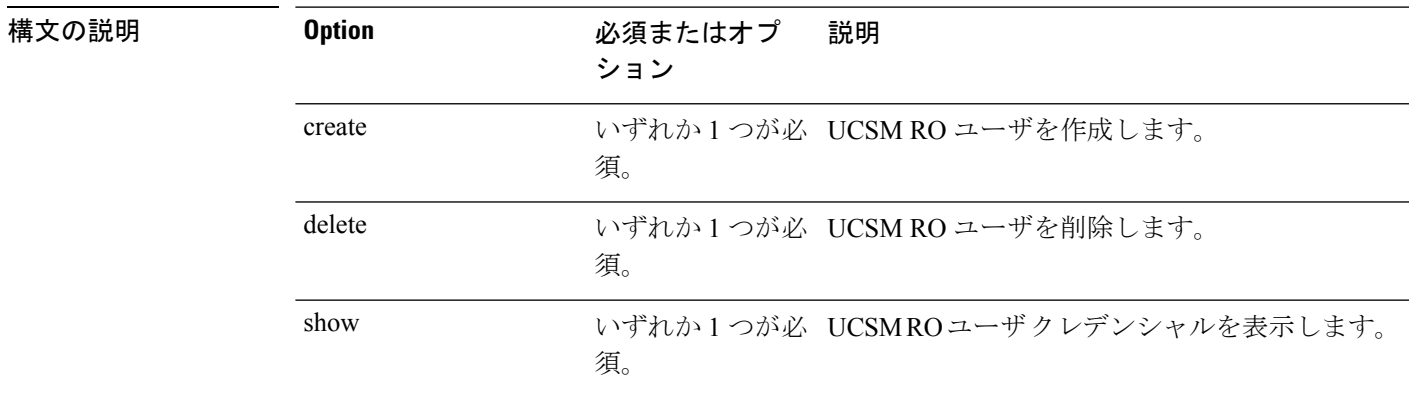

コマンド デフォルト みし。

使用上のガイドライン stcli security encryption ucsm-ro-user コマンドでは、{} で囲まれた位置指定引数のいずれ かを指定するほか、[] で囲まれた引数を任意に指定できます。

### **stcli security encryption ucsm-ro-user create** コマンド

暗号化 UCSM 読み取り専用(RO) ユーザ作成操作。

### Ú

重要 プロンプトが表示されたらパスワードを入力します。

**stclisecurity encryptionucsm-ro-user create [-h]--hostname HOSTNAME[--username USERNAME]**

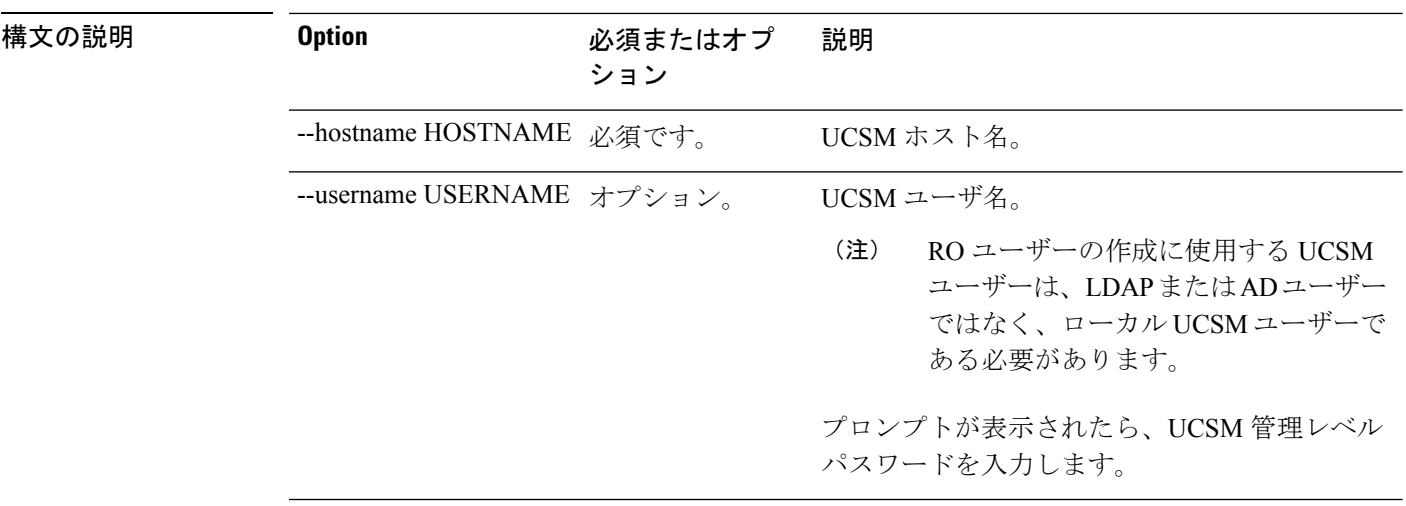

**コマンドデフォルト** ユーザ名のデフォルトは admin です。

使用上のガイドライン stcli security encryption ucsm-ro-user create コマンドでは、2つのダッシュ (--) で始ま る必須の引数を指定するほか、[] で囲まれた引数を任意に指定できます。

### **stcli security encryption ucsm-ro-user delete** コマンド

暗号化 UCSM 読み取り専用(RO) ユーザ削除操作。

$$
\blacksquare
$$

重要 プロンプトが表示されたらパスワードを入力します。

**stclisecurity encryptionucsm-ro-userdelete [-h] --hostname HOSTNAME [--username USERNAME]**

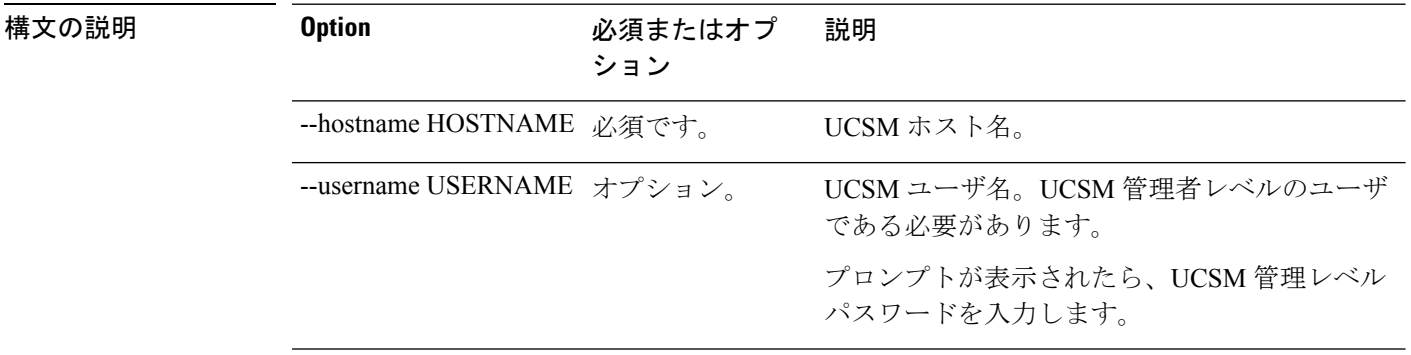

**コマンド デフォルト**<br>コマンド デフォルト

使用上のガイドライン stcli security encryption ucsm-ro-user delete コマンドでは、2 つのダッシュ(--)で始ま る必須の引数を指定するほか、[] で囲まれた引数を任意に指定できます。

### **stcli security encryption ucsm-ro-user show** コマンド

暗号化 UCSM 読み取り専用(RO) ユーザ表示。

#### **stcli security encryption ucsm-ro-user show [-h]**

コマンド デフォルト なし。

使用上のガイドライン stcli security encryption ucsm-ro-user show コマンドでは、[] で囲まれた引数を任意に指定 できます。

## **stcli security password** コマンド

SSH キー管理操作。ストレージ クラスタ内のすべてのコントローラ VM 用のユーザ パスワー ドを設定します。

### Ú

重要 プロンプトが表示されたらパスワードを入力します。

#### **stcli security password set [-h] [--user USER]**

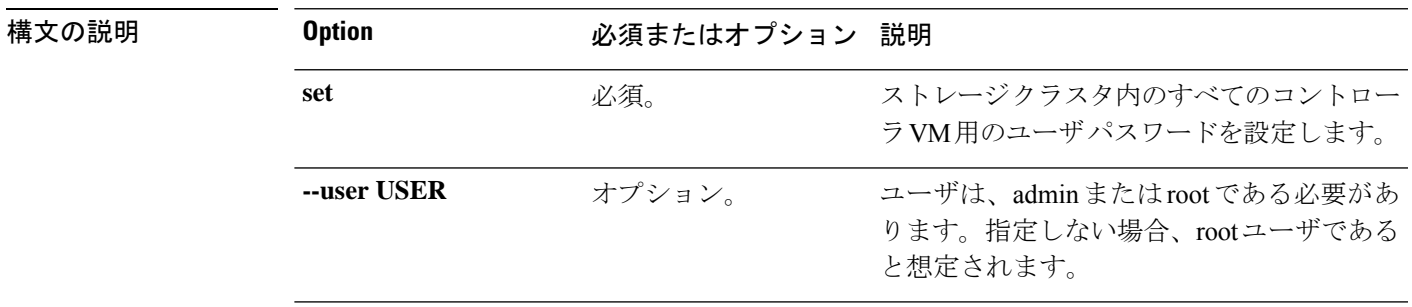

コマンド デフォルト デフォルトのコントローラ VM ユーザ名は root、パスワードは Cisco123 です。

使用上のガイドライン stcli security password set コマンドでは、[] で囲まれたオプション引数を 1 つ指定できま す。

## **stcli security ssh** コマンド

SSH キー管理操作。ストレージ クラスタ内の SSH キーを再同期します。

#### **stcli security ssh [-h] resync**

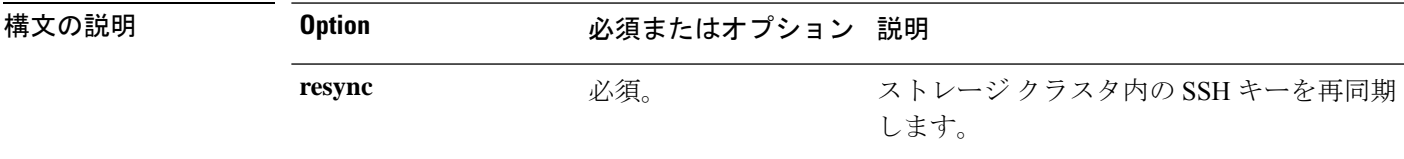

### コマンド デフォルト なし。

使用上のガイドライン stcli security ssh コマンドは、resync 位置指定引数を指定して実行し、その際に [] で囲まれ た引数を任意に含めることもできます。

## **stcli security whitelist** コマンド

IP テーブル ホワイト リストの操作。

**stcli security whitelist [-h] [list | add | remove | clear}**

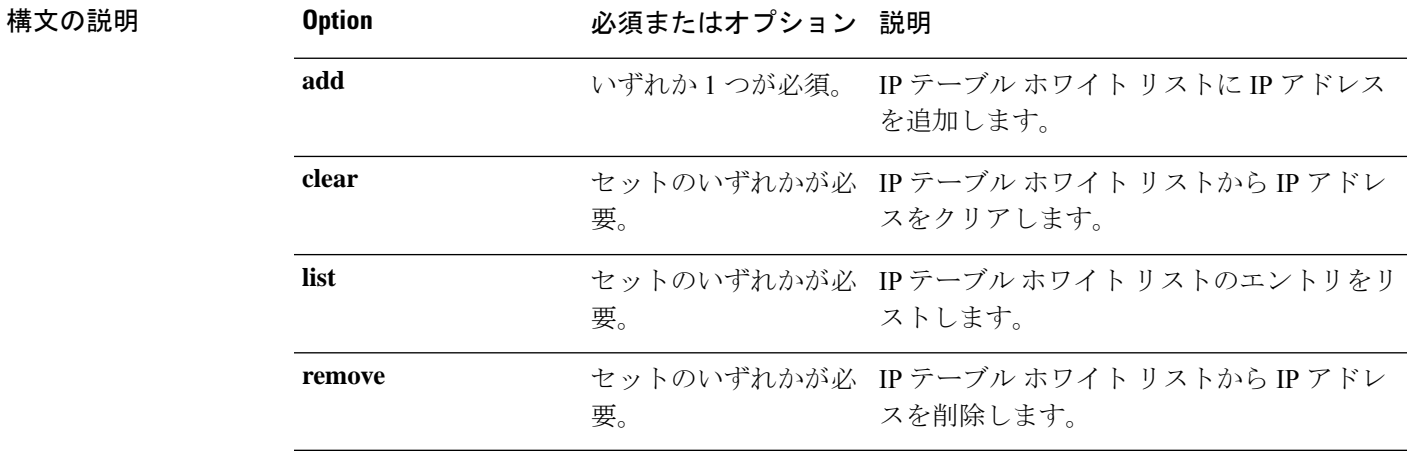

コマンド デフォルト なし。いずれか 1 つのオプションが必須です。

使用上のガイドライン stcli security whitelist コマンドでは、{} で囲まれた位置指定引数のいずれかを指定するほ か、[] で囲まれた引数を任意に指定できます。

### **stcli security whitelist list** コマンド

IP テーブル内のホワイト リスト エントリのリストを表示します。

#### **stcli security whitelist list [-h]**

コマンド デフォルト なし。

使用上のガイドライン stcli security whitelist list コマンドでは、[] で囲まれた引数を任意に指定できます。

# stcli security whitelist list 10.1.1.2 10.1.2.3

### **stcli security whitelist add** コマンド

IP テーブル ホワイト リストに IP アドレスを追加します。

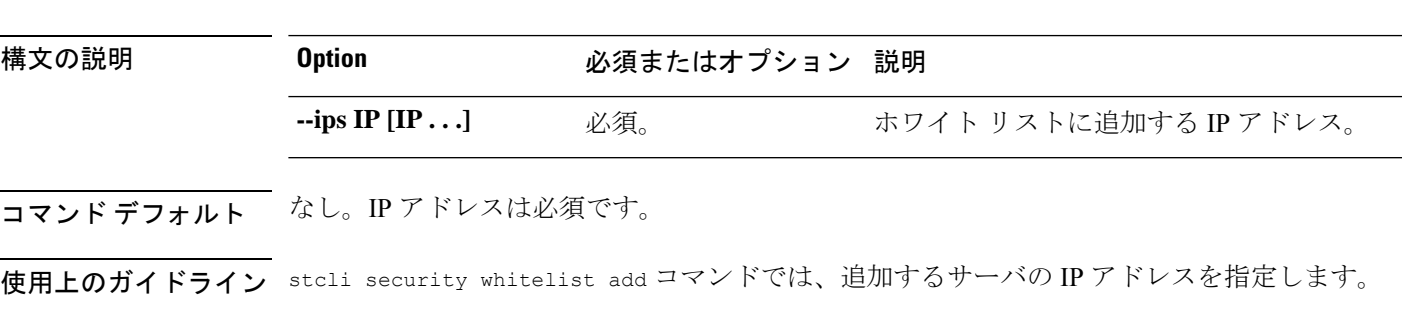

**stcli security whitelist add [-h] --ips IP [IP . . .]**

# **stcli security whitelist add --ips 10.1.2.3 10.3.4.5**

## **stcli security whitelist remove** コマンド

IP テーブル ホワイト リストから指定された IP アドレスを削除します。

**stcli security whitelist remove [-h] --ips IP [IP . . .]**

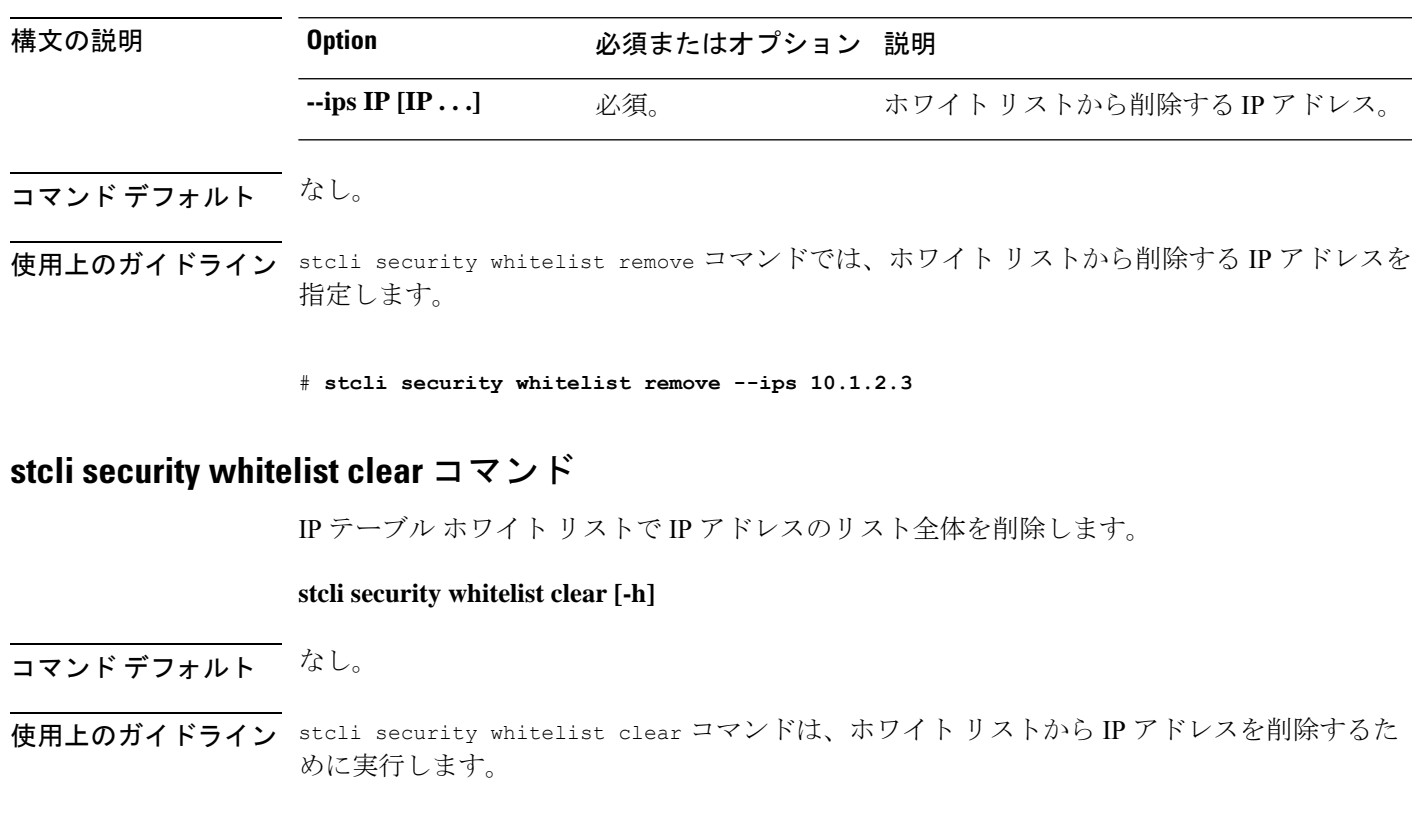

## **stcli services** コマンド

## **stcli services** コマンド

システム サービス関連の操作。

**stcli services [-h] [smtp | dns | ntp | asup | sch | remotesupport | timezone]**

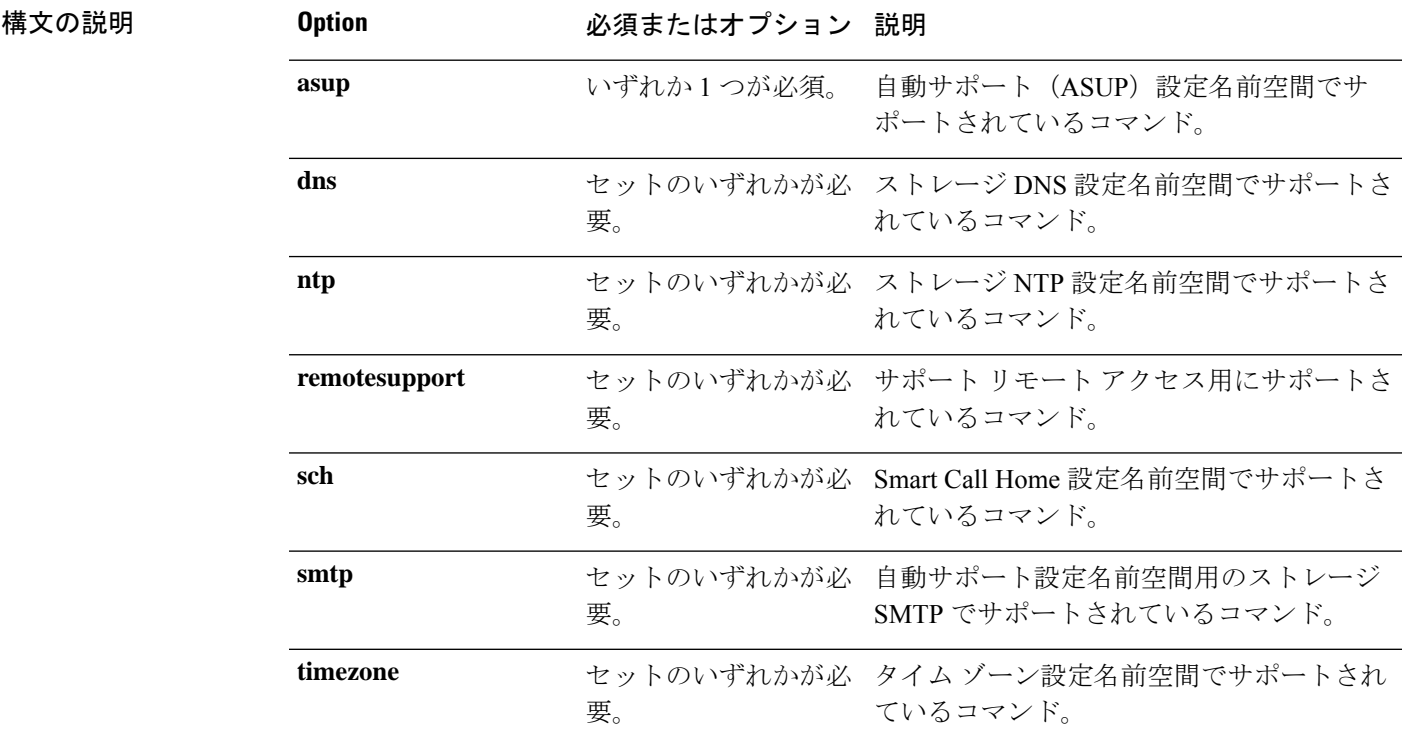

コマンド デフォルト なし。いずれか1つのオプションが必須です。

使用上のガイドライン stcli services コマンドでは、{} で囲まれた位置指定引数を少なくとも 1 つ指定するほか、[] で囲まれた引数を任意に指定できます。

## **stcli services smtp** コマンド

HX Data Platform の Simple Mail Transfer Protocol (SMTP) 設定オプション。SMTP は、電子メー ル送信のインターネット標準です。SMTP サーバは、HX ASUP 機能とともに使用されます。

**stcli services smtp [-h] {show | set | clear}**

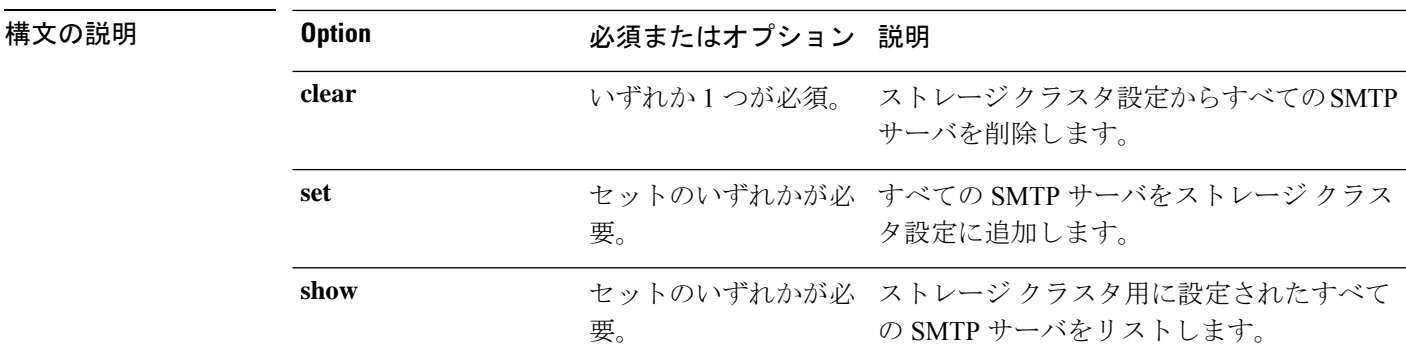

コマンドデフォルト なし。いずれか1つのオプションが必須です。

使用上のガイドライン stcli services smtp コマンドでは、{} で囲まれた位置指定引数のいずれかを指定するほか、 [] で囲まれた引数を任意に指定できます。

### **stcli services smtp show** コマンド

ストレージ クラスタが設定されている SMTP サーバを表示します。

#### **stcli services smtp show [-h]**

コマンド デフォルト 他にオプションはありません。

使用上のガイドライン stcli services smtp show コマンドは、ストレージ クラスタ設定のすべての SMTP サーバを表 示するために実行します。

#### # **stcli services smtp show**

smtpServer: mailhost.eng.mycompany.com fromAddress: admin@mycompany.com

### **stcli services smtp set** コマンド

SMTP サーバをストレージ クラスタ設定に追加します。

#### **stcli services smtp set [-h] --smtp SMTPSERVER --fromaddress FROMADDRESS**

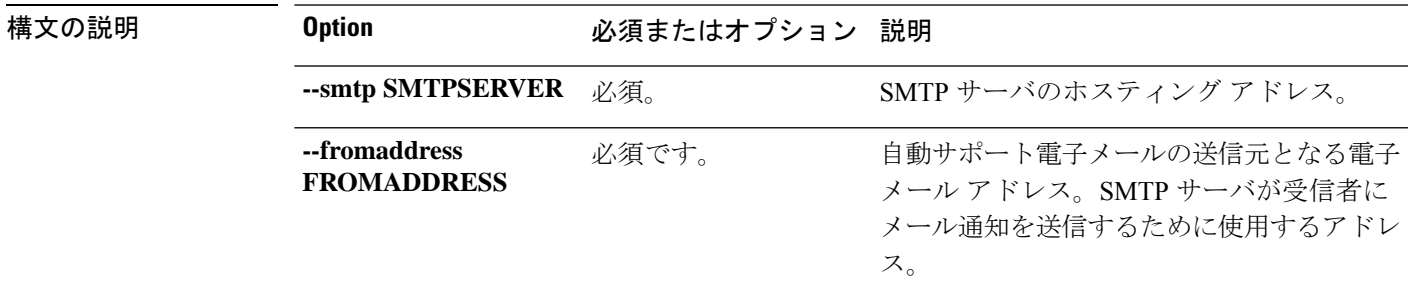

**コマンド デフォルト** なし。サーバ情報は必須です。

使用上のガイドライン stcli services smtp set コマンドでは、必須パラメータを指定します。

SMTP サーバが設定されていることを確認するには、/etc/msmtprc ファイルを確認します。

# **stcli services smtp set --smtp mailhost.eng.mycompany.com --fromAddress smtpnotice@mycompany.com**

### **stcli services smtp clear** コマンド

ストレージ クラスタ設定からすべての SMTP サーバを削除します。

#### **stcli services smtp clear [-h]**

コマンドデフォルト 他にオプションはありません。

使用上のガイドライン stcli services smtp clear コマンドは、ストレージ クラスタ設定からすべての SMTP サーバ を削除するために実行します。

> SMTP サーバが削除されたことを確認するには、/etc/msmtprc ファイルが存在しないことを確 認します。

# **stcli services smtp clear**

## **stcli services dns** コマンド

ドメイン ネーム サーバ(DNS) サーバ設定操作。DNS は、インターネットまたはプライベー トネットワークに接続されたコンピュータ、サービス、およびリソース向けの階層的な分散型 ネーミング システムです。

**stcli services dns [-h] {show | set | add | remove}**

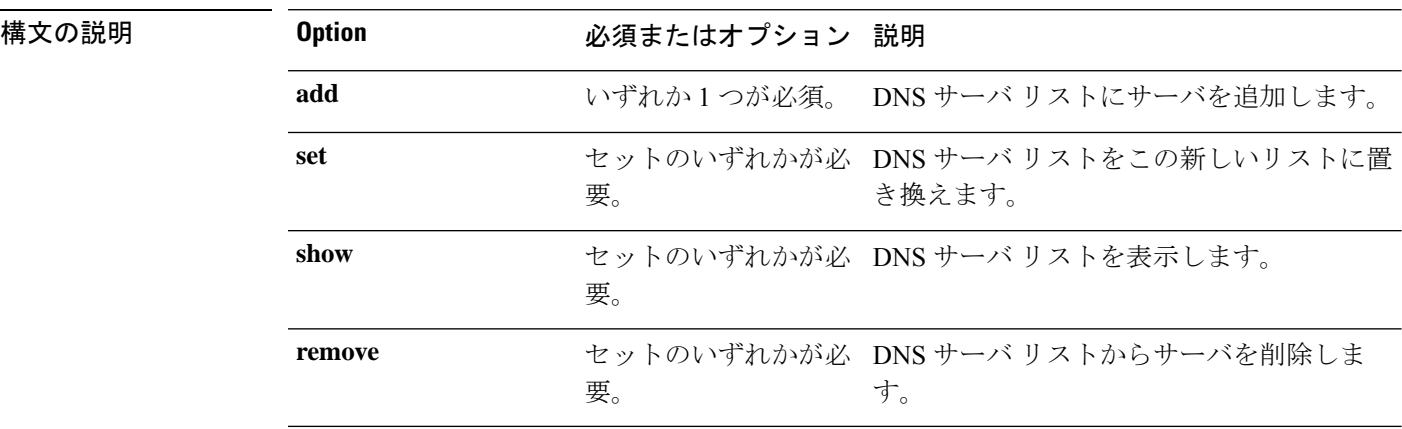

**コマンド デフォルト** なし。いずれか1つのオプションが必須です。

使用上のガイドライン stcli services dns コマンドでは、{} で囲まれた位置指定引数のいずれかを指定するほか、[] で囲まれた引数を任意に指定できます。

### **stcli services dns show** コマンド

DNS サーバ リストを表示します。

#### **stcli services dns show [-h]**

コマンドデフォルト 他にオプションはありません。

使用上のガイドライン stcli services dns show コマンドを実行します。

#### # **stcli services dns show**

10.64.1.8 10.64.1.9

### **stcli services dns set** コマンド

DNS サーバ リストの既存のサーバ リストを置き換えます。現在のリストを削除して既存のリ ストにサーバを追加するには、dns add を使用します。

#### **stcli services dns set [-h] --dns DNSSERVER [DNSSERVER . . .]**

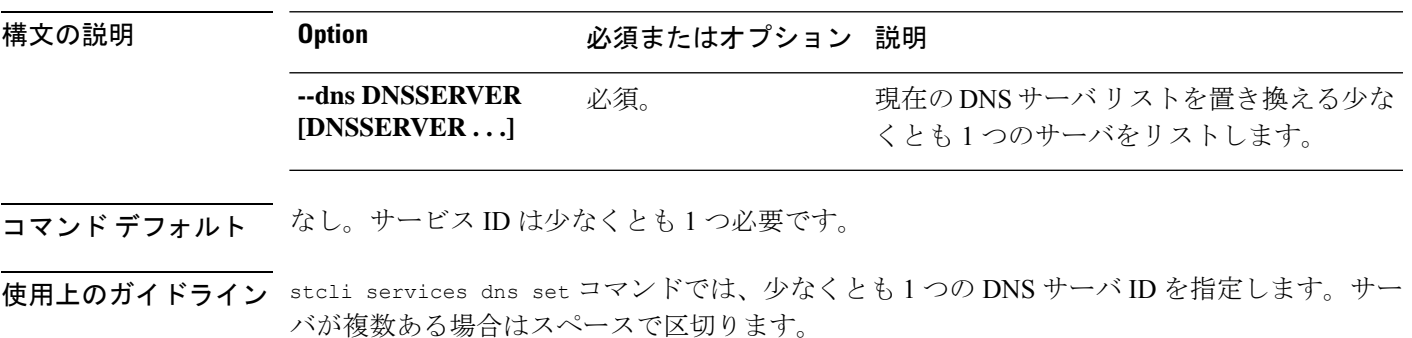

# **stcli services dns set --dns 10.60.1.1**

### **stcli services dns add** コマンド

DNS サーバ リストにサーバを追加します。

**stcli services dns add [-h] --dns DNSSERVER [DNSSERVER . . .]**

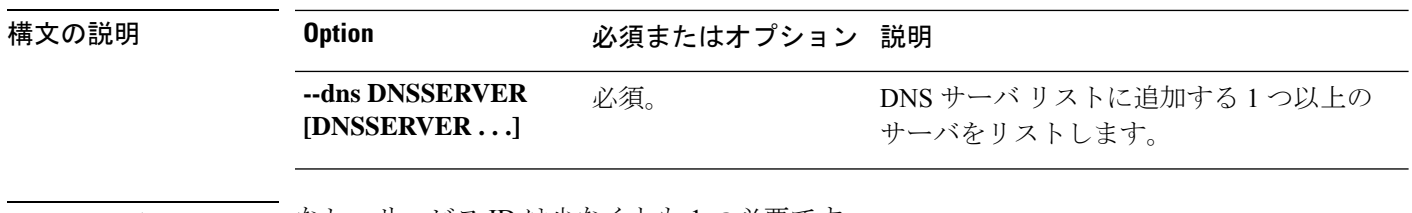

コマンド デフォルト なし。サービス ID は少なくとも 1 つ必要です。

使用上のガイドライン stcli services dns add コマンドでは、少なくとも 1 つの DNS サーバ ID を指定します。サー バが複数ある場合はスペースで区切ります。

# **stcli services dns add --dns 10.60.8.9**

### **stcli services dns remove** コマンド

DNSサーバリスト内の既存のサーバリストから1つ以上またはすべてのサーバを削除します。

**stcli services dns remove [-h] --dns DNSSERVER [DNSSERVER . . .]**

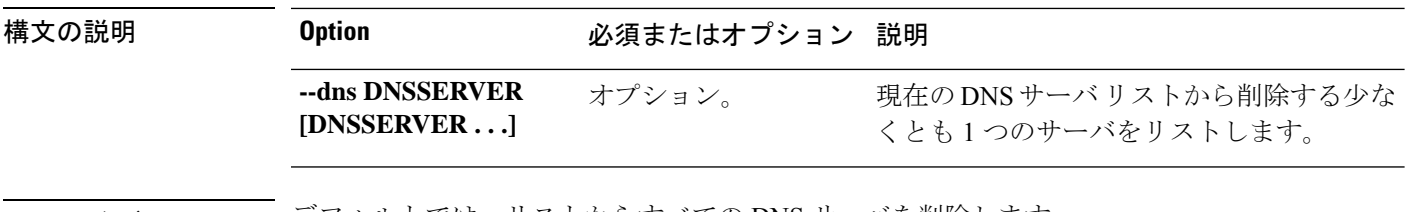

コマンド デフォルト デフォルトでは、リストからすべての DNS サーバを削除します。

使用上のガイドライン stcli services dns remove コマンドでは、DNS サーバ ID をまったく指定しないか、1 つまた は複数指定します。サーバが複数ある場合はスペースで区切ります。

# **stcli services dns remove --dns 10.60.6.7**

## **stcli services ntp** コマンド

HX Data Platform ネットワーク タイムプロトコル (NTP) 設定操作。

NTP はコンピュータ ネットワークでコンピュータの時刻を同期するために使用するプロトコ ルで、これを使用すると、複数のネットワーク デバイスからシステム ログやその他の時間固 有のイベントを受信したときに、イベントを相互に関連付けることができようになります。 NTP ではトランスポートプロトコルとして、ユーザデータグラムプロトコル (UDP) を使用 します。すべての NTP 通信は UTC を使用します。

**stcli services ntp [-h] {add | set | show | remove}**

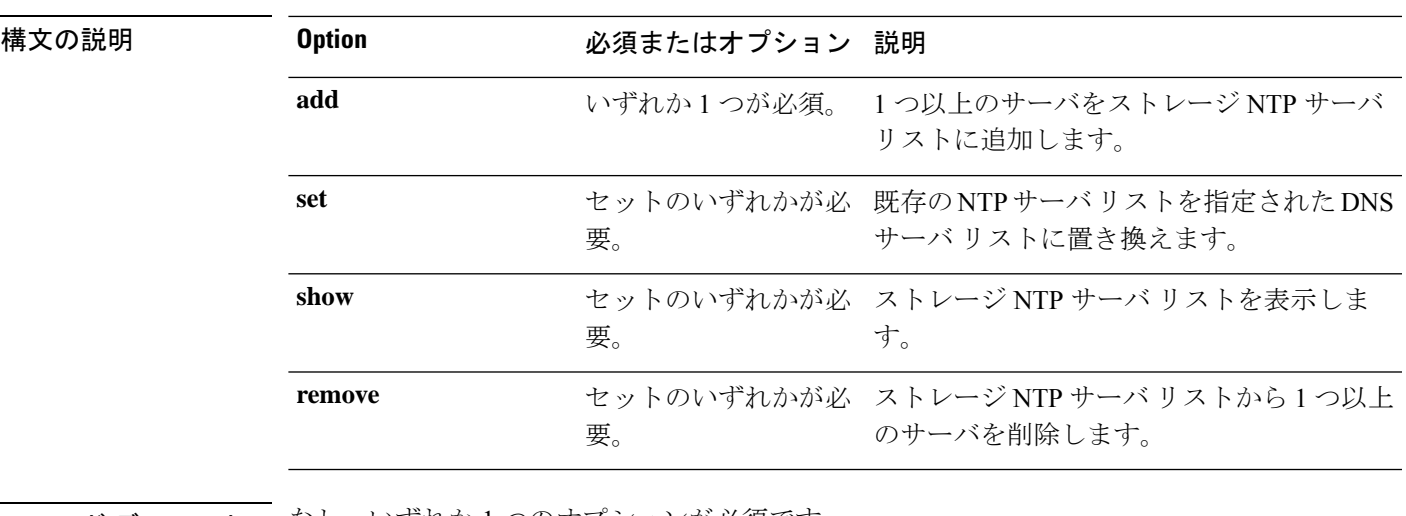

コマンド デフォルト なし。いずれか1つのオプションが必須です。

使用上のガイドライン stcli services ntp コマンドでは、{} で囲まれた位置指定引数のいずれかを指定するほか、[] で囲まれた引数を任意に指定できます。

### **stcli services ntp add** コマンド

1 つ以上のサーバをストレージ DNS サーバ リストに追加します。

**stcli services ntp add [-h] --ntp NTPSERVER [NTPSERVER . . .]**

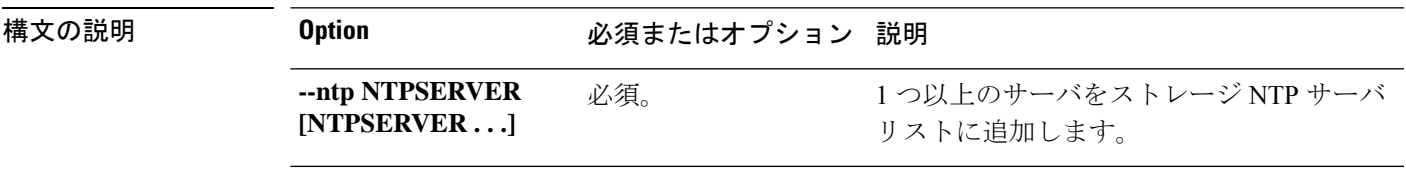

コマンド デフォルト なし。サービス ID は少なくとも 1 つ必要です。

使用上のガイドライン stcli services ntp add コマンドでは、少なくとも 1 つのサーバ ID を指定します。

# **stcli services ntp add --ntp 136.158.1.0**

### **stcli services ntp set** コマンド

既存の NTP サーバ リストを新しいリストに置き換えます。既存のリストにサーバを追加する には、ntp add を使用します。

#### **stcli services ntp set [-h] --ntp NTPSERVER [NTPSERVER . . .]**

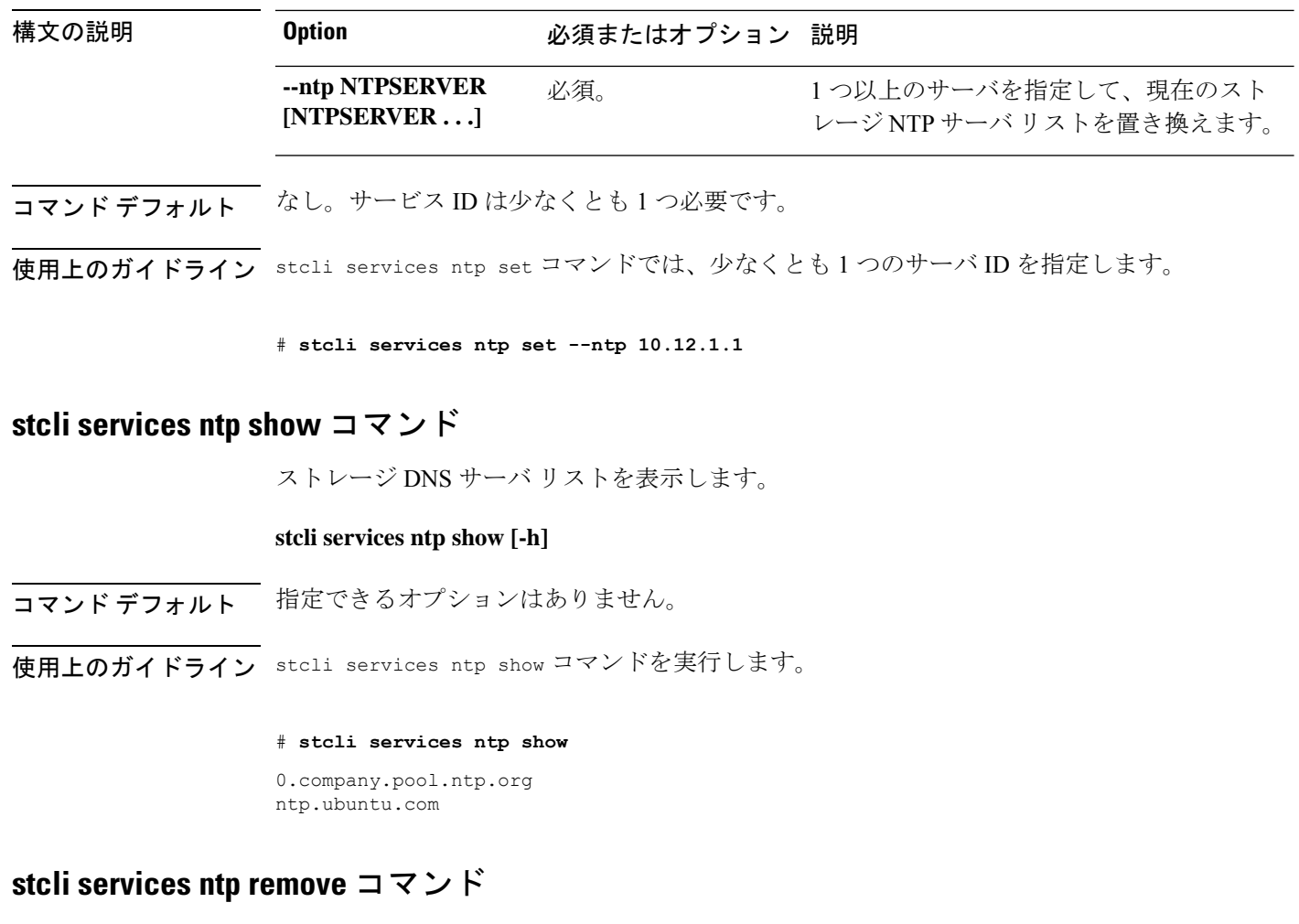

ストレージ DNS サーバ リストから 1 つ以上のサーバを削除します。

### **stcli services ntp remove [-h] --ntp NTPSERVER [NTPSERVER . . .]**

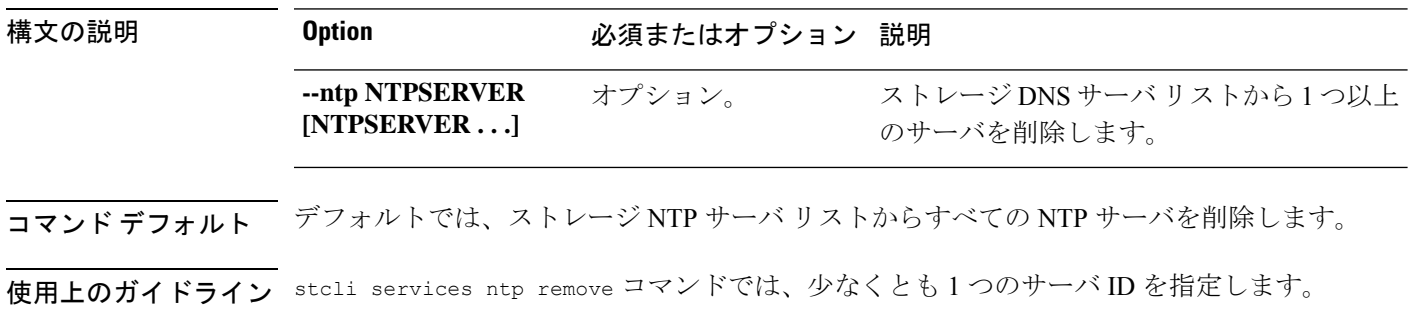

# **stcli services ntp remove --ntp 136.158.1.0**

梅文の説明

## **stcli services asup** コマンド

このセクションでは、Cisco 自動サポート (ASUP) コマンドをリストし、説明します。ASUP は、障害に関する情報をプロアクティブに取得し、即時に対応できるようにします。ASUP は システム パフォーマンスおよびキャパシティを計画する際にも役立ちます。

(注)

ASUP は、SMTP に依存しています。ASUP を有効にする前に、ネットワークに SMTP を設定 していることを確認してください。

#### **stcli services asup [-h] {enable | disable | show | recipients}**

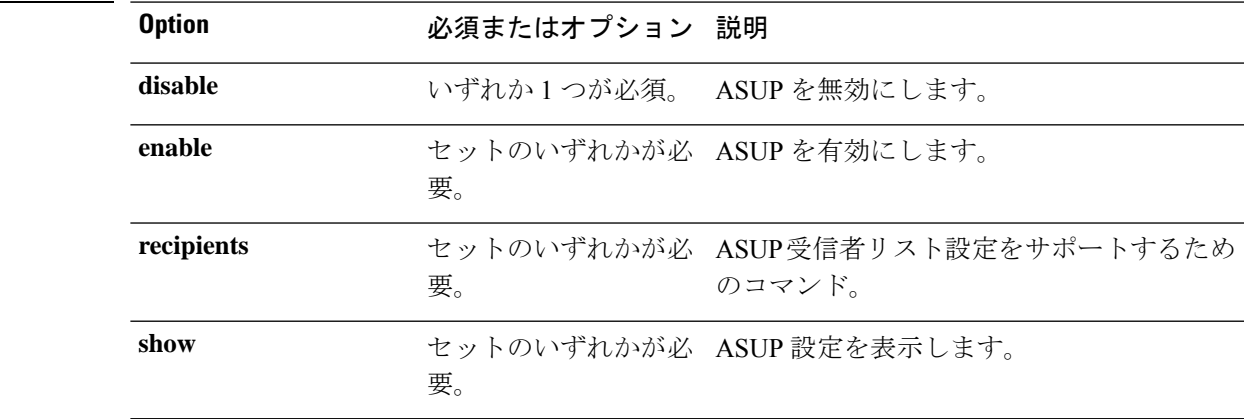

### **コマンド デフォルト** なし。いずれか1つのオプションが必須です。

使用上のガイドライン stcli services asup コマンドでは、{} で囲まれた位置指定引数のいずれかを指定するほか、 [] で囲まれた引数を任意に指定できます。

### **stcli services asup enable** コマンド

HX 自動サポート(ASUP)のサポートを有効にします。

#### **stcli services asup enable [-h]**

コマンドデフォルト 他にオプションはありません。

- 使用上のガイドライン **1.** SMTP が設定されていることを確認します。stcli services asup smtp コマンドを参照し てください。
	- **2.** stcli services asup enable コマンドを実行します。
	- # **stcli services asup enable**

### **stcli services asup disable** コマンド

HX 自動サポート(ASUP)のサポートを無効にします。

#### **stcli services asup disable [-h]**

- コマンド デフォルト 他にオプションはありません。
- 使用上のガイドライン stcli services asup disable コマンドを実行します。

# **stcli services asup disable**

### **stcli services asup show** コマンド

ASUP 設定を表示します。これには ASUP 受信者リストが含まれ、さらに ASUP が有効か無効 かも示されます。

**stcli services asup show [-h]**

- コマンドデフォルト 他に指定できるオプションはありません。
- 使用上のガイドライン stcli services asup show コマンドは、適用されている ASUP 設定をリストするために実行し ます。

この応答例では、ASUP が有効でなく、受信者リストに電子メール アドレスがないこ とを示しています。

# **stcli services asup show**

recipientList: enabled: False

### **stcli services asup recipients** コマンド

HX 自動サポート (ASUP) 受信者設定操作。

**stcli services asup recipients [-h] {set | clear | add | remove}**

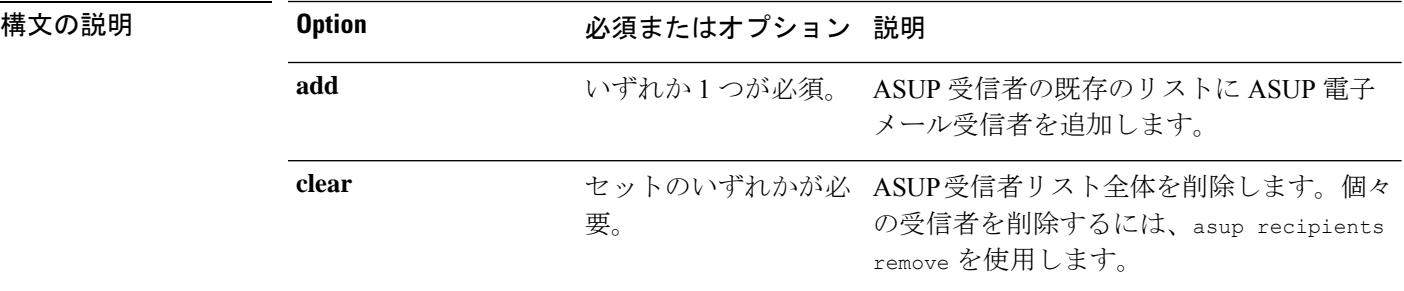

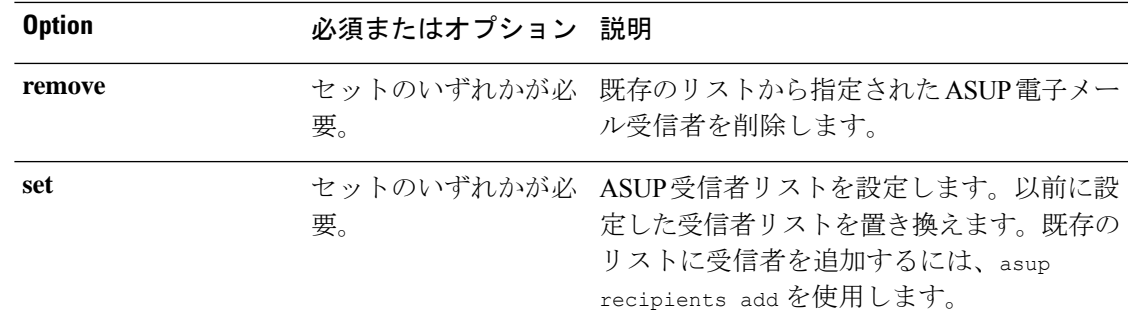

コマンド デフォルト なし。いずれか 1 つのオプションが必須です。

使用上のガイドライン stcli services asup recipients コマンドでは、{} で囲まれた位置指定引数のいずれかを指定 するほか、[] で囲まれた引数を任意に指定できます。

- 既存の受信者リストからすべての受信者を削除するには、clearオプションを使用します。
- 受信者リストから特定の電子メール アドレスを削除するには、remove オプションを使用 します。
- 受信者リストに新しい電子メール アドレスを追加するには、add オプションを使用しま す。
- 以前の受信者リストを新しい受信者リストに置き換えるには、set オプションを使用しま す。

#### **stcli services asup recipients set** コマンド

ASUP電子メール受信者の既存のリストを指定された電子メールアドレスのリストに置き換え ます。これは、既存のリストのすべての受信者を削除します。既存の受信者を削除するのでは なく、既存のリストに受信者を追加するには、asup recipients add を使用します。

#### **stcli services asup recipients set [-h] --recipients RECIPIENTS [RECIPIENTS . . .]**

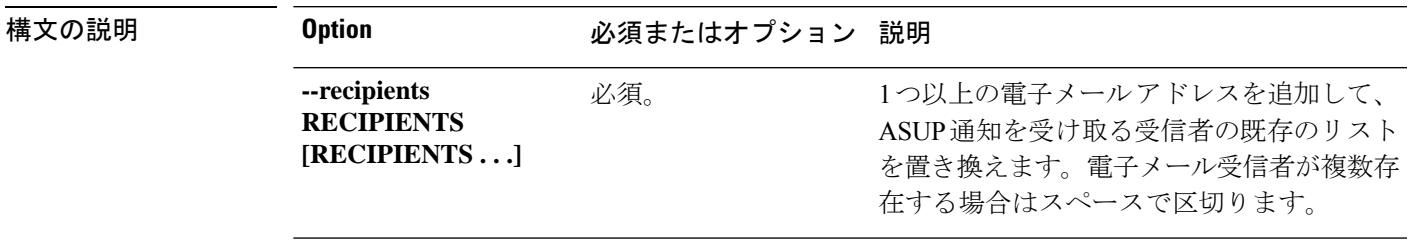

コマンド デフォルト なし。少なくとも 1 人の受信者を入力してください。

使用上のガイドライン stcli services asup recipients set コマンドでは、少なくとも 1 人の受信者を指定します。 複数の受信者を指定する場合は、各電子メール アドレスをスペースで区切ります。

# **stcli services asup recipients set --recipients user1@mycompany.com user2@mycompany.com**

#### **stcli services asup recipients clear** コマンド

ASUP受信者リスト全体を削除します。個々の受信者を削除するには、asup recipients remove を使用します。

#### **stcli services asup recipients clear [-h]**

コマンドデフォルト 他にオプションはありません。

使用上のガイドライン stcli services asup recipients clear コマンドは、受信者リストからすべての電子メール ア ドレスを削除するために実行します。

#### **stcli services asup recipients add** コマンド

ASUP 受信者の既存のリストに ASUP 電子メール受信者を追加します。既存のリストがこの時 点で空である場合があります。このコマンドを使用すると、1人以上の受信者を追加できます。

#### **stcli services asup recipients add [-h] --recipients RECIPIENTS [RECIPIENTS . . .]**

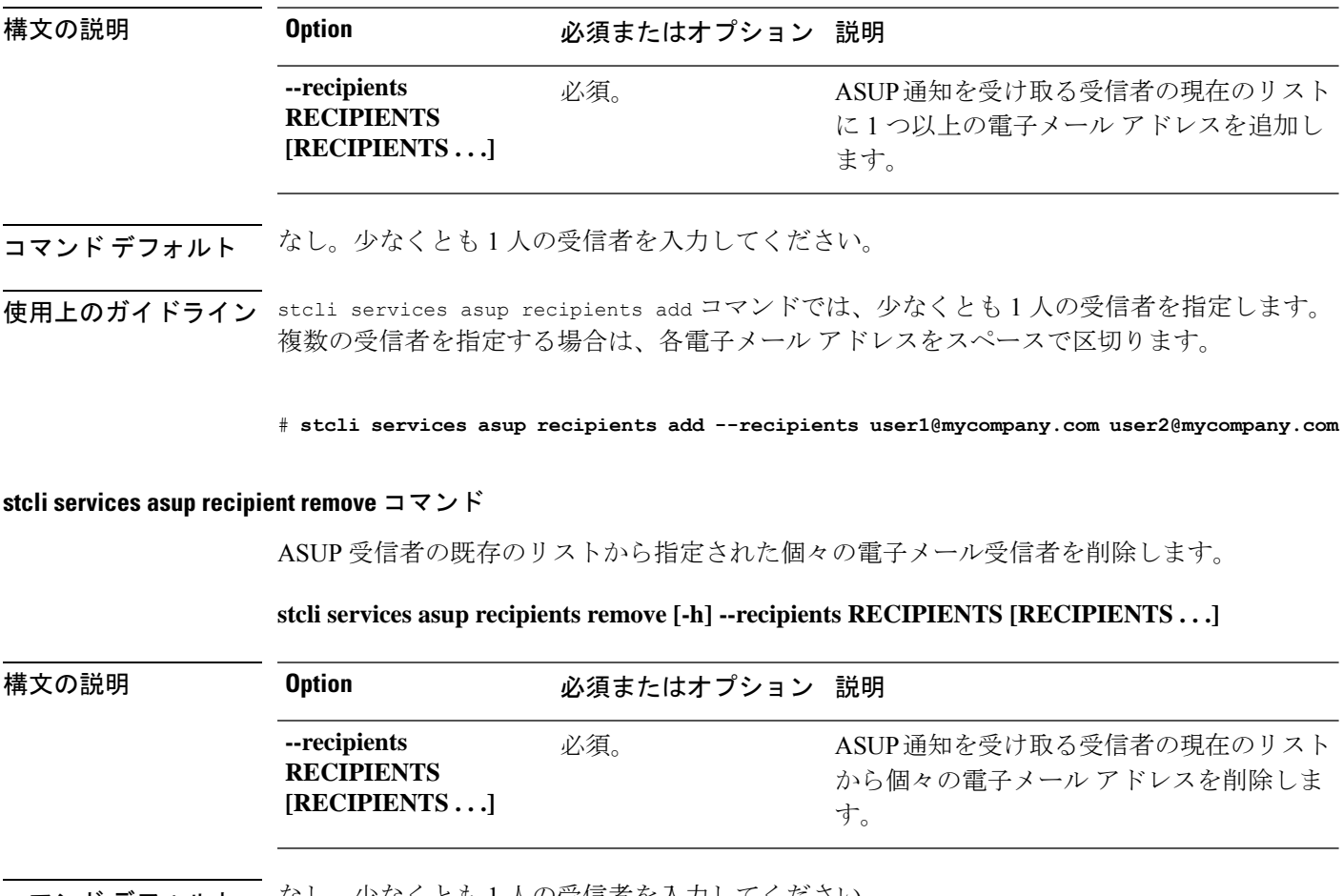

コマンド デフォルト なし。少なくとも 1 人の受信者を入力してください。

使用上のガイドライン stcli services asup recipients remove コマンドでは、少なくとも 1 人の受信者を指定しま す。複数の受信者を指定する場合は、各電子メール アドレスをスペースで区切ります。

> # **stcli services asup recipients remove --recipients user1@mycompany.com user2@mycompany.com**

## **stcli services sch** コマンド

このセクションでは、Cisco Smart Call Home(SCH)コマンドをリストし、説明します。Smart Call Home は、HX ストレージ クラスタに関する継続的なモニタ、プロアクティブな診断、ア ラート、サービス チケット通知、および推奨する改善策を指定の ASUP カスタマー コンタク トに提供します。また、必要に応じて、HTTPS やプロキシ サーバを介して情報を提供するこ ともできます。

(注)

HX ストレージ クラスタがファイアウォールの背後にある場合、アクセスするにはプロキシ サーバが必要です。

**stcli services** は、HTTPプロキシとHTTPSプロキシの両方をサポートします。

**stcli services sch [-h] {enable | disable | show | ping | clear | set}**

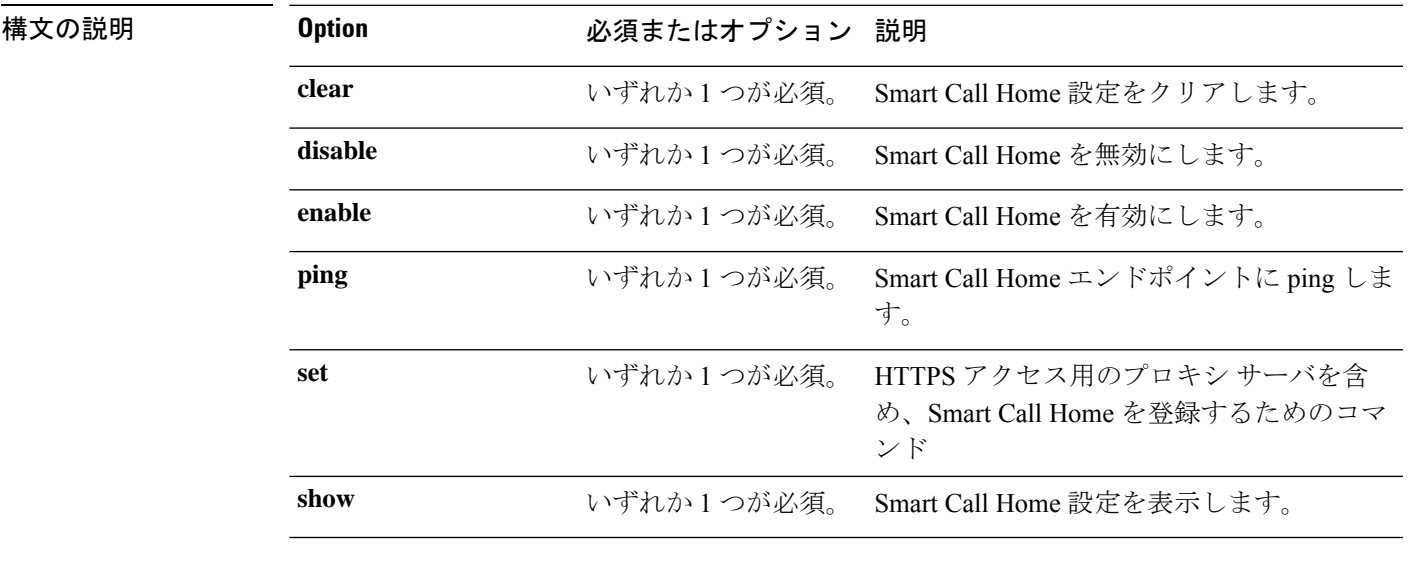

**コマンド デフォルト** なし。いずれか1つのオプションが必須です。

使用上のガイドライン stcli services sch コマンドでは、{} で囲まれた位置指定引数のいずれかを指定するほか、[] で囲まれた引数を任意に指定できます。

### **stcli services sch enable** コマンド

HX Smart Call Home を有効にします。通知メール アドレスを設定するには、「stcli services sch set」を参照してください。

#### **stcli services sch enable [-h]**

コマンドデフォルト 他にオプションはありません。

使用上のガイドライン stcli services sch enable コマンドを実行します。

# **stcli services sch enable**

### **stcli services sch disable** コマンド

HX Smart Call Home を無効にします。

#### **stcli services sch disable [-h]**

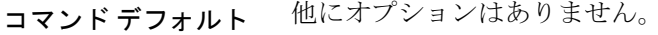

使用上のガイドライン stcli services sch disable コマンドを実行します。

# **stcli services sch disable**

### **stcli services sch show** コマンド

SmartCallHome設定を表示します。これには設定した通知メールとプロキシの設定が含まれ、 さらに Smart Call Home は有効か無効かが示されます。

#### **stcli services sch show [-h]**

コマンドデフォルト 他に指定できるオプションはありません。

使用上のガイドライン stcli services sch show コマンドは、適用されている Smart Call Home 設定をリストするため に実行します。

> この応答例では、Smart Call Home は有効になっているものの、電子メール アドレスと プロキシ設定は設定されていないことを示しています。

# **stcli services sch show**

```
proxyPort: 0
proxyUser:
enabled: True
proxyPassword:
cloudEnvironment: production
proxyUrl:
emailAddress:
```

```
portalUrl:
cloudAsupEndpoint: https://diag-hyperflex.io/
```
### **stcli services sch ping** コマンド

Smart Call Home エンドポイントに ping します。

#### **stcli services sch ping [-h]**

コマンドデフォルト オプションはありません。

使用上のガイドライン stcli services sch ping コマンドを実行します。

次に例を示します。

### # **stcli services sch ping**

ping to callhome endpoint was successful

### **stcli services sch clear** コマンド

ストレージ クラスタ設定から Smart Call Home メールおよびプロキシ設定を削除します。

#### **stcli services sch clear [-h]**

コマンドデフォルト 他にオプションはありません。

使用上のガイドライン stcli services sch clear コマンドは、ストレージクラスタ設定から Smart Call Home 通知メー ルおよびプロキシ設定を削除するために実行します。

# **stcli services sch clear**

### **stcli services sch set** コマンド

Smart Call Home サービスに必要な連絡先とプロキシ サーバを設定します。

## Ú

入力を求められたら password を入力してください。 重要

**stcli services** は、HTTPプロキシとHTTPSプロキシの両方をサポートします。

**stcli services sch set [-h] --email EMAILADDRESS [--proxy-url PROXYURL] [--proxy-port PROXYPORT] [--proxy-user PROXYUSER] [--portal-url PORTALURL] [--enable-proxy ENABLEPROXY]**

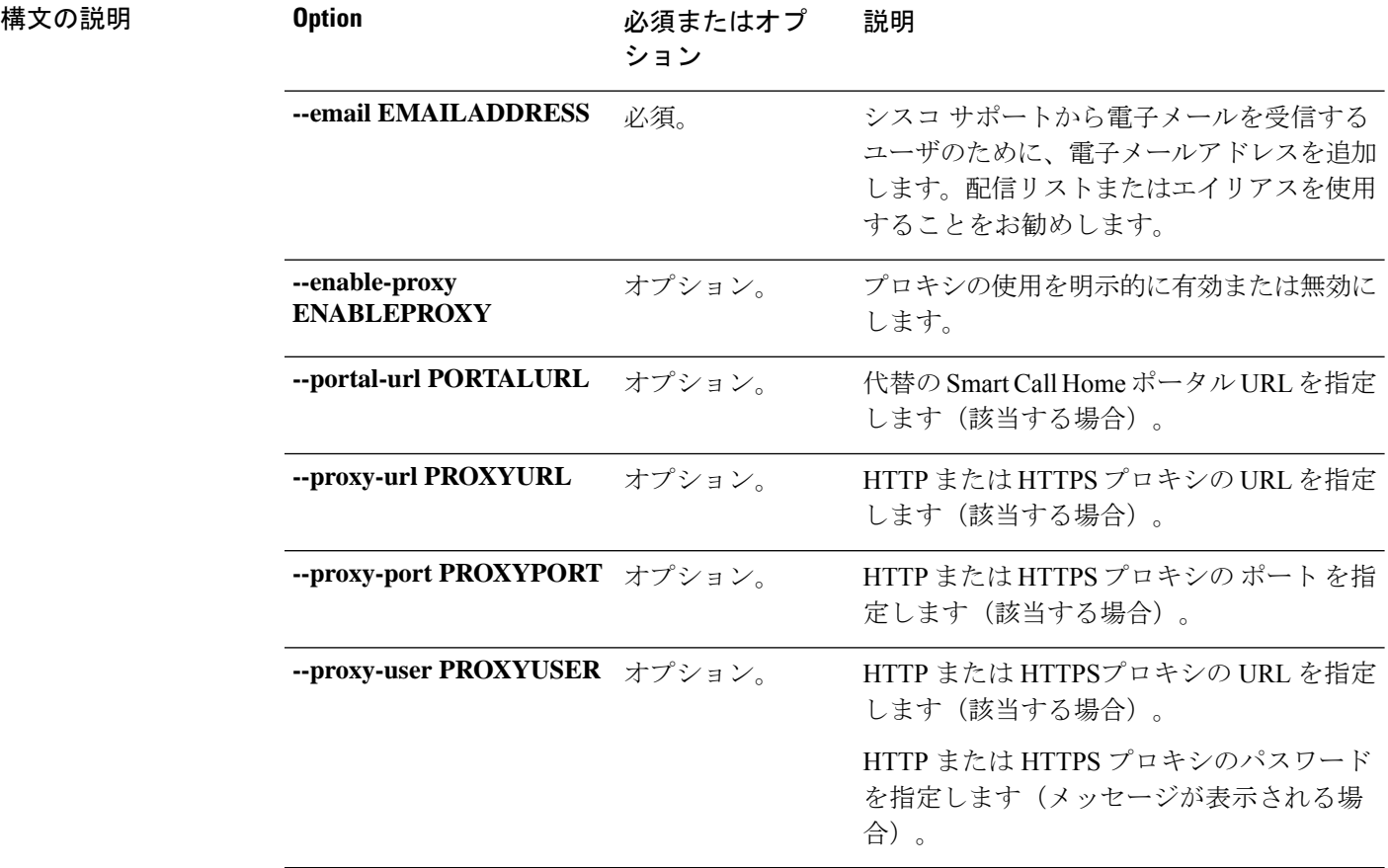

**コマンド デフォルト** なし。電子メール アドレスは必須です。デフォルトで、プロキシ サーバは設定されません。

使用上のガイドライン stcli services sch set コマンドに電子メール受信者のアドレスを含めます。HX ストレージ クラスタがファイアウォールの背後にある場合は、プロキシ サーバを設定します。

> Smart Call Home サービスを使用するには、このサービスが有効になっていることを確認しま す。stcli services sch show コマンドと stcli services sch enable コマンドを参照してくだ さい。

# **stcli services sch set --email alias@mycompany.com**

## **stcli services remotesupport** コマンド

このセクションでは、リモート サポート コマンドをリストし、説明します。このコマンドに より、Cisco サポートはユーザの HX ストレージ クラスタにアクセスして、設定されている通 知メールとプロキシの設定や、サポートによってトリガーされるサポートバンドルなど、クラ スタ操作に関する情報を収集できます。

この設定はデフォルトでイネーブルになっています。
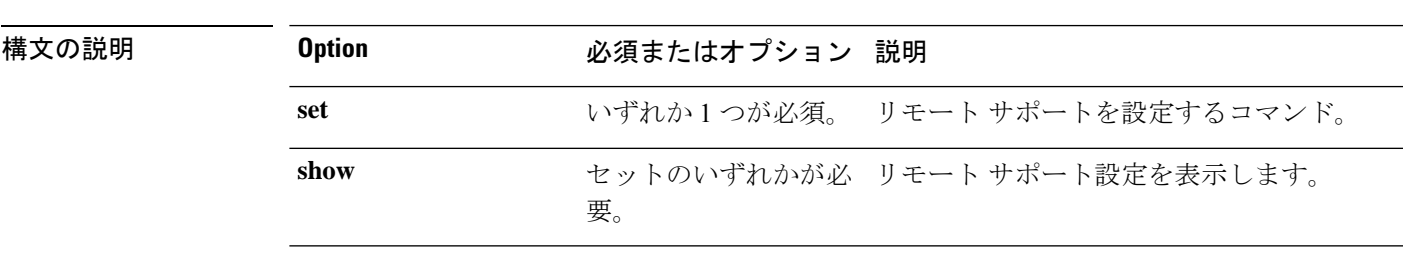

**stcli services remotesupport [-h] {set | show}**

コマンド デフォルト なし。いずれか1つのオプションが必須です。

使用上のガイドライン stcli services remotesupport コマンドでは、{} で囲まれた位置指定引数のいずれかを指定す るほか、[] で囲まれた引数を任意に指定できます。

## **stcli services remotesupport set** コマンド

リモート サポート アクセスとアクションについて設定します。

**stcliservices remotesupportset [-h] --enable ENABLE\_RS\_VALUE [--enable-support-bundle-action ENABLE\_RSB\_VALUE]**

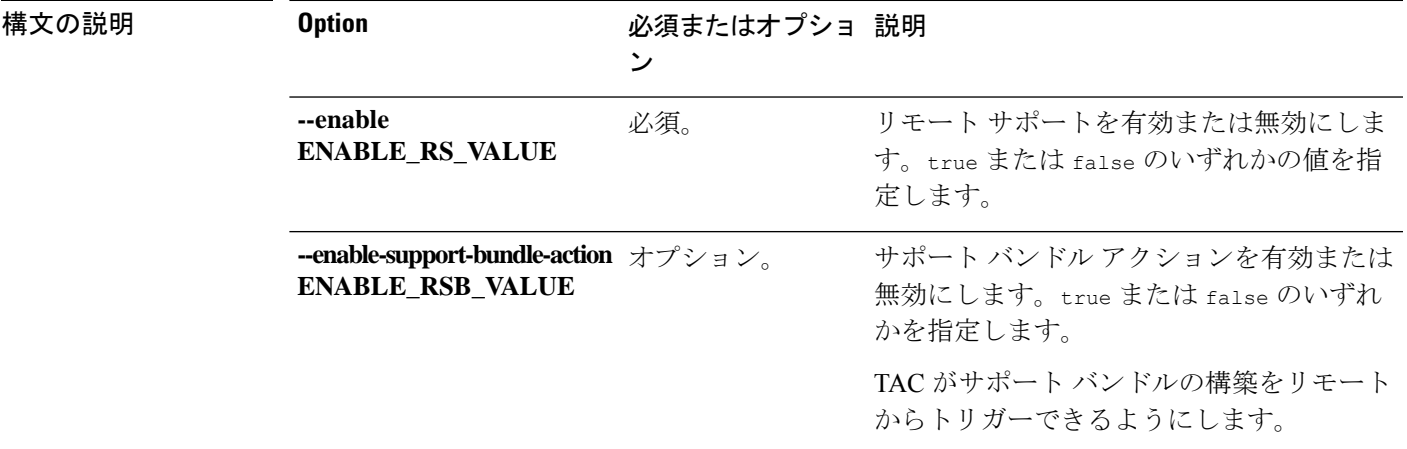

コマンド デフォルト リモート サポートは、デフォルトで有効になっています。

使用上のガイドライン stcli services remotesupport set コマンドでは、必須パラメータを指定します。

# **stcli services remotesupport set --enable false**

## **stcli services remotesupport show** コマンド

リモート サポート設定を表示します。これには設定した通知メールとプロキシの設定が含ま れ、さらにリモートサポートは有効か無効か、およびサポートによってトリガーされるサポー ト バンドルは有効か無効かが示されます。

### **stcli services remotesupport show [-h]**

コマンドデフォルト 他に指定できるオプションはありません。

使用上のガイドライン stcli services remotesupport show コマンドは、適用されている設定をリストするために実行 します。

> この応答例では、サポートによるリモートアクセスおよびリモートからトリガーされ るサポート バンドルが有効になっていることを示しています。

# **stcli services remotesupport show**

```
enableSupportBundleAction: True
enabled: True
```
## **stcli services timezone** コマンド

HX Data Platform タイム ゾーン設定操作。

**stcli services timezone [-h] {show | set}**

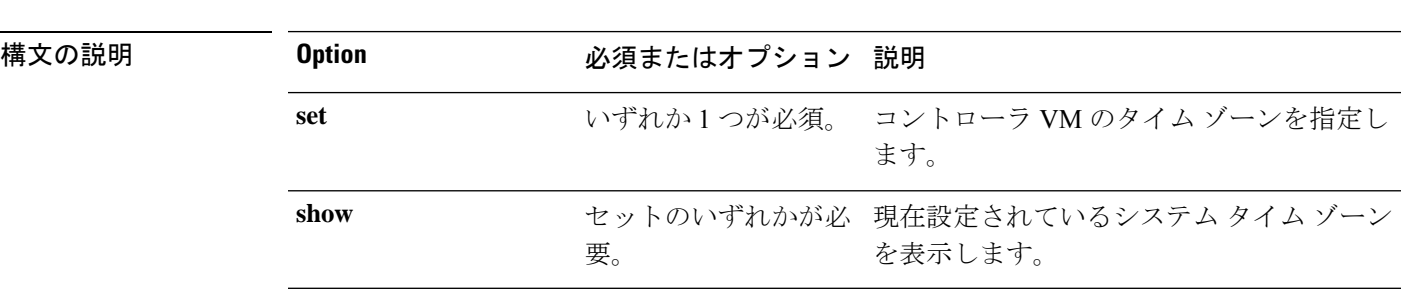

コマンドデフォルト なし。いずれか1つのオプションが必須です。

使用上のガイドライン stcli services timezone コマンドでは、{} で囲まれた位置指定引数のいずれかを指定するほ か、[] で囲まれた引数を任意に指定できます。

### **stcli services timezone show** コマンド

コントローラ VM に現在設定されているシステム タイム ゾーンを表示します。

#### **stcli services timezone show [-h]**

コマンド デフォルト 他にオプションはありません。

使用上のガイドライン stcli services timezone show コマンドは、現在設定されているタイム ゾーンを表示するため に実行します。

# **stcli services timezone show**

America/New\_York

## **stcli services timezone set** コマンド

コントローラ VM のタイム ゾーンを指定します。

### **stcli services timezone set [-h] --timezone TIMEZONE**

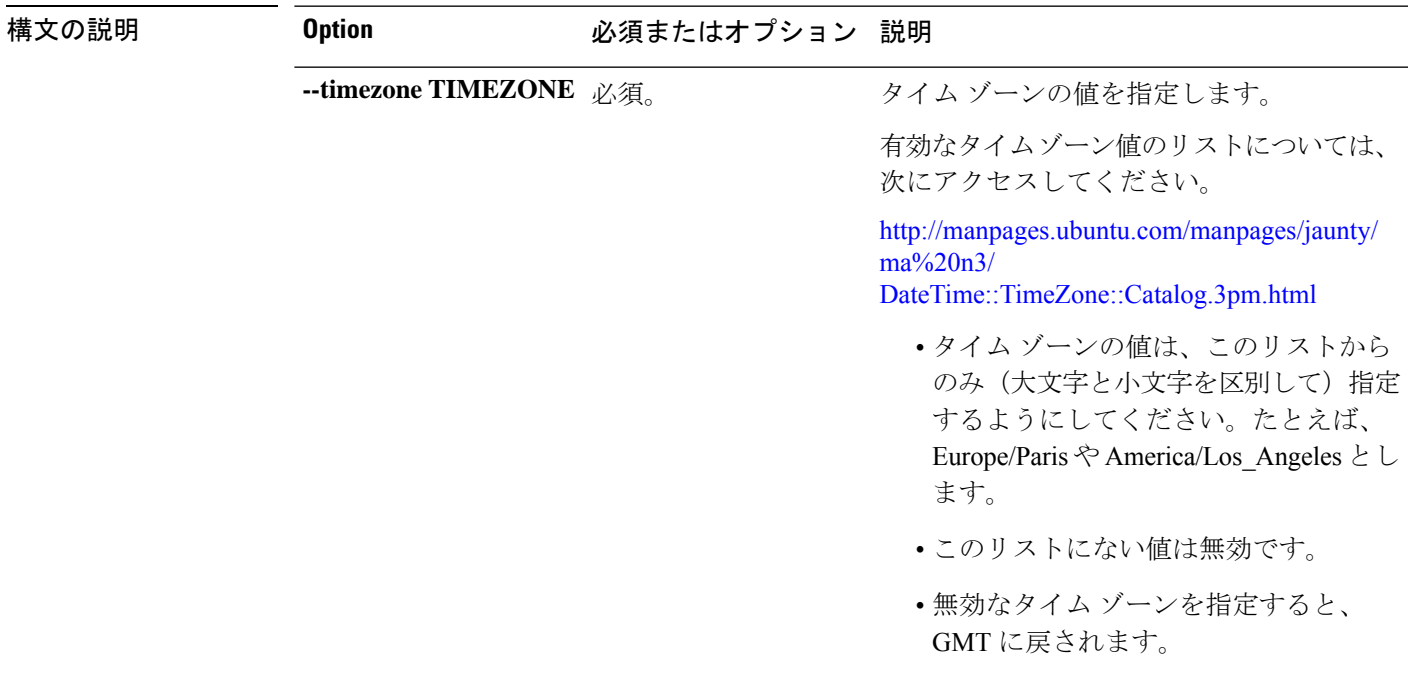

コマンド デフォルト なし。タイム ゾーンは必須です。

使用上のガイドライン stcli services timezone set コマンドでは、有効なタイム ゾーンを指定します。

# **stcli services timezone set --timezone America/Los\_Angeles**

# **stcli vm clone** および **snapshot** コマンド

## **stcli file clone** コマンド

指定されたファイルの HX クローンを作成します。

**stcli file clone [-h] --name NAME --clone CLONE [--parentname PARENTNAME] [--replfirst] [--repl] [--readonly] [--thick]**

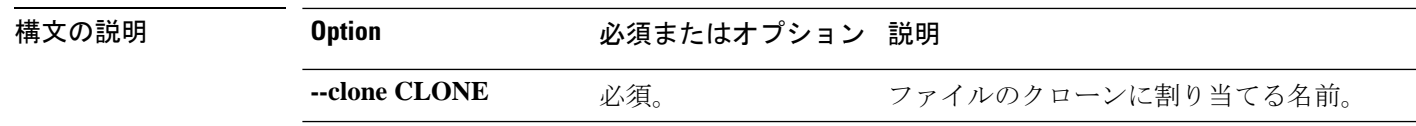

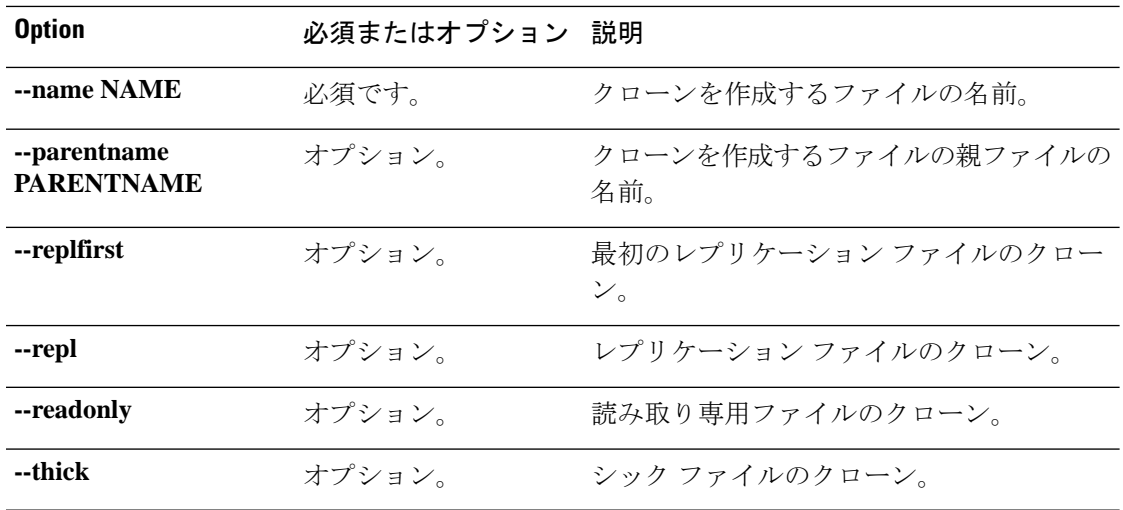

-<br>コマンド デフォルト なし。ファイル名とクローン名は必須です。

使用上のガイドライン stcli file clone コマンドでは、位置指定引数を指定するほか、[] で囲まれた引数を任意に指 定できます。

# **stcli snapshot-schedule** コマンド

このクラスタ内のすべてのオブジェクトに対するネイティブ スナップショット スケジュール を有効または無効にします。

**stcli snapshot-schedule [-h] {--enable | --disable}**

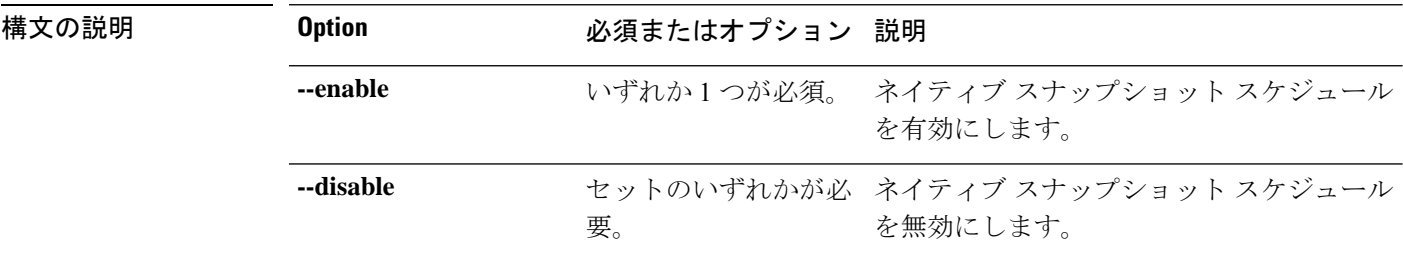

コマンド デフォルト なし。いずれか 1 つのオプションが必須です。

使用上のガイドライン stcli snapshot-schedule コマンドでは、{} で囲まれた位置指定引数のいずれかを指定するほ か、[] で囲まれた引数を任意に指定できます。

> ネイティブ スナップショット スケジュールを作成するには、HX DataPlatform プラグインを使 用します。このコマンドを使用すると、スケジュールを再構築することなく、スケジュールを 無効にしてから再度有効にできます。

# **stcli vm** コマンド

HX Data Platform VM ReadyClone およびネイティブ スナップショット操作。

### **stcli vm [-h] {clone | snapshot}**

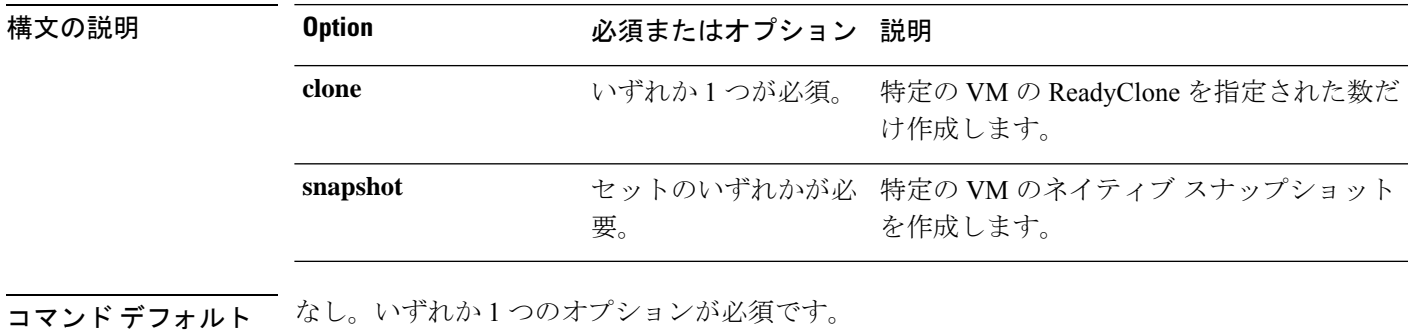

使用上のガイドライン stcli vmコマンドでは、{}で囲まれた位置指定引数のいずれかを指定するほか、[]で囲まれた 引数を任意に指定できます。

## **stcli vm clone** コマンド

特定の VM の ReadyClone を指定された数だけ作成します。

**stcli vm clone [-h] {--id ID | --name NAME} --clone CLONE --number NUMBER [--poweron] [--custspec CUSTSPEC][--guestnameGUESTNAME][--startnumberSTARTNUMBER][--increment INCREMENT] [--resourcepool-id RP-ID | --resourcepool-name RP-NAME]**

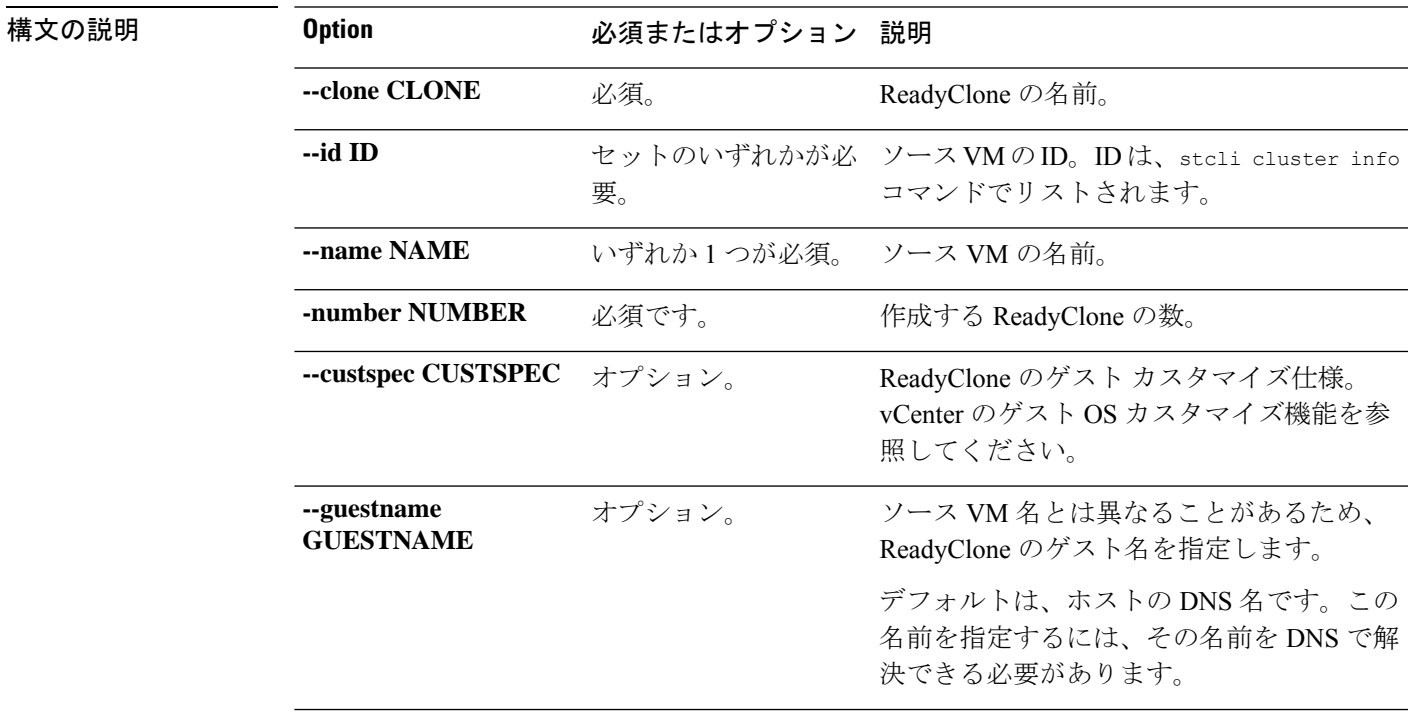

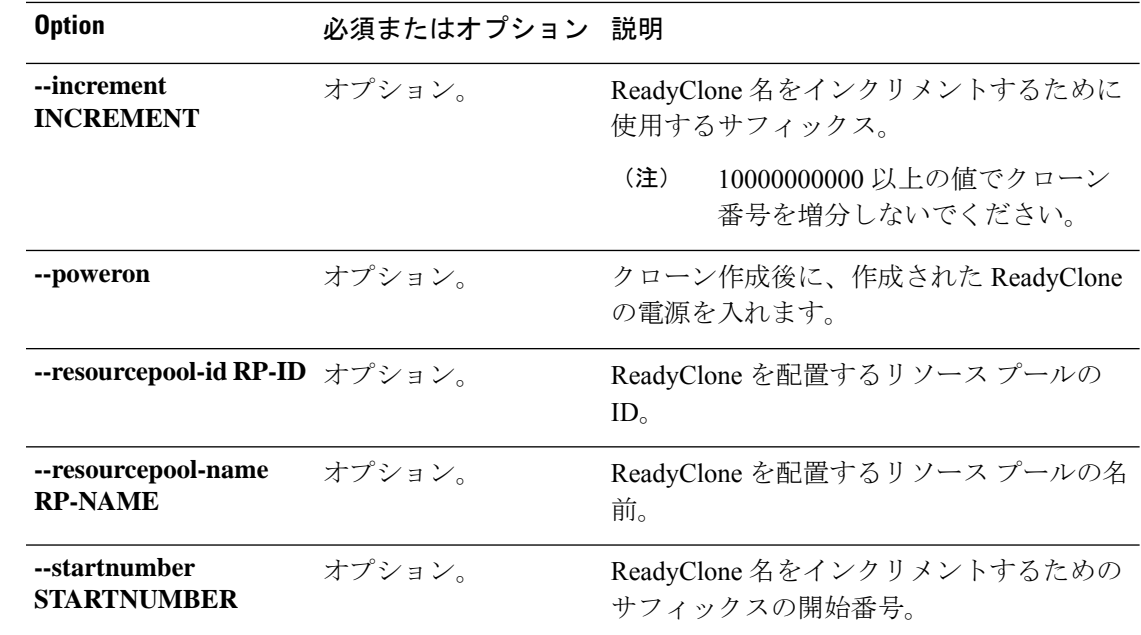

コマンドデフォルト なし。一部のオプションは必須です。

使用上のガイドライン stcli vm clone コマンドでは、リストされている必須の位置指定引数のいずれかを指定するほ か、[] で囲まれた引数を任意に指定できます。

# **stcli vm snapshot** コマンド

特定の VM のネイティブ スナップショットを作成します。

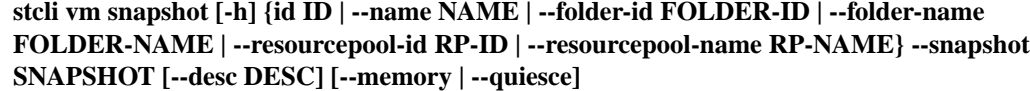

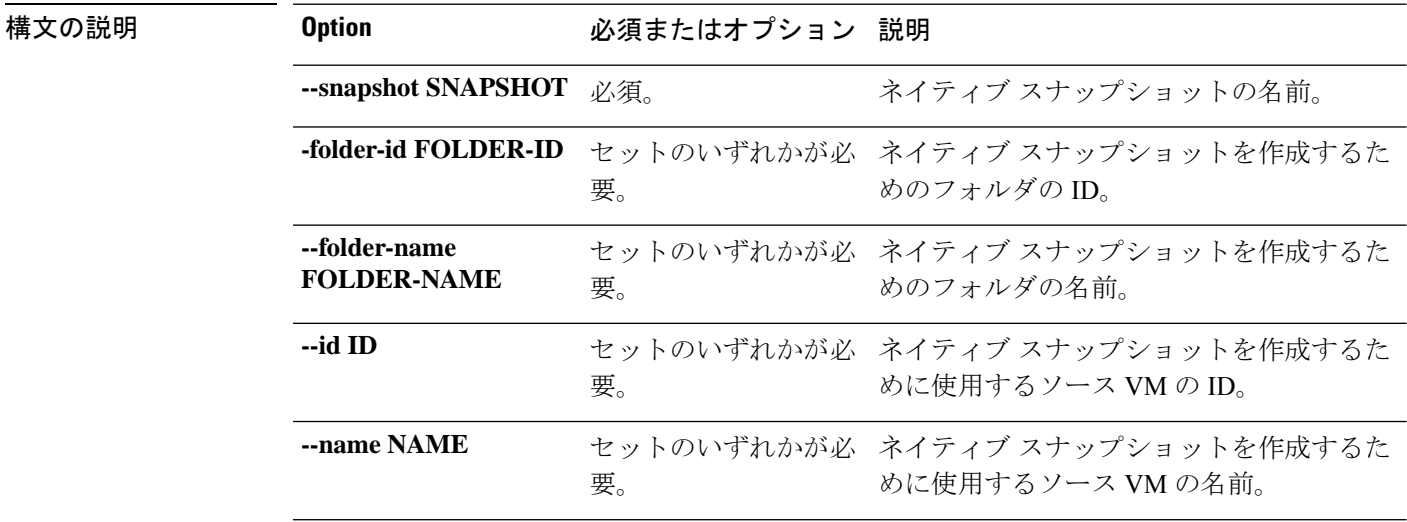

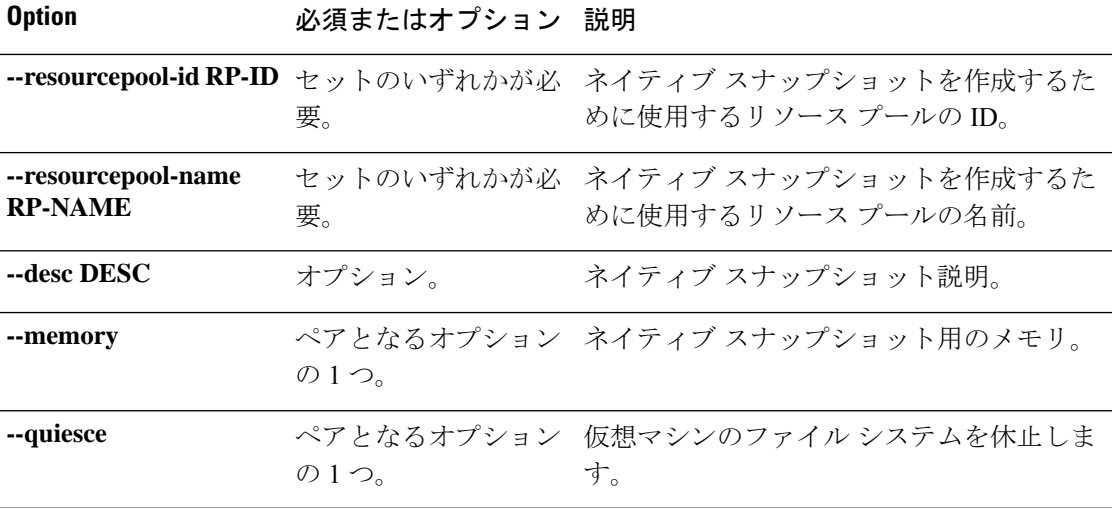

# コマンド デフォルト なし。一部のオプションは必須です。

使用上のガイドライン stcli vm snapshot コマンドでは、リストされている必須の位置指定引数のいずれかを指定す るほか、[] で囲まれた引数を任意に指定できます。

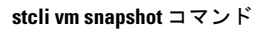

I